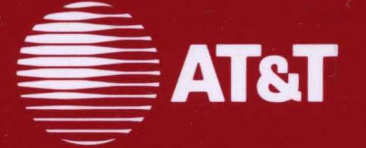

308-388 Issue 1

# AT&T 3270 Emulator +

Programmer's Guide

©1988 **AT&T All Rights Reserved Printed in USA** 

#### **NOTICE**

The information in this document is subject to change without notice. AT&T assumes no responsibility for any errors that may appear in this document.

DEC is a registered trademark and VT100 is a trademark of Digital Equipment Corporation. IBM is a registered trademark of International Business Machines Corporation. MS-DOS is a registered trademark of Microsoft Corporation. Tektronix is a registered trademark of Tektronix, Inc.

## **Contents**

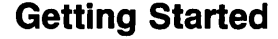

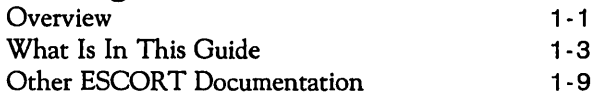

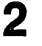

1

## **Programming in ESCORT**

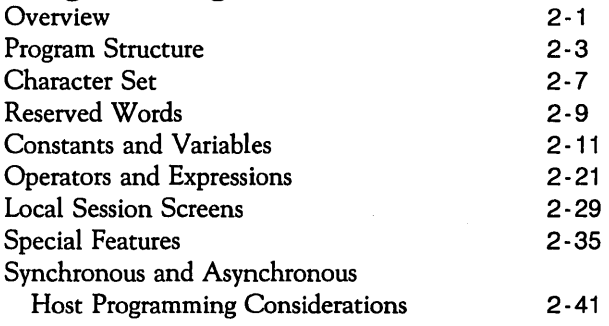

3

## **Sample Programs**

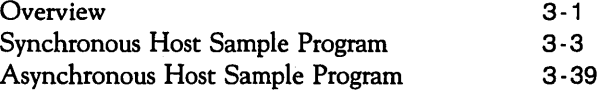

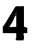

## **Commands and Functions**

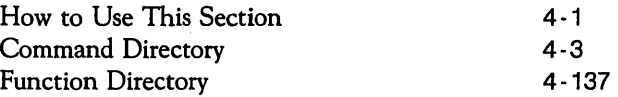

## **ESCORT Utilities**

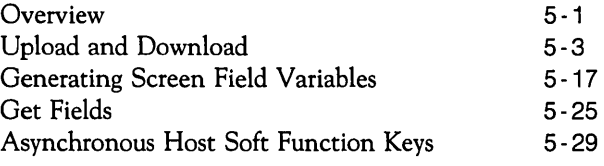

## 6

## **Local Screen Generator Utility Program**

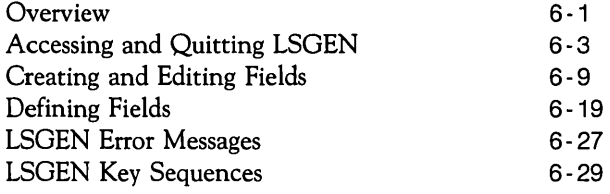

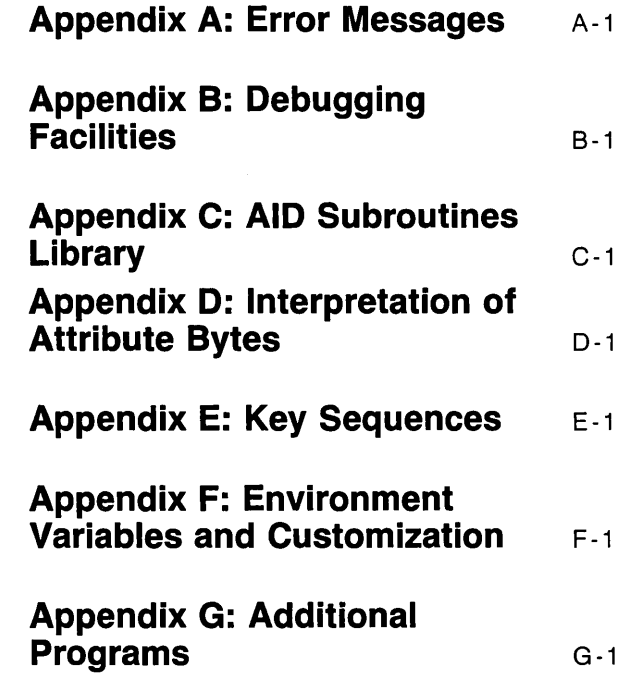

## 5

**Glossary** 

Index

 $\sim 10^{-10}$ 

 $\label{eq:2.1} \begin{split} \mathbf{a}^{(1)}_{\mathbf{a}} &= \mathbf{a}^{(1)}_{\mathbf{a}}\mathbf{a}^{(1)}_{\mathbf{a}}\mathbf{a}^{(1)}_{\mathbf{a}}\mathbf{a}^{(1)}_{\mathbf{a}}\mathbf{a}^{(1)}_{\mathbf{a}}\mathbf{a}^{(1)}_{\mathbf{a}}\mathbf{a}^{(1)}_{\mathbf{a}}\mathbf{a}^{(1)}_{\mathbf{a}}\mathbf{a}^{(1)}_{\mathbf{a}}\mathbf{a}^{(1)}_{\mathbf{a}}\mathbf{a}^{(1)}_{\mathbf{a}}\$ 

## **1 Getting Started**

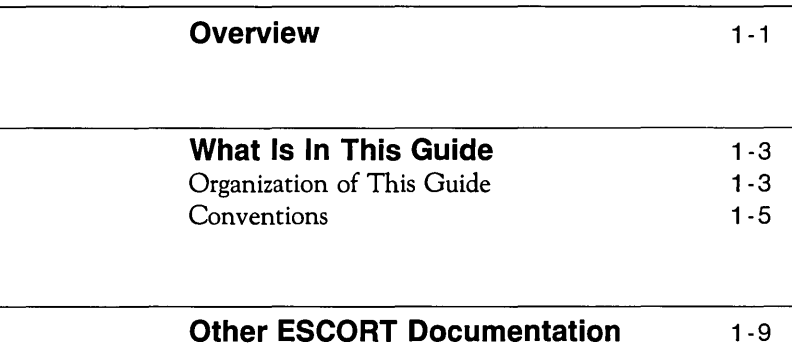

## **Overview**

This programmer's guide contains the information you need to know to program in ESCORT™.

The guide assumes that you have some previous programming experience and, for example, that you know how to use an IF . . . THEN statement or a WHILE . . . DO loop. It does not contain basic instructions on how to program, rather, this programmer's guide describes the rules and conventions that are particular to the ESCORT language.

Before you begin programming in ESCORT, you should have an understanding of

- $\Box$  the rules and requirements of the language
- $\Box$  the methods of constructing local session screens
- $\Box$  the ESCORT system global variables
- $\Box$  the method of handling multiple transmissions from a synchronous host
- $\Box$  the initialization of asynchronous communication ports
- $\Box$  the synchronization of data transmissions to an asynchronous host.

 $\label{eq:2.1} \mathcal{L}_{\text{max}} = \mathcal{L}_{\text{max}} + \mathcal{L}_{\text{max}} + \mathcal{L}_{\text{max}}$ 

 $\label{eq:2.1} \frac{1}{\sqrt{2}}\left(\frac{1}{\sqrt{2}}\right)^{2} \left(\frac{1}{\sqrt{2}}\right)^{2} \left(\frac{1}{\sqrt{2}}\right)^{2} \left(\frac{1}{\sqrt{2}}\right)^{2} \left(\frac{1}{\sqrt{2}}\right)^{2} \left(\frac{1}{\sqrt{2}}\right)^{2} \left(\frac{1}{\sqrt{2}}\right)^{2} \left(\frac{1}{\sqrt{2}}\right)^{2} \left(\frac{1}{\sqrt{2}}\right)^{2} \left(\frac{1}{\sqrt{2}}\right)^{2} \left(\frac{1}{\sqrt{2}}\right)^{2} \left(\$ 

 $\label{eq:2.1} \frac{1}{2} \sum_{i=1}^n \frac{1}{2} \sum_{j=1}^n \frac{1}{2} \sum_{j=1}^n \frac{1}{2} \sum_{j=1}^n \frac{1}{2} \sum_{j=1}^n \frac{1}{2} \sum_{j=1}^n \frac{1}{2} \sum_{j=1}^n \frac{1}{2} \sum_{j=1}^n \frac{1}{2} \sum_{j=1}^n \frac{1}{2} \sum_{j=1}^n \frac{1}{2} \sum_{j=1}^n \frac{1}{2} \sum_{j=1}^n \frac{1}{2} \sum_{j=1}^n \frac{$  $\label{eq:2} \frac{1}{\sqrt{2}}\left(\frac{1}{\sqrt{2}}\right)^{2} \left(\frac{1}{\sqrt{2}}\right)^{2} \left(\frac{1}{\sqrt{2}}\right)^{2} \left(\frac{1}{\sqrt{2}}\right)^{2} \left(\frac{1}{\sqrt{2}}\right)^{2} \left(\frac{1}{\sqrt{2}}\right)^{2} \left(\frac{1}{\sqrt{2}}\right)^{2} \left(\frac{1}{\sqrt{2}}\right)^{2} \left(\frac{1}{\sqrt{2}}\right)^{2} \left(\frac{1}{\sqrt{2}}\right)^{2} \left(\frac{1}{\sqrt{2}}\right)^{2} \left(\frac{$ 

## **What Is In This Guide**

## **Organization of This Guide**

This guide is divided into nine parts:

### **Getting Started**

contains information about this programmer's guide. Read this chapter to learn how the guide is organized, and what conventions and definitions are used throughout the guide.

### **Programming in ESCORT**

covers the rules and conventions of the ESCORT language. Read this chapter to learn how to structure an ESCORT program and what types of variables, operators, and expressions are permissible in this language. Special features of the ESCORT language are also presented here.

This chapter contains information on how to handle specific host system situations, such as partial system responses in the synchronous environment, the initialization of asynchronous communication ports, and the synchronization of data transmission to and from an asynchronous host.

#### **Sample Programs**

demonstrates how ESCORT works. Read this chapter to understand ESCORT program structures and how to execute programs in both the synchronous and asynchronous environments.

#### **Commands and Functions**

presents an alphabetic listing of all ESCORT commands and functions. Use this chapter as a reference manual to look up the correct format of all commands and functions. Examples for each listing, which demonstrate the use of a particular command or function, are also provided.

### **ESCORT Utilities**

contains information on the utility scripts provided on the ESCORT installation diskette.

#### **Local Screen Generator Utility Program**

describes the operation of the local screen generator utility program provided on the ESCORT installation diskette.

#### **Appendices**

#### **Appendix A: Error Messages**

contains an error message directory.

#### **Appendix B: Debugging Facilities**

provides debugging information.

#### **Appendix C: AID Subroutines Library**

consists of a program library of the AID subroutines provided on the ESCORT installation diskette.

#### **Appendix D: Interpretation of Attribute Bytes**

contains information on reading attribute bytes.

#### **Appendix E: Key Sequences**

consists of tables that present functions and the associated keys and/or key sequences for specific terminal types.

#### **Appendix F: Environment Variables and Customization**

provides information on setting environment variables and on terminal customization procedures.

#### **Appendix G: Additional Programs**

contains advanced ESCORT program scripts which can be modified to suit your particular application needs.

#### **Glossary**

contains definitions for terms and acronyms used in this guide.

#### **Index**

lists page references for locating specific items in this guide.

## **Conventions**

## **Documentation Conventions**

The conventions listed below are used throughout this guide:

- $\Box$  Special function keys on your terminal keyboard are enclosed in a rectangle with rounded corners; for example,  $(\overline{ESC})$ .
- $\Box$  Standard alphabetic and numeric keys on your terminal keyboard are printed in bold; for example, f.
- $\Box$  Two or more keys separated by spaces indicate that you should press each key sequentially; for example,  $\overline{ESC}$  **f 1.**
- $\Box$  Two keys separated by a hyphen indicate that you should hold down the first key while simultaneously pressing the second key; for example,  $\overline{C}$ TRL) – **d**.
- $\Box$  Commands, functions, and keyword operands are printed in bold capital letters. Functions always start with a dollar sign (\$). For example, \$SCAN is a function.
- $\Box$  ESCORT specific key functions and other key functions are printed in capital letters; for example, CLEAR.
- $\Box$  The following type is used to indicate data that the user types at the terminal:

#### escort script\_name

 $\Box$  The following type is used to indicate information that the system displays on the screen:

#### auto script generation started

 $\Box$  The following type is used to indicate program text:

CONNECT (HI)

- $\Box$  Multi-word operands are separated by an underscore. For example, *str\_expr* represents the words, string expression.
- $\Box$  Brackets [ ] indicate optional operands.
- $\Box$  Braces  $\{\}$  indicate a choice of operands.
- $\Box$  The UNIX file path names are shown with the standard slash character (/). Scripts are portable between the UNIX operating system and the  $MS-DOS<sup>®</sup>$  operating system versions of ESCORT and you may, therefore, substitute the

standard UNIX operating system slash character with the MS-DOS operating system back-slash  $(\wedge)$  file name separation character.

#### **Note**

Throughout this guide, default key combinations are shown for ESCORT specific functions, for example, the ESCORT Interrupt/Resume (I/R) key combination is shown as the key sequence  $\left(\overline{\text{esc}}\right)$  **f 2.** These default key combinations may be amended by the System Administrator for your particular environment.

> If the ESCORT default key combinations are amended you must substitute the amended key combinations for the default combinations shown in the document text, the example scripts and the sample programs in this programmer's guide.

## **Data Entry Conventions**

- o ESCORT is *case insensitive,* which means that it treats lowercase characters the same as uppercase. The exception to this is string constants.
- o The UNIX shell is *case sensitive,* which means that it treats lowercase characters differently from uppercase. Thus, when you invoke ESCORT with parameters from the UNIX shell command line, the parameters, such as file names, must be exactly the same as those in the file system.

## **Definitions**

The following terms are used throughout this programmer's guide.

- Integer An integer may include an integer constant, integer variable, integer array element, or an integer function. An integer constant may have any value between  $2^{31} - 1$  and  $-2^{31} + 1$ , String  $(\pm 2.147.483.647)$ . A string may include a string constant, string variable, string array element, or a string function. It may also be a combination of these operands separated by a concatenation operator.
- Host A host session refers to either a synchronous session or an asynchronous session, unless otherwise specifically noted.

 $\mathcal{L}^{\mathcal{L}}(\mathcal{L}^{\mathcal{L}})$  and  $\mathcal{L}^{\mathcal{L}}(\mathcal{L}^{\mathcal{L}})$  and  $\mathcal{L}^{\mathcal{L}}(\mathcal{L}^{\mathcal{L}})$ 

## **Other ESCORT Documentation**

This Programmer's Guide is part of the *AT&T 3270 Emulator* + *ESCORT* documentation. The entire documentation package includes the following:

- □ AT&T 3270 Emulator+ ESCORT User's and Programmer's Guides AT&T publication number 308-402. This binder contains the following three documents:
	- ESCORT Overview
	- ESCORT User's Guide
	- ESCORT Programmer's Guide
- o ESCORT Quick Reference Card and Key Sequence Card, AT&T publication number 308-389.

 $\mathcal{A}=\mathcal{A}$  . The set of  $\mathcal{A}$ 

## **2 Programming in ESCORT**

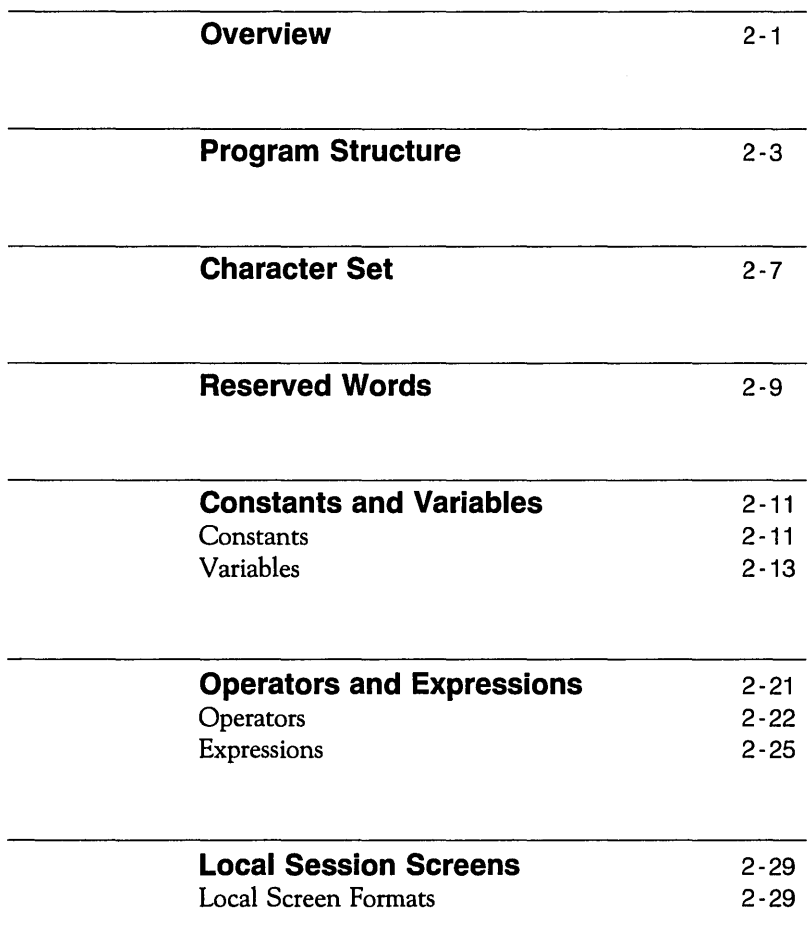

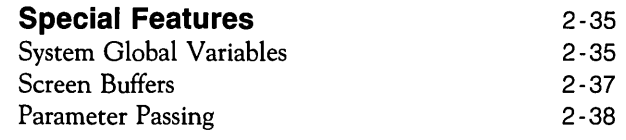

 $\mathcal{O}(\log n)$  ,  $\mathcal{O}(\log n)$ 

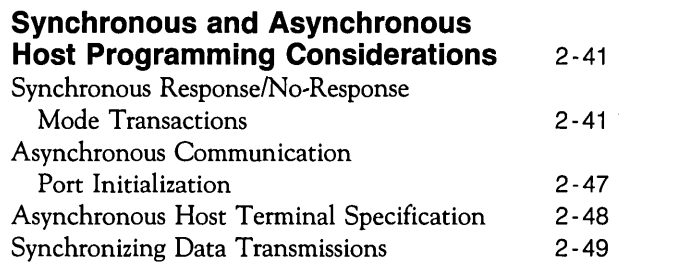

## **Overview**

Read this chapter to learn how to structure an ESCORT program.

The first five sections of this chapter contain the rules and requirements of the language: the program structure, allowable character set, reserved word restrictions, and types of constants, variables, operators, and expressions you may use.

The next section, entitled "Local Session Screens," contains information on how to define and use local screen formats in ESCORT.

The section, "Special Features," contains important notes that you should read before programming in ESCORT. The features covered are: use of screen buffers, the system global variables available, and parameter passing.

The final section in this chapter contains information on how to handle partial synchronous host system responses, the initialization of asynchronous communications ports, and on the method of synchronizing data transmissions for non~screen oriented asynchronous host data applications in ESCORT.

When you have read this chapter you will be able to create programs that automate tasks that previously had to be completed manually and you will be able to design local session screens that provide an interface between you and the host system application.

 $\label{eq:2.1} \frac{1}{2} \sum_{i=1}^n \frac{1}{2} \sum_{j=1}^n \frac{1}{2} \sum_{j=1}^n \frac{1}{2} \sum_{j=1}^n \frac{1}{2} \sum_{j=1}^n \frac{1}{2} \sum_{j=1}^n \frac{1}{2} \sum_{j=1}^n \frac{1}{2} \sum_{j=1}^n \frac{1}{2} \sum_{j=1}^n \frac{1}{2} \sum_{j=1}^n \frac{1}{2} \sum_{j=1}^n \frac{1}{2} \sum_{j=1}^n \frac{1}{2} \sum_{j=1}^n \frac{$  $\frac{1}{1}$ 

 $\frac{1}{4}$ 

## **Program Structure**

The required structure for an ESCORT program is very simple. Each program consists of a series of program statements stored in a file.

#### **Program Requirements**

Every ESCORT program must meet these criteria:

- $\Box$  Contain at least one script. The first script is the main program. Additional scripts are similar to subroutines in other programming languages.
- $\Box$  Begin with a PROG (program) statement. You may enter comments before the PROG statement if you wish.
- $\Box$  End with an ENDP (end of program) statement.

Some rules for structuring ESCORT programs follow:

- $\Box$  Begin each script section with a SCRIPT statement and end it with an ENDS statement.
- $\Box$  You must declare variables before they can be used in a script.

Optional sections in ESCORT programs include the following:

- $\Box$  You may use local or global variables within your program. The section, "Declaring Global and Local Variables," in this chapter discusses this in more detail. Global variables may be accessed by any script within your program and must be declared in a global variables declaration section following the PROG statement. This section is optional and may contain only variable declaration statements such as INT, CHAR, and FIELD. Local variables are valid only within a particular script and must be declared at the beginning of each script following the SCRIPT statement.
- $\Box$  You may define local screen formats. The section, "Local Session Screens," in this chapter provides additional information. Local screen formats are defined in the local

screen format definition section following the **PROG**  statement. This section is optional and may contain only local screen definition statements such as **BEGFMT, ENDFMT** and **FIELD.** 

## **Summary**

This diagram outlines the structure of an ESCORT program.

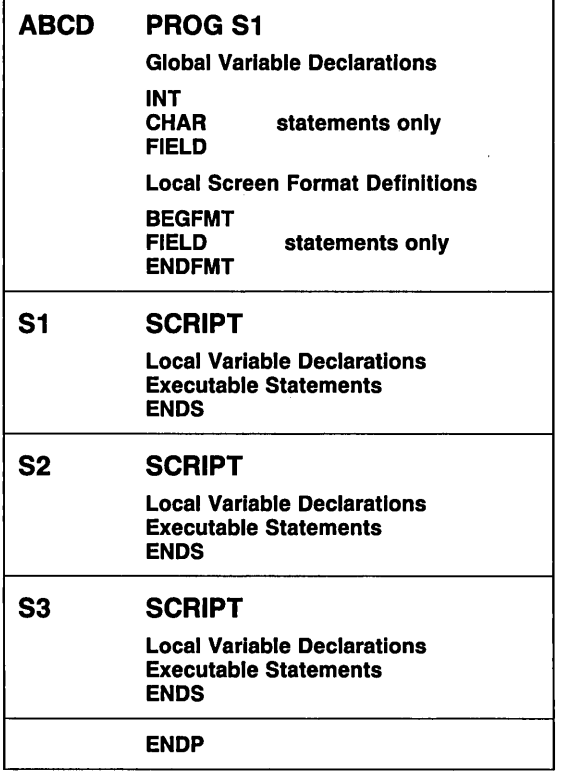

**ESCORT Program Structure** 

o The program begins with a **PROG** statement followed by an optional global variables declaration section and an optional local screen format definition section.

- $\Box$  The first script, which is required, follows the optional declaration and format definition sections. Additional scripts are optional.
- o Each script begins with a **SCRIPT** statement.
- o Declaration of local variables follows the **SCRIPT** statement.
- $\Box$  The executable commands and statements of your program follow the local variables declaration. (An exception is the preprocessor command, **COPY,** which may be used anywhere between the **PROG** and **ENDP** statements in your program.)
- o Each script ends with an **ENDS** statement.
- □ The program ends with an **ENDP** statement.

 $\label{eq:2.1} \frac{1}{\sqrt{2}}\left(\frac{1}{\sqrt{2}}\right)^{2} \left(\frac{1}{\sqrt{2}}\right)^{2} \left(\frac{1}{\sqrt{2}}\right)^{2} \left(\frac{1}{\sqrt{2}}\right)^{2} \left(\frac{1}{\sqrt{2}}\right)^{2} \left(\frac{1}{\sqrt{2}}\right)^{2} \left(\frac{1}{\sqrt{2}}\right)^{2} \left(\frac{1}{\sqrt{2}}\right)^{2} \left(\frac{1}{\sqrt{2}}\right)^{2} \left(\frac{1}{\sqrt{2}}\right)^{2} \left(\frac{1}{\sqrt{2}}\right)^{2} \left(\$  $\mathcal{L}^{\text{max}}_{\text{max}}$  and  $\mathcal{L}^{\text{max}}_{\text{max}}$ 

## **Character Set**

ESCORT allows use of the following characters:

- $\Box$  Upper case alphabetic characters  $(A Z)$
- $\Box$  Lower case alphabetic characters  $(a z)$
- D Numeric characters  $(0 9)$
- $\Box$  Special characters (as defined in standard ASCII code).

Some characters or combinations of characters have a specific meaning in ESCORT.

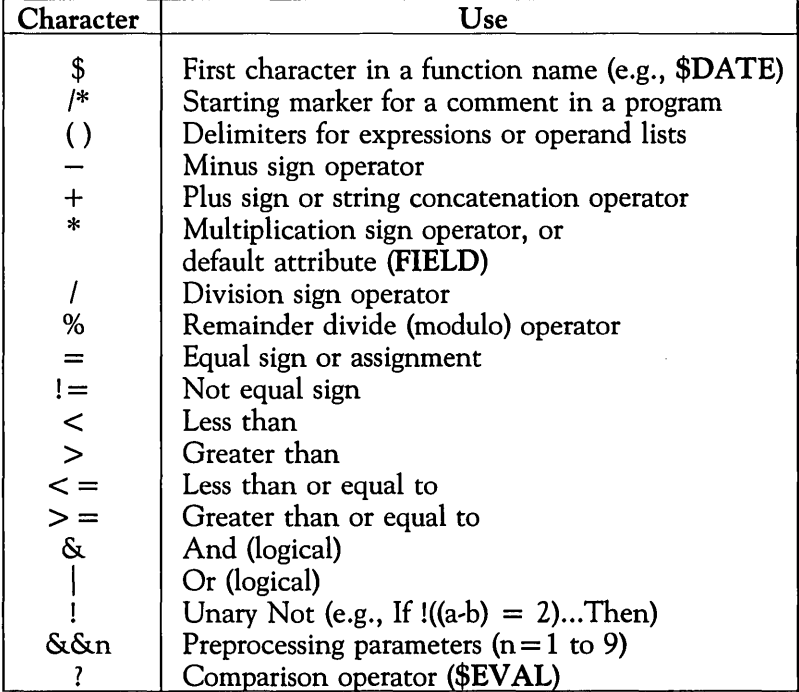

 $\label{eq:2.1} \mathcal{L}(\mathcal{L}^{\text{max}}_{\mathcal{L}}(\mathcal{L}^{\text{max}}_{\mathcal{L}})) \leq \mathcal{L}(\mathcal{L}^{\text{max}}_{\mathcal{L}}(\mathcal{L}^{\text{max}}_{\mathcal{L}}))$  $\label{eq:1} \frac{1}{\sqrt{2}}\sum_{i=1}^n\frac{1}{\sqrt{2}}\sum_{i=1}^n\frac{1}{\sqrt{2}}\sum_{i=1}^n\frac{1}{\sqrt{2}}\sum_{i=1}^n\frac{1}{\sqrt{2}}\sum_{i=1}^n\frac{1}{\sqrt{2}}\sum_{i=1}^n\frac{1}{\sqrt{2}}\sum_{i=1}^n\frac{1}{\sqrt{2}}\sum_{i=1}^n\frac{1}{\sqrt{2}}\sum_{i=1}^n\frac{1}{\sqrt{2}}\sum_{i=1}^n\frac{1}{\sqrt{2}}\sum_{i=1}^n\frac{1$ 

## **Reserved Words**

Reserved words have a special meaning in the ESCORT language and should not be used as variable names, program names, labels, or script names.

Listed below are the reserved words:

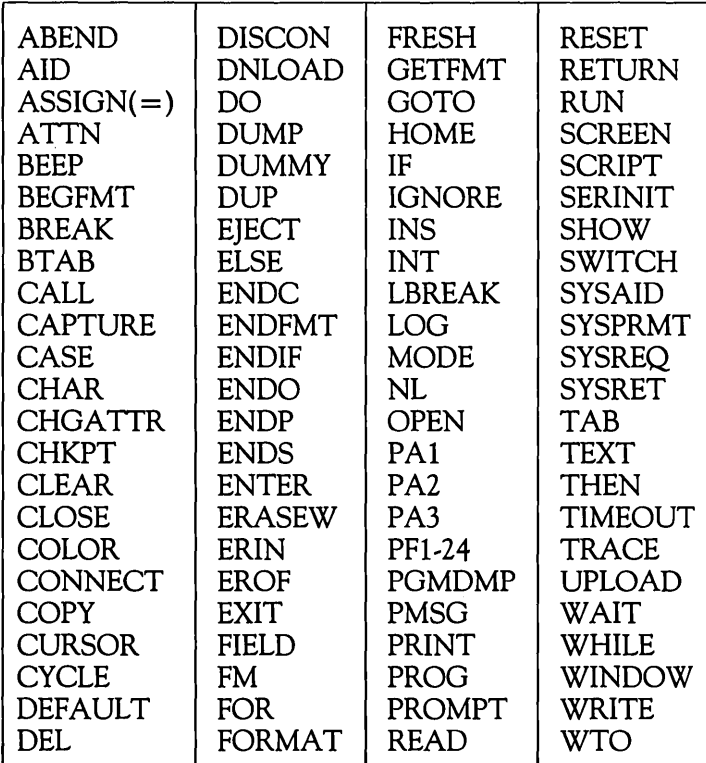

## **Constants and Variables**

This section contains information on the types of constants and variables you may use. Any restrictions on their use are also noted in this section.

## **Constants**

You may use two types of constants in ESCORT. They are

D Integer Constants

D String Constants.

#### **Integer Constants**

An integer constant may have any value between  $2^{31} - 1$  and  $-2^{31}+1$ , ( $\pm 2.147,483,647$ ), inclusive. A unary minus sign is permitted on an integer constant. Examples of integer constants are

$$
\begin{array}{c} 1256 \\ -126 \\ 13 \\ 0 \end{array}
$$

#### **String Constants**

A string constant (or a character string) is a sequence of characters enclosed in double quotation marks. A maximum of 132 characters is permitted in a string constant. Examples of string constants are

> "HELLO WORLD" "\$10,000.00 / year" "a" "I am a string"

A string constant may contain upper- and/or lowercase letters.

However, the string constant "HELLO WORLD" and the string constant "hello world" or "Hello World" are not equivalent to each other.

A string can be continued on two or more lines by using the concatenation operator  $(+)$ . If you use the concatenation operator, you must enclose the expression in parentheses. Below is an example:

> $ADDRESS =$  ("26 Bloom Drive, " + "Manchester, N.J. 07728")

## **Variables**

A variable is a symbolic name used to represent a value. This section contains the rules for using variables in an ESCORT program. The value contained in a variable can be changed during execution of a program.

The maximum allowable size for all variables is 64K.

## **Naming Variables**

- $\Box$  The name of a variable may be up to eight characters long.
- $\Box$  The first character of a name must be alphabetic. The remaining characters may be either alphabetic or numeric.
- $\Box$  An underscore ( $\Box$ ) is permitted in a variable name.
- $\Box$  A number sign (#) is permitted in a variable name.
- $\Box$  A field variable name may be prefixed by a format name separated from the simple field name with a period (.).

## **Note**

A reserved word may *not* be used as a variable name.

## **Declaring Variables**

- $\Box$  You must declare your variables at the beginning of your program before they are used in a command statement.
- $\Box$  Integer variables are initialized to zero when you first declare them.
- $\Box$  String variables are initialized to null (no characters) when you first declare them.

## **Declaring Global and Local Variables**

The scope of a variable may be either **global or local.** 

o Global Variables

Declare global variables within the optional declarations section of your program, which starts right after the **PROG**  statement and ends at the first **SCRIPT** statement. Once you declare a variable as global, it can be used by any script within the entire program. A global variable must have a unique name within a program.

 $\Box$  Local Variables

Declare local variables within the script section of your program. Once a variable is declared it is defined for that particular script only. You may use the same variable name again in another script within the same program.

An example of the use of local and global variables follows:

ABCO PROG scriptl<br>
INT globall<br>
CHAR (10) global2<br>
script1 SCRIPT<br>
INT local1 locall CHAR (10) loca12 ENDS script2 SCRIPT INT local! CHAR (20) loca12 ENDS ENDP

In the above example, two global variables are declared, *globall*  and *global2.* These variables can be used by both *scriptl* and *script2.* No other variable may be declared using these names.

In *script1*, two local variables are declared, *local1* and *local2*. These two variables are also declared as local variables in *script2.* 

## **Using Different Variable Types**

There are five types of variables used to represent values in ESCORT. They are

- o Integer
- $\Box$  Integer Array
- $\Box$  String
- $\Box$  String Array
- o Field.

#### **Integer Variables**

An integer variable is a four-byte signed integer that may have a value between  $-2^{31}+1$  and  $2^{31}-1$ , inclusive. Fractional values (decimal numbers) are not allowed; refer to the **\$EV AL** function in Chapter 4 for detailed information on how ESCORT handles decimal numbers.

You can declare an integer variable by using an **INT** statement. The **INT** statement is described in detail in Chapter 4.

The value of an integer variable may be changed at any time during program execution.

Listed below are examples of integer declaration statements:

INT A INT B INT C INT X A = 20<br>B = 5<br>C = (A/4)<br>X = ((A-B) / C) /\*Integer A is declared. /\*Integer B is declared. I\*Integer C is declared. I\*Integer X is declared. I\*Value of A equals 20. I\*Value of B equals 5. I\*Value of C equals 5. I\*Value of X equals 3.

The above example first declares variables A, B, C, and X as integers. When you declare the variables they are initialized to zero. Next, the value of each variable is changed by using an assignment statement  $(=)$ .

## **Integer Array Variables**

An array is a table of integer variables referenced by the same variable name. An integer array may have a maximum of 2048 elements. These elements can be referred to with subscripts 1 to 2048. Each element in the array must be a four-byte signed integer.

You can declare an integer array by using the **INT** statement. The **INT** statement is described in detail in Chapter 4.

Below is an example of an integer array named *table.* This example shows you how to declare and initialize an array and how to access an array element.

INT table (5) *1\** table contains 5 elements *1\** each element has zero value table =  $(10, 20, 30, 40, 50)$  /\* each element in the array named table *1\** is initialized (set to a specific value)  $table(2) = -255$  /\* the 2nd element in the array *1\** is set to - 255

The first statement in the example declares an integer array of five elements. Each element in the array *table* is automatically set to zero when it is first declared.

The second statement initializes the array by setting each element to a specific value:

> 1st array element  $=$ 2nd array element  $=$  $3rd$  array element  $=$ 4th array element  $=$ 5th array element  $= 50$

After execution of the third statement in the example, the value of the second element in the array changes from 20 to  $-255$ .

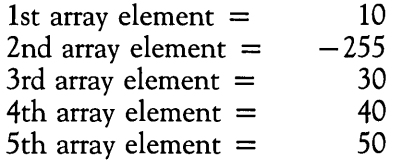

#### **String Variables**

A string variable may have a maximum of 2048 characters. You specify the maximum length of a variable in the declaration statement.

The value and length of string variables change during program execution depending on the assignment statements in your program. When a string variable is first declared, its length is set to zero and it contains a null string or no data.
You may declare a string variable by using a **CHAR** (character) statement. The CHAR statement is described in detail in Chapter 4.

The example below shows how a string variable is declared:

```
CHAR (20) name CHAR (60) address 
1* 20 character string 1* 60 character string 
name = "Anderson, G.A."<br>address = ("26 Bloom Dr., " +
            "Manchester, N.J. 07728")
```
In the above example, *name* and *address* are declared as string variables. The *name* has a maximum length of 20 characters. The *address* has a maximum length of 60 characters. When the strings are first declared, they are null strings and therefore have zero length.

In the second part of the example, *name* is assigned a character string constant (Anderson, G.A.) and the current length is therefore set to 14. The *address* is assigned a character string constant (26 Bloom Dr., Manchester, N.J. 07728) and its length is set to 36 (Note that spaces count as characters).

#### **String Array Variables**

A string array is a table of string variables of the same maximum length. Each string array may have a maximum of 2048 elements. These elements can be referred to with subscripts 1 to 2048. Only single dimension arrays may be implemented in ESCORT.

Each element in a string array may contain a character string or a null string. Each element in an array is automatically initialized to null upon declaration.

You can declare a string array by using the CHAR statement. The CHAR statement is described in detail in Chapter 4.

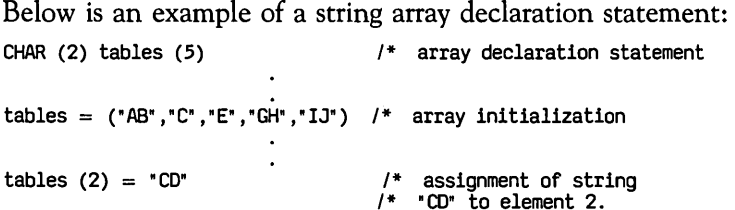

The first statement declares a string array. Each element in the array may contain a character string of up to 2 characters. Each element is initialized with zero length.

The second statement uses a special form of the assignment statement for string array initialization to assign specific values to each element of the array. Elements in the array have the following string values and lengths:

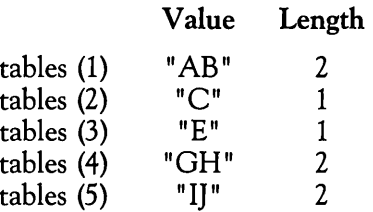

The last statement in the example sets the second element to "CD." It previously held the value "C."

#### **Field Variables**

The field variable concept is unique to ESCORT. A field variable is a user-defined area in the screen buffer that is associated with a particular screen format. It is also known as a screen field variable.

The **FIELD** statement has two formats. The first **FIELD** format is used to assign a symbolic name (a screen field variable) to a specified area on the screen. This format is used primarily to declare field variables for formatted screens in a host session. See Chapter 4 for further information on this type of **FIELD**  statement.

The second **FIELD** format is used to create formatted screens for local sessions and is described more fully in the section, "Local Session Screens", in this chapter.

Both formats use the same naming convention for the field variable:

#### lformat·lf1eld~ame

Format and field may each be up to eight alphanumeric characters, and the first character must be alphabetic. The format name is optional, but when it is included it must be separated from the field name by a period (.). See the **FIELD,**  FORMAT, BEGFMT/ENDFMT, GETFMT and ASSIGN(=) statements in Chapter 4 for more detailed information.

Below are examples of field variables:

mainord.ordemo ordemo abc.xl a.b racflog.pwd

Screen-field names may be chosen arbitrarily. However, we recommend that you use the actual screen and field names defined for your host application (by, for example, the IMSNS Message Format Services (MFS) or the CICSNS Basic Mapping Support (BMS) utility in the synchronous environment). Screenfield names may be used in a string expression or string relational expression. Below are examples:

```
FIELD (5,10,9) mainord.orderno /* field declaration<br>CHAR (3) prefix /* character string
                                          \prime* character string
prefix = '000'mainord. orderno = (prefix + '000034")
```
The above statement has the same effect as using

CURSOR (5,10)<br>TEXT ("00000  $(1000000034")$ 

However, the code written using the **CURSOR** and **TEXT**  commands is more difficult to maintain since code updates must be made manually when the host application's screen format changes.

In addition, multiple scripts may need revision since they may all use the same screen. To save time and effort you can define the screen as fields in a separate file which you copy into each script as needed. When an application screen format changes, you have to make only one change to the screen definition file.

## **Operators and Expressions**

This section contains information on the types of operators and expressions you may use in ESCORT. Definitions of operators, operands, and expressions follow:

- $\Box$  Operators are characters that designate mathematical or relational operations.
- $\Box$  Operands are constants or variables that are acted upon by operators.
- $\Box$  Expressions are combinations of operators and operands. Individual operands may also be considered expressions.

Below is an example of how operators and operands relate to one another:

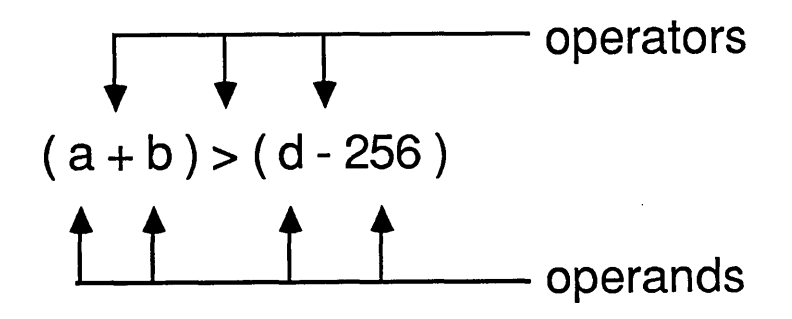

In this example,  $a, b, d$ , and 256 are operands and  $+,-$ , and  $>$ are operators. The whole statement is an expression as well as its components such as  $(a + b)$  and  $(d - 256)$ . In addition, single operands, such as *a,* b, d, and 256 can be considered expressions.

## **Operators**

You may use three types of operators in ESCORT. They are

- o Arithmetic
- $\Box$  Relational
- **D** String Concatenation.

#### **Arithmetic Operators**

These are characters that designate mathematical operations.

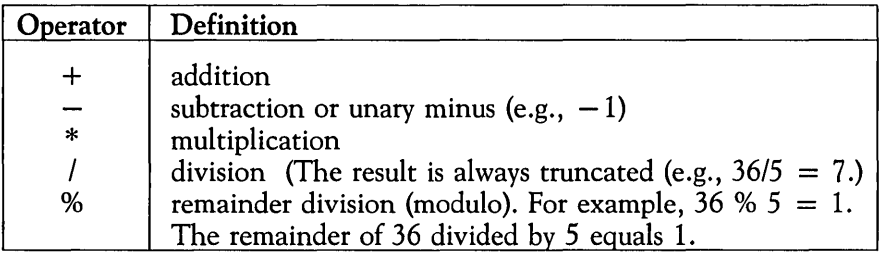

#### **Relational Operators**

These are characters that compare two values and yield either a true (non-zero) value or a false (zero) value.

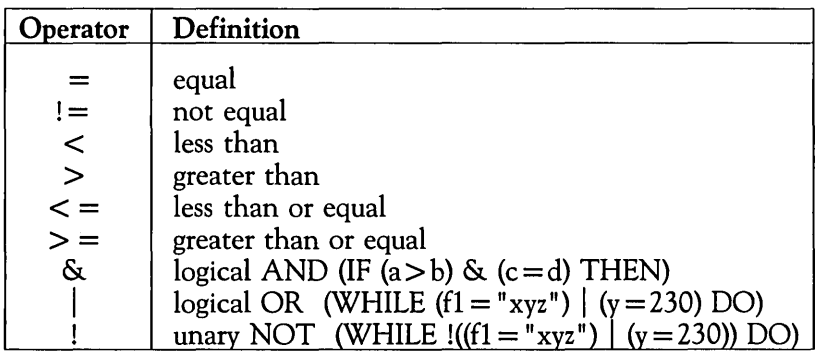

The operands compared by relational operators must be both integers or both strings. You may not compare integers to strings.

Comparison of strings is based on ASCII collating sequence order. For example, the following operations will return a true (non-zero) value:

> "AA" "I AM A STRING" "Kg"  $=$ = > "AB" "I AM A STRING" "KG"

Comparison of integers is based on the values of the two expressions compared. For example, the following operation will return true (non-zero) since the value of the first expression is less than the value of the second expression.

 $(4 + 2) < (5 * 2)$ 

Use the **\$EVAL** function to compare floating point values. The \$EV AL function is described in detail in Chapter 4.

#### **String Concatenation Operators**

You may use a concatenation operator to chain (or link) together string operands. A string operand can be a string constant, string variable, string array element, screen-field variable, or string function.

Either a plus sign  $(+)$  or a space can be used as a concatenation symbol. If you use a concatenation operator, you must enclose the expression in parentheses.

These two statements are equivalent:

PRINT (\$DATE +  $" +$ \$TIME +  $"$  TEST0024 ENDED") PRINT (\$DATE " " \$TIME " TEST0024 ENDED")

The first statement uses a plus sign  $(+)$  as a concatenation operator and the second statement uses a space. Additional spaces between operands are ignored.

#### **Precedence of Operators**

Operators in an expression are evaluated in the order shown in the table below. Operators on the same line of the table have the same precedence; rows are in order of decreasing precedence. Operators with the same precedence are evaluated from left to right as they appear in an expression.

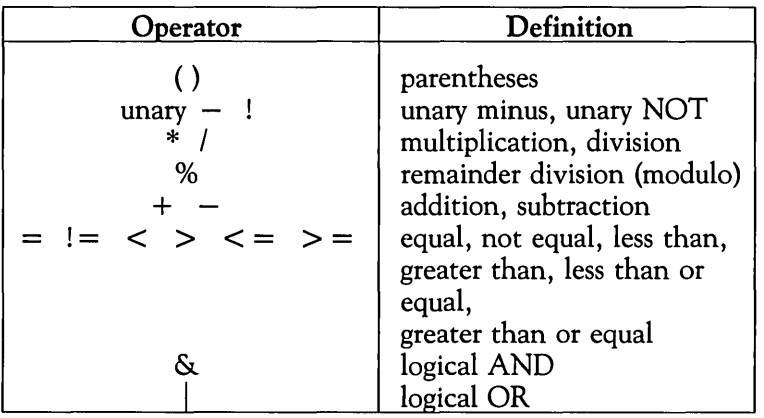

## **Expressions**

You may use three types of expressions in ESCORT. They are

- o Integer
- $\Box$  Relational
- D String.

#### **Integer Expressions**

An integer expression consists of a single integer operand or multiple operands separated by arithmetic operators. Expressions containing multiple operands must be enclosed in parentheses. An integer operand may be an integer constant, integer variable, integer array element, or integer function.

An integer expression that has multiple operands is known as a compound expression. Compound expressions must be enclosed in parentheses.

Below are examples of integer expressions:

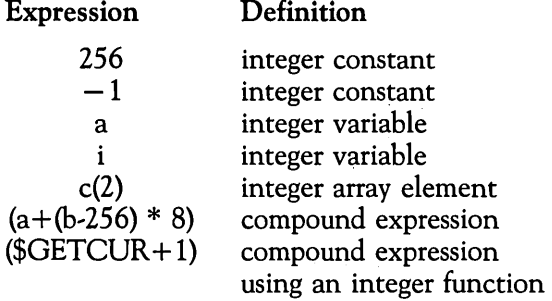

The result of an integer expression is a signed integer.

Refer to the **\$EVAL** function in Chapter 4 for detailed information on how ESCORT handles decimal numbers.

#### **Relational Expressions**

A relational expression is any expression containing a relational operator (=,1=, <, >, < =, > =, &, 1,1). The operands in the expression can be either string type or integer type. The result of a relational expression is true (non-zero) or false (zero).

Relational expressions are usually used in the clause of an IF or WHILE statement. However, they can also be assigned to an integer variable or an integer array element.

Below are examples of relational expressions:

 $\Box$  Two integer expressions separated by a relational operator. In this example, *a,* b, c, and d are integer variables.

```
IF a=2 THEN ...<br>WHILE (a+2) != c DO ...<br>IF b<=d THEN ...
```
 $\Box$  Two strings separated by a relational operator. In this example,  $f1$ ,  $f2$ , and  $f3$  are character or field variables.

```
IF fl="xyz" THEN ...<br>IF f2=f3 THEN ...
```
 $\Box$  Two or more simple relational expressions separated by  $\&$  or | operators. In this example,  $a$  and  $b$  are integer variables and  $f1$  and  $f2$  are string variables.

IF  $((a=b) | (f1="2300"))$  &  $(f2 > f1)$  THEN ...

#### **String Expressions**

A string expression consists of a single string operand or multiple string operands separated by a string concatenation operator (a plus sign or blank space). A string expression containing multiple string operands must be enclosed in parentheses. A string operand can be a string constant, string variable, string array element, screen field variable, or string function.

Below are examples of string expressions:

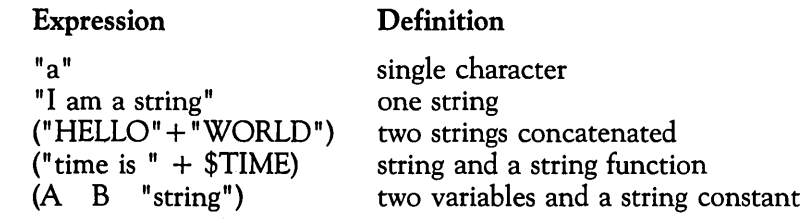

The result of a string expression is a character string.

In the next example, the variable *name* contains the character string *AT&T* ~ *Information Systems.* 

CHAR (30) name<br>CHAR (20) division division = "Information Systems"<br>name = ("AT&T · " DIVISION)

 $\mathcal{L}_{\text{max}}$  and  $\mathcal{L}_{\text{max}}$ 

## **Local Session Screens**

## **Local Screen Formats**

The local session feature of ESCORT allows the user to develop a UNIX operating system-based, front-end to a host application, known as a Local Screen Fonnat.

The local session screen feature of ESCORT allows you to create local session screens tailored to specific user's needs. Local screens can be created using various attributes that provide enhanced characteristics similar to host application screen formats.

#### **Local Screen Format Definition Area**

Local screen formats are defined in the local screen format definition section of a script. The local screen fonnat definition section is optional, but if local screen fonnats are to be defined the definition section starts after the **PROG** statement and ends at the first **SCRIPT** statement.

It is good programming practice to define local screen fonnats immediately after declaring global variables.

The **BEGFMT** statement indicates the beginning, and the **ENDFMT** statement indicates the end of local screen format definition areas for each screen format name.

ESCORT allows for up to 100 local screen fonnats in a single script, each screen format name must, therefore, be unique within a script.

Each local screen fonnat may have up to 500 **FIELDs.** 

An example of the use of BEGFMT and ENDFMT follows:

```
progl PROG main 
          BEGFMT order 1
          (Field statements) ENDFMT 
          BEGFMT order_2
          (Field statements) ENDFMT 
main SCRIPT
```
In the above example, two local screen formats, named *order\_l*  and order<sub>2</sub>, are defined.

Local screen formats can be defined either locally within a script, or externally in another file. A COpy command can be used to include externally defined local screen formats in the script at run time. See the COpy command in Chapter 4 for additional information.

You may create an unformatted screen by using a BEGFMT and an ENDFMT statement without an intervening FIELD statement. An unformatted screen does not contain any attribute characters and therefore appears as one unprotected field of 1920 characters.

## **Multiple Format Files**

Of the 100 local screen formats that you can define in ESCORT, six formats are retained in memory. The remaining formats are *spilled* and are written to individual format files. *Spilled* formats are loaded into memory upon demand.

ESCORT creates one file for each *spilled* format in your current directory. The file name of each *spill* file is

*screen\_name.\$fm* 

where *screen\_name* is the screen name defined by each BEGFMT statement.

You should delete *spilled* local screen format files from your current directory following execution of your script.

Do not delete *spilled* local screen format files that are produced when a script is parsed and an executable run-time script is

created. You must ensure that the appropriate *spilled* local screen format files are available in your current directory when interpreting (executing) a run-time script. Execution of a runtime script will fail if the expected *spilled* files are not found. These *spilled* files may be deleted after the run-time script has been interpreted (executed).

#### **Defining Local Screen Formats**

Individual fields within a local screen format are defined by the **FIELD** statement.

You can design a local screen format that contains almost all of the characteristics of the actual host application screen. The **FIELD** statement used for local screen formatting has an attribute list that allows for the definition of Primary Attributes and Extended Field Attributes, similar to the IBM® 3270 screen formats.

The Primary Attributes allow you to define data fields as protected, unprotected, numeric, alphabetic, highlighted, non' displayable, or with a pre-modified data tag. The Extended Field Attributes provide enhancement to the field by defining such characteristics as blinking, reverse video and underlining. See the **FIELD** statement in Chapter 4 for a complete list of definable attributes.

See Chapter 6 for information on using the Local Screen Generator Utility Program provided on the ESCORT installation diskette.

To create a local formatted screen, the **FIELD** statement must be defined within a local screen format definition area that starts with a **BEGFMT** and ends with an **ENDFMT** statement.

You should define local screen format fields carefully since ESCORT will *not* check for overlapping field definitions. Results may be unpredictable if data fields overlap. Areas on screen that are not defined by a **FIELD** statement are automatically treated by ESCORT as protected, numeric fields.

A field variable is used to name the screen area defined by the **FIELD** statement. See the section "Field Variables" in this chapter for further information on naming field variables.

You may also use the **FIELD** statement to define literal fields to make your local application screen more readable. Literal fields

are defined using the keyword DUMMY in place of the field variable. The literal field narrative is established by adding an argument to the DUMMY keyword. Literal fields should be created as protected fields to prevent users from overwriting the literal field narrative.

An example of the use of the **FIELD** statement follows:

```
prog1 PROG main 
           BEGFMT logon 
              FIELD (10,12,9,(P,*,H,*,*,*,*)) DUMMY "PASSWORD:"<br>FIELD (10,22,8,(*,*,D,*,*,*,*)) passwd
           ENDFMT 
main SCRIPT
```
In the above example, a local screen format, *logon,* is declared. A literal field that is Protected and Highlighted, and contains the prompt narrative, *PASSWORD:* is followed by the screen variable, *passwd.* The *passwd* screen variable has a non~ displayable (dark) field attribute which means that, when entered by the operator, the characters typed will not be echoed back to the terminal screen.

## **Loading Local Screen Formats**

A local screen format is loaded into the screen buffer in memory by use of the **GETFMT** command in an ESCORT script.

The **GETFMT** command loads the specified local screen format into the associated local session's presentation space. Only one local screen format can be loaded within a local session's presentation space at any given time. However, you can change the format in a presentation space by executing another **GETFMT** command.

ESCORT allows you to load the same local screen format into more than one local session's presentation space. See the **GETFMT** command in Chapter 4 for further information.

In the following example the local screen format, *logon,* is loaded into local session Ll and the script enters Interactive mode to allow the user to enter the required data.

```
progl PROG main 
           \ddot{\phantom{a}}BEGFMT logon<br>FIELD (10,12,9,(P,*,H,*,*,*,*)) DUMMY "PASSWORD:"
            FIELD (10,22,8,(*,*,0,*,*,*,*» passwd ENOFMT 
main SCRIPT 
            \ddot{\phantom{a}}GETFMT (L1, logon)<br>EXIT
            \bullet\ddot{\phantom{a}}
```
 $\mathcal{L}^{\text{max}}_{\text{max}}$  and  $\mathcal{L}^{\text{max}}_{\text{max}}$ 

## **Special Features**

## **System Global Variables**

The following system global variables are available to users of ESCORT.

#### **SCREEN**

The value of *SCREEN* is a 1920-character string that contains the screen image. ESCORT converts nulls, attributes, and nondisplayable characters to blanks while copying the current screen image to the specific screen buffer. For more details, see the following section, "Screen Buffers" .

#### **SYSAID**

The value of *SYSAID* is an integer. **It** contains the code for the last AID key pressed by the operator while in Tutorial (or Interactive) mode. See the **EXIT** command for more information about using *SYSAID.* 

#### **SYSPRMT**

*SYSPRMT* is a string variable. It contains the asynchronous host system prompt, and optionally, the screen column and row position for the first character in the prompt string. The *SYSPRMT* variable is initialized by the **PROMPT** command. See the **PROMPT** and **WAIT** commands in Chapter 4 for information on initializing and using the *SYSPRMT* variable.

#### **SYSRET**

The value of SYSRET is an integer. It contains the return code after

- D **OPEN, CLOSE, READ, WRITE,** and **CHKPT** file operations
- o the asynchronous environment **WAIT** command
- o the **CAPTURE ON, CONNECT, DISCON, LOG, RUN**  and **PUTENV** commands
- D the Interactive or Tutorial mode **TIMEOUT** command
- D the **DUMP** debugging command.

See the appropriate commands in Chapter 4 for more information about using *SYSRET.* 

## **Screen Buffers**

ESCORT maintains an image of the last refreshed screen for each host and local session in separate presentation spaces or screen buffers.

ESCORT is able to manipulate data in the screen buffer of the currently connected host or local session. Data can be moved between the presentation spaces of separate sessions by use of the **CONNECT** command and **ASSIGNMENT** statement. ESCORT can perform the following functions on the data contained in the connected session screen buffer:

- $\Box$  Retrieve data from the buffer.
- 
- $\Box$  Write data into the buffer.
- D Compare a screen field to a literal.
- $\Box$  Search the buffer for a particular character string.
- □ Get a substring from a screen field.
- $\Box$  Find out the length of a screen field.
- $\Box$  Find out the current cursor position.
- $\Box$  Log the screen image to a file.
- $\Box$  Print the screen image.
- $\Box$  Examine field attributes.

In addition to the features listed above, you can use all standard terminal key functions with the connected session screen buffer.

A special, internally declared string variable (or system global variable), *SCREEN,* is available to you to access the connected session screen buffer. This variable may be used in the same way as any other string except that it may not be the target of an assignment.

For further information on screen buffers, see the **SHOW** and **CONNECT** commands in Chapter 4.

## **Parameter Passing**

You may pass up to nine parameters by specifying the parameters on the command line when executing a non-run-time ESCORT script.

For example,

```
escort script IMSCMD."LOGON.S"..5.X_YZ
```
The preprocessing parameters are named &&1, &&2, &&3, &&4, &&5, &&6, &&7, &&8, and &&9. The string "&&" is reserved by ESCORT to identify preprocessing variables.

The values assigned by the above example are:

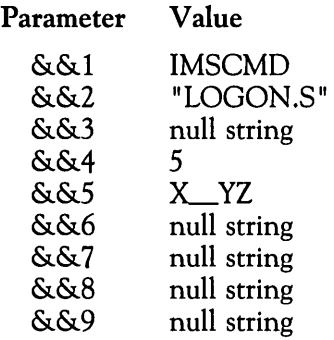

Each parameter may contain a maximum of 100 characters. No blanks may be used within parameters or to separate parameters. You may use an underscore  $($   $\_\_$ ) character within a parameter as a blank (space character).

The parameters passed on the command line are substituted by ESCORT before it performs syntax checking on each command. The values for these parameters are determined strictly by position on the command line. Refer to the section, "Command Line" in Chapter 2 in the *ESCORT User's Guide* for information on passing parameters to a run-time script.

This program code relates to the above example and shows you how to use parameter passing in ESCORT.

COPY &&2 /\* Copies "LOGON.S" TEXT ("/for &&1")  $x = .field1$ <br> $y = .field2$ y =  $fie$ <br>y =  $fie$ <br>j =  $&4$ <br>a =  $varepsilon$  $=$   $\frac{\delta \&4}{\delta \&4}$  /\* j = 5<br>=  $\frac{\delta \&4}{\delta \&5}$  /\* a = "X YZ"

 $\mathcal{L}_{\text{max}}$ 

## **Synchronous and Asynchronous Host Programming Considerations**

### **Synchronous Response/No-Response Mode Transactions**

No-response mode transactions permit multiple transmissions from a synchronous host before returning a full response. When the active synchronous host system receives such a transaction, it may send a keyboard unlock command to the originating terminal.

This unlock response poses a special problem for ESCORT applications since proper execution of a script depends on getting the full transaction response.

Ten scripts, known as AID subroutines, are available on your installation diskette. Each one is a complete ESCORT script and can be used to deal with the problem of the early unlock sent by the synchronous host.

By using the AID subroutines, you are able to specify a set of parameters that define a particular condition. Each subroutine executes a specified AID key and then monitors the screen for the defined condition. Control is returned to the calling script only when the condition has been satisfied.

For example, the  $AID$  subroutine, aid  $\_\text{cc}$ 

- $\Box$  moves the cursor to the last position on the screen (row 24, column 80),
- $\Box$  sends the specified AID key,
- $\Box$  waits for the cursor position on the screen to change,
- $\Box$  returns control to the calling script when the cursor position changes.

You can add the necessary subroutines to your program by using the preprocessor command, **COPY.** 

For example, to copy the AID subroutine, aid \_cc, use the following code:

#### COPY "/usr/escort/slib/aid\_cc"

This statement copies aid\_cc from the subroutine library in the directory named */usr/escort/slib.* 

A copy of the complete text of each AID subroutine script is available in Appendix C.

The special key sequence,  $(\overline{ESC})$  **f 0**, activates or deactivates AID subroutine substitution while in Automatic Script Generation in Interactive mode, when connected to an active synchronous host session. Each time an AID key is encountered in the automatically generated script, ESCORT generates a subroutine call to the script named *aid\_resp.* Refer to the section, "Automatic Script Generation" in Chapter 2 in the *ESCORT User's Guide* for further information on the use of ASG.

### **AID Subroutines**

Following is a list of the ten AID subroutines that are available on your installation diskette, along with the proper format for invoking each subroutine in your program. The AID key codes are listed at the end of this section.

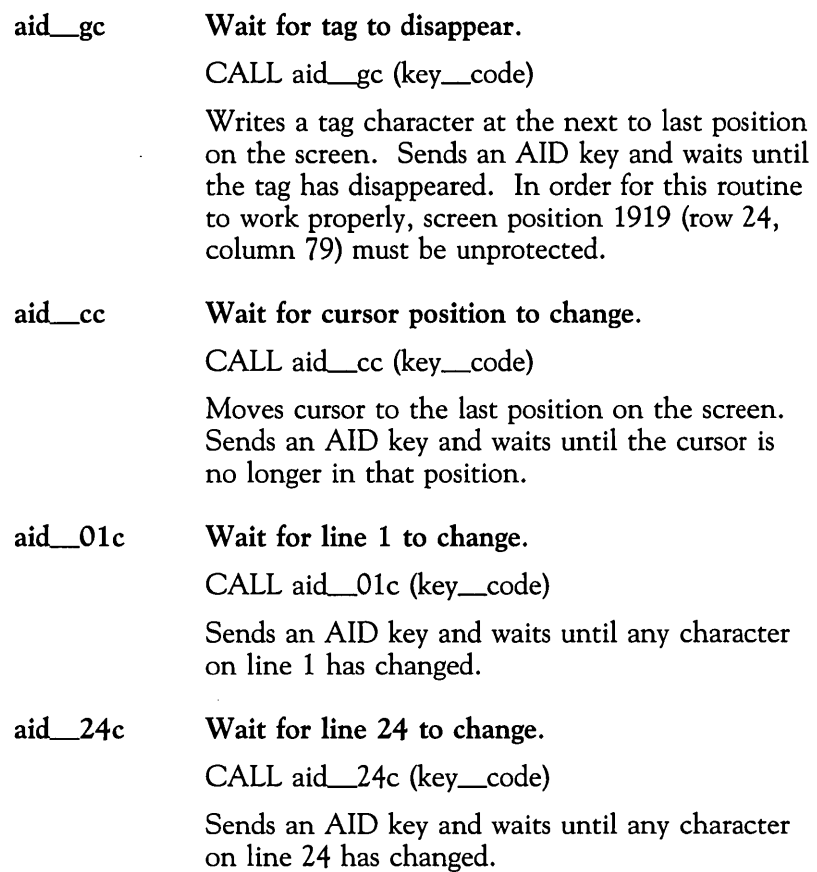

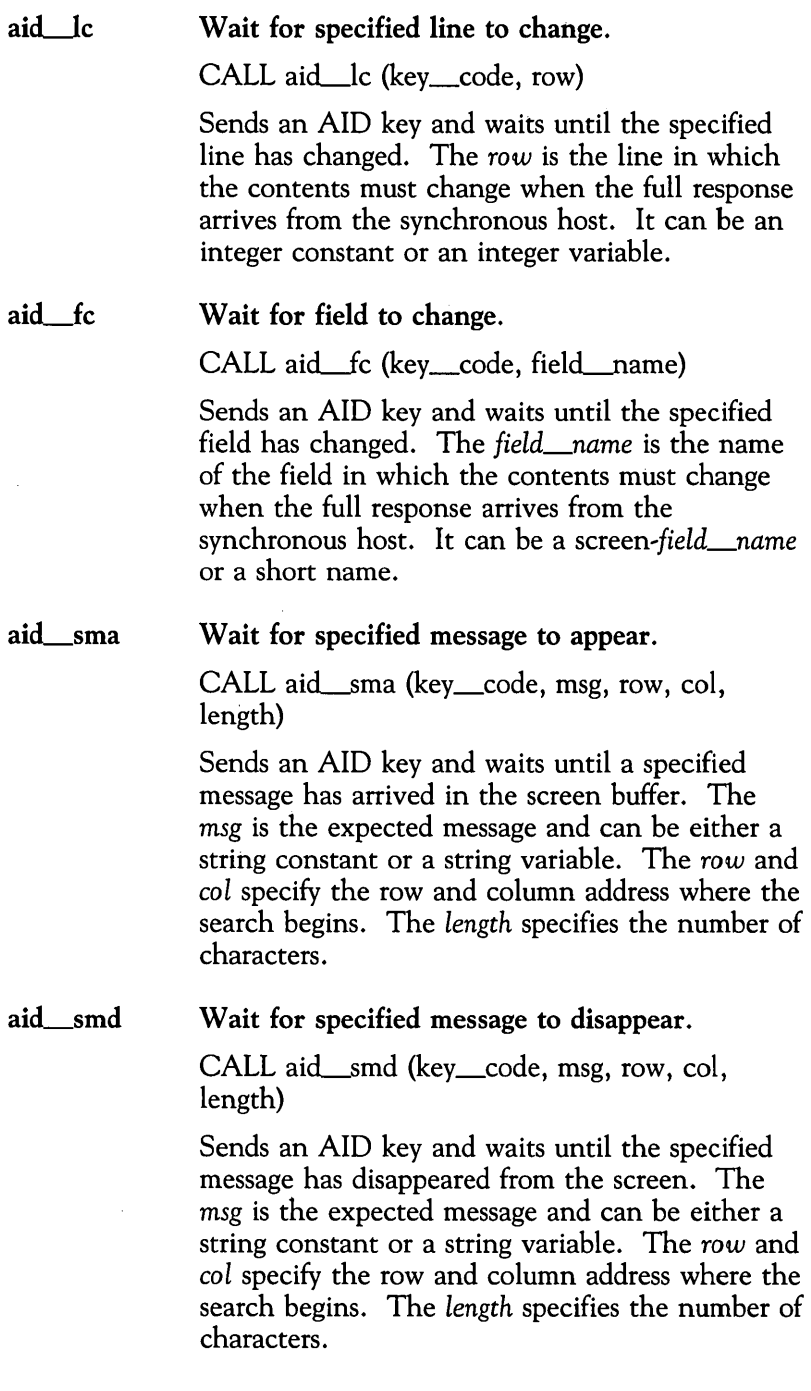

i.  $\sim$ 

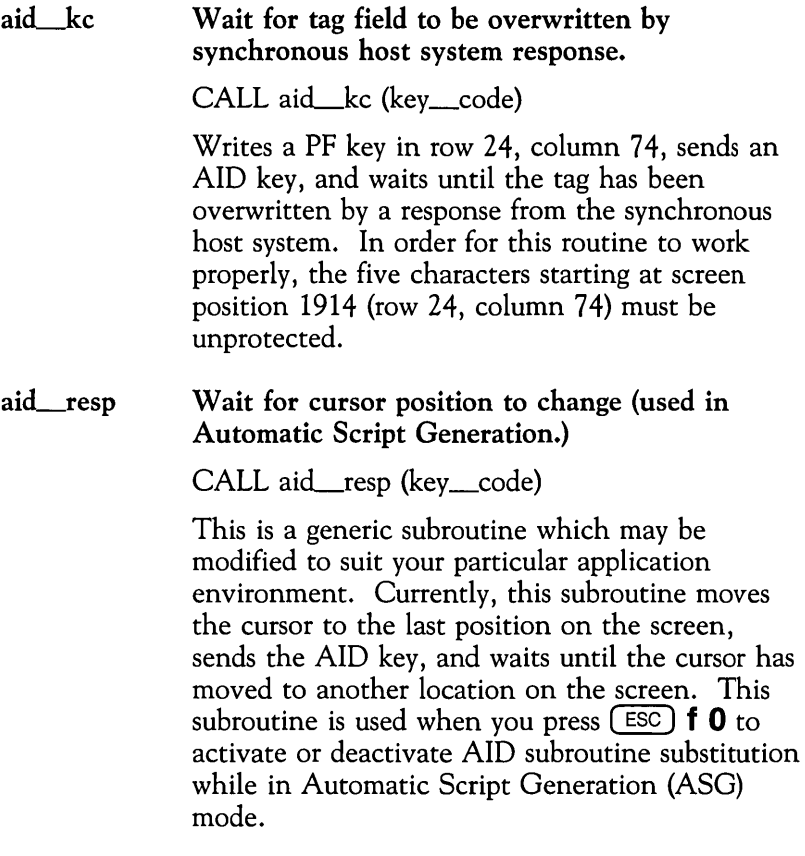

### **AID Key Codes**

The key codes representing the AID keys are:

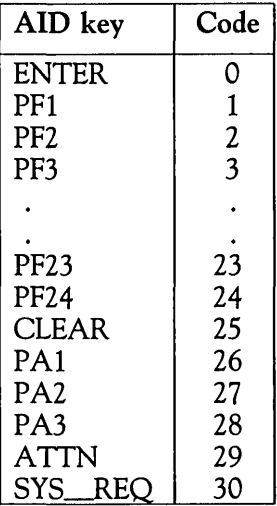

## **Asynchronous Communication Port Initialization**

The ESCORT statement, SERINIT, is used to define all of the parameters necessary for establishing the line connection to an asynchronous host. These parameters must be provided before the asynchronous host session is physically connected by a CONNECT command.

The system global variable, *SYSRET,* returns the result of a CONNECT command. A failed CONNECT *(SYSRET* value of -1) may indicate one of several error conditions: either the communication port parameters have not first been provided using a SERINIT statement, or one or more of the initialization parameters is incorrect. To assist you in correcting the initialization parameters, ESCORT writes various error messages to the file named *escort.pr{proc,id}* created in the directory defined by the ESCDIR environment variable.

If you specify an asynchronous session as the session-id parameter to a PROG command, the ESCORT script is initially connected to the associated screen buffer only, since a CONNECT command, preceded by a SERINIT statement, is required to make the physical connection.

The first CONNECT command, to a particular asynchronous host, in a script makes the connection to the host using the parameters provided by the preceding SERINIT statement. The connection is not dropped when, for example, a connection to another host system is made, (logoff procedures and a DISCON command are used if the connected session is to be dropped). Subsequent connections to the asynchronous host reactivate the existing connection.

If new parameters are provided by a second or subsequent SERINIT statement, a succeeding CONNECT command establishes a new connection using the second set of parameters.

Refer to the CONNECT and SERINIT commands in Chapter 4 for information on the command format and for an example.

## **Asynchronous Host Terminal Specification**

Some asynchronous applications request terminal type information. You should specify your terminal as a DEC® VT100™ on these remote asynchronous hosts, regardless of the actual terminal type being used.

## **Synchronizing Data Transmissions**

ESCORT provides you with the ability to scan the data received from an asynchronous host in order to synchronize the sending of data and commands from a script.

### **Scanning Asynchronous Host Data**

The synchronization of data transmission problem is similar to response/no-response mode transactions in the synchronous environment. Proper script execution depends on receiving an entire transaction response from the asynchronous host. However, unlike the synchronous host system response where a complete screen can be scanned for the anticipated string, data from an asynchronous host is transmitted in a stream; that is, it is not screen oriented, and the exact location of a particular transaction response may not be known.

Two ESCORT commands, **PROMPT** and WAIT, are available to assist with the scanning of a stream of asynchronous host data.

The special asynchronous version of the **WAIT** command provides for up to eight search string parameters, control is returned from the command when one of the search string parameters is detected in the incoming data stream. If none of the search string parameters is detected within the **WAIT**  command timeout period, control is automatically returned to the script. ESCORT assigns the positional number of the search string detected in the asynchronous host response, to the global system variable, *SYSRET*. A value of  $-1$  is returned in *SYSRET* if no parameter is detected.

### **Asynchronous Host System Prompts**

A specialized parameter is also available to assist in detecting asynchronous host system prompts. The **PROMPT** command is used to initialize the system global variable, *SYSPRMT.* The parameters to the **PROMPT** command allow you to define the asynchronous host system prompt, for example, the UNIX operating system default dollar sign (\$) prompt, and to define the column only, or column and row, screen position of the prompt.

ESCORT automatically assigns the **PROMPT** command parameters to the system global variable, *SYSPRMT* which, in tum, is used as a search string parameter in the **WAIT** 

command. Use of this special parameter, *SYSPRMT,* in your script provides increased flexibility; if, for example, the asynchronous host system prompt is altered, you need only change the parameter in a single **PROMPT** command to effectively amend all necessary **WAIT** commands in your script.

Refer to the **PROMPT** and **WAIT** commands in Chapter 4 for detailed information on command format.

### **Automatic Script Generation**

ESCORT automatically includes suitable **PROMPT** commands that specify a dollar sign (\$) in screen column 1 as the asynchronous host response in scripts generated using Automatic Script Generation in an asynchronous environment. **In** addition, the generated script includes **aWAIT** command referencing the system prompt, following every **TEXT** statement. Refer to the section, "Automatic Script Generation" in Chapter 2 in the *ESCORT User's Guide* for further information on the use of ASG.

# **3 Sample Programs**

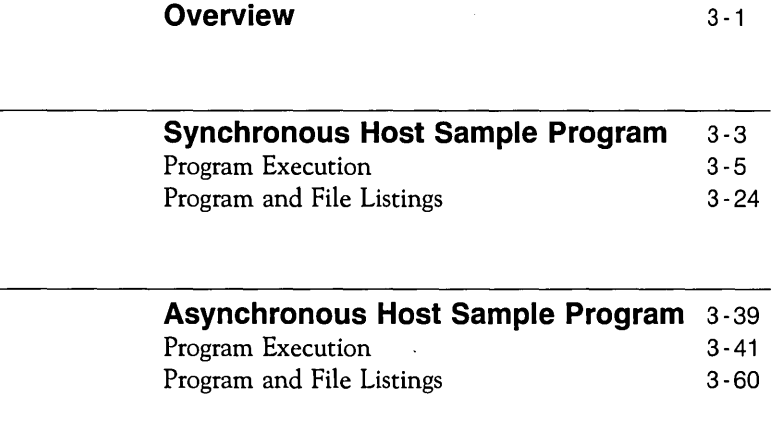

 $\mathcal{L}^{\text{max}}_{\text{max}}$  and  $\mathcal{L}^{\text{max}}_{\text{max}}$ 

 $\label{eq:2.1} \mathcal{L}(\mathcal{A}) = \mathcal{L}(\mathcal{A}) \mathcal{L}(\mathcal{A})$ 

 $\overline{a}$
## **Overview**

This chapter contains the program listings for two complete sample programs. Sections of program listings are discussed, local session and host screens are shown, and important functions, such as error handling, are reviewed.

The programs demonstrate how ESCORT works in both the synchronous and asynchronous environments, provide examples of program structures, and show how ESCORT programs are executed.

Complete listings of all scripts and files are given at the end of both sections. Logical sections of program are also presented in the chapter, with explanations of their operation and sample screens.

These samples are provided to demonstrate how ESCORT works and are dependent on specific host applications. For this reason the programs are not included on your ESCORT installation diskette.

Refer to Appendix G for information on additional ESCORT scripts that you may be able to modify for your particular application.

 $\label{eq:2.1} \mathcal{L}(\mathcal{L}^{\text{max}}_{\mathcal{L}}(\mathcal{L}^{\text{max}}_{\mathcal{L}}(\mathcal{L}^{\text{max}}_{\mathcal{L}}(\mathcal{L}^{\text{max}}_{\mathcal{L}^{\text{max}}_{\mathcal{L}}})))))$  $\mathcal{L}(\mathcal{L}^{\mathcal{L}})$  . The contract of  $\mathcal{L}^{\mathcal{L}}$ 

 $\label{eq:1} \frac{1}{2} \sum_{i=1}^n \frac{1}{2} \sum_{j=1}^n \frac{1}{2} \sum_{j=1}^n \frac{1}{2} \sum_{j=1}^n \frac{1}{2} \sum_{j=1}^n \frac{1}{2} \sum_{j=1}^n \frac{1}{2} \sum_{j=1}^n \frac{1}{2} \sum_{j=1}^n \frac{1}{2} \sum_{j=1}^n \frac{1}{2} \sum_{j=1}^n \frac{1}{2} \sum_{j=1}^n \frac{1}{2} \sum_{j=1}^n \frac{1}{2} \sum_{j=1}^n \frac{1}{$ 

## **Synchronous Host Sample Program**

This sample program provides a new front-end for users who are responsible for adding customer information to a synchronous host data base. The program performs the login procedure, prompts for customer information, takes corrective action if the user enters an invalid zip code, and logs the user off when necessary.

This sample program is similar to the asynchronous host sample program provided in this chapter. Compare the two samples to review the differences in the code necessary in the two environments.

The sample comprises two scripts, a main program, *addcust.p* and a subroutine, *loginims.s;* together with two local screen format files, *addcust.l* and *login.l;* and two host screen format files, *custadd./* and *chkzip.f.* 

The login subroutine, *loginims.s,* accepts login information from the user via a local session screen and automates the synchronous host login procedure. The main program, *addcust.p,* takes customer information, entered by the user in a local session screen, and updates a synchronous host data base.

Execution of the program is subdivided into six main sections:

- $\Box$  Declaration of variables and definition of screen formats.
- $\Box$  Log in to synchronous host application.
- $\Box$  Collect new customer information.
- D Update synchronous host data base with new customer information.
- $\Box$  Log off from host.
- $\Box$  Copy subroutines.

Two error routines are demonstrated:

- $\Box$  Failure to log in to host.
- □ Zip code entered does not match customer's city and state.

# **Program Execution**

### **Declarations and Definitions**

The first section of the *addcust.p* program comprises the Global Variable Declarations section and the Local and Host Screen Format Definition sections.

### **Global Variable Declarations**

The three subsections in the Global Variables declaration section declare variables for use with the synchronous host login and customer information procedures, and for general use.

Five host login variables are declared, each 8 characters in length:

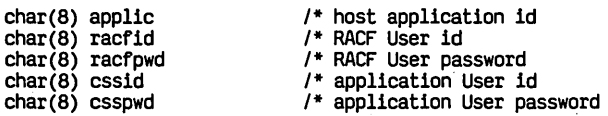

Ten customer information variables are declared with the character lengths indicated:

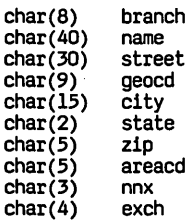

Two miscellaneous variables are declared:

int<br>char(1) char(l) fldpos tryagain

### **Local Screen Format Definitions**

The two local screen formats, *addcust.l* and *login.l,* are defined in this section:

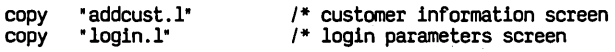

The **COpy** preprocessor command inserts the content of the *addcust.l* and *login.l* local screen format files into the main program.

Both local screen format files use the DUMMY keyword and a literal to produce field narratives on the screen. The attribute

lists define certain fields as Protected or Unprotected, and reverse video or normal display. Refer to the **FIELD** command in Chapter 4 for a complete list of definable attributes.

The *addcust.l* local screen format has the defined screen name, addcust:

```
begfmt addcust
```
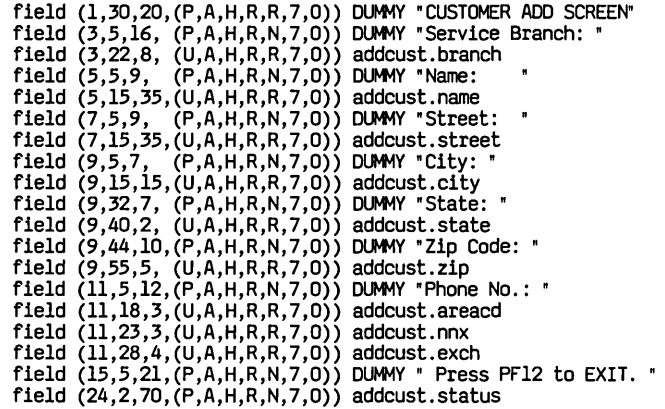

endfmt

The *login.l* local screen format has the defined screen name, login. Note that this local screen format makes use of the nondisplayable (dark) attribute for the two password fields:

```
begfmt login<br>field (1,28,23,(P,A,H,R,R,7,0)) DUMMY "HOST LOGIN SCREEN"<br>field (3,5,16, (P,A,H,R,N,7,0)) DUMMY "Application Id: "
             field (3,22,8, (U,A,H,R,R,7,0)) login.applic<br>field (5,5,16, (P,A,H,R,N,7,0)) DUMMY "RACF User Id:
             field (5,22,8, (U,A,H,R,R,7,0)) login.racfid<br>field (7,5,16, (P,A,H,R,N,7,0)) DUMMY "RACF Password: "
             field (7,22,8, (U,A,D,R,N,7,0)) login.racfpwd<br>field (9,5,16, (P,A,H,R,N,7,0)) DUMMY "CSS User Id:
             field (9,22,8, (U,A,H,R,R,7,O)) login.cssid<br>field (ll,5,16,(P,A,H,R,N,7,O)) DUMMY "CSS Password:
                                                                                                                          \pmb{u}field (ll,22,8,(U,A,D,R,N,7,O)) login.csspwd<br>field (24,2,70,(P,A,H,R,N,7,0)) login.status
```
endfmt

#### **Host Screen Format Definitions**

Two host screen formats are also inserted into the main program by the following **COpy** commands:

copy " custadd.f"<br>copy " chkzip.f" " chkzip.f" /\* customer administration screen /\* zip code screen

The listings for these two files are shown at the end of this section.

## **Log in to Synchronous Host**

#### **Execute Main Program**

To run this sample program, at the UNIX shell prompt, the user types

#### escort addcust.p

and presses ( RETURN). The following ESCORT banner screen is displayed briefly

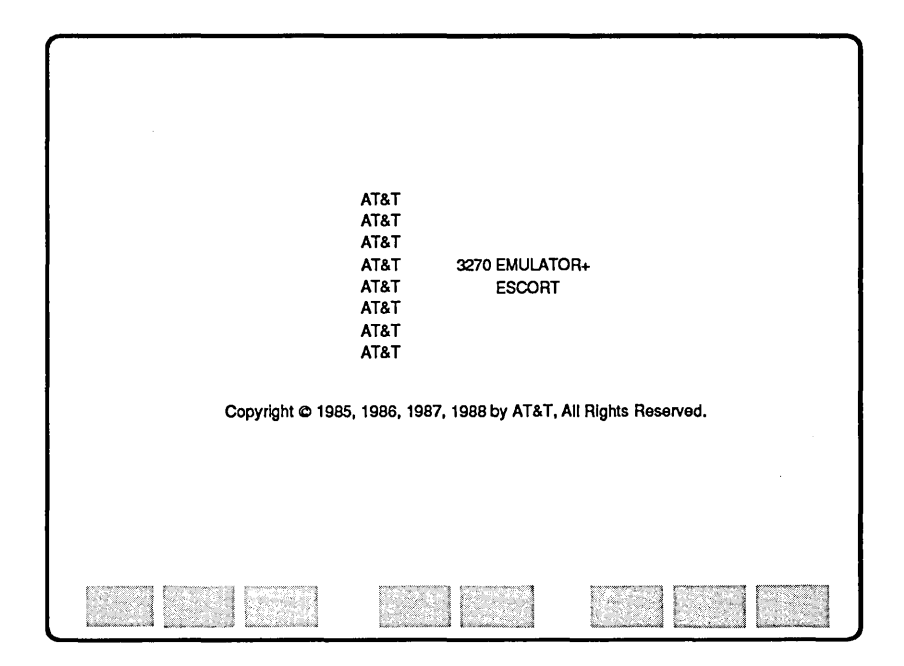

The first program line add\_cust prog main (L1)

indicates the beginning of the program, identifies the first script named *main* and connects to local session, Ll. A local variable is declared in the first script:

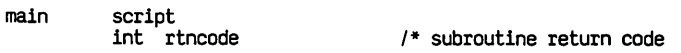

#### **Load Formats and Enter Data**

The next section of program loads the two local screen formats, *login.l* and *addcust.l* into local sessions, Ll and L2 respectively. The *login.l* screen is activated and displayed:

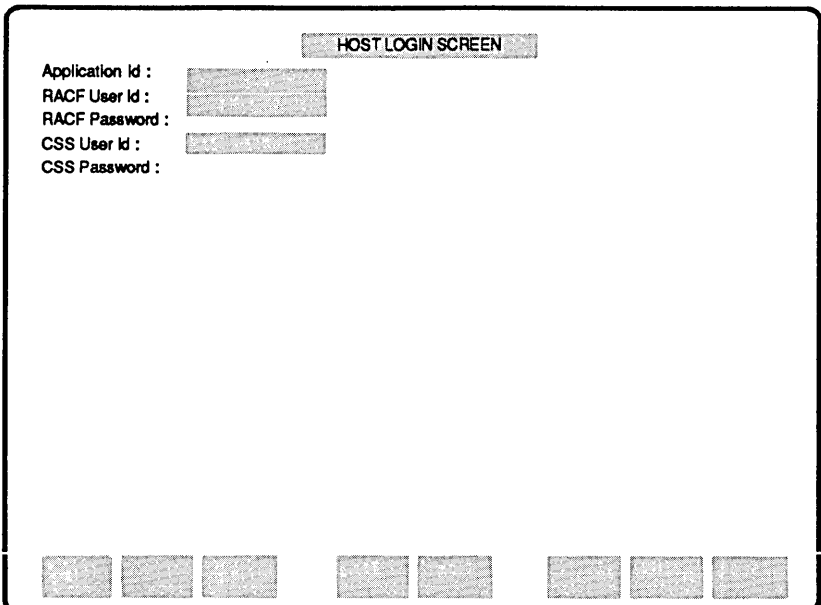

The program exits to Tutorial mode to allow the user to enter the appropriate login data:

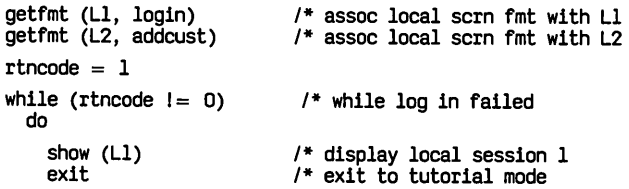

#### **Assign Data**

When program execution is resumed, after the login data is entered and ( RETURN) is pressed, the program saves the data entered via the *login* local screen format by assigning the data to global variables for later use. The **FORMAT** command defines the default format as *login;* it is not necessary, therefore, to assign the format name to individual fields.

```
format login 
 appl1c = . appl1c 
racfid = . racfid 
rac{1}{2} rac{1}{2} rac{1}{2} rac{1}{2} rac{1}{2} rac{1}{2} rac{1}{2} rac{1}{2} rac{1}{2} rac{1}{2} rac{1}{2} rac{1}{2} rac{1}{2} rac{1}{2} rac{1}{2} rac{1}{2} rac{1}{2} rac{1}{2} rac{1}{2} rac{1}{2} rac{1}{2} rac{1}{2} rac{1}{2} rac{1}{2} rac{1}{cssid = .cssidcssewd = .cssewd1* host application id
```
#### **Activate Synchronous Host Session**

The main program activates synchronous host session H1. The value of the system global variable, *SYSRET,* is checked to determine whether the connection to the host is successful. If the connection failed, the attributes for the *status* field, initially defined as Protected to prevent users from writing to this area, are changed to Unprotected to allow the program to write the *Host System Not Available* error message to the *status* field. The *status* field attributes are changed back to Protected after the error message is written. If the connection is successful, the program waits for the following synchronous host session sign-on screen to appear:

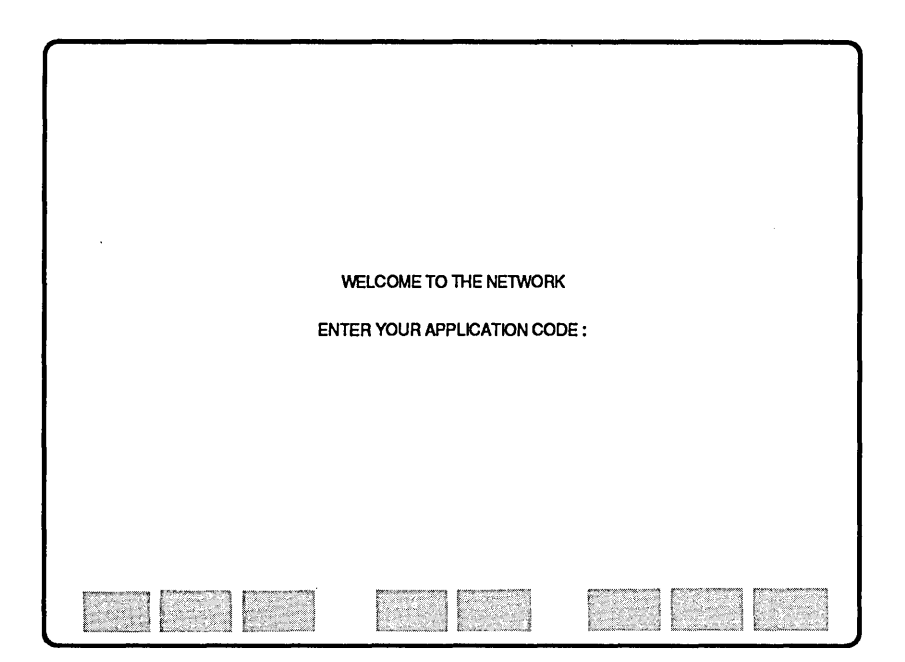

```
connect (HI) /* activate host session 1 
if (sysret = -1)<br>then<br>connect (L1)
    connect (Ll)<br>fldpos = $fldaddr(login.status)<br>chgattr (Ll, fldpos, (U,*,H,*,R,*,*))
    digin.status = ("Host System Not Available.")<br>login.status = ("Host System Not Available.")<br>chgattr (Ll, fldpos, (P,*,H,*,R,*,*))<br>rtncode = 2
    cycle 
 endlf 
show (H1) \qquad /* display host session 1
while !($scan("WELCOME")) /* wait for sign-on screen do
       fresh 
   endo
```
The *addcust.p* program calls the *loginims* subroutine and passes six parameters:

```
call loginims(applic,<br>racfid,
                  racfpwd.
                   cssld, 
                   csspwd, 
                   rtncode)
```
#### **Log in Procedure**

Review the program listing for the *loginims.s* subroutine at the end of this section. The **CALL** command invokes the *loginims*  subroutine to log in to the IMS application. The *loginims*  **SCRIPT** statement has a declaration list corresponding to the parameter list in the *addcust* **CALL** command.

The *loginims* subroutine returns one of three codes to the *addcust*  program via the *rtncode* variable:

- $0 =$  successful login
- $1 =$  login rejected
- $2 =$  system not available.

The *loginims* subroutine

- 1 Enters the application code.
- 2 Waits for the sign-on screen.
- 3 Checks for system failure. If the synchronous host system is not available, the return code is set to 2, an image of the screen is logged, a message is issued, and the *login* local screen is redisplayed.

4 Enters login information. The following screen shows the login data automatically entered by the ESCORT subroutine:

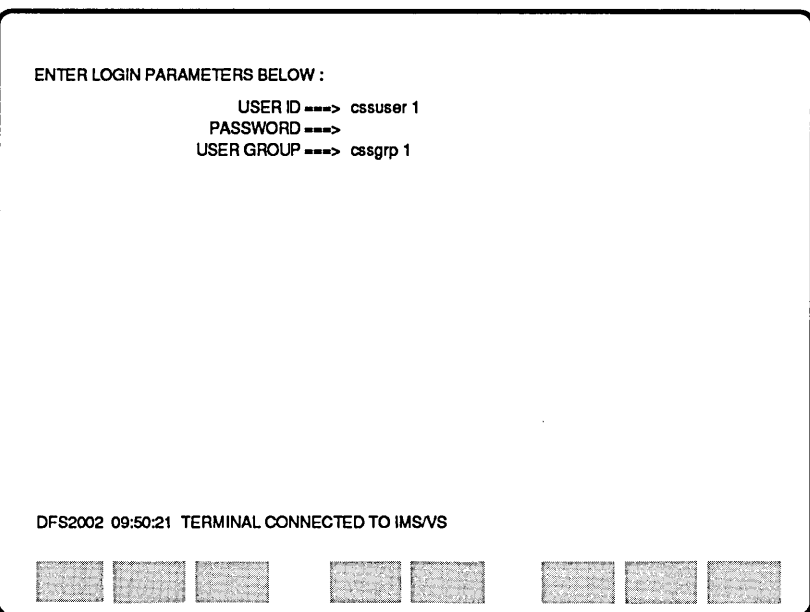

Note the use of the **BTAB** and **TAB** commands. These commands ensure that data is entered in the correct fields when the length of data entered would cause automatic skipping.

5 Waits for the synchronous host application screen and enters the user identification and password data. The following screen shows sample data automatically entered by the subroutine:

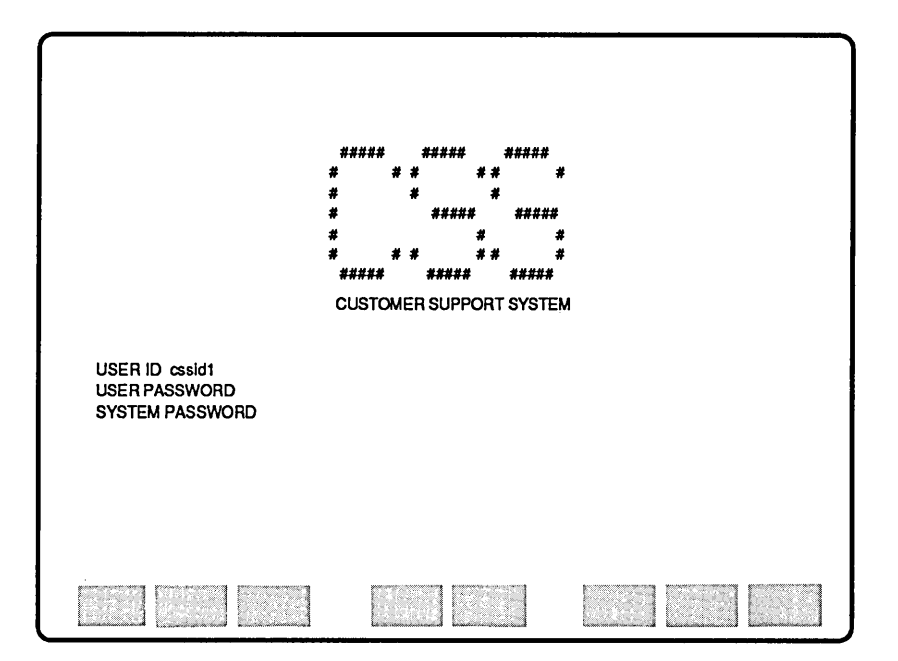

6 Waits for the following LOGIN COMPLETED screen:

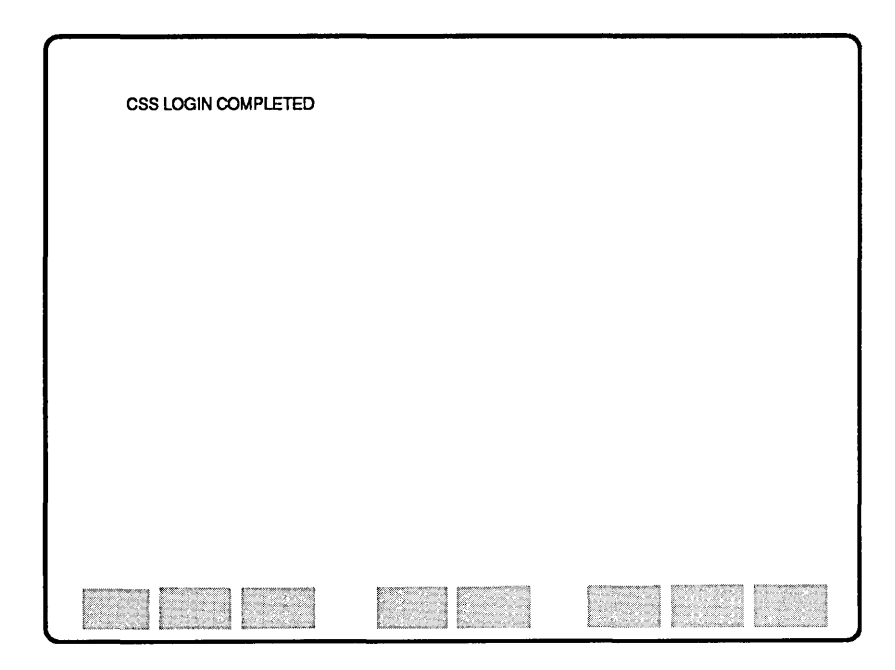

If the *loginims* subroutine logs in to the application successfully, the return code is set to 0; an unsuccessful login sets the return code to 1.

### **Login Failed**

The main program checks the value of the *rtncode* variable set in the *loginims* subroutine. If the value of *rtncode* is not 0, the program logs off from the synchronous host and waits for the sign-on screen. The local session, L1, is activated and the *login* local screen is displayed.

The *status* field is initially defined as Protected to prevent users from writing to this area. The attributes for this field are changed to Unprotected to allow the main program to write the *Login Failed* error message to the *status* field. The main program immediately changes the *status* field attributes back to Protected after the error message is written.

```
if (rtncode != 0) /* did log in fail?
     then<br>clear
                            clear /* log off IMS 
       text "/rcl" 
       call aid_resp (0)
      while 1($scan("WELCOME")) /* wait for sign-on screen
         do 
           fresh 
         endo 
       connect (L1)<br>fldpos = $fldaddr(login.status)
       chgattr (Ll, fldpos, (U,*,H,*,R,*,*)) if rtncode = 2
         then 
           login.status = ("Host Login Failed. " +
         "System Not Available.") else 
           login.status = ("Host Login Failed. " +
       endif 
                             "Please Verify Login Parameters.") 
      chgattr (L1, fldpos, (P, *, H, *, R, *, *)) home
    else 
      clear 
  endif 
endo
```
The following shows the *login* local screen and the error message:

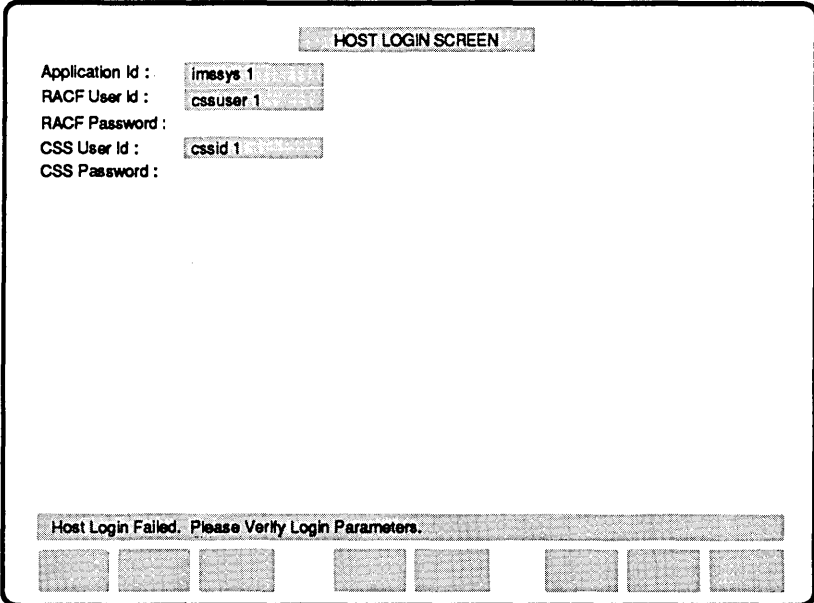

## **Add New Customer**

#### **Enter Data**

Following successful login to the synchronous host session, the *addcust* screen is activated and displayed:

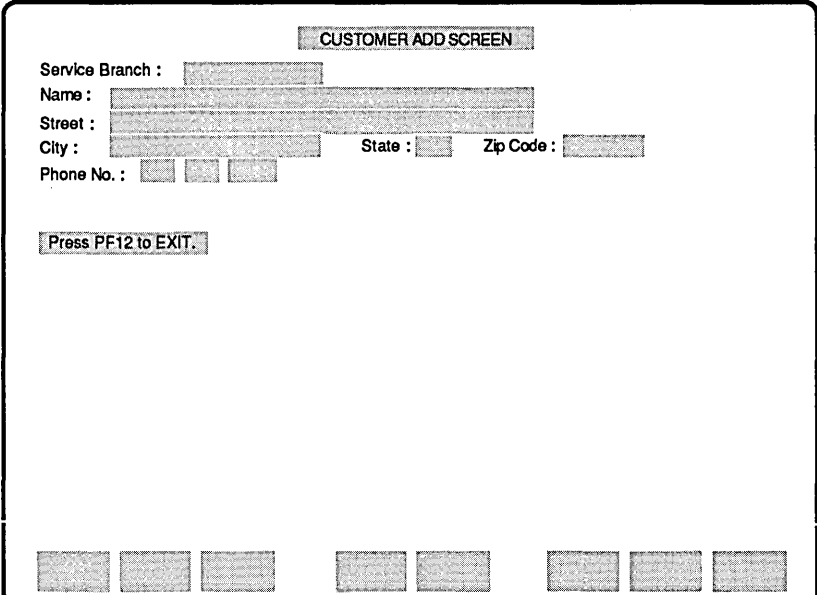

The program exits to Tutorial mode to allow the user to enter the appropriate customer data. The program terminates and logs off from the synchronous host session if PF12 is pressed.

```
connect (L2) 
while (1) 
  do 
    show (L2) 
    exit 
    if (sysaid = 12)<br>then
        break 
    endif 
                                   1* activate local session 2 
                                   1* display local session 2 
                                  1* exit to tutorial 
                                   /* exit addcust, log off IMS
```
The screen below shows the *CUSTOMER* ADD *SCREEN* after data has been entered by the user. Note that the zip code entered, *07601,* is incorrect for the customer's city, *Red Bank.* 

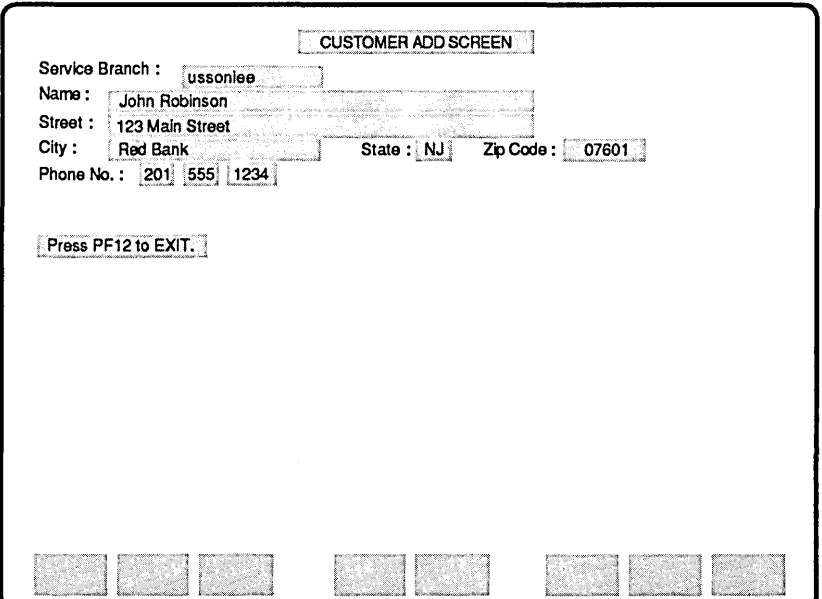

#### **Assign Data**

When program execution is resumed, after the customer data is entered and  $\overline{\left(\right.}$  RETURN) is pressed, the program saves the data entered via the *addcust* local screen format by assigning the data to global variables for later use.

 $\mathbf{u}$ 

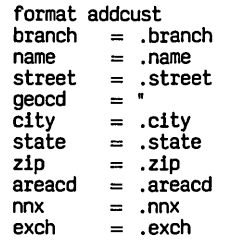

### **Update Synchronous Host**

#### **Populate Host Fields**

The main program activates and displays the synchronous host session. When the host application screen is displayed, the *addcust* program calls the *popuflds* script. Review the *popuflds*  script listed within the *addcust* program at the end of this section. The *popuflds* script assigns data entered from the local screen, together with hard-coded values, to the host field variables detailed in the *custadd* host screen format file.

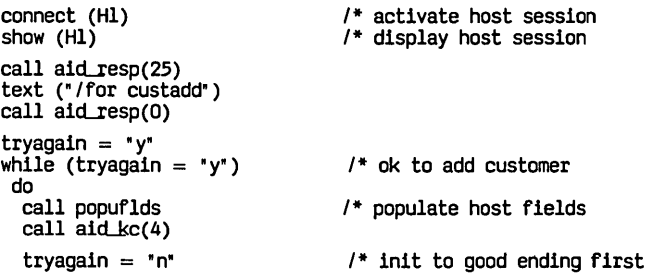

The following screen shows the host application populated with data:

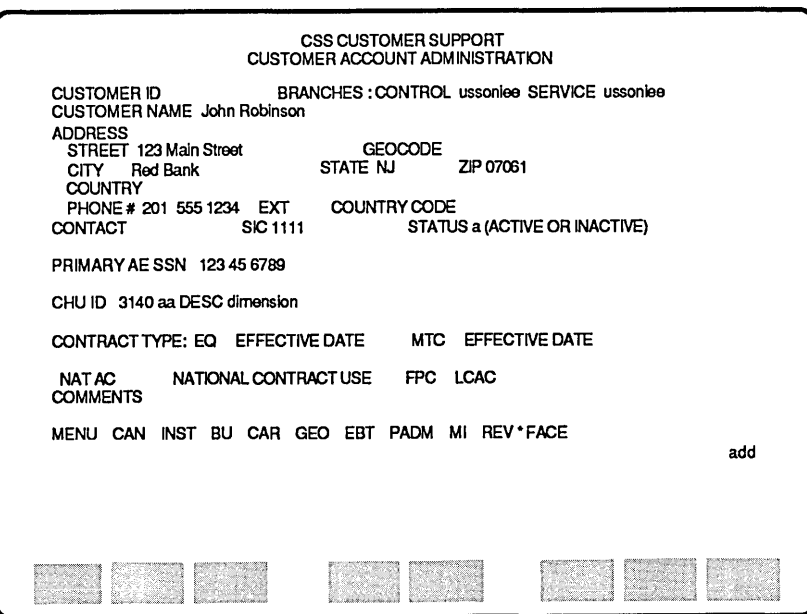

#### **Successful Update**

The main program scans the host application screen for the successful update message and, if found, activates the *addcust*  local screen format and displays a suitable message:

```
if $scan("ADO COMPLETE" (24,1,80» 1* success? 
 then<br>connect (L2)addcust.zip = zip<br>fldpos = $fldaddr(addcust.status)
  chgattr (L2, fldpos, (U,*,H,*,R,*,*))
  addcust. status = "CUSTOMER ADO SUCCESSfUL." 
  chgattr (L2, f1dpos, (P, *, H, *, R, *, *))home 
  break 
endif
```
#### **Zip Code Error Routine**

In this example, the zip code entered does not match the customer's city and state. The main program scans the host application screen for the relative fail message and calls the *fixzip*  script. Refer to the *fixzip* script within the *addcust.p* program at the end of this section.

The *fixzip* script uses the host screen format file *chkzip.f,* also listed at the end of this section, to access a host zip code reference screen to retrieve the correct zip code.

If the host process is unable to correct the error, the program activates the *addcust* local screen format and displays a suitable message:

```
if $scan("INVALID ZIP WITHIN STATE" (24,I,BO» then 
                                   call fixzip 1* try to fix zip code 
          clear 
          text ("/for custadd") 
        call aid_resp(0)<br>else<br>connect (L2)
          addcost.zip = zip<br>fldpos = $fldaddr(addcust.status)
          chgattr (L2, fldpos, (U,*,H,*,R,*,*» 
addcust.status = "CUSTOMER ADO FAILED." 
          chgattr (L2, f1dpos, (P,*,H,*,R,*,*))home 
     endif 
  en do 
endo
```
In this example, the host process is able to correct the zip code. The corrected zip code is stored in a global variable, the program repopulates the host field variables and adds the customer information to the data base. The following shows the *addcust*  local screen and message after the customer information has been added to the data base:

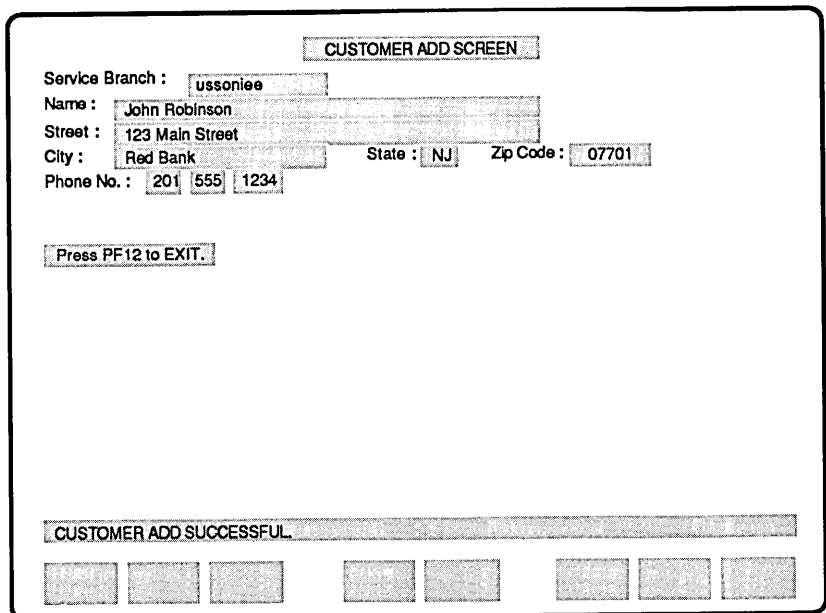

Note that the zip code field has been amended by the host process and the correct zip code, 07701, is automatically entered in the relative local screen field.

## **Log off from Synchronous Host**

The next section of the *addcust* program reactivates and redisplays the synchronous host session and automatically enters the IMS log off procedure.

```
connect (HI) 
show (HI) 
call aid_resp(25)
text ("/rcl") 
call aidLresp(O)
```
/\* activate host session /\* display host session

ends

### **Copy Subroutines**

The final section of the *addcust* program uses the **COpy**  preprocessor command to copy the various subroutines and the *loginims.s* file:

copy "/usr/escort/slib/aid\_resp"<br>copy "/usr/escort/slib/aid\_kc"<br>copy "/loginims.s"

# **Program and File Listings**

This section contains program listings for the *addcust.p* program and the *loginims.s* subroutine; the local screen format files, *addcust.l* and *login.l;* and the host screen format files, *custadd.f*  and *chkzip.f.* 

#### addcust.p Program

```
74
1*ADD CUST
\overline{1}add_cust prog main (Ll)
       /* GLOBAL VARIABLE DECLARATIONS */
       /* Host Log in Variables */
       char(8) applic
                          /* host application id
                         /* HOOC uppriculation<br>/* RACF User id<br>/* RACF User password
       char(8) racfid
       char(8) racfpwd
                          /* application User id
       char(8) cssid
                          /* application User password
       char(8) csspwd
       /* Customer Info Variables */
       char(8) branch
       char(40) name
       char(30) street
       char(9) geocd<br>char(15) city
       char(2) state
              zio
       char(5)areacd
       char(5)char(3) nnx<br>char(4) exch
       /* Miscellaneous Variables */
       int.
              fldpos
       char(1) tryagain
       /* LOCAL SCREEN FORMAT DEFINITIONS */
       copy "addcust.1" /* customer information screen<br>copy "login.1" /* login parameters screen
       /* HOST SCREEN FORMAT DEFINITIONS */
       copy "custadd.f"
                         /* customer administration screen
       copy custage... The customer admini-<br>copy "chkzip.f" /* zip code screen
main
       script
       int rtncode \qquad /* subroutine return code
       /* Set Up Local Sessions 1: (Login Parameters) 2: (Customer Info) */
       getfmt (L1, login)<br>getfmt (L1, login) /* assoc local scrn fmt with L1<br>getfmt (L2, addcust) /* assoc local scrn fmt with L2
       rtncode = 1while (rtncode != 0)
                         /* while log in failed
        do
```

```
/* display local session 1
show (Ll)
                      /* exit to tutorial mode
exit
/* Assign Log in Parameters to Variables */
format login
                     /* host application id
\begin{array}{rcl} \text{applied} & = & . \text{applied} \\ \text{racfid} & = & . \text{racfid} \end{array}racfpwd = .racfpwdcssid = .cssidcsspwd = .csspwd/* Log in to IMS Host Application
                                    \ddot{\bullet}connect (H1)
                      /* activate host session 1
if (sysret = -1)
then
  connect (L1)
  fldpos = \n$fldaddr(login.status)chgattr (Ll, fldpos, (U,*,H,*,R,*,*))
  login.status = ("Host System Not Available.")
  chgattr (L1, f1dpos, (P, *, H, *, R, *, *))rtncode = 2cycle
endif
show (H1)
                      /* display host session 1
while ! ($scan("WELCOME")) /* wait for sign.on screen
  do
   fresh
  endo
call loginims(applic,
             racfid,
             racfpwd,
             cssid.
             CSSDWD
             rtncode)
if (rtncode l = 0)
                     /* did log in fail?
  then
                      /* log off IMS
   clear
   text "/rcl"
   call aid_resp (0)
   while ! ($scan("WELCOME")) /* wait for sign-on screen
     do
       fresh
     endo
   connect (L1)
   fldpos = \n$fldaddr(login.status)chgattr (L1, fldpos, (U, *, H, *, R, *, *))if r theode = 2
     then
       login. status = ("Host Login Failed. " +
                       "System Not Available.")
     else
       login.status = ("Host Login Failed. " +
                       "Please Verify Login Parameters.")
   endif
   chgattr (L1, fldpos, (P, *, H, *, R, *, *))home
  else
   clear
```

```
endif
 endo
/****************************/
/* Log in to IMS successful */1****
connect (L2)
                           /* activate local session 2
while (1)do.
   show (L2)
                          /* display local session 2
   exit
                          \prime exit to tutorial
                           /* exit addcust. log off IMS
   if (sysaid = 12)
     then
      hreak
   endif
   /* Assign Customer Information to Variables */
   format addcust
   branch = .branch= .namename
   street = .street
   \text{geocd} = "\mathbf{c}itv
          = .citystate = .statezio
          = .2ip\frac{22}{5} areacd = .areacd
   nnx
          = .nnx
   exch
          = .exch
   /* Update Host DB with Customer Information */
   /* activate host session
   connect (H1)
   show (H1)/* display host session
   call aid_resp(25)
   text ("/for custadd")
   call aid_resp(0)
   tryagain = "y"while (tryagain = ry')
                             /* ok to add customer
    do
     call popuflds
                              /* populate host fields
     call aid kc(4)
     tryagain = "n"/* init to good ending first
     if $scan("ADD COMPLETE"(24,1,80)) /* success?
      then
      connect (L2)
      addcut.zip = zipfldpos = \frac{1}{2}fldaddr(addcut.status)chgattr (L2, fldpos, (U,*,H,*,R,*,*))
      addcust.status = "CUSTOMER ADD SUCCESSFUL."
      chgattr (L2, f1dpos, (P,*,H,*,R,*,*))home
      break
     endif
     /*******************/
     /* If bad zip code *//*******************/
     if $scan("INVALID ZIP WITHIN STATE"(24,1,80))
```

```
then<br>call fixzio
                                   /* try to fix zip code
            clear 
           text ("/for custadd")<br>call aid_resp(0)<br>else
            connect (L2)<br>addcust.zip = zip
             addcust.zip = zip<br>fldpos = $fldaddr(addcust.status)<br>chgattr (L2, fldpos, (U,*,H,*,R,*,*)
             addcust.status = "CUSTOMER ADO FAILED." 
            chgattr (L2, fldpos, (P, *, H, *, R, *, *))home 
        endif 
     en do 
  endo 
/********************/ 
/* Log off from IMS */ 
/********************/ 
connect (Hl) 
show (HI) 
call aid_resp(25)
text (" /rc!" ) 
call aid_resp(0)
                                                /* activate host session 
                                                /* display host session
```
ends

```
' The purpose of this script is to populate all the necessary fields on *//* host screen in order to add a customer into the host.
                                                        \ddot{\bullet}\ddot{ }/* These fields will be derived from what was entered in the local
\frac{1}{1} session in addition to hard-coded values.
```
popuflds script

format custadd

 $.$  cletrbr = branch  $clsvchr = branch$  $\blacksquare$  $clzip = zip$  $clarcd = area$  $clnnx = nnx$  $.$  clexch =  $exch$  $clstat = "iii"$ .clstat = "a" .claessl =  $123$ <sup>\*</sup> .claess2 =  $*45"$ .claess3 =  $*6789$ .clpricel= "nat"  $\text{clcmu} = "3140aa"$  $cldesc = "dimension"$ 

ends 

```
' The purpose of this script is to determine the valid zip code for the */
                                                    \mathbf{H} \mathbf{H}\frac{1}{x} city and state specified on the local screen.
fixzip
       script
       clear
       text ("/for chkzip")<br>call aid_resp(0)
       chkzip.city = citychkzip.state = statecall aid kc(1)if $scan('COMPLETE'(24,1,80))then
        geocd = chkzip.rgeoco01/* save the found geo code
                              /* save the found matching zip
        \bar{z}ip = chkzip.rzipmi0l
         tryagain = "y"else
       endifends
```

```
copy "/usr/escort/slib/aid_resp"<br>copy "/usr/escort/slib/aid_kc"<br>copy "/loginims.s"
```

```
.<br>endp
```
 $\mathbf{r}$ 

### loginims.s Subroutine

```
1 + +1*^{\prime}LOGINIMS.S
1*1*****1*1*FUNCTIONAL DESCRIPTION:
1*log in to IMS
1*INPUT PARAMETERS:
7∗
       applic
               ·> host application id
               > racf user id
\overline{I}racfid
^{\prime}r = r and r = r and r = r and r = r^{\prime}-> css user id<br>-> css user password
       cssid
.<br>1*
       csspwd
\overline{I}OUTPUT PARAMETERS:
^{\prime}rtncode \rightarrow 0 = successful log in
^{\prime}1 = log in rejected^{\prime}2 = system not available
^{\prime}1*loginims script (char(8) appl,
                char(8) usrid,
                char(8) usrpwd,
                char(8) csid,
                char(8) cspwd.
                int rtncode)
        text appl
                                       /* load RACF application
        enter
        while !($scan("USER ID"))
                                      /* wait for sign-on screen
        do
          if ($scan("BOUND"))
                                      /* check for system down
          then
            rtncode = 2/* set return code
            log screen
                                       /* save screen image
                                       /* quit login script
            return
          endif
          fresh
        endo
/**************** HOST LOG IN PROCEDURE ************************
        text usrid
                              /* load userid on screen
        btab
                              /* position to start of field
                              /* go to start of next field
        tab
                              /* load user password
        text usrpwd
                              /* position to start of field
        btab
                              /* go to start of next field
        tab
        text ("cssgrpl")
                              /* load system password on screen
        call aid resp(0)/* hit enter to log in to IMS
        clear
        text ("/for custlog")
        call aid_resp(0)
        while !($scan("PASSWORD")) /*wait for sign-on screen
        do
          fresh
        endo
```
×

text csid btab tab text ("cssgrpl")<br>btab tab *1\** load userid on screen *1\** position to start of field *1\** go to start of next field *1\** load system password on screen *1\** position to start of field *1\** go to start of next field text cspwd *1\** load user password call aid\_resp(0)  $\qquad$  /\* hit enter to log in to CSS if  $$scan("LOGIN CONPLETED") /* check for log in completed then  
\n  $theo$$ /\* set good return code  $else$ <br> $trueode = 1$ /\* set log in rejected return code endif endlog: ends *1\** end of log in script

### **addcust.l Local Screen Format File**

#### begfmt addcust

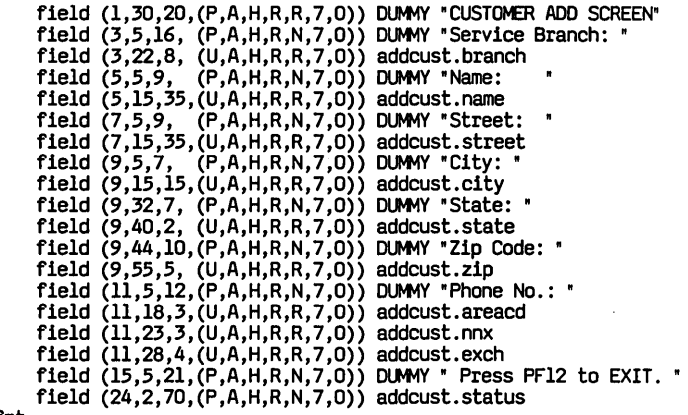

endfmt

 $\bar{z}$ 

## **login.1 Local Screen Format File**

begfmt 10g1n

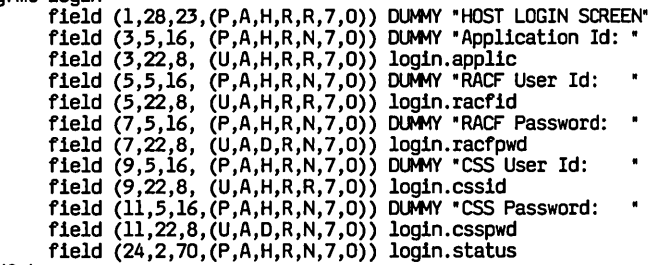

endfmt

 $\sim$   $\sim$ 

 $\sim$ 

 $\sim$ 

### **custadd.f Host Screen Format File**

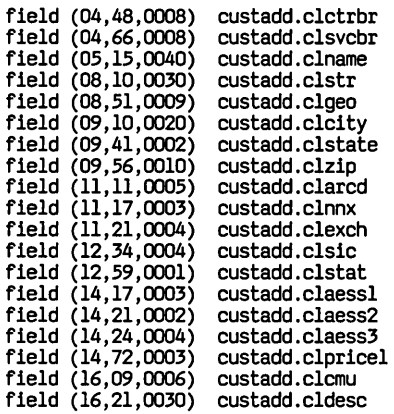

 $\hat{\phantom{a}}$
# **chkzip.f Host Screen Format File**

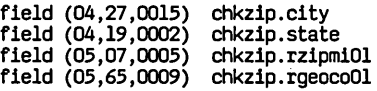

 $\sim 10^{11}$ 

 $\Delta \sim 10^{-1}$ 

 $\mathcal{L}^{\text{max}}_{\text{max}}$  $\mathcal{A}^{\mathcal{A}}$  and  $\mathcal{A}^{\mathcal{A}}$ 

# **Asynchronous Host Sample Program**

This sample program provides a new front-end for users who are responsible for adding customer information to an asynchronous host data base. The program performs the login procedure, prompts for customer information, takes corrective action if the user enters an invalid zip code, and logs the user off when necessary.

This sample program is similar to the synchronous host sample program provided in this chapter. Compare the two samples to review the differences in the code necessary in the two environments.

The sample comprises two scripts, a main program, *addcust.ap*  and a subroutine, *login.s;* together with two local screen format files, *addcust.l* and *login.l;* and two host screen format files, *custadd.f* and *chkzip.f.* 

The login subroutine, *login.s,* accepts login information from the user via a local session screen and automates the asynchronous host login procedure. The main program, *addcust.ap,* takes customer information, entered by the user in a local session screen, and updates an asynchronous host data base.

Execution of the program is subdivided into six main sections:

- $\Box$  Declaration of variables and definition of screen formats.
- $\Box$  Log in to asynchronous host application.
- $\Box$  Collect new customer information.
- $\Box$  Update asynchronous host data base with new customer information.
- $\Box$  Log off from host.
- $\Box$  Copy subroutines.

Four error conditions are demonstrated:

- $\Box$  Failure to log in to host.
- o Line drop.
- $\square$  Time out.
- $\square$  Zip code entered does not match customer's city and state.

# **Program Execution**

# **Declarations and Definitions**

The first section of the *addcust.ap* program comprises the Global Variable Declarations section and the Local and Host Screen Format Definition sections.

### **Global Variable Declarations**

The three subsections in the Global Variables declaration section declare variables for use with the asynchronous host login and customer information procedures, and for general use.

Two host login variables are declared, both 8 characters in length:

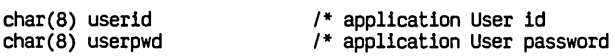

Ten customer information variables are declared with the character lengths indicated:

 $char(8)$  branch<br>char(40) name char(30) street<br>char(9) geocd char(15) city<br>char(2) state<br>char(5) zip char(5) areacd<br>char(3) nnx  $char(3)$  nnx<br> $char(4)$  exch

Two miscellaneous variables are declared:

int fldpos<br>char(l) tryagain

### **Local Screen Format Definitions**

The two local screen formats, *addcust.l* and *login.l,* are defined in this section:

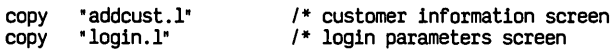

The **COpy** preprocessor command inserts the content of the *addcust.l* and *login.l* local screen format files into the main program.

Both local screen format files use the DUMMY keyword and a literal to produce field narratives on the screen. The attribute lists define certain fields as Protected or Unprotected, and reverse video or normal display. Refer to the **FIELD** command in

Chapter 4 for a complete list of definable attributes.

The *addcust.l* local screen format has the defined screen name, addcust:

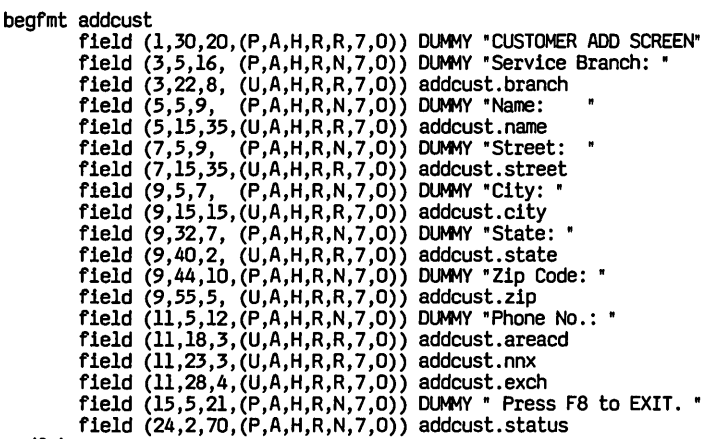

endfmt

The *login.l* local screen format has the defined screen name, login. Note that this local screen format makes use of the nondisplayable (dark) attribute for the password field:

begfmt login

```
field (1,28,23,(P,A,H,R,R,7,0)) DUMMY "HOST LOGIN SCREEN"<br>field (3,5,16, (P,A,H,R,N,7,0)) DUMMY "User Id: "
             field (3,22,8, (U,A,H,R,R,7,0)) login.userid<br>field (5,5,16,(P.A.H.R.N.7.0))  DUMMY "Password:
field (5,22,8,(U,A,D,R,R,Y,U)) iogin.userpwo<br>field (24,2,70,(P,A,H,R,N,7,0)) login.status<br>endfmt
```
#### **Host Screen Format Definitions**

Two host screen formats are also inserted into the main program by the following **COpy** commands:

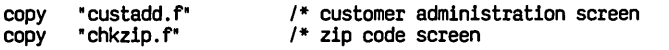

The listings for these two files are shown at the end of this section.

# **Log in to Asynchronous' Host**

### **Execute Main Program**

To run this sample program, at the UNIX shell prompt, the user types

#### **escort addcust.ap**

and presses ( RETURN). The following ESCORT banner screen is displayed briefly:

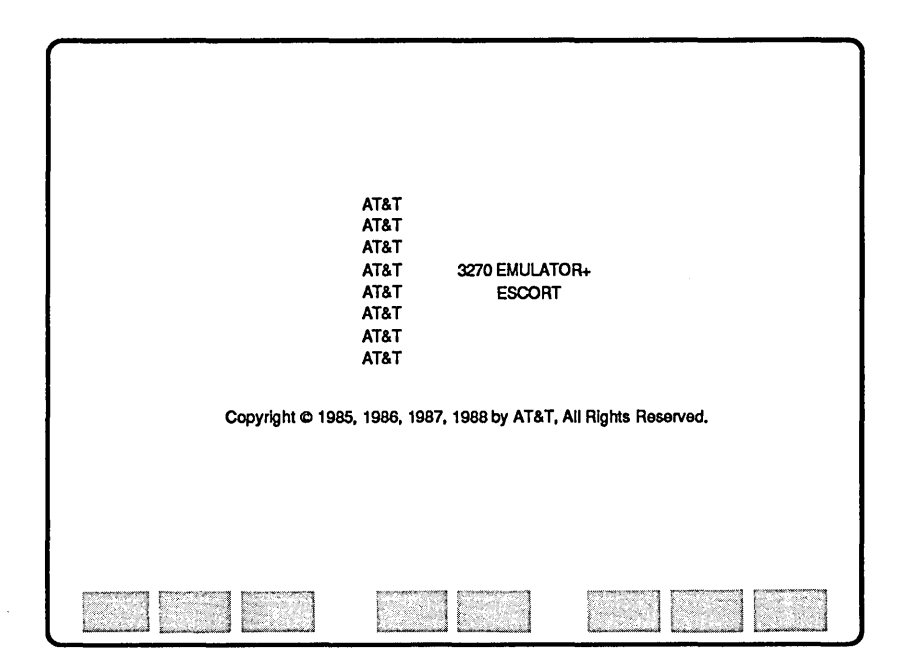

The first program line

add\_cust prog main (Ll)

indicates the beginning of the program, identifies the first script named *main* and connects to local session, Ll. A local variable is declared in the first script:

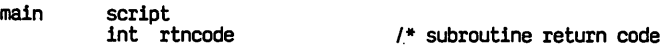

### **Load Formats and Enter Data**

The next section of program loads the two local screen formats, *login.l* and *addcust.l* into local sessions, Ll and L2 respectively. The *login.l* screen is activated and displayed:

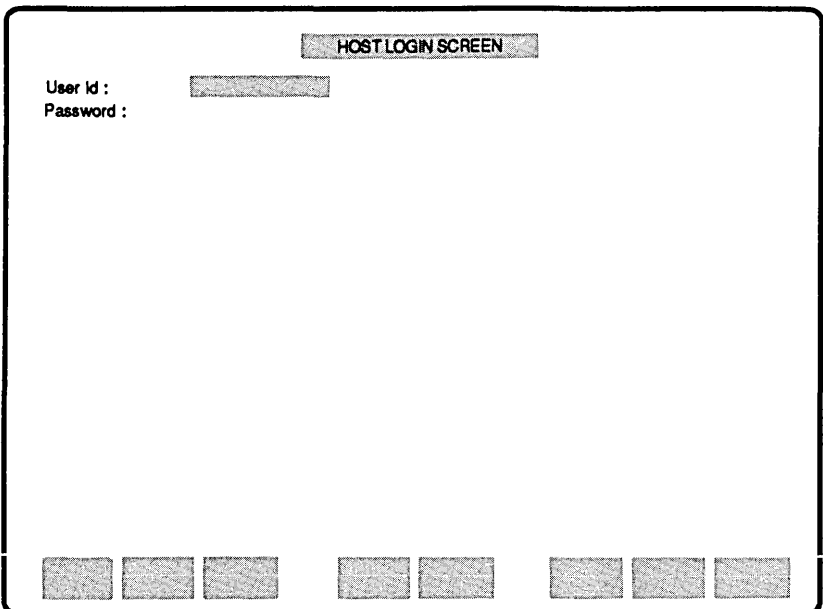

The program exits to Tutorial mode to allow the user to enter the appropriate login data:

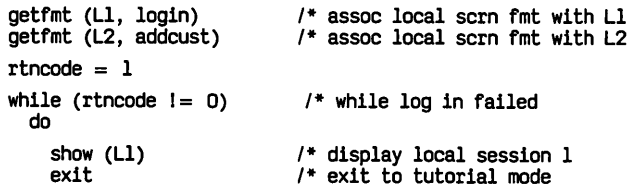

#### **Assign Data**

When program execution is resumed, after the login data is entered and ( RETURN) is pressed, the program saves the data entered via the *login* local screen format by assigning the data to global variables for later use. The FORMAT command defines the default format as *login;* it is not necessary, therefore, to assign the format name to individual fields.

```
format login 
userid = .userid 
userpwd = . userpwd
```
#### **Activate Asynchronous Host Session**

The main program activates asynchronous host session AI. The value of the system global variable, *SYSRET,* is checked to determine whether the connection to the host is successful.

If the connection failed, the attributes for the *status* field, initially defined as Protected to prevent users from writing to this area, are changed to Unprotected to allow the program to write the *System Not Available Connect Failed* error message to the *status* field. The *status* field attributes are changed back to Protected after the error message is written.

```
serinit (1,1200,e,1,7,full,"5551234","")<br>connect (Al) /* activate host
                              \frac{1}{4} activate host session 1
if (s) spect = -1)<br>then
     connect (L1)
     f1dpos = $f1daddr(login.status)chgattr (L1, fldpos, (U,*,H,*,R,*,*))
     login.status = ("System Not Available. "+ 
"Connect Failed.") 
     chgattr (Ll, fldpos, (P, *, H, *, R, *, *),rtncode = 2
cycle<br>endif<br>show (Al)
                               /* display host session 1
```
The *addcust.ap* program calls the *login* subroutine and passes three parameters:

> call login(userid, userpwd, rtncode)

#### **Log in Procedure**

Review the program listing for the *login.s* subroutine at the end of this section. The **CALL** command invokes the *login*  subroutine to log in to the application. The *login* **SCRIPT**  statement has a declaration list corresponding to the parameter list in the *addcust* **CALL** command.

The *login* subroutine returns one of three codes to the *addcust*  program via the *rtncode* variable:

- 0 Successful login.<br>1 Login rejected.
- 1 Login rejected.<br>2 System not ava

System not available..

The *login* subroutine

- 1 Waits for the login prompt.
- 2 Checks for system failure. If the asynchronous host system is not available, the return code is set to 2 and the *login* local screen is redisplayed.

3 Enters login information. The following screen shows the login data automatically entered by the ESCORT subroutine:

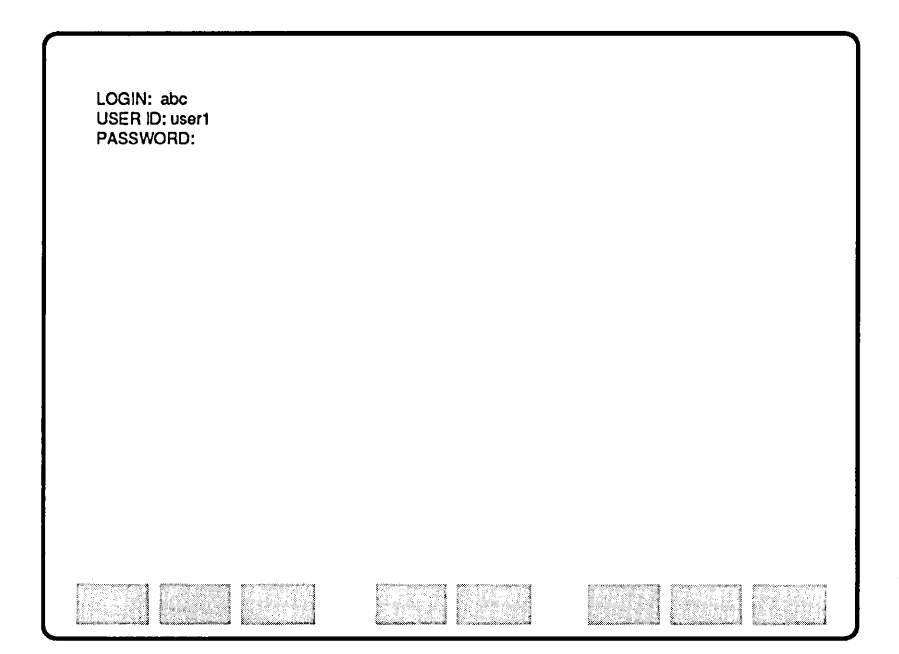

4 Waits for the following asynchronous host menu screen:

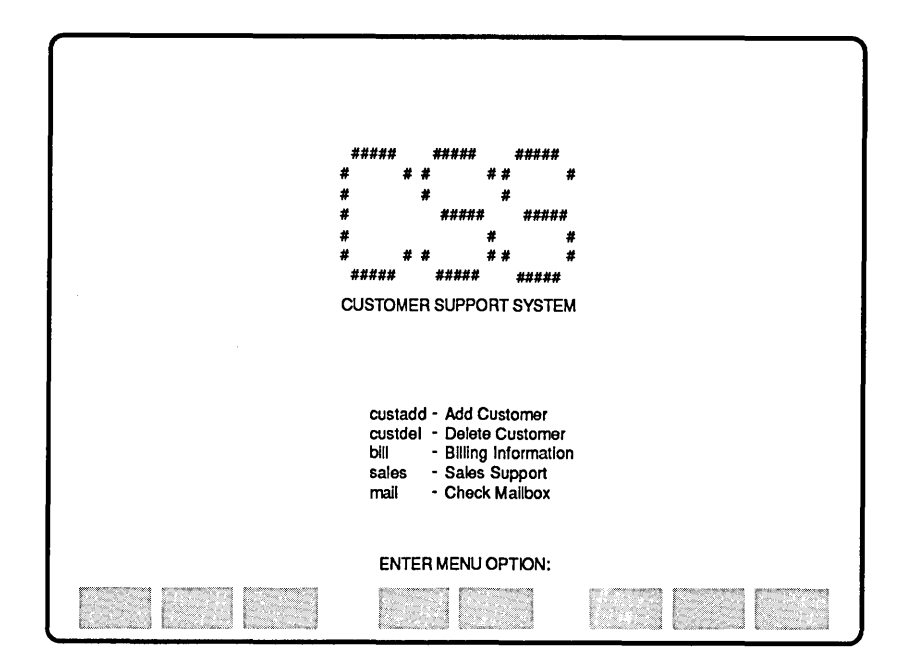

If the *login* subroutine logs in to the application successfully, the return code is set to 0; an unsuccessful login sets the return code to 1.

## **Login Failed**

The main program checks the value of the *rtncode* variable set in the *login* subroutine. If the value of *rtncode* is not 0, the program disconnects from the asynchronous host. The local session, Ll, is activated and the *login* local screen is displayed.

The *status* field is initially defined as Protected to prevent users from writing to this area. The attributes for this field are changed to Unprotected to allow the main program to write the Login *Failed* error message to the *status* field. The main program immediately changes the *status* field attributes back to Protected

after the error message is written.

```
if (triangle != 0)<br>then
       discon (AI) 
        connect (L1)
                                  1* did log in fail? 
       fldpos = $fldaddr(login.status)<br>chgattr (Ll, fldpos, (U, *, H, *, R, *, *))<br>if rtncode = 2
          then 
             login. status = (" Host login Failed. "+ 
           "System Not Available.") else 
             login.status = ("Host login Failed. "+ 
"Please Verify login Parameters.") 
       endif 
       chgattr (L1, fldpos, (P, *, H, *, R, *, *))home 
  endif 
endo
```
The following shows the *login* local screen and the error message:

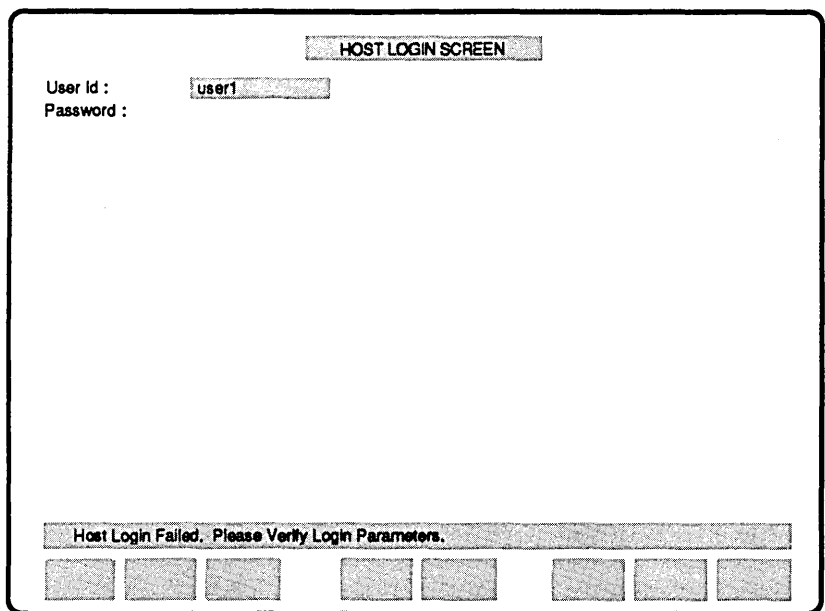

 $\setminus$ 

# **Add New Customer**

#### **Enter Data**

Following successful login to the asynchronous host session, the *addcust* local screen is activated and displayed:

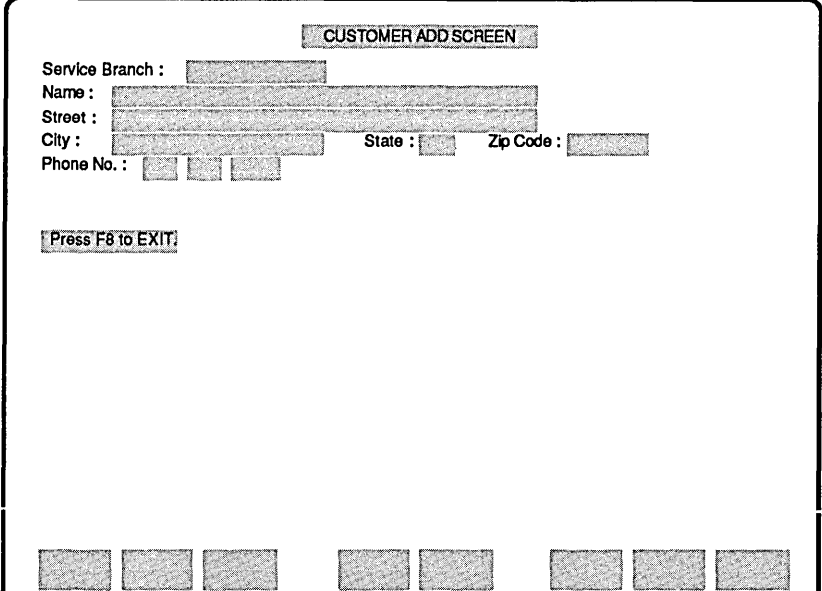

The program exits to Tutorial mode to allow the user to enter the appropriate customer data. The program terminates and logs off from the asynchronous host session if  $F_8$  is pressed.

```
connect (L2) 
while (1) 
  do 
    show (L2) 
    exit 
    if (sysaid = 8)<br>then
        break 
    endif
                                    1* activate local session 2 
                                    1* display local session 2 
                                   1* exit to tutorial 
                                    1* exit addcust, log off
```
The screen below shows the CUSTOMER ADD *SCREEN* after data has been entered by the user. Note that the zip code entered, *07601,* is incorrect for the customer's city, *Red Bank.* 

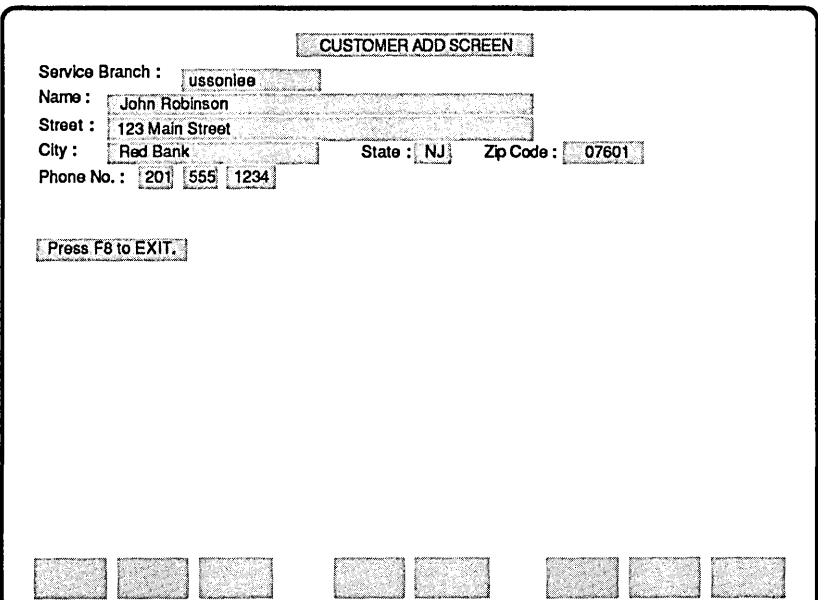

### **Assign Data**

When program execution is resumed, after the customer data is entered and (RETURN) is pressed, the program saves the data entered via the *addcust* local screen format by assigning the data to global variables for later use.

 $\blacksquare$ 

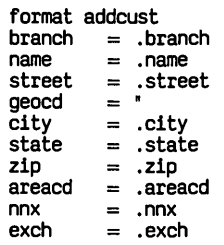

# **Update Asynchronous Host**

### **Populate Host Fields**

The main program activates and displays the asynchronous host session. The main program calls the send<sub>—did</sub> script. The send<sub>—</sub>*aid* script is listed within the *addcust.ap* program at the end of this section.

The send\_aid subroutine sends a specified soft function key to the host. The subroutine scans the asynchronous data received, using **aWAIT** command and the strings passed to it as parameters in the **CALL** statement, and returns one of four values to the main script via the *SYSRET* variable.

In this case, only one string is passed to the *send\_aid* subroutine and, therefore, one of the following three values is returned to the main script via the *SYSRET* variable:

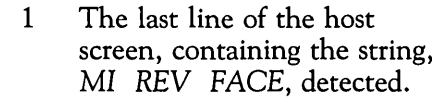

- 99 The *LOGIN* prompt detected, line dropped.
	- 1 **WAIT** command timed out.

If the value of *SYSRET* is less than zero, that is, the line dropped or the **WAIT** command timed out, the main program calls the err *\_msg* script. The *err \_msg* script is listed within the *addcust.ap* program at the end of this section.

The *err\_msg* subroutine activates the *addcust* local screen and tests the value of *SYSRET.* If the line is dropped or the script times out, the attributes for the *status* field, initially defined as Protected to prevent users from writing to this area, are changed to Unprotected to allow the program to write either the *Host Connection Failed Line Dropped* or the *Host Connection Failed Timed Out* error messages to the *status* field. The *status* field attributes are changed back to Protected after the error message is written and the *login* local screen is redisplayed.

Line drops do not occur frequently, they are included in this sample program to demonstrate possible solutions to detect such problems.

When the host application screen is displayed, the *addcust* 

program calls the *popuflds* script. Review the *popuflds* script listed within the *addcust* program at the end of this section. The *popuflds* script assigns data entered from the local screen, together with hard-coded values, to the host field variables detailed in the *custadd* host screen format file.

```
connect (A1) \qquad 1* activate host session<br>show (A1) \qquad 1* display host session
                                       /* display host session
text "custadd" 
call send aid (0, "MI REV FACE","')if (sysret < 0)
  then 
     call err_msg<br>break
endif 
tryagain ="y" while (tryagain = " y" ) do 
                                   1* ok to add customer 
                                        /* populate host fields
```
The following screen shows the host application populated with data.

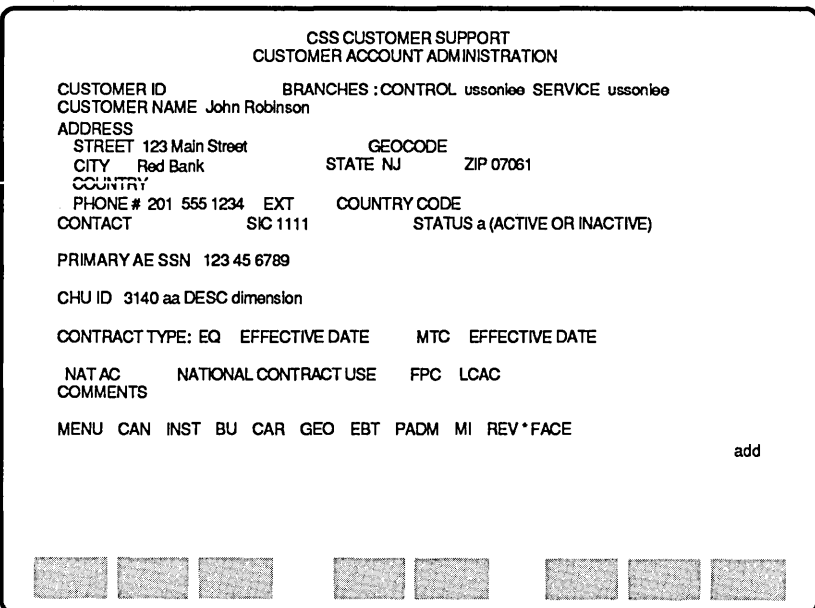

#### **Successful Update**

The main program calls the *send\_aid* script. The *send\_aid* subroutine returns one of the following four values to the main script via the SYSRET variable:

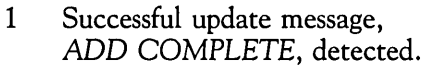

- 2 INVALID ZIP WITHIN STATE error message detected.
- -99 The LOGIN prompt detected, line dropped.
	- 1 **WAIT** command timed out.

If the value of SYSRET is less than zero, the main program calls the *err \_msg* script.

If the successful update message, ADD COMPLETE, is detected the main program activates the *addcust* local screen format and displays a suitable message:

```
call send_aid (4,<br>"ADD COMPLETE"
                      " INVALID ZIP WITHIN STATE" )
if (sysret < 0)
   then 
     call err_msg<br>break
endif 
tryagain = \mathbb{I} \cap \mathbb{I} 14 init to good ending first
if (sysret = 1) \qquad /* success?
   then 
     connect (L2)<br>addcust.zip = zip
      addcust.zip = zip<br>fldpos = $fldaddr(addcust.status)<br>chgattr (L2, fldpos, (U,*,H,*,R,*,*))<br>addcust.status = "CUSTOMER ADD SUCCESSFUL."
      chgattr (L2, f1dpos, (P, *, H, *, R, *, *))home 
      break 
endif
```
#### **Zip Code Error Routine**

In this example, the zip code entered does not match the customer's city and state. The send\_aid subroutine returns a SYSRET value of 2 and the main program calls the *fixzip* script. Refer to the *fixzip* script within the *addcust.ap* program at the end of this section.

The *fixzib* script uses the host screen format file *chkzib.f.* also listed at the end of this section, to access a host zip code reference screen to retrieve the correct zip code.

The main program again calls the *send\_aid* script to go back to the *addcust* screen. The *send\_aid* subroutine returns one of the following three values to the main script via the *SYSRET*  variable:

- 1 The last line of the host screen, containing the string, MI REV FACE, detected.
- -99 The LOGIN prompt detected, line dropped.
	- 1 **WAIT** command timed out.

If the value of *SYSRET* is less than zero, the main program calls the *err \_msg* script.

If the host process is unable to correct the error, the program activates the *addcust* local screen format and displays a suitable message:

```
if (sysret = 2)
             then<br>call fixzio
                                           call fixzip 1* try to fix zip code 
                call send_aid (5, finall send_aid (5, finall send to the V FACE<sup>*</sup>, finally separate to the vertile separate sep<br><sup>2</sup>MI REV FACE<sup>*</sup>, f<sup>*</sup> addcust scr
                                                                      /* addcust screen
                                        "" ) 
                if (sysret < 0)<br>then
                      call err_msg<br>break
                endif 
            else 
                connect (L2)<br>addcust.zip = zip
                fldpos = $fldaddr(addcust.status)chgattr (L2, fldpos, (U,*,H,*,R,*,*» 
                addcust.status = "CUSTOMER ADD FAILEO." 
                chgattr (L2, f1dpos, (P, *, H, *, R, *, *))home 
         endif 
   endo 
endo
```
In this example, the host process is able to correct the zip code. The corrected zip code is stored in a global variable, the program repopulates the host field variables and adds the customer information to the data base. The following shows the *addcust*  local screen and message after the customer information has been added to the data base:

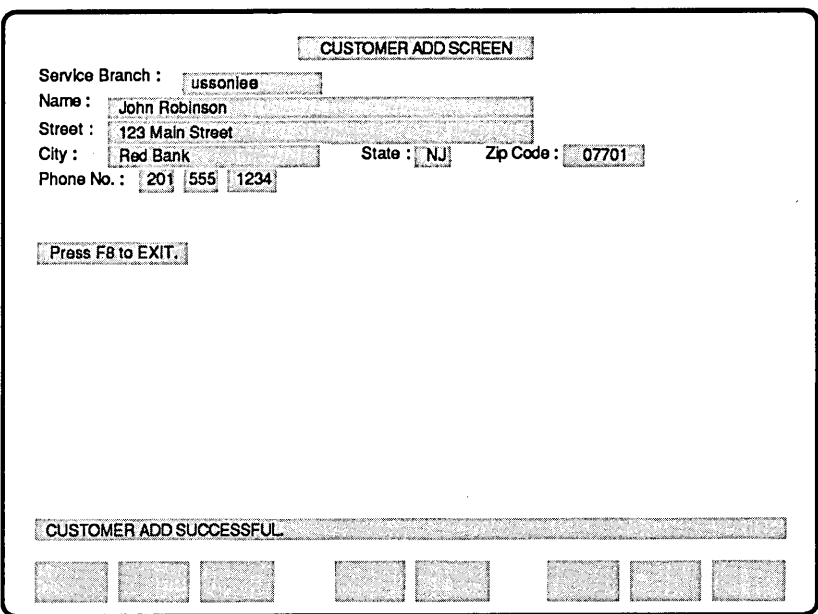

Note that the zip code field has been amended by the host process and the correct zip code, 07701, is automatically entered in the relative local screen field.

# **Log off from Asynchronous Host**

The next section of the *addcust* program reactivates and redisplays the asynchronous host session and calls the *send\_aid* script. The *send\_aid* subroutine waits for the *ENTER MENU* OPTION prompt. The main program logs off from the asynchronous host session.

```
connect (A1) \qquad \qquad 1* activate host session<br>
show (A1) \qquad \qquad 1.5 \qquad \qquad 1.5 \qquad \qquad 1.5 \qquad \qquad 1.5 \qquad \qquad 1.5 \qquad \qquad 1.5 \qquad \qquad 1.5 \qquad \qquad 1.5 \qquad \qquad 1.5 \qquad \qquad 1.5 \qquad \qquad 1.5 \qquad \qquad 1.5 \qquad \qquadshow (AI) 1* display host session 
                         call send aid (8."ENTER MENU OPTION","")
                         text "exit" 
                         enter 
discon (AI) ends
```
## **Copy Subroutines**

The final section of the *addcust* program uses the **COPY**  preprocessor command to copy the *login.s* file:

copy '/login.s'

# **Program and File Listings**

This section contains program listings for the *addcust.ap* program and the *login.s* subroutine; the local screen format files, *addcust.l*  and *login.l;* and the host screen format files, *custadd.f* and *chkzip.f.* 

#### addcust.ap Program

```
1*\overline{1}ADD CUST
1*add cust prog main (Ll)
        /* GLOBAL VARIABLE DECLARATIONS */
        /* Host Log in Variables */
        char(8) userid
                               /* application User id
       char(8) userpwd
                              /* application User password
        /* Customer Info Variables */
                branch
        char(8)char(40) name
        char(30) street
       char(9)
char(15)
char(15)
str(17)
str(2)
str(3)
str(4)
str(5)
str(6)
str(7)
str(8)
str(9)
str(10)
str(10)
str(11)
str(12)
str(13)
str(14)
str(15)
str(16)
str(17)
str(17)
str(18)
str(18)
str(19)
str(19)
str(19)
str(19)
str(19)char\overline{(5)}zip
        char(5)areacd
        char(3)nnx
        char(4) exch
        /* Miscellaneous Variables */
        int
                fldpos
        char(1) tryagain
        /* LOCAL SCREEN FORMAT DEFINITIONS */
        copy "addcust.1" /* customer information screen<br>copy "login.1" /* login parameters screen
        /* HOST SCREEN FORMAT DEFINITIONS */
        copy "custadd.f"
                             /* customer administration screen
        copy "chkzip.f" /* zip code screen
1 + + + + + + + + +main
        script
                            /* subroutine return code
        int rtncode
        /* Set Up Local Sessions 1: (Login Parameters) 2: (Customer Info) */
        getfmt (Ll, login)<br>getfri
                            /* assoc local scrn fmt with Ll
       gettal (L1, 10gin) assoc local scrn fat with L1 getfat (L2, addcust) /* assoc local scrn fat with L2
        rtncode = 1
        while (rtncode != 0)
                             /* while log in failed
         do
           show (Ll)
                            /* display local session 1
                            /* exit to tutorial mode
           exit
```

```
/* Assian Log in Parameters to Variables */
    format login
    userid = .userid
    userowd = .userowd/***********************************
    /* Log in to Host Application
                                   \bulletserinit (1,1200,e,1,7,full,"5551234","")<br>connect (Al) /* activate host
                           /* activate host session 1
    if (sysret = -1)
      then
        connect (L1)
        fldpos = \n§ fldaddr(login.status)riques = \frac{1}{2}, indicated (1, filmos, (0, *, H, *, R, *, *))<br>login.status = ("System Not Available. " +<br>"Connect Failed.")
        chgattr (L1, fldpos, (P, *, H, *, R, *, *),rtncode = 2cycle
    endif
    show (Al)
                            /* display host session 1
    call login(userid,
               userpwd.
               rtncode)
    if (rtncode != 0)/* did log in fail?
      then
        discon (Al)
        connect (L1)
        f1dpos = \hat{f1}daddr(login.status)chgattr (L1, fldpos, (U, *, H, *, R, *, *))if triangle = 2then
            login.status = ("Host Login Failed. " +
                             'System Not Available.")
          else
            login.status = ("Host Login Failed. " +<br>"Please Verify Login Parameters.")
        endif
        chgattr (L1, f1dpos, (P,*,H,*,R,*,*))home
    endif
 endo
/*********************/
/* Log in successful */
/**********************/
connect (L2)
                                  /* activate local session 2
while (1)do
                                  /* display local session 2
    show (L2)/* exit to tutorial
    exit
    if (sysaid = 8)/* exit addcust, log off
      then
        break
   endif
```

```
/* Assign Customer Information to Variables */
format addcust
branch = .branchname
       = . name
street = .street
\alpha = \alpha\blacksquarecity
      = .city
state = .statezin
      = .zip\text{area} = \text{.} \text{area}nnx
      = .nnxexch
      = .exch
/* Update Host DB with Customer Information */
connect (Al)
                           /* activate host session
show (A1)
                           /* display host session
text "custadd"
call send_aid (0,"MI REV FACE","")
if (sysret < 0)
 then
   call err_msq
   break
endif
tryaqain = 'y''while (tryagain = "y")/* ok to add customer
 do
                             /* populate host fields
   call popuflds
   call send_aid (4,
                "ADD COMPLETE"
                "INVALID ZIP WITHIN STATE")
   if (sysret < 0)
     then
       call err_msq
       break
   endif
                            /* init to good ending first
   tryagain = "n"/* success?
   if (sysret = 1)
     then
       connect (L2)
       addcost.zip = zipfldpos = $fldaddr(addcut.status)chgattr (L2, f1dpos, (U, *, H, *, R, *, *))<br>addcust.status = "CUSTOMER ADD SUCCESSFUL."
       chgattr (L2, fldpos, (P, *, H, *, R, *, *))home
       break
   endif
   /******************* /
   /* If bad zip code */
   /*******************/
   if (sysret = 2)
     then
       call fixzip
                    /* try to fix zip code
                                     /* go back to
       call send_aid (5,
                    "MI REV FACE", /* addcust screen
```

```
"")
                if (s\text{vsret} < 0)then
                     call err_msg
                     break
                endifelse
                connect (L2)
                addcut.\dot{zip} = zipconstant films = $fldaddr(addcust.status)<br>chgattr (L2, fldpos, (U,*,H,*,R,*,*))<br>addcust.status = "CUSTOMER ADD FAILED."
                chgattr (L2, fldpos, (P, *, H, *, R, *, *))home
           endif
     endoendo/*********************/
/* Log off from host */<br>/*********************/
connect (Al)
                                              /* activate host session
                                              /* display host session
show (Al)
call send aid (8, "ENTER MENU OPTION", "")
text "exit"
enterdiscon (Al)
```
 $\ddot{\phantom{0}}$ 

k.

ends

 $\widetilde{\mathbf{t}}_{\rightarrow \phi}$ 

```
/* The purpose of this script is to populate all the necessary fields on */
/* host screen in order to add a customer into the host. */
/* These fields will be derived from what was entered in the local
                                                      \ddot{ }\ddot{q}\frac{1}{1} session in addition to hard-coded values. \frac{1}{1}
```
popuflds script

ends

#### format custadd

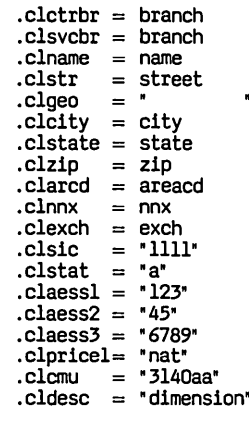

 $1******$ 

```
/* The purpose of this script is to determine the valid zip code for the */\ddot{\cdot}/* city and state specified on the local screen.
fixzip
       script
       call send_aid (5, "CUST ADMIN", "")
       if (sysret < 0)
                                   \ddot{\phantom{a}}then
          call err mso
          return
       endif
       chkzip.city = citychkzip.state = statecall send_aid (1,"COMPLETE","")
       if (sysret < 0)
         then
          call err_msq
          return
         else
          \frac{1}{2} \text{geocd} = \text{chkzip.rgeocol} /* save the found geo code<br>zip = chkzip.rzipmi0l /* save the found matching zip
          tryagain = "y"endif
ends
```

```
/* The purpose of this script is to determine whether specified data *\ddot{\bullet}/* strings are detected in the asynchronous host data stream.
send_aid script (int key, char(*) strl, char(*) str2)
     int_1aid(key)
     wait (60, strl, str2, "LOGIN")
                  /* line drop
     if (sysret = 3)
      then
       sysret = -99endifends
```

```
\ddot{M}/* The purpose of this script is to determine whether the async host
                                               \bullet/* connection failed due to a line drop or a time out.
err_msq
         script
         if (sysret = -99)
          then
           connect (L2)
           fldpos = \hat{f}1daddr(addcust.status)chgattr (L2, fldpos, (U, *, H, *, R, *, *))addcut. status = ("Host Conrection failed. " +"Line Dropped.")
           chgattr (L2, fldpos, (P, *, H, *, R, *, *))else
           if (sysret = -1)
             then
              connect (L2)
              chgattr (L2, fldpos, (P, *, H, *, R, *, *))endif
         endif
ends
```
copy "/login.s" endp

## login.s Subroutine

```
1***7*1*LOGIN.S
^{\prime}.<br>/****
         \overline{I^*}7*
    FUNCTIONAL DESCRIPTION:
\overline{I}log in to async host
\frac{1}{2}INPUT PARAMETERS:
^{\prime}userid ·> user id<br>userpwd ·> user user password
\frac{1}{2}^{\prime}OUTPUT PARAMETERS:
\overline{I^*}rtncode \rightarrow 0 = successful log in
7*1 = \log in rejected
1*\ddot{\phantom{a}}2 = system not available1+script (char(*) usid,
login
               char(*) uspwd,
               int rtncode)
        enter
        wait (30, "LOGIN:")
        if (sysret != 1)
          then
           rtncode = 2return
        endif
        text (usid)
        enter
        wait (30, "PASSWORD:")
        if (s\text{vsret } != 1)then
            rtncode = 2return
        endif
        text (uspwd)
        enter
        wait (30, "ENTER MENU OPTION", "LOGIN INCORRECT")
        if (systet = 1)then
            rtncode = 0else
            rtncode = 1endif
```
ends

# **addcust.1 Local Screen Format File**

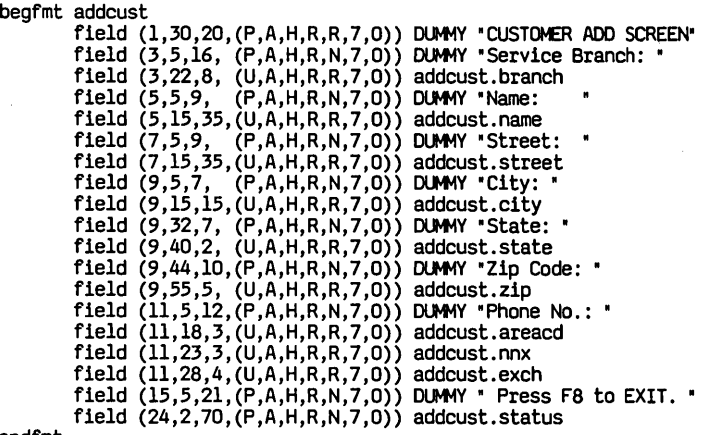

endfmt

#### **login.l Local Screen Format File**

begfmt login

endfmt field (1,28,23,(P,A,H,R,R,7,O» OUMMY "HOST LOGIN SCREEN" field *(3,5,16, (P,A,H,R,N,7,0)) DUMMY* "User Id: "<br>field *(3,*22,8, *(U,A,H,R,R,7,0)) login.userid*<br>field (5,5,16,*(P,A,H,R,N,7,0)) DUMMY* "Password: " field (5,22,8,(U,A,D,R,N,7,O)) login.userpwd<br>field (24,2,70,(P,A,H,R,N,7,O)) login.status
#### **custadd.f Host Screen Format File**

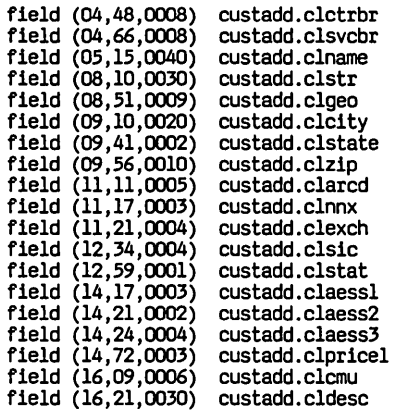

## **chkzip.f Host Screen Format File**

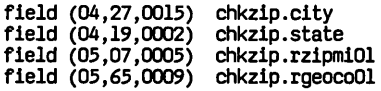

 $\Box$ 

# **4 Commands and Functions**

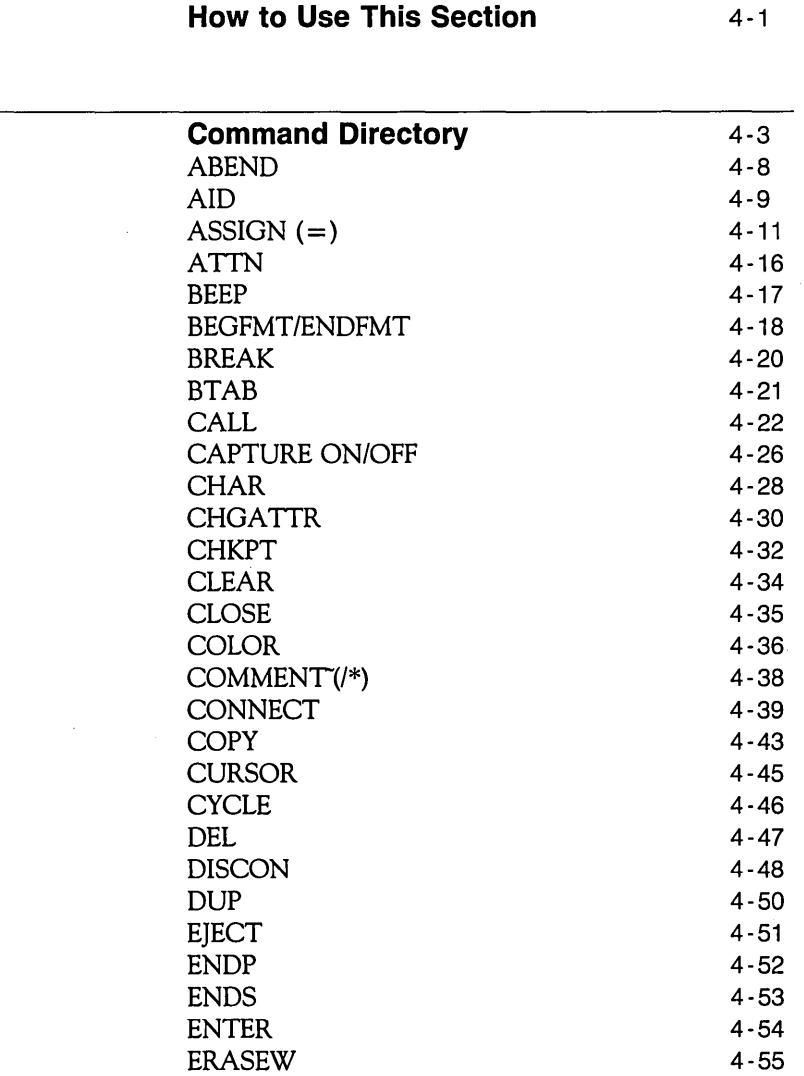

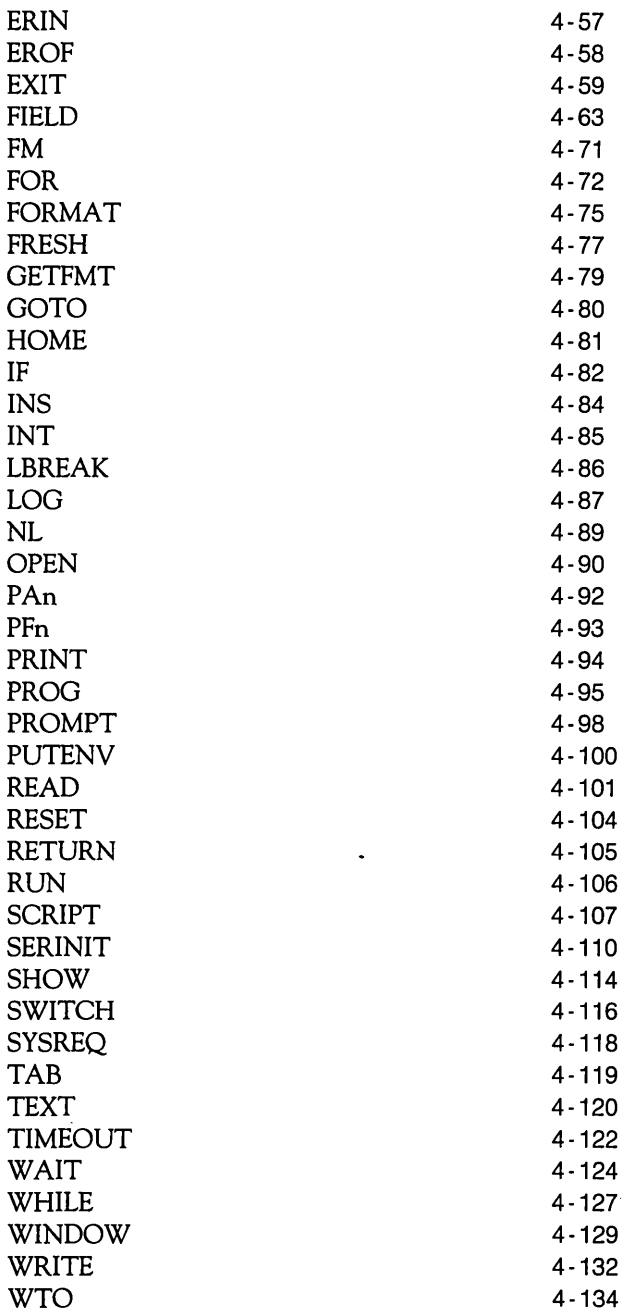

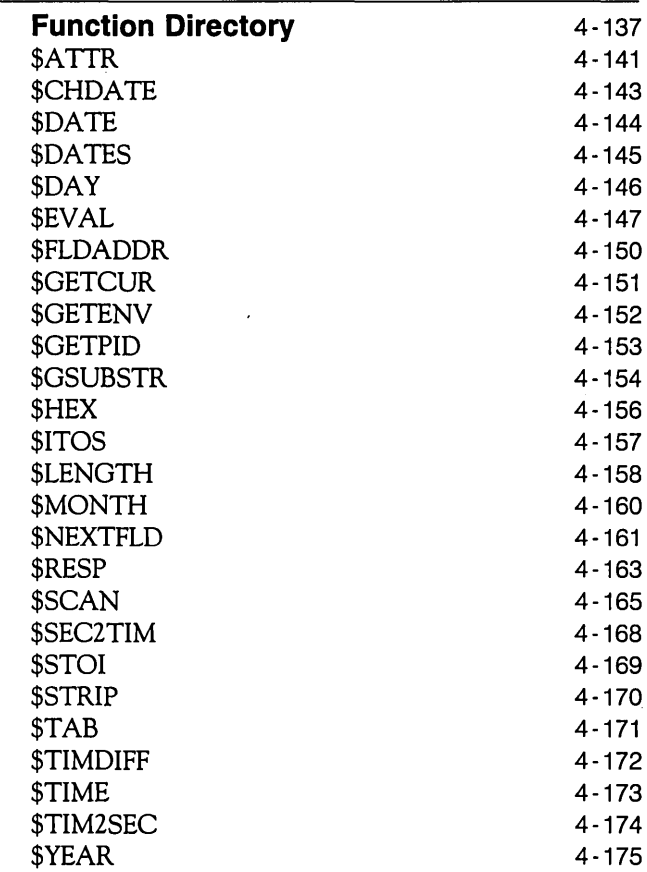

 $\hat{p}$  ,  $\hat{p}$  ,  $\hat{p}$ 

## **How to Use This Section**

. This reference section contains a complete alphabetical listing of all ESCORT commands and functions as well as a numerical listing of all error messages.

Listings in the command and function directories contain

- $\Box$  the name of the command or function
- $\Box$  the purpose or definition
- $\Box$  the format or syntax
- $\Box$  comments or remarks about using the command or function
- D an example of how to use the command or function.

At the beginning of each directory, the conventions used throughout, are listed.

Tables indicating which commands and functions are effective in each session type are provided. All commands and functions are effective in all three session types, unless otherwise specifically noted in the *remarks* section in the command and function directories.

 $\label{eq:2.1} \frac{1}{\sqrt{2}}\int_{\mathbb{R}^3}\frac{1}{\sqrt{2}}\left(\frac{1}{\sqrt{2}}\right)^2\frac{1}{\sqrt{2}}\left(\frac{1}{\sqrt{2}}\right)^2\frac{1}{\sqrt{2}}\left(\frac{1}{\sqrt{2}}\right)^2\frac{1}{\sqrt{2}}\left(\frac{1}{\sqrt{2}}\right)^2.$  $\label{eq:2.1} \frac{1}{2} \int_{\mathbb{R}^3} \frac{1}{\sqrt{2}} \, \mathrm{d} x \, \mathrm{d} x \, \mathrm{d$  $\mathcal{L}(\mathcal{L})$  and  $\mathcal{L}(\mathcal{L})$  .

 $\mathcal{L}^{\text{max}}_{\text{max}}$  and  $\mathcal{L}^{\text{max}}_{\text{max}}$ 

## **Command Directory**

This command directory contains a complete alphabetical listing of all ESCORT commands.

#### **Conventions Used**

Most commands have the following format:

[label:] COMMAND operands

Optional fields are noted in brackets. The label in the above example is optional.

Braces indicate a choice of operands. In the following example, you must enter either a string expression or the keyword operand SCREEN.

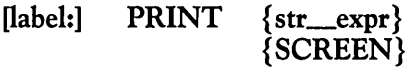

Commands and keyword operands are printed in capital letters, but may be entered in either capital or lowercase letters.

Multi-word operands are separated by an underscore. In the following example, the operand *exit\_code* represents an exit code number:

[label:] ABEND [(exit\_code)]

Operands are separated by commas, as in the example below:

[label:] WRITE (nickname, buffer)

Parentheses must be entered where indicated. In the example above, the entries for *nickname* and *buffer* must be enclosed in parentheses.

String and integer expressions with multiple operands must be enclosed in parentheses.

The text of a string constant must be entered in double

quotation marks, as shown below:

WTO "This is a window."

The names of all scripts, files, programs, variables, and labels must be 1 to 8 characters. The first character must be alphabetic.

Many commands in ESCORT permit you to use a label. A label is a name used to branch to a specified statement during execution. Use of a label is optional.

Upon declaration, a string (or each element in a string array) is initialized to a null string. The term *null string* means a string of length zero.

Upon declaration, an integer variable (or each element in an integer array) is initialized to zero.

Most examples listed in this directory are program sections. Many examples use a dot (.) on a line by itself to denote additional code.

All of the examples listed in this directory show only one command, with in some cases a COMMENT marker, on each script line. ESCORT is a free-format programming language and therefore you may write more than one command on each script line. You are limited to a maximum number of commands on a line by the capabilities of your editor.

#### **Warning**

If you write more than one command on a script line, each command *must* be separated by either a blank space or a tab. Do not use a delimiter other than a blank space or tab, such as a semi-colon (;), to separate commands otherwise syntax errors may occur.

#### **Command Summary**

In the following table, a bullet (  $\bullet$  ) indicates the session type, (synchronous, asynchronous or local) in which each command is effective.

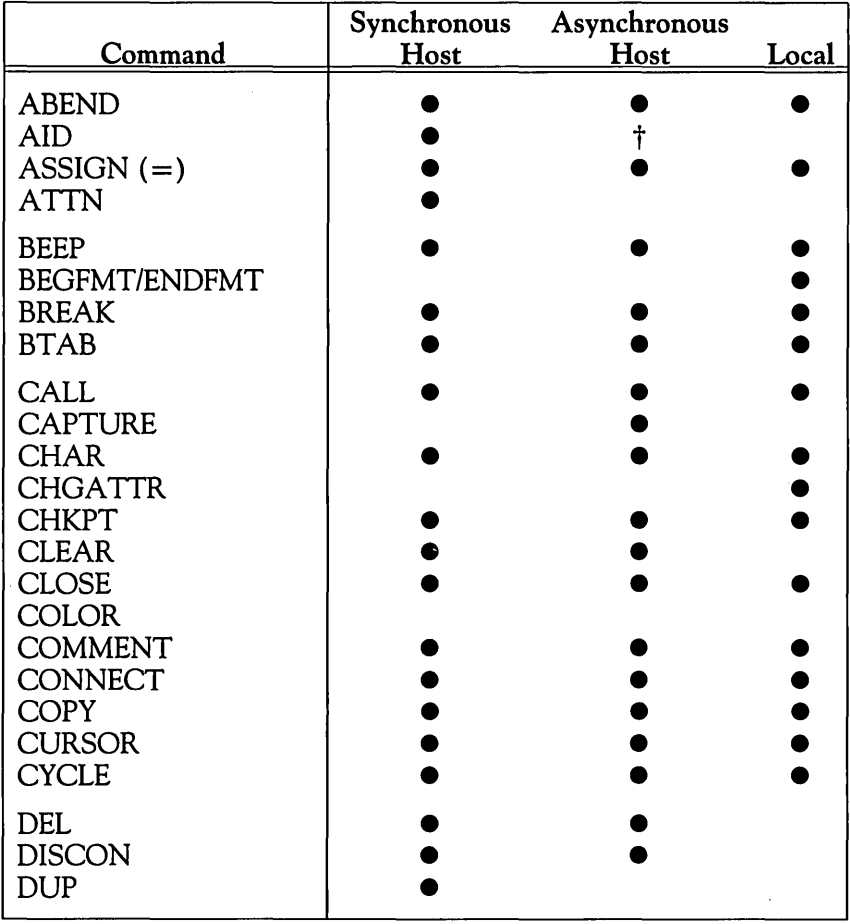

 $\cdot$ 

t In the asynchronous environment, AID keys, corresponding to codes 0 to 8 inclusive and code 25, are effective.

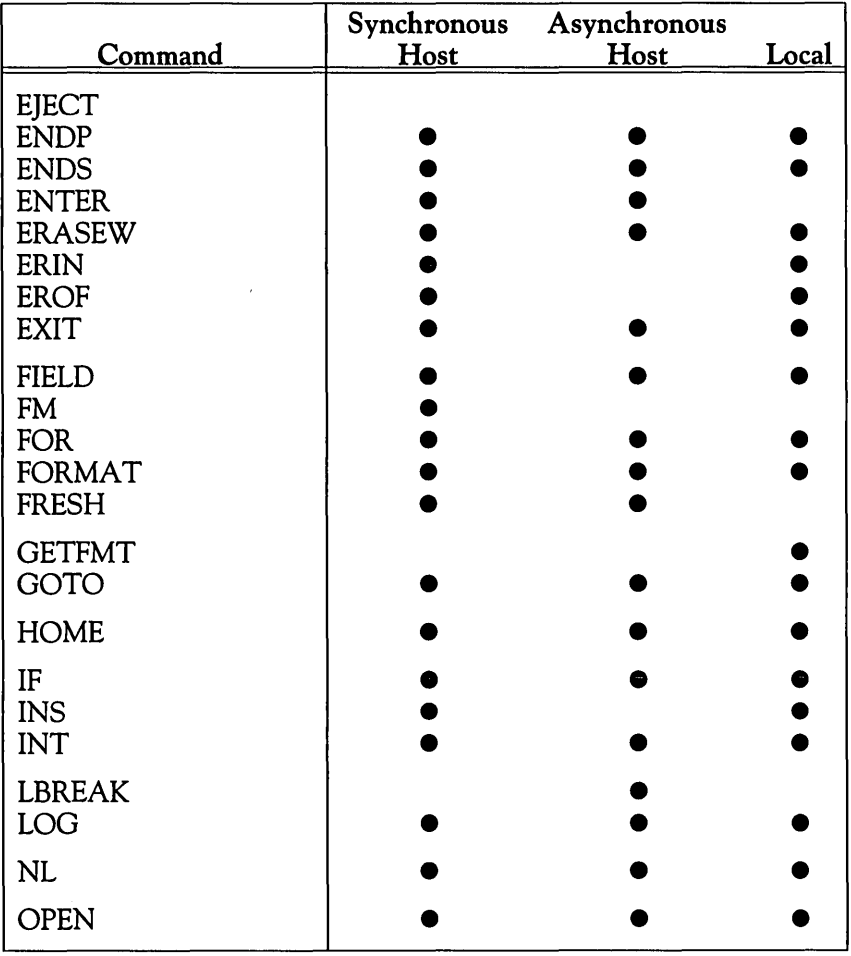

 $\mathcal{L}(\mathcal{A})$  and  $\mathcal{L}(\mathcal{A})$  .  $\mathcal{L}(\mathcal{A})$ 

 $\ddot{\phantom{a}}$ 

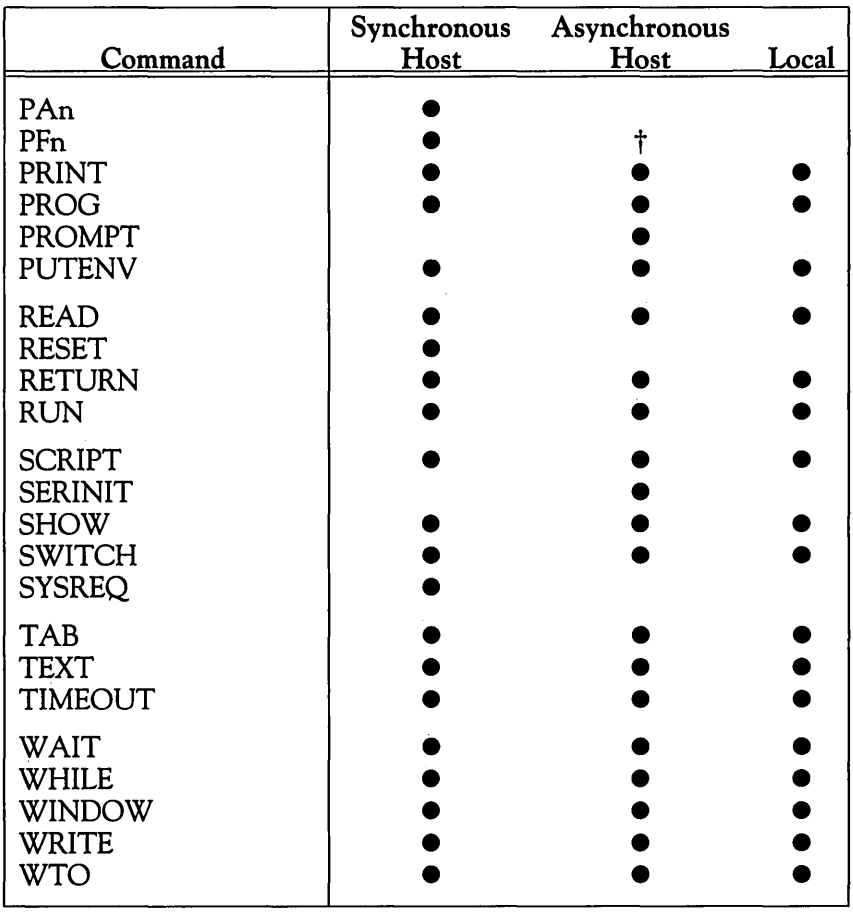

t In the asynchronous environment, keys *PFI* to *PFB* inclusive, are effective.

### **ABEND**

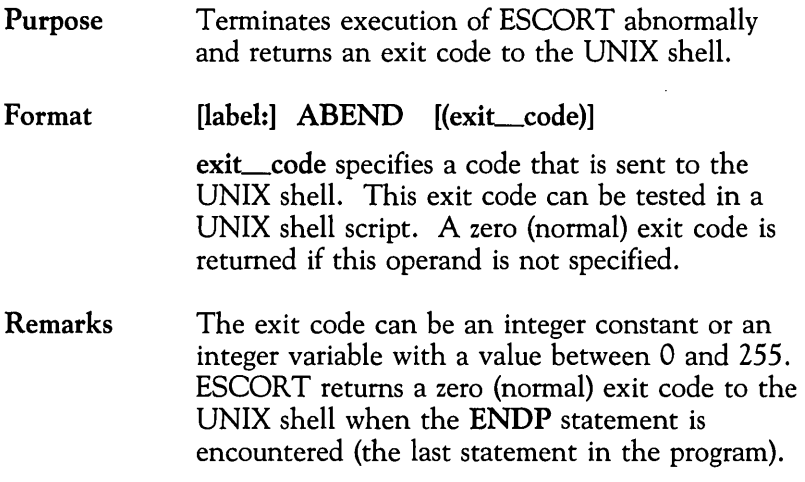

#### Example

WTO "Failed To Add Order· Program Abend 512" ABEND (12) *1\** terminate with user code 12

#### **AID**  Purpose Format Simulates the action of one of the attentionidentifier (AID) keys on the keyboard. The AID keys are:  $\Box$  in the synchronous environment ENTER PF1 - PF24 CLEAR  $PA1 - PA3$ ATTN SYS\_REO  $\Box$  in the asynchronous environment ENTER PF1 - PF8 (corresponding to soft) function keys  $\left(\overline{F1}\right)$  to  $\left(\overline{F8}\right)$ ) CLEAR **[label:] AID** (n)

n specifies the code representing the AID key you want to simulate. The key code can be an integer constant or an integer variable. The following values have been assigned:

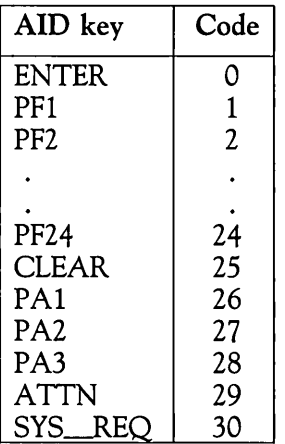

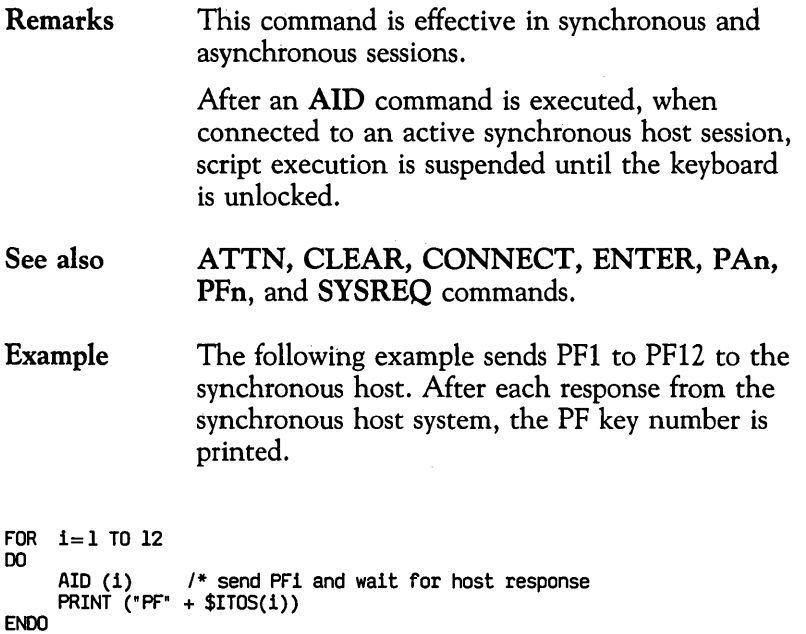

 $\sim$ 

# **ASSIGN (=)**

Purpose Assigns a value returned from an expression to a variable. The assignment operation is a data move operation. On the left side of the equal sign is the name of the destination *variable.* It receives data evaluated from the right side *expression* (source data).

#### Format

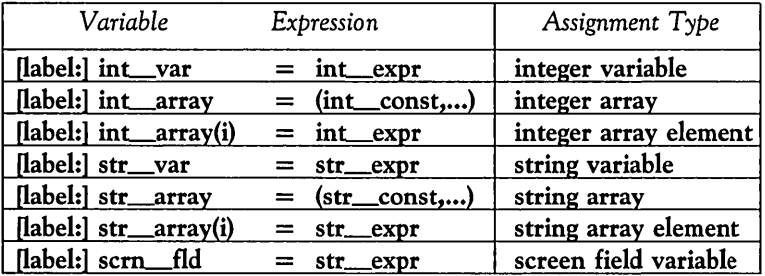

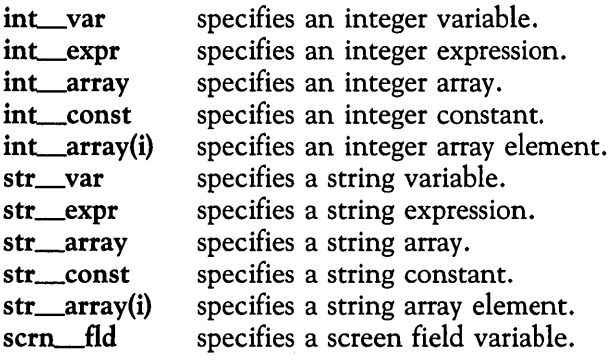

Remarks A string expression may contain a string constant, string variable, string array element, string function, screen field variable, or more than one of the above operands separated by the concatenation operator (+ sign).

> An integer expression may contain an integer constant, integer variable, integer array element, integer function or more than one of the above operands separated by an integer operator.

A relational expression, when evaluated, always returns an integer value. A zero value yields a false condition and a non-zero value yields a true value. A relational expression is also considered an integer expression.

If multiple operands are used in either an integer expression or in a string expression, then the entire expression must be enclosed in left and right parentheses.

A string constant containing a character string must be enclosed in double quotes.

A variable must be declared before it can be used in an assignment statement. Variables are declared by using INT, CHAR, or FIELD statements. The scope of a variable may be *local*  or *global.* 

If the length of the right side (source data) in a string or screen field assignment statement is more than the length of the left side (destination field), then the assignment terminates when the destination field is full. An overflow condition is *not indicated* by ESCORT.

For example,

 $\ddot{\phantom{0}}$ 

CHAR (8) lastname

lastname = "Frankenberger"

moves the first 8 characters, *Frankenb,* to the string variable *lastname.* The remaining characters, *erger,* are lost, but no error is reported.

See also CHAR, FIELD, and INT commands, and the section, "Operators and Expressions", in Chapter 2.

Example 1 The following example demonstrates various types of integer variable assignments:

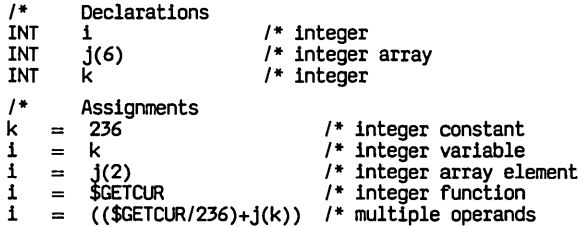

Example 2 The following example demonstrates integer array initialization:

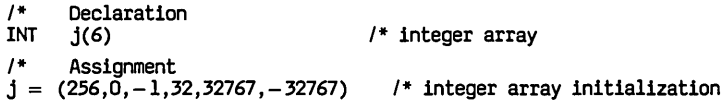

Example 3 The following example demonstrates integer array element assignments:

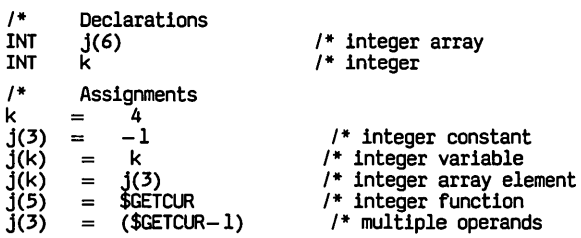

Example 4 The following example demonstrates string variable assignments:

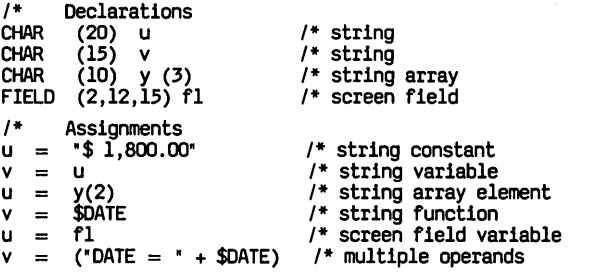

Example 5 The following example demonstrates string array initialization:

```
1* Declaration 
CHAR (10) y(3) 1* string array 
1* Assignments 
y = ("cereal","sugar","milk") 1* string array initialization
```
Example 6 The following example demonstrates string array element assignment:

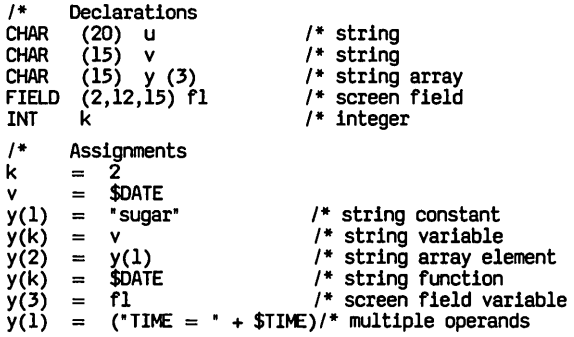

Example 7 The following example demonstrates screen field variable assignments:

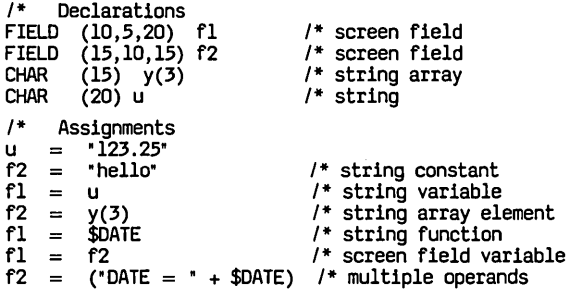

Example 8 This example demonstrates a *special case* of the assignment statement:

> You can use a *special case* of the assignment statement to initialize a string variable with a pattern. For example:

 $x = (y+x)$ , where x and y are strings, is equivalent to  $x = (y+y+y+...)$ .

In this example, the pattern *y* is propagated throughout x. Propagation will be repeated according to the declared size of string x.

You can also use the special assignment statement to propagate blanks or dashes throughout a field. For example:

CHAR (10) S

 $S = ("." + S)$ S = (" " + S) *1\** s = " ......... . *1\** s = "

## **ATTN**

 $\bar{\gamma}$ 

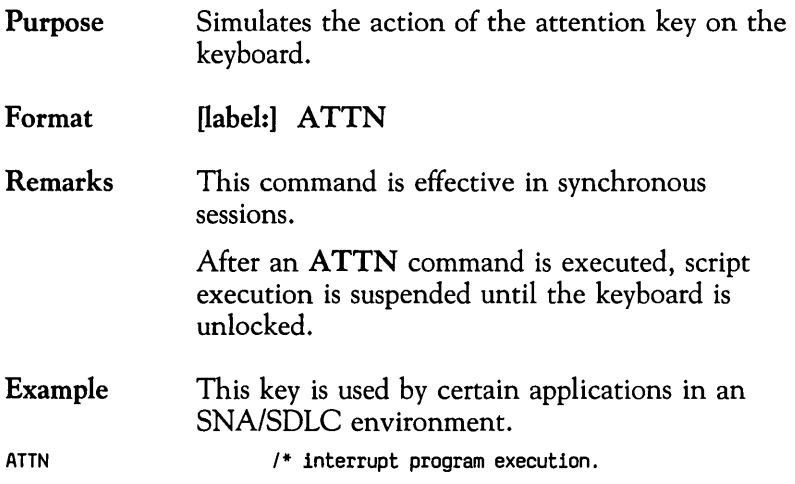

 $\mathcal{L}^{\text{max}}_{\text{max}}$  , where  $\mathcal{L}^{\text{max}}_{\text{max}}$ 

### **BEEP**

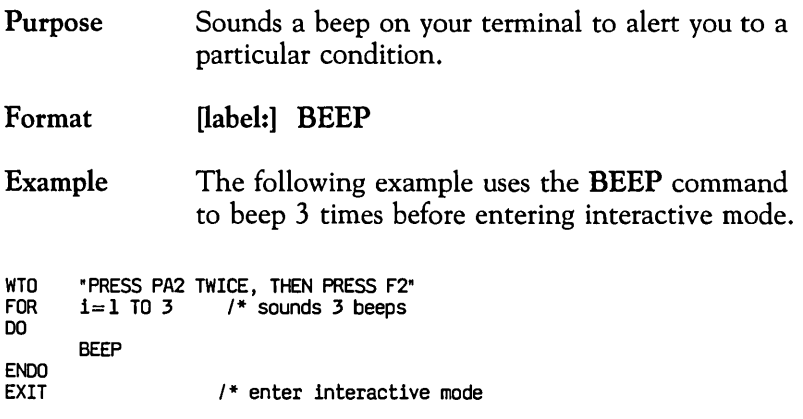

#### **BEGFMT IENDFMT**

Purpose Format Remarks See also Marks the beginning and end of local screen format definition. BEGFMT screen name ENDFMT screen name specifies the local screen format name. The *screen\_name* consists of from one to eight alphanumeric characters, the first character of which must be alphabetic. Individual *screen\_names* must be unique within a script. This command is effective in local sessions. BEGFMT/ENDFMT are administrative commands. Up to 100 local screen formats can be defined in a single script, each of which may contain a maximum of 500 fields. Local screen format definitions must be written after the PROG statement and before the first SCRIPT statement. FIELD statements are written between the BEGFMT and ENDFMT statements. An unformatted screen containing a single unprotected field of 1920 characters will be created by using a BEGFMT and an ENDFMT statement without an intervening FIELD statement. FIELD statement and FORMAT command.

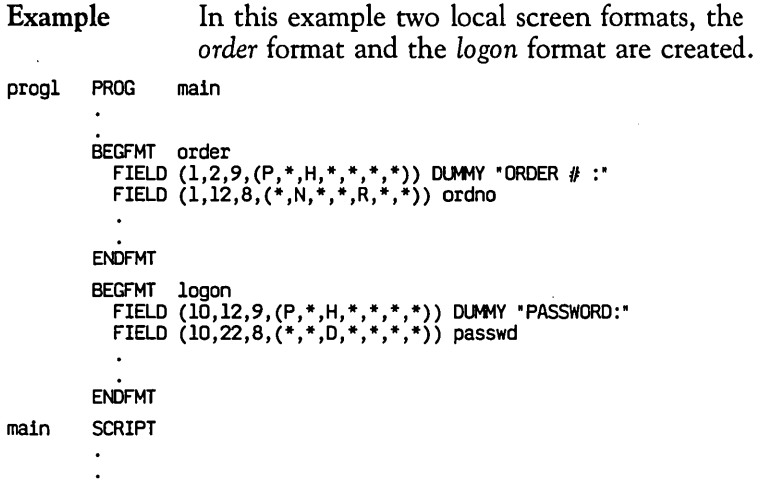

 $\bar{z}$ 

### **BREAK**

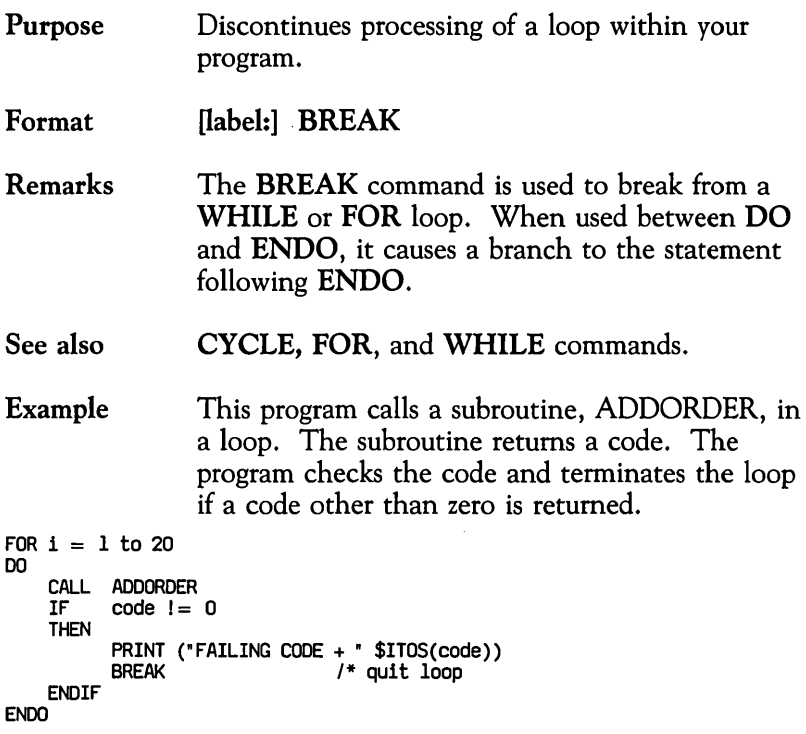

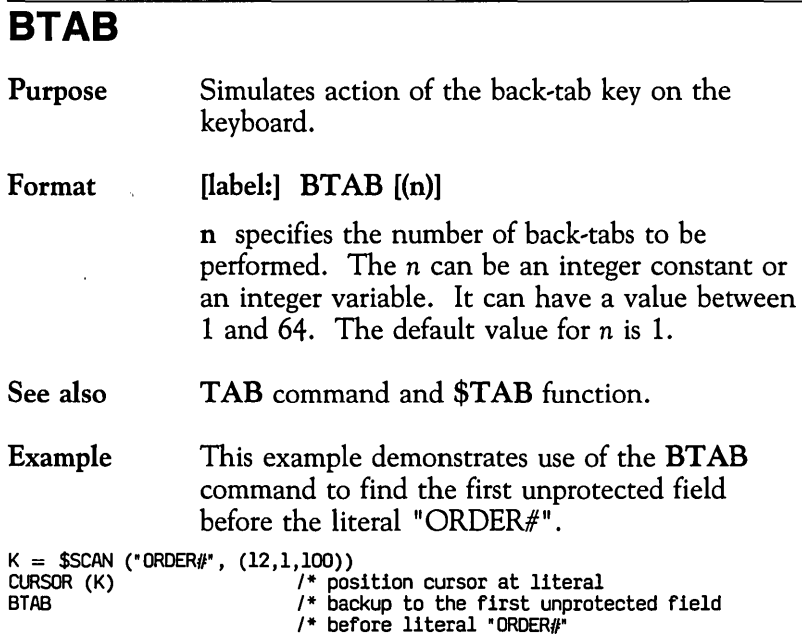

 $\mathcal{L}^{\text{max}}_{\text{max}}$  , where  $\mathcal{L}^{\text{max}}_{\text{max}}$ 

Command Directory 4-21

## **CALL**

Purpose Invokes another script.

Format [label:] CALL script\_name [(parm\_list)]

> script\_name specifies the name of the script to be executed.

parm list specifies the list of parameters to be passed to or returned from a script. The *parm\_list* is optional and may contain integer constants, integer variables, string constants, string variables or field variables. Note that arrays, array elements, and functions are not allowed in the *parm\_list.* If you are specifying a parameter list, you must enclose it in parentheses.

For each parameter in the *parm\_list* in the CALL statement, there must be a corresponding entry in the *decl\_list* in the SCRIPT statement. Each type of parameter in the *parm\_list* and *decl\_list* must be consistent. See the table below for examples.

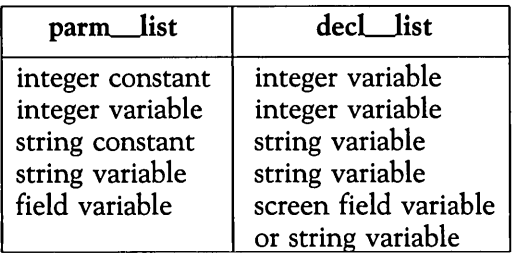

#### Remarks The CALL command is similar to the subroutine call in other programming languages.

You may nest calls. For example, if script A calls script B, script B may contain a call to script C.

The variable names used in the *parm\_list* may be the same as in the *decl\_list.* You may not use arrays, array elements or functions in the parameter list.

The length of each passed variable is assigned to its corresponding local variable in the *decl\_list*  when a subroutine is executed. Therefore, the length of a local variable is not explicitly declared in the *decl\_list* but is marked by an asterisk instead. Further details on passing variables are provided in the SCRIPT statement.

Called scripts may be defined internally within the same program as the CALL command, or externally in a separate file. If the called scripts are defined externally, they must be included in the calling program by use of the COpy command.

An ESCORT script is a procedure and not a function. To return a value from an ESCORT script, you must pass a suitable parameter in the *parm\_list.* 

- See also COpy command and SCRIPT statement.
- Example 1 The first example shows global variables used as parameters. Script *sl* calls script *s2.* Return from *s2* is made via a RETURN or ENDS. The subroutine returns a value which is assigned to *ordemo.*

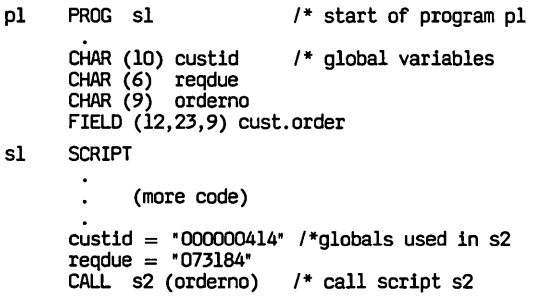

```
(more code) 
     ENDS 1* end of script 51 
52 SCRIPT (char (*) ordparm) 
     CHAR (10) a 1* local variables 
     CHAR(6) b
      · (more code) 
     ordparm = cust.order 1* return parameter (orderno) 
     IF (custid = a) & (readue = b)THEN 
           RETURN 
     ENDIF 
      · (more code) 
     ENDS 
     ENDP 
                        1* return to 51 
                        1* return to 51 
                        1* end of program 
Example 2 The next example is the same as the previous
                example except that local variables are used to 
                pass and return parameters. Note that the first 
                parameter, custid, is used as a string constant in 
                the call.
```

```
p2 PROG 51 1* start of program p2 
      FIELD (12,23,9) cust.order 
51 SCRIPT 1* start of script 51 
52 
                                   /* local variables
      CHAR (6) reqdue CHAR (9) orderno 
            (more code) 
      reqdue = "073184" 
      CALL 52 ("000000414", reqdue, orderno) 
       · (more code) 
      ENDS 
      SCRIPT (CHAR (*) customer, 
CHAR (*) duedat, 
              CHAR (*) ordparm) 
      CHAR (10) a CHAR (6) b 
       · (more code) 
                                   1* end of script 51 
                                   1* input parm, string constant 
                                   1* input parm, string variable 
                                   1* output parm, string variable 
                                   1* local variables 
      \sigmaordparm = cust. order 1 * return parameter (orderno)
      IF (customer = a) \& (duedat = b)
      THEN 
               RETURN 1* return to 51 
      ENDIF 
         · (more code)
```
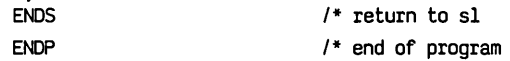

#### Example 3 In the last example, four parameters are passed. Two will contain returned values.

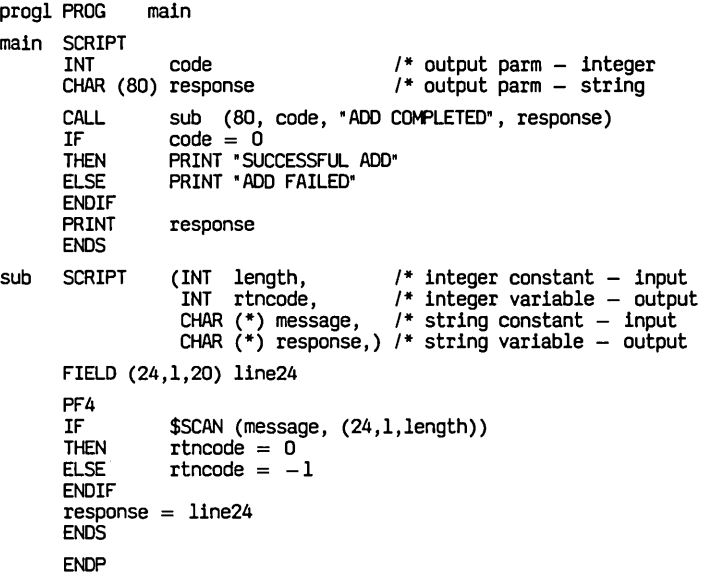

# **CAPTURE ON/OFF**

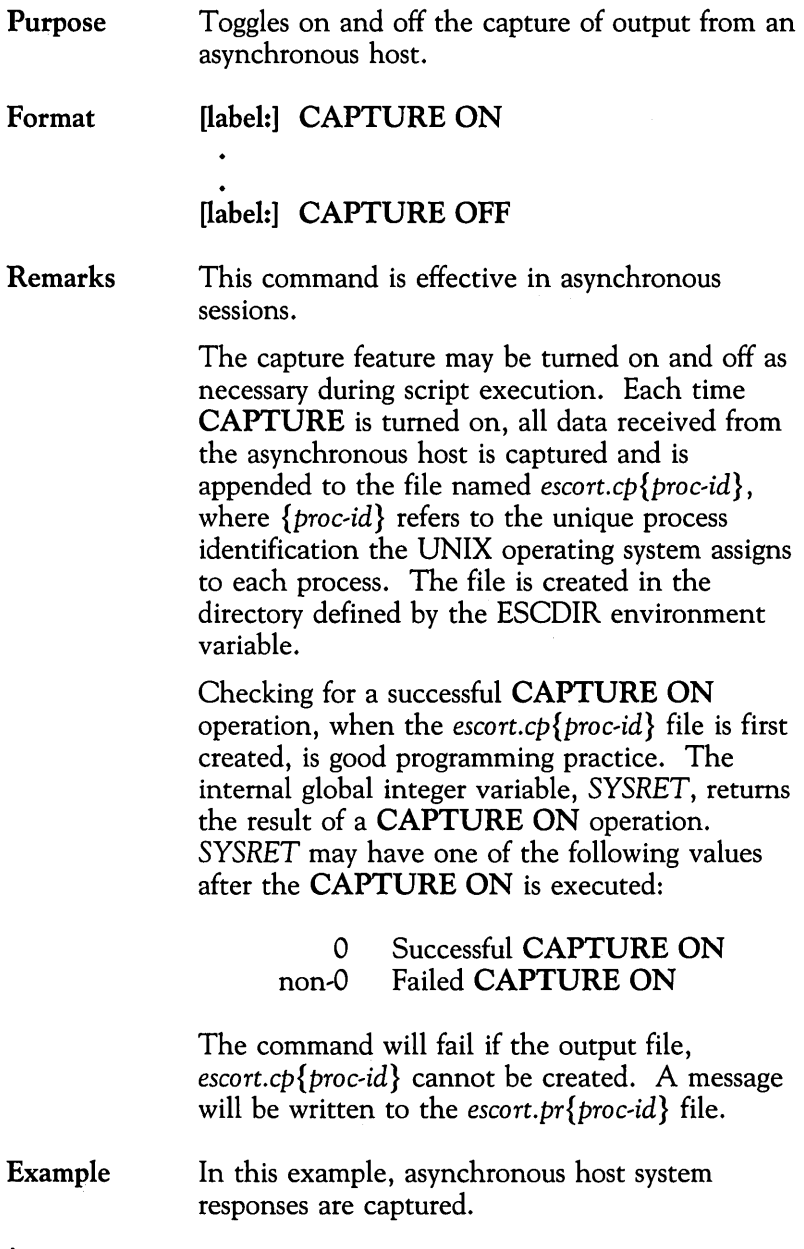

 $\overline{\phantom{a}}$ 

 $\bullet$ 

CAPTURE ON TEXT "Johnson, J." 1\* send information to host ENTER WAIT (10, "Add Complete") 1\* wait for host system response CAPTlRE OFF  $\bullet$  $\ddot{\bullet}$ 

 $\bar{z}$ 

 $\bar{z}$ 

÷.

#### **CHAR**  Purpose Format Remarks Declares a string variable or a string array. CHAR (size) name or<br>CHAR  $(size)$  name  $(\#elements)$ size specifies the maximum size of a character string or an array element. The actual size changes each time a string is assigned. The *size*  may be between 1 and 2048, inclusive. name specifies the name of the variable. The *name* may be between 1 and 8 characters. The variable name must not be a reserved word. Further details on naming variables may be found in the section, "Naming Variables", in Chapter 2. #elements specifies the number of elements in an array. The array may contain 1 to 2048 elements, inclusive. Further details on array elements may be found in the sections, "String Variables" , and "String Array Variables" in Chapter 2. Upon declaration, the string (or each element in the array) is initialized to a null value and has a zero length. A string (or a string element) may be assigned a string expression or a screen field variable by using an assignment statement.

#### **Example**

CHAR (20)name<br>CHAR (9) orderno<br>CHAR (2) table2 (5) *1\** string variable *1\** string variable *1\** string array name = "JOHNSON, L.B" *1\** string assignment  $table2 =$  ("ab", "c", "e", "GH", "15") /\* array initialization name = "DAVIS Jr., S." *1\** string reassignment table2 (1) = "cd" /\* string element reassignment

# **CHGATTR**

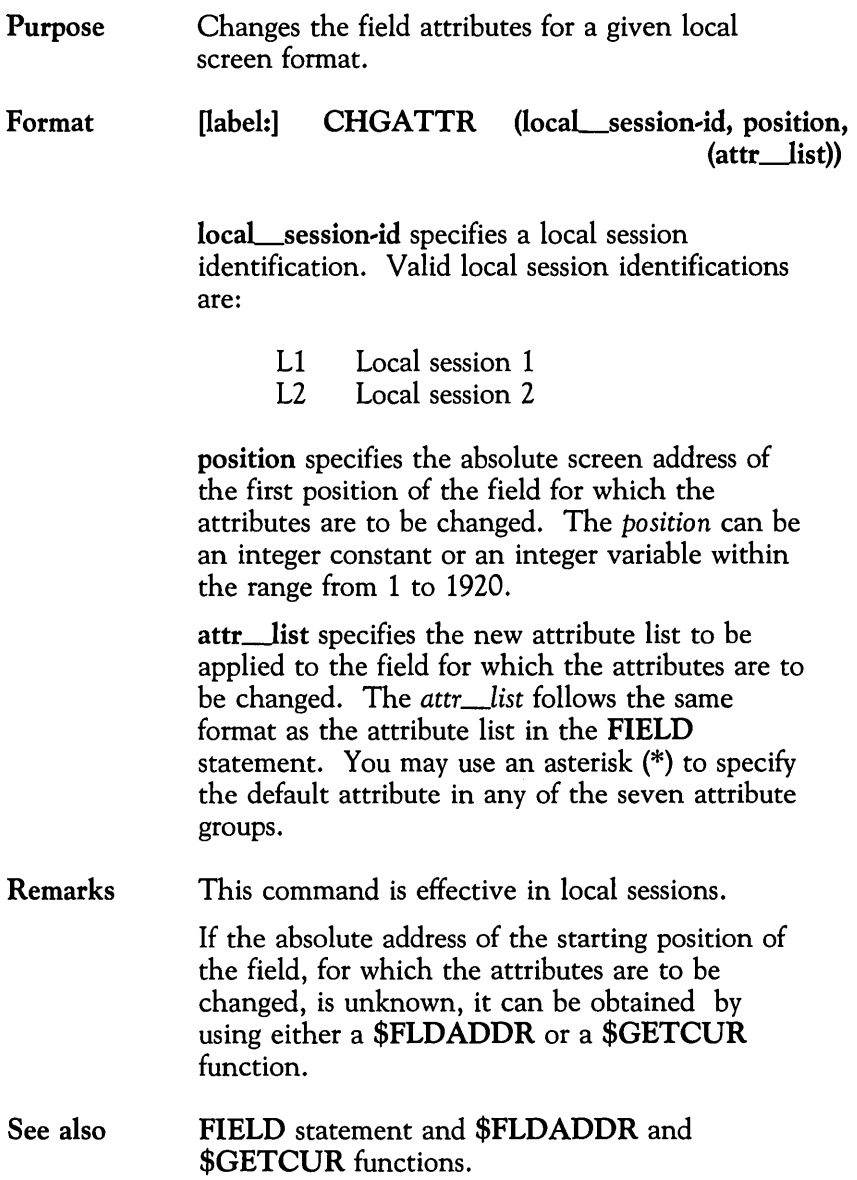
**Example** In this example, the field named *order#* is defined in the local screen format section as follows:

FIELD  $(1, 12, 8, (*, N, *, *, *, *, *),)$  order#

The field is defined as numeric with all other attributes using the default values. If the user enters an incorrect order number, the script will prompt the user to key-in the correct order number and will change the attributes of the *order#* field to underline to highlight the error.

INT i

```
i=\frac{\text{FLDADDR}(\text{order}\#)}{4} /* get field address<br>CHGATTR (Ll. i. (*.N.*.*.U.*.*)) /* underline
CHGATTR (Ll, i, (*,N,*,*,U,*,*)) /* underline<br>WINDOW (21,15,24,35) /* window for
WTO "Incorrect Order #"
WTO "Correct . press ENTER" 
BEEP 
EXIT 
                                                      /* window for message 
                                                      /* to draw attention 
                                                      /* go to interactive mode
```
# **CHKPT**

Purpose Preserves the contents of an active file in case of a system disaster.

Format [label:] CHKPT ({nickname}) {LOG} {PRN}  $\{CAP\}$ 

> nickname specifies the internal name of the file. This name must have been previously defined in an OPEN command. The *nickname* is global and can be used in any script within the program.

LOG specifies the ESCORT log file, which is named *escort.lg{proc,id}.* 

PRN specifies the ESCORT print file, which is named *escort.pr{proc,id}.* 

CAP specifies the ESCORT capture file, which is named *escort.cp{proc,id}.* 

*{proc,id}* is the unique process identification that the UNIX operating system assigns to the particular process.

The files are created in the directory defined by the ESCDIR environment variable.

Remarks Data is not written from the internal system buffer to the file unless the internal system buffer is full or a CHKPT command in a script is encountered. In the event of a system failure, data in the internal system buffer is lost. If data is critical, therefore, a CHKPT command should be performed after each WRITE command. Such frequent use of the CHKPT command may cause slight degradation in script performance.

See also OPEN and WRITE commands.

```
Example This example saves the contents of a file after
                   every 20 records. 
OPEN (filel, "filel.f", W)<br>k = 1<br>k = 1 x = 100.
WHILE (k < 100) 
  DO 
   FOR i=1 to 20
      DO 
        buffer = rec (k) /* get next record
        k = (k + 1)W = W + 1<br>WRITE (filel, buffer) /* write it
    ENDO<br>CHKPT (filel)
                                \prime* checkpoint every 20 records
  ENDO
```
# **CLEAR**

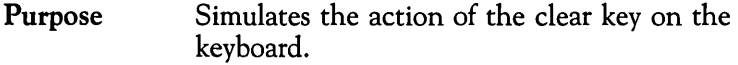

Format [label:] CLEAR

Remarks This command is effective in synchronous and asynchronous sessions.

> When connected to an active synchronous host session, after a CLEAR command is executed, script execution is suspended until the keyboard is unlocked.

See also AID and CONNECT commands.

### Example

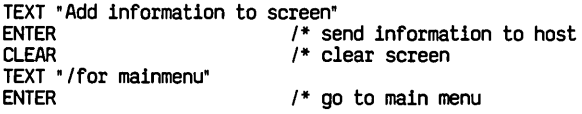

# **CLOSE**

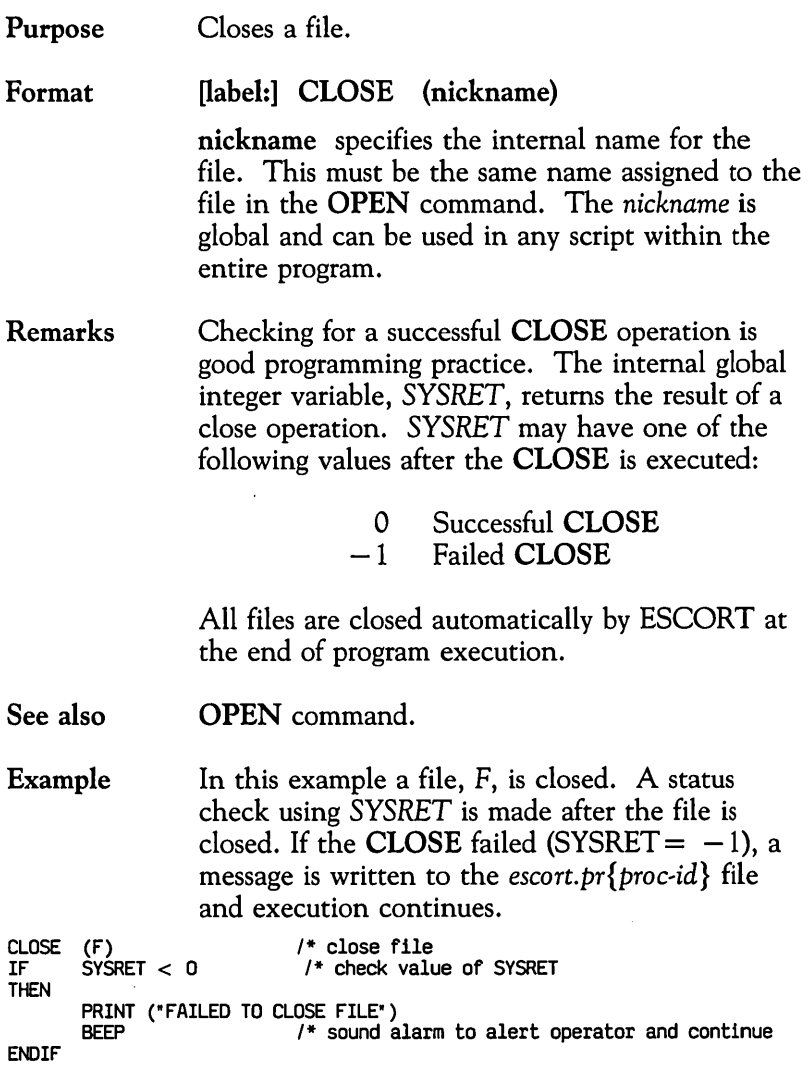

# **COLOR**

Purpose Specifies colors used in creating a window.

#### Format [label:] COLOR (frame, background, foreground)

frame is a numeric code that defines the color of the window borders. The table below lists the possible colors and codes you may use.

background is a numeric code that defines the color of the window background. You may use only the colors listed in Column 1 of the table below for the background of a window.

foreground is a numeric code that defines the color of the window foreground. The table below lists the possible colors and codes you may use.

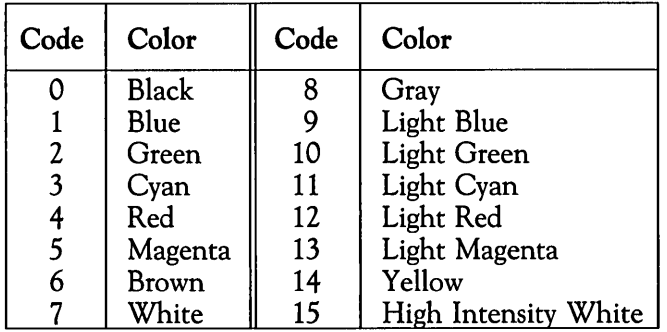

Remarks The **COLOR** command applies to the MS-DOS version of ESCORT and is not available in the UNIX operating system version of ESCORT. It is included for script compatibility between the UNIX operating system version and MS-DOS operating system version of ESCORT.

See also WINDOW command.

### Example

COLOR (6,7,0) *1\** brown frame, white background, black foreground WINDOW (3,5,15,50) *1\** draw window WTO "Here is a window" WTO "using the COLOR command."

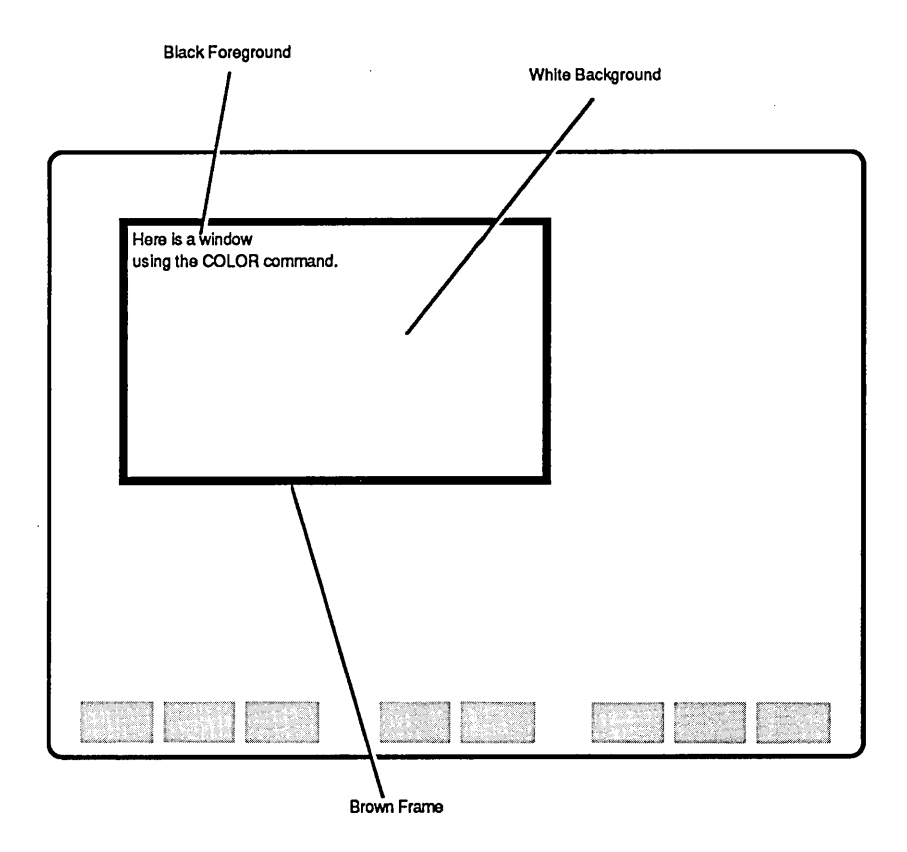

# **COMMENT (/\*)**

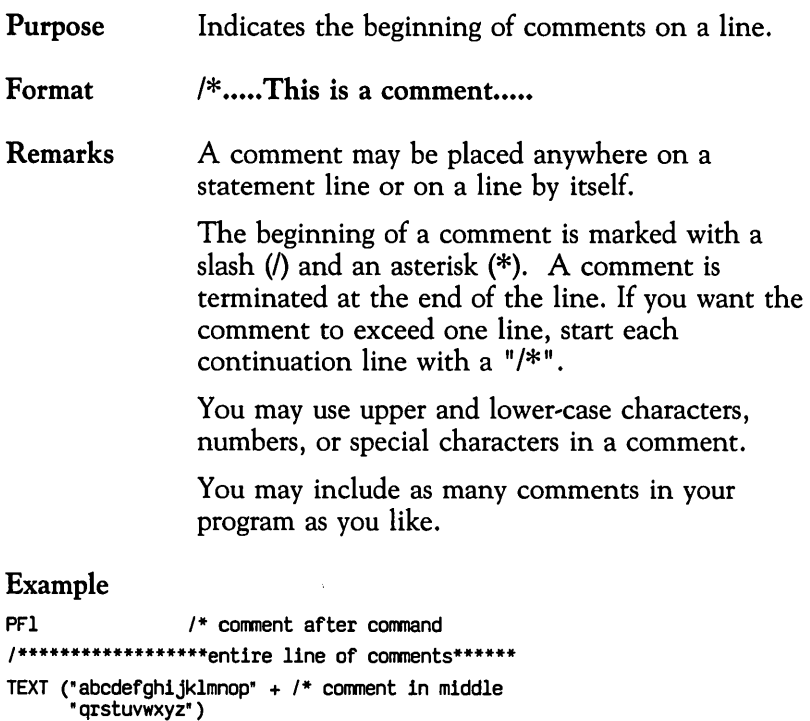

## **CONNECT**

Purpose Opens and makes active a particular session, or if the defined session is already open, activates that session.

### **Note**

The value of the system global variable, *SYSRET,*  must be checked to ensure script integrity.

#### Format [label:] CONNECT (session-id)

session-id specifies a session identification. Valid session identifications are:

- H1 Synchronous host session 1<br>H2 Synchronous host session 2 H<sub>2</sub> Synchronous host session 2<br>H<sub>3</sub> Synchronous host session 3 H<sub>3</sub> Synchronous host session 3<br>H<sub>4</sub> Synchronous host session 4 Synchronous host session 4 Al Asynchronous host session 1<br>A2 Asynchronous host session 2 Asynchronous host session 2 A3 Asynchronous host session 3 A<sub>4</sub> Asynchronous host session 4 L1 Local session 1<br>L2 Local session 2 Local session 2
- Remarks Check for a successful CONNECT operation when the connection to the host is first established. The internal global integer variable, *SYSRET,* returns the result of a connect operation. *SYSRET* may have one of the following values after the CONNECT is executed:

o Successful CONNECT non-0 Failed CONNECT

The CONNECT command defines a session as active by making the associated presentation space active. Only one session can be active at any given time.

When an ESCORT script is started, the synchronous host session, HI, is the active session by default. This default can be changed by specifying another session identification in the PROG statement.

If an asynchronous session is specified by the CONNECT *session,id,* ESCORT physically connects to the asynchronous host using the communication port initialization parameters specified by an associated **SERINIT** statement.

Data can be manipulated in an active session's presentation space. Refer to the tables preceding the command and function directories to determine which commands and functions are effective in the synchronous, asynchronous and local environments.

ESCORT handles AID commands and AID keys in a special manner depending upon whether a host or local session is made active by use of the CONNECT command (or by setting the *session'*  id operand in the PROG statement).

- $\Box$  When a synchronous host session is active:
	- $\equiv$ In *Script* mode, all AID commands are sent to the synchronous host.
	- In *Interactive* mode, all AID keys are sent to the synchronous host.
	- In *Tutorial* mode, none of the AID keys is sent to the synchronous host. The script is resumed and the value of the AID key entered is available by accessing the system global variable, *SYSAID.*
- $\Box$  When an asynchronous host session is active:
	- In *Script* mode, only the ENTER, PFI to  $\equiv$ PFS (corresponding to soft function keys  $[F<sup>1</sup>]$  to  $[F<sup>8</sup>]$  and **CLEAR AID** commands are sent to the asynchronous host, all other AID commands are ignored.

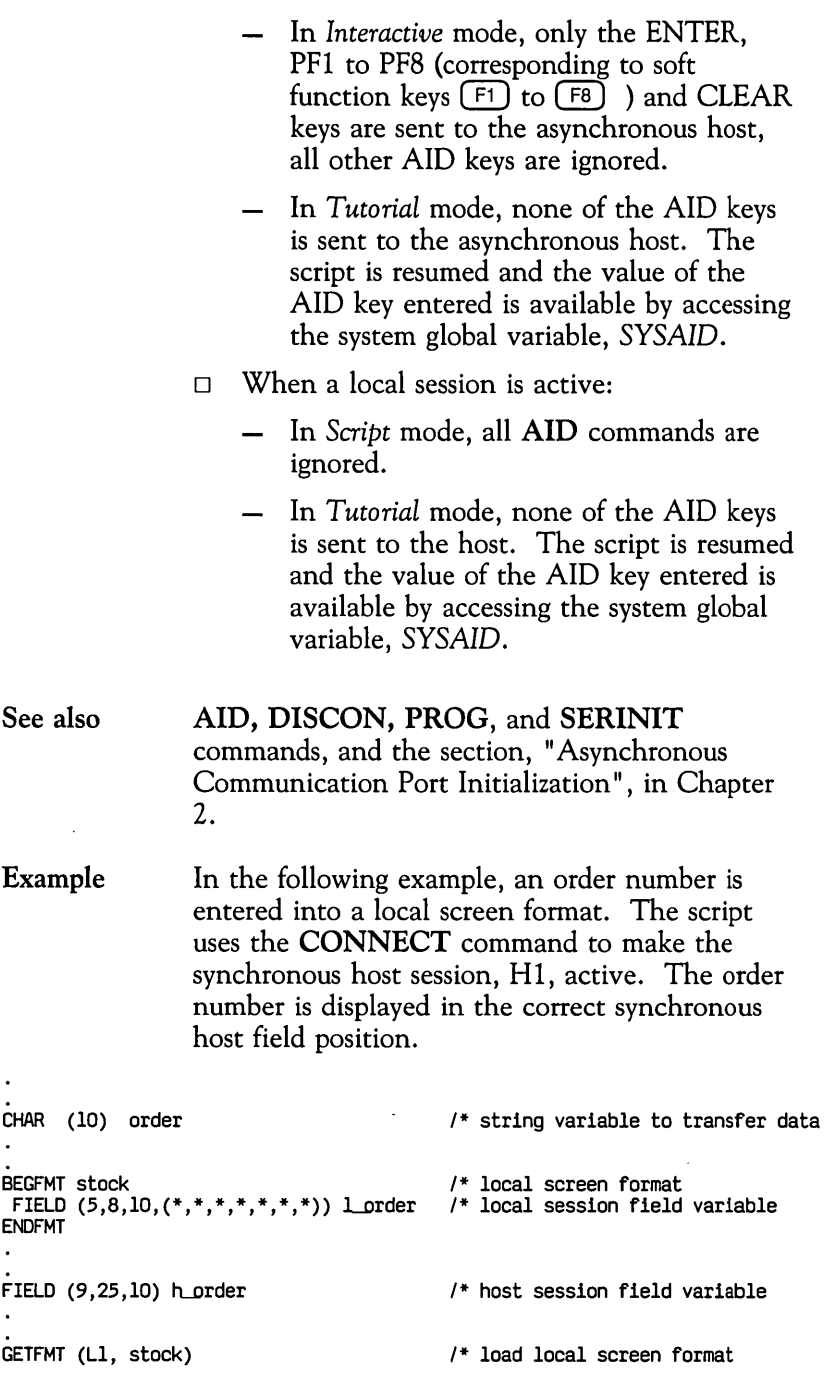

 $\ddot{\phantom{0}}$ 

Command Directory 4-41

```
CONNECT (ll) 
SHOW (L1)
EXIT 
order = 1 orderCONNECT (HI) 
IF (SYSRET = -1) 
  THEN
  PRINT ("Connection to Host Failed.") 
  EXIT 
ENDIF 
SHOW (HI) 
h_order=order
```
*1\** connect to local session *1\** display local screen format *1\** go to tutorial for data *1\** data to transfer variable *1\** connect to host session *1\** check connection

*1\** display host session *1\** order number automatically *1\** entered in correct host

*1\** screen position

## **COpy**

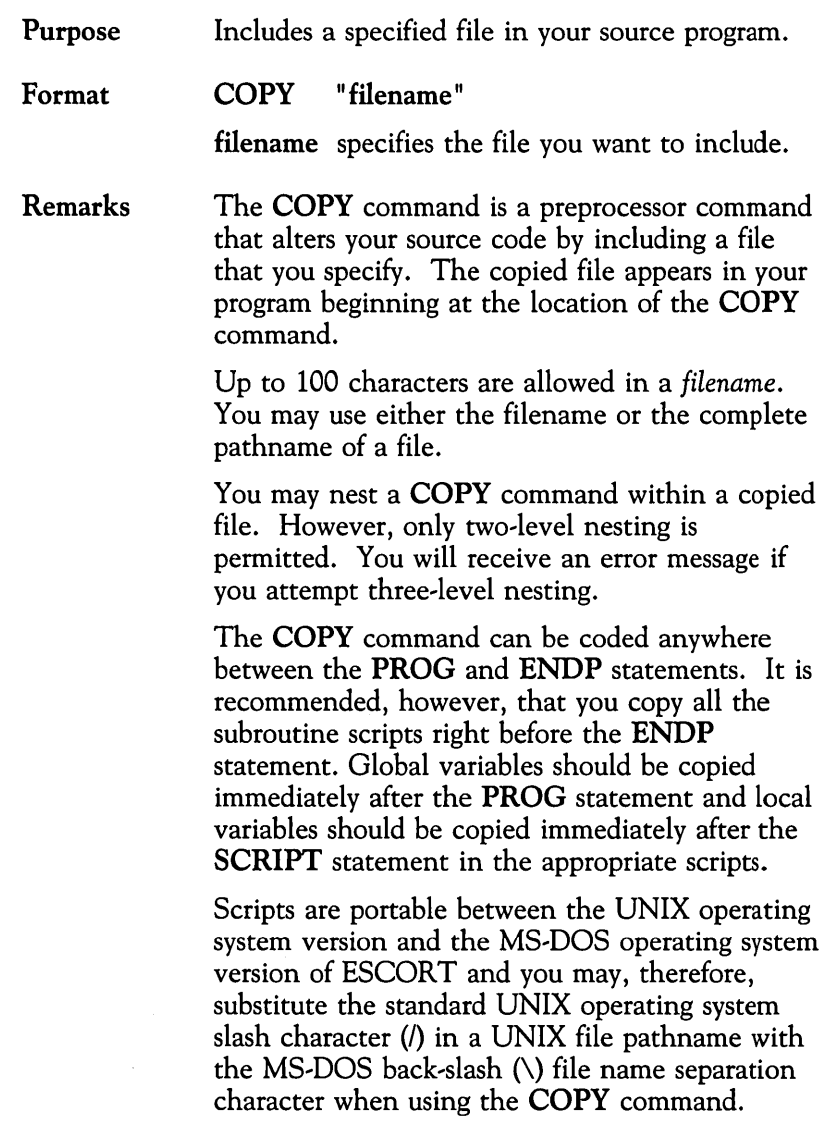

 $\ddot{\phantom{a}}$ 

**Example** In this example, use of the **COpy** command copies the file named *myfile* into the program from the */usr/myname* directory.

 $\ddot{\phantom{a}}$ 

copy " *I usr/mynamel*myfile"

## **CURSOR**

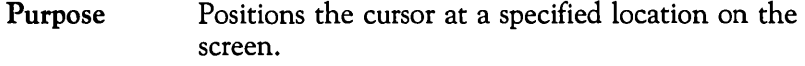

Format  $[label:col]$  CURSOR  $\{(row, col)\}$ { (position) }

> row, col specifies a desired cursor address in row and column numbers. The *row* and *col* may be either integer constants or integer variables.

position specifies a desired cursor address in the form of screen offset  $+1$ . For example, the first position on the screen is 1 and the last position is 1920. The *position* may be either an integer constant or an integer variable.

### Example

INT i CURSOR (6,10) /\* positions cursor on row 6, col. 10  $'$  writes data at row 6, col. 10  $FOR$  i=1 to 24 DO ENDO  $CURSOR (i,1)$ TEXT "Hello" ENTER /\* position cursor at row i, col. <sup>1</sup> /\* writes "Hello" at specified cursor location CURSOR (1155) /\* absolute-screen position TEXT "ABSOLUTE POSITION"

## **CYCLE**

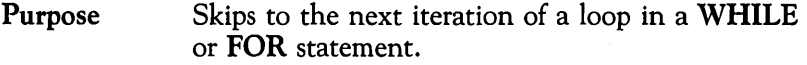

Format [label:] CYCLE

Remarks The CYCLE command is complementary to the BREAK command. The CYCLE command branches processing of the program to the next repetition of the loop. The BREAK command can be used to branch outside the loop.

See also BREAK, FOR, and WHILE commands.

Example This example shows use of both the CYCLE and BREAK commands. An array of names is printed. The name MILLER will not be printed. If the name JOHNSON is encountered, the printing process terminates.

```
CHAR (20) table (6) 1* declares 6 entries in a table 
                                /* declares a table entry number
table = ("BROWN", 1* initializes table 
           .<br>"JONES",<br>"SMITH".
           "<br>"MILLER" ,<br>"WHITE"
          "JOHNSON" ) 
FOR i = 1 to 6
DO 
   name=table(i)<br>IF name="MI
        name="MILLER"
   THEN 
         CYCLE 
   ENOIF 
   IF name= • JOHNSON" 
   THEN 
         BREAK 
   ENDIF 
PRINT name ENOO 
                                1* get name from table 
                                1* skip PRINT 
                                1* stop executing loop 
                                1* print name
```
# **DEL**

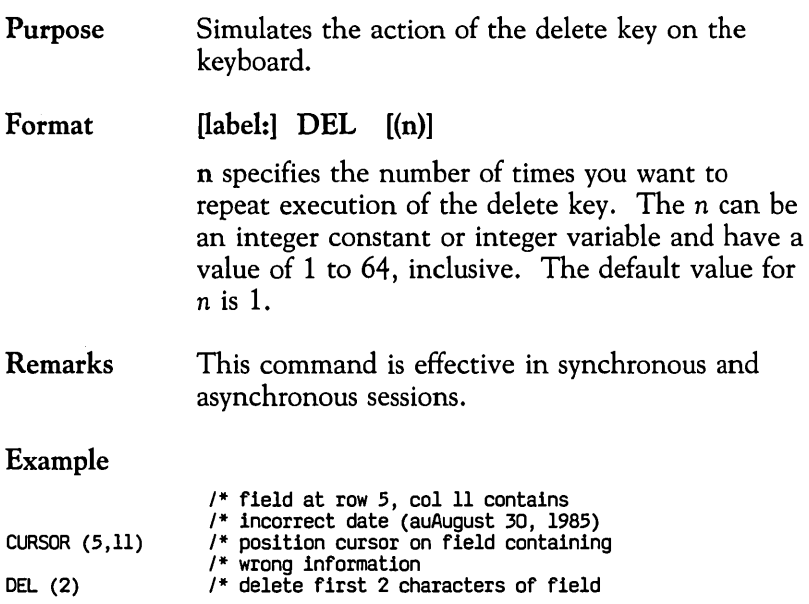

## **DISCON**

Purpose Closes a particular host session.

#### Format [label:] DISCON (host\_session-id)

host\_session-id specifies a host session identification. Valid host session identifications are:

- H<sub>1</sub> Synchronous host session 1<br>H<sub>2</sub> Synchronous host session 2
- Synchronous host session 2
- H3 Synchronous host session 3
- H4 Synchronous host session 4
- Al Asynchronous host session 1<br>A2 Asynchronous host session 2
- Asynchronous host session 2
- A3 Asynchronous host session 3
- A4 Asynchronous host session 4

#### Remarks This command is effective in synchronous and asynchronous sessions.

The DISCON command terminates the specified host session and releases the host system connection. Use of DISCON does not log you off from a host application; you should follow the usual logoff procedure before using the DISCON command in a script.

If the specified host session is the currently connected, active session, the DISCON command will, after terminating the specified host session, connect the ESCORT script to the lowest available host session, if any, within the same environment. If no other host session is available in the same environment, the ESCORT script is connected to the lowest available host session.

If the specified host session is a dormant session, the DISCON command will terminate the specified host session; the currently connected, active session is not affected.

If only one host session is connected when the ESCORT script encounters the DISCON command, ESCORT is automatically connected to local session Ll.

Checking for a successful DISCON operation is good programming practice. The internal global integer variable, *SYSRET,* returns the result of a disconnect operation. *SYSRET* may have one of the following values after the DISCON is executed:

> o non-0 Failed DISCON Successful DISCON

Example

CONNECT (HI) SHOW (HI) CONNECT (H2) SHOW (H2) CONNECT (AI) SHOW (AI) CONNECT (H3) SHOW (H3) DISCON (H2) DISCON (H3) DISCON (H1) DISCON (Al) *1\** connect to synchronous host session I *1\** display synchronous host session I *1\** connect to synchronous host session 2 *1\** display synchronous host session 2 *1\** connect to asynchronous host session I *1\** display asynchronous host session I *1\** connect to synchronous host session 3 *1\** display synchronous host session 3 *1\** synchronous host session 2 terminated, *1\** synchronous host session 3 remains *1\** connected session *1\** synchronous host session 3 terminated, *1\** synchronous host session I automatically *1\** connected *1\** synchronous host session I terminated, *1\** asynchronous host session I automatically *1\** connected *1\** asynchronous host session I terminated, *1\** local session I automatically connected *1\** and displayed

# **DUP**

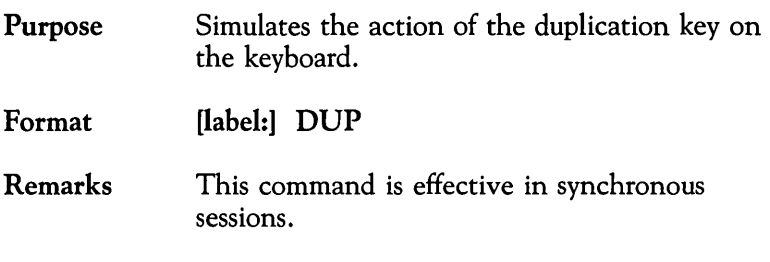

## **Example**

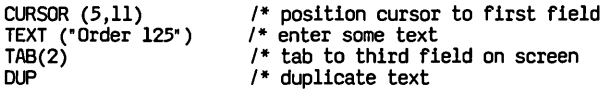

## **EJECT**

Purpose Inserts a form feed character in the print file that causes a page eject when the file is printed.

Format [label:] EJECT

Remarks The EJECT command applies to the MS~DOS version of ESCORT and is not available in the UNIX operating system version of ESCORT. It is included for script compatibility between the UNIX operating system version and MS~DOS operating system version of ESCORT.

Example This example uses the EJECT command to print each of five records on a new page.

CHAR (80) REC(5) (more code) FOR  $J = 1$  TO 5 DO EJECT PRINT REC (J) ENDO 1\* execute form feed on printer 1\* print record on new page

## **ENDP**

Purpose Indicates the end of a program.

Format ENDP

Remarks Only one ENDP (end of program) statement is allowed in a program. It is complementary to the PROG statement, which indicates the beginning of a program. Upon execution of the ENDP statement in a program, a zero exit code is returned to the UNIX shell.

See also PROG statement.

### Example

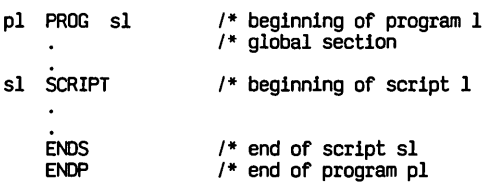

### **ENDS**  Purpose Format Remarks See also Example pI PROG sl sl SCRIPT ENDS ENDP Indicates the end of a script section in a program. [label:] ENDS There must be an ENDS statement for each corresponding SCRIPT statement. The ENDS statement also functions as a RETURN command by returning control back to the calling script (or to the shell that initiated ESCORT if ENDS is encountered in the main script). RETURN command and SCRIPT statement. *1\** beginning of program 1 *1\** global section *1\** beginning of script 1 *1\** end of script s1 *1\** end of program pI

## **ENTER**

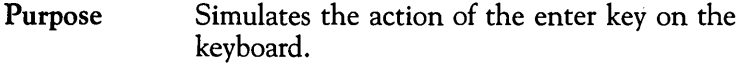

Format [label:] ENTER

Remarks This command is effective in synchronous and asynchronous sessions.

> After an ENTER command is executed, script execution is suspended until the keyboard is unlocked.

See also AID command.

Example

TEXT "Place text here" TAB (2)  $\overline{P}$ <br>TAB (2)  $\overline{P}$   $\overline{P}$  is tab over two fields **TEXT** "Place additional text here"  $\overline{P}$  send information on  $V^*$  send information on screen to host

# **ERASEW**

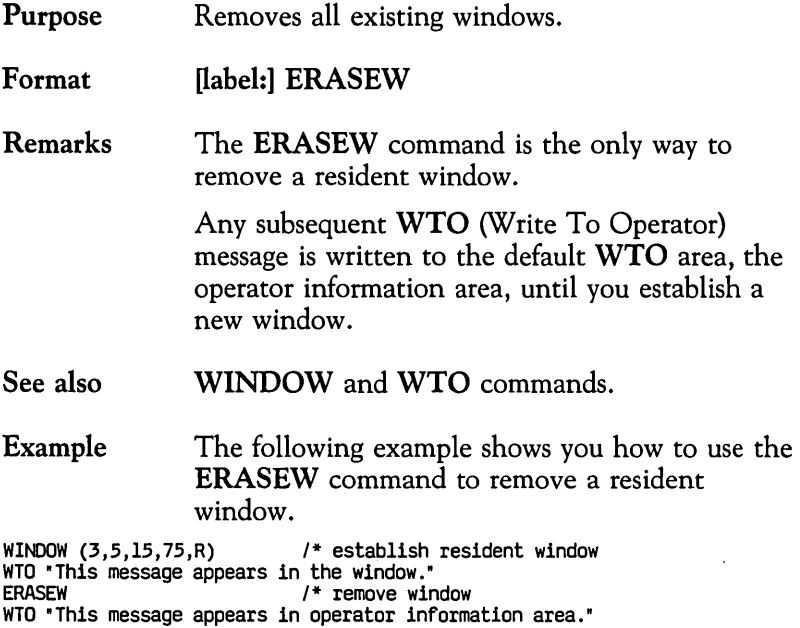

 $\hat{\mathcal{L}}$ 

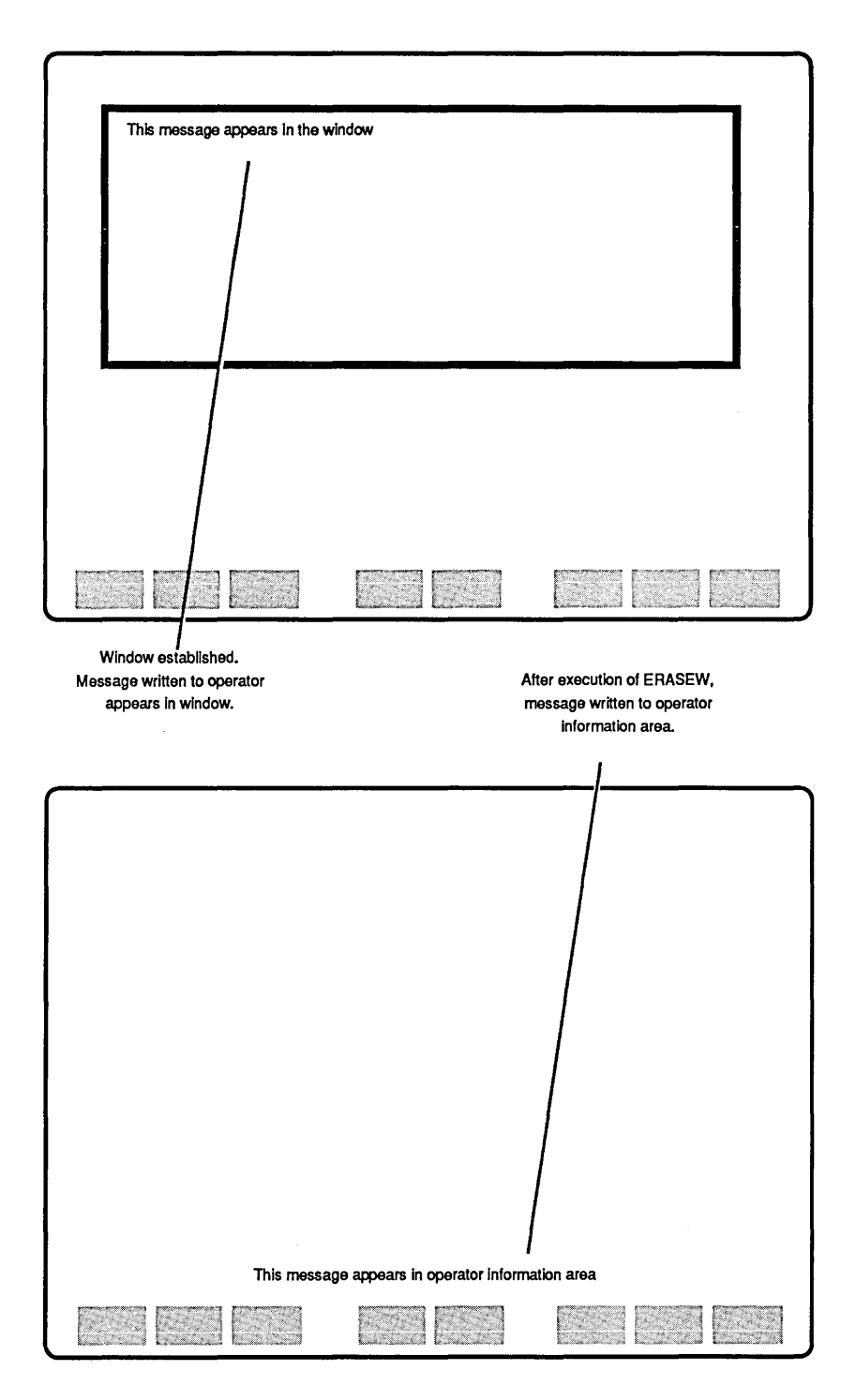

# **ERIN**

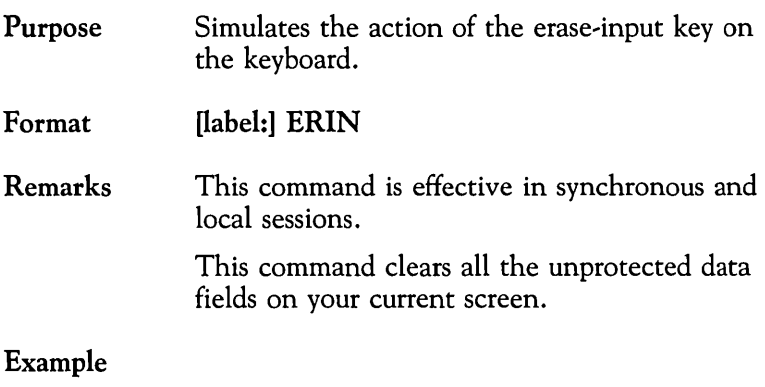

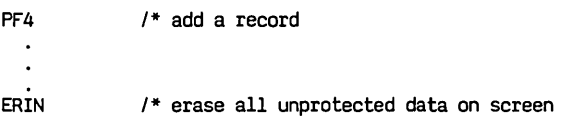

# **EROF**

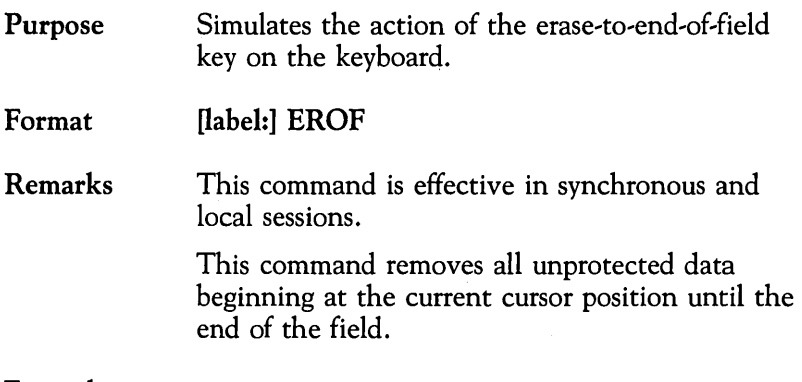

### Example

 $\ddot{\phantom{a}}$ 

 $\bullet$ 

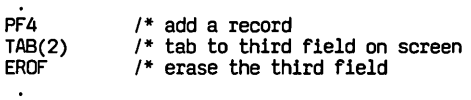

Purpose Format Remarks Exits from script mode to either Interactive mode or Tutorial mode. [label:] EXIT [(TUTORIAL)] TUTORIAL specifies exit to Tutorial mode from script mode when connected to an active host session. If you do not specify the keyword TUTORIAL, ESCORT will default to:  $\Box$  Interactive mode from script mode when connected to an active host session.  $\Box$  Tutorial mode from script mode when connected to a local session. The EXIT command can be used for two main purposes: exiting from a script and entering Interactive mode to allow for data entry, or entering Tutorial mode. Using EXIT to Enter Interactive Mode The EXIT command is useful during script execution, when connected to an active host session, since it enables you to exit the script and enter Interactive mode. Once in Interactive mode, data can be entered. Script execution is resumed by using the Interrupt/Resume  $(I/R)$  key sequence,  $($  [ $\epsilon$ SC) **f 2**). The ability to enter data in Interactive mode can be used, for example, to attempt to recover from an error condition. Another common use of the EXIT command is to help you debug scripts. You can use the EXIT command to insert break points in a script. Once you complete the debugging stage, you may remove the EXIT commands from the script. When an EXIT command is encountered in a script (or when script execution is interrupted manually by pressing  $(ESC)$  **f 2**), script execution

is suspended and Interactive mode is entered. You may perform as many transactions as you wish while in Interactive mode. In order to resume script execution, press the I/R key sequence,  $(ESC)$  **f 2.** 

### Using EXIT to Enter Tutorial Mode.

The other main use of the EXIT command is to enter Tutorial mode. You may use the keyword TUTORIAL in the EXIT statement when connected to an active host session, or the EXIT statement without the keyword when connected to a local session, to enter Tutorial mode. Tutorial mode enables you to use ESCORT as an on~line tutorial for your application. Tutorial mode suspends script execution temporarily so that data can be entered from the terminal. It differs from Interactive mode because pressing any AID key will resume script execution.

You can use this feature most effectively in combination with the WINDOW and WTO commands. These commands enable you to send instructions or messages to an operator before entering Tutorial mode. For example, you can have the script prompt an operator to enter information such as a password or request input parameters to be used later in the script.

When you enter Tutorial mode, script execution is suspended until an AID key is pressed. However, neither the data nor the AID key is sent to the host system at that point. When the AID key is pressed, script execution resumes, but it is up to the script to decide whether or not to send the entered data and AID key to the host. Therefore, you have the ability to perform edit checks on the entered data and AID key before they are sent to the host system. A system global integer variable, SYSAID, is provided to check which AID key has been entered. The table below lists the AID keys and the corresponding SYSAID values.

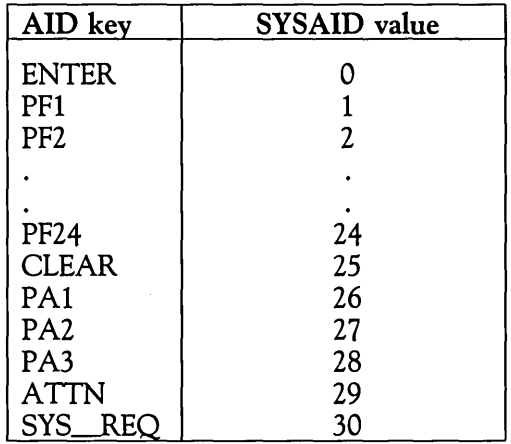

The only AID keys available in the asynchronous environment are:

> ENTER  $PF1$  -  $PF8$  (corresponding to soft function keys  $(F1)$  to  $(F8)$ ) CLEAR

All other AID keys are ignored.

To avoid leaving your terminal in either Interactive or Tutorial modes for an indefinite period, a time-out value can be specified using the EXIT keyword in a TIMEOUT command. When the time-out value expires control is returned to the script.

#### See also TIMEOUT, WINDOW and WTO commands.

Example 1 This example prompts a user through a login procedure. The EXIT command enables the operator to enter a user ID and password in Interactive mode. Program execution continues after  $\left(\overline{\text{esc}}\right)$  **f 2** is pressed. If the login fails, the EXIT command is used again to enter Interactive mode for another try.

TEXT "/for login" ENTER 1\* get login screen WTO "ENTER USERID At{) PASSWORD TI-EN PRESS ESC f 2" EXIT <br>
/\*\*\*continue here after ESC f 2 is pressed\*\*\*/<br>
WHILE \$SCAN ("LOGIN FAILED" (24,1,80))

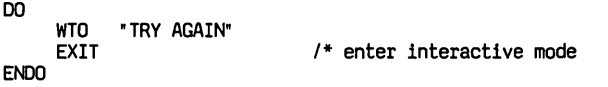

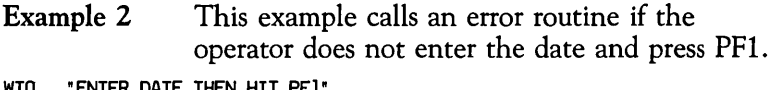

 $\ddot{\phantom{0}}$ 

```
WTO "ENTER DATE THEN HIT PF1"<br>
EXIT (TUTORIAL)<br>
1* enter tutorial mode<br>
IF (SYSAID 1= 1) | 1* PF 1?<br>
(DATE 1= CURDATE) THEN 1* correct date?<br>
CALL ERROR<br>
CALL ERROR
ENDIF
```
# **FIELD**

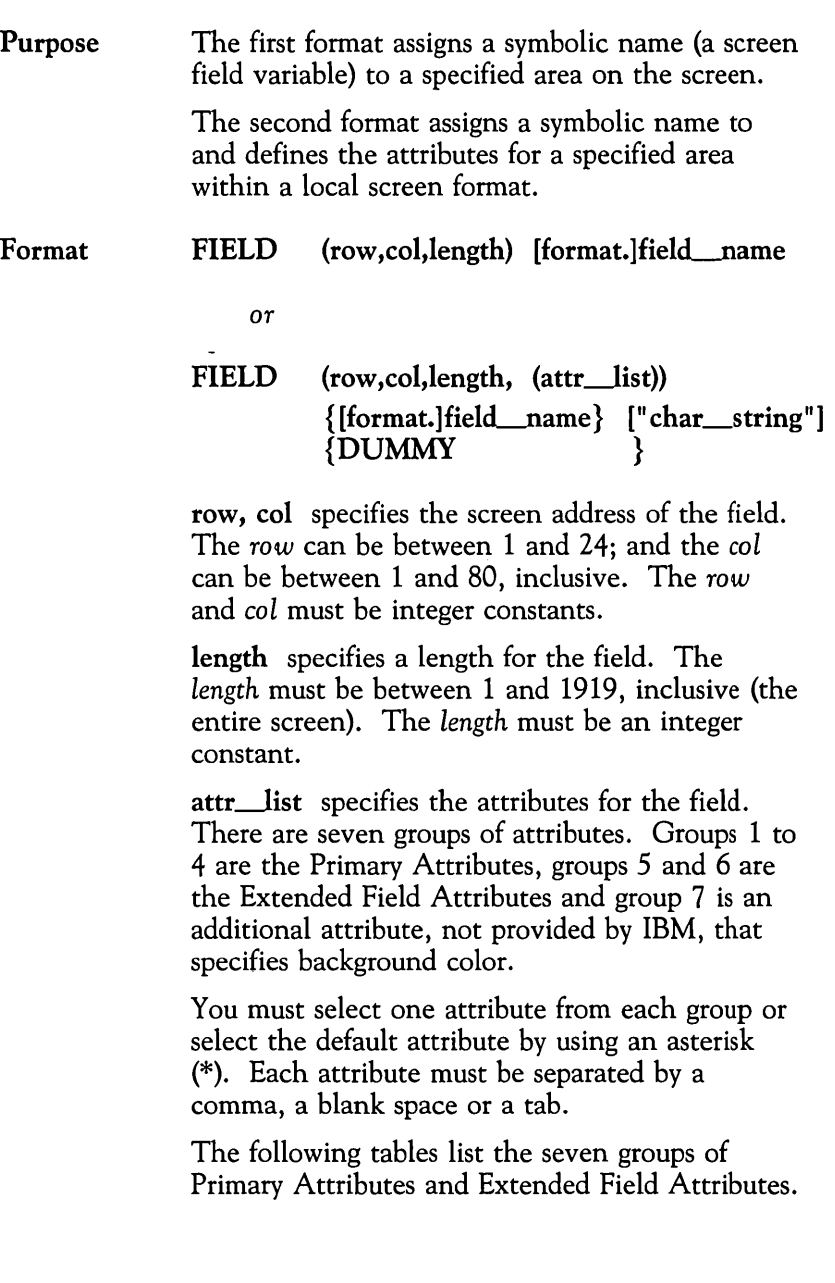

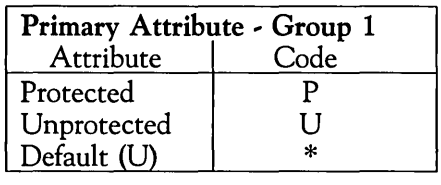

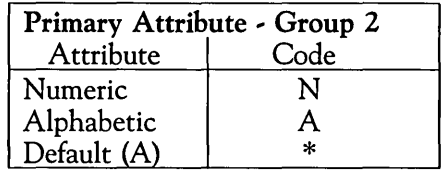

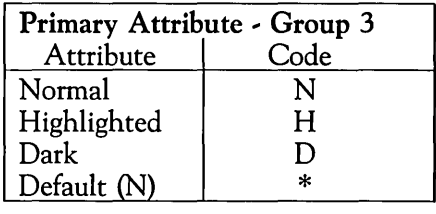

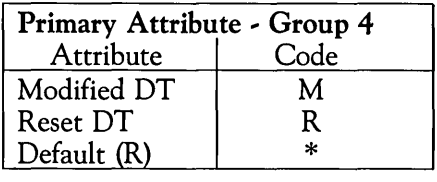

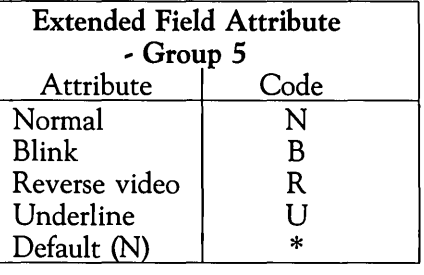

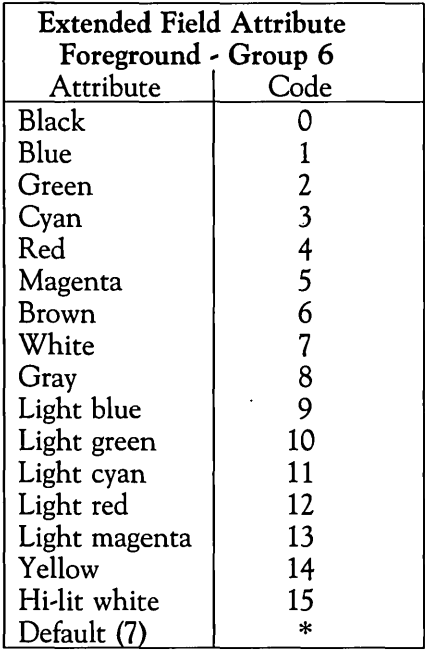

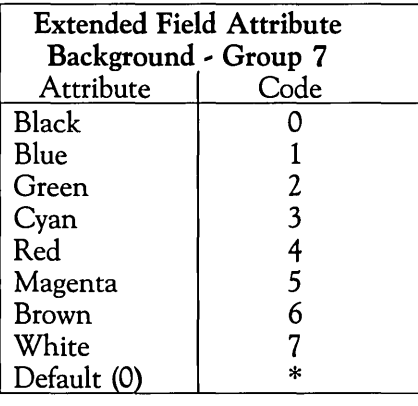

format. specifies an optional screen format name to identify uniquely a field name that may appear in multiple formats.

field name specifies the simple field name for a particular format. For more information on naming conventions for field names see the section, "Field Variables", in Chapter 2.

DUMMY is a keyword that allows you to declare a literal field, or a field which you are not going to access by a symbolic field variable name.

char\_str pre-initializes a field. A Protected field can be initialized with a literal character string. An Unprotected data entry field can be initialized with an integer constant or a string constant, depending upon the attribute selected from the options in Primary Attribute - Group 2. If the *char\_str* operand is omitted the field is initialized with blanks.

Remarks Assigning data to a field is the same as setting the cursor to the field position and using the TEXT command. For example, the following two statements are equivalent:

Statement 1

FIELD (5,10,8) ATT.USERID  $ATT.USERID = "ORDERXYZ"$ 

Statement 2

CURSOR (5,10)<br>TEXT "ORDER" "ORDERXYZ"
Both of these statements position the cursor on the screen at row 5, column 10 and enter a 8 character string, "ORDERXYZ" on the screen.

Using field names can help you maintain your scripts. If a script contains CURSOR commands, it is necessary to update the row and column values in the script if the screen's field definitions change. You would also have to remember which scripts are affected by a particular changed screen. By using symbolic names you can avoid this time consuming work.

It is good programming practice to define fields in an external file. The external file is included in the required scripts by using the COpy command. Changes to FIELD statements, used in multiple scripts, need only be made once.

A screen field variable may be used wherever a string variable is appropriate in a program.

Any null values within a field are converted to blanks.

Every local screen field created with a FIELD statement contains an attribute byte. Each attribute byte occupies one character position on the screen, located at the first position in each field. It is important to take this into account when defining the starting column position for a field.

In the following example, field A is defined with a length of 10 characters and starts in row 5 at column 2; the position in row 5 at column 1 will be occupied by the attribute byte for field A. Similarly, field B, which starts immediately after field A begins at column 13 since the position in row 5 at column 12 will be occupied by the attribute byte for field B.

FIELD (5,2,10) A FIELD (5,13,7) B

Refer to Appendix D for information on interpreting the attribute byte.

A script, *fldgen,* is provided on your ESCORT installation diskette to assist you in creating field variables for a given synchronous host screen. For more information on this script, see the section, "Generating Screen Field Variables", in Chapter 5. Refer also to the "Local Screen Generator Utility Program" described in Chapter 6, for information on creating local screens.

Of the two **FIELD** statement types, the first type is used primarily to declare field variables for formatted screens in a host session. Within this **FIELD** statement type, there are two kinds of screen field variables: *specific* and *common.* 

### **Specific Screen Field Variables**

A specific screen field variable declares a field on a specific screen. The format of the specific screen field is:

FIELD (row, col, length) format. field

Examples of specific screen field variable declarations follow:

FIELD (7,25,7) ORDER.USERID FIELD (4,13,12) CUST.CUSTID

### **Common Screen Field Variables**

A common screen field variable declares a field common to more than one screen. The format of the common screen field is:

FIELD (row, col, length) cfield

The cfield (common field) specifies the common screen field name. The common field name applies to any screen format in the program (it has the same location, length, and name on every screen). A common field name may have from 1 to 8 characters and the first character must be alphabetic.

Examples of common screen field variable

declarations follow:

FIELD (24,1,80) sys\_error FIELD (24,60,20) actlonmsg

The second FIELD statement type is used to create formatted screens for local sessions. Use of . the Primary Attributes and Extended Field Attributes allow you to create screens that contain almost all of the attributes of an actual host application screen.

### **Note**

The foreground and background colors, defined by the Extended Field Attribute, groups 6 and 7, are not available in the UNIX operating system version of ESCORT. They are defined for script compatibility between the UNIX operating system version and MS-DOS operating system version of ESCORT.

FIELD statements of the second type must be defined in a local screen format definition area that starts with a BEGFMT statement and ends with an ENDFMT statement. For more information on defining this second type of FIELD statement see the section, "Local Session Screens", in Chapter 2.

ESCORT does not support light-pen-detect among the Primary Attributes, nor Base Character Set among the Extended Field Attributes, and none of the Extended Character Attributes.

#### See also BEGFMT/ENDFMT, FORMAT and TEXT commands.

Example 1 This example demonstrates the declaration of global and local field variables using the first type of **FIELD** statement.

pI PROG Sl *1\*\*\*.* Global variable declarations *\*\*\*1 1\*\*\** Screen field global declarations *\*\*\*1*  FIELD (24,1,80) J *1\** field J FIELD (1,60,20) K<br>FIELD (1,60,20) F.A /\* format F, field A<br>/\* format G, field K FIELD (24,1,80) G.K *1\** format G, field K Sl SCRIPT *1\*\*\** Local variable declarations *\*\*\*1 1\*\*\** Screen field declarations *\*\*\*1*  FIELD (5,8,11) A.A *1\** format A, field A FIELD (9,9,12) A.B *1\** format A, field B FIELD (5,8,19) C.A *1\** format C, field A FIELD (5,20,10) C.B *1\** format C, field B FIELD (9,10,16) X.Y *1\** format X, field Y

Example 2 In this example, two literal fields named *USER ID:* and *PASSWORD:,* and two screen field variables named *user\_id* and *passwd* are declared for a local screen format called *logon,* using the second type of **FIELD** statement.

```
p2 PROG sl 
         1*** Global variable declarations ***1 
         1*** Local screen formats ***1 
         BEGFMT logon 
             FIELD (5,12,8,(P,*,H,*,*,*,*» DUMMY "USER 10:" 
             FIELD (5,21,6,(*,*,*,*,*,*,*,*)) usr_id<br>FIELD (10,12,9,(P,*,H,*,*,*,*)) DUMMY "PASSWORD:"<br>FIELD (10,22,8,(*,*,D,*,*,*,*)) passwd
         ENDFMT 
sl SCRIPT
```
 $\bullet$ 

### **FM**

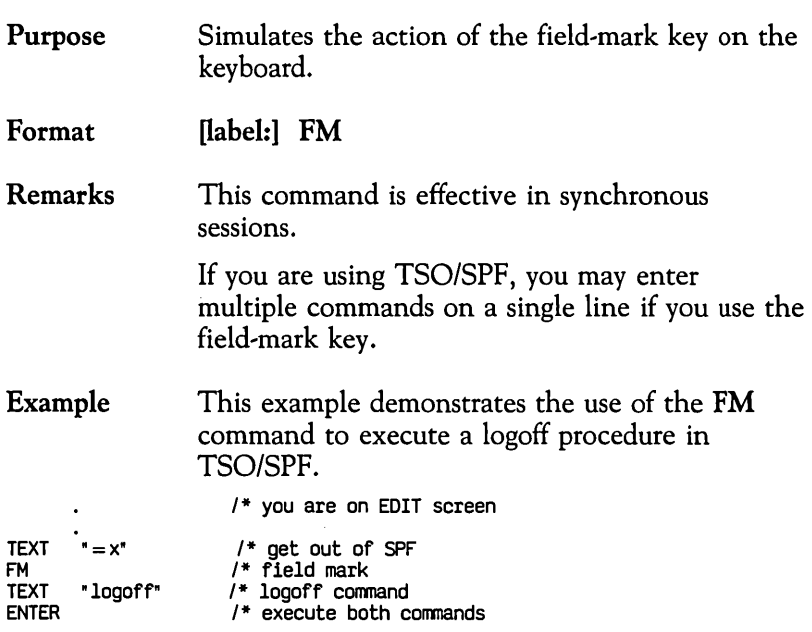

 $\mathcal{L}_{\text{max}}$ 

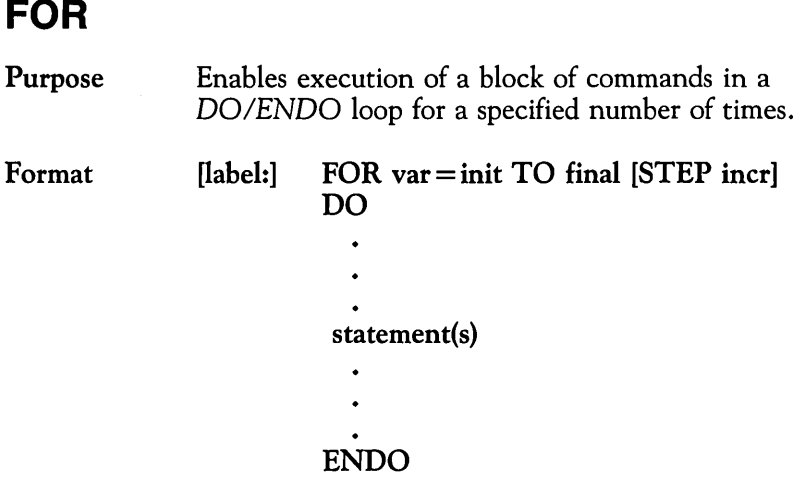

var specifies a counter. The var must be an integer variable.

init specifies the initial value of the counter. This can be an integer or integer expression.

final specifies the final value of the counter. This can be an integer variable or an integer constant and may be either positive or negative. The maximum absolute value of *final* is  $2^{31} - 1$ . Execution of the program continues after the ENDO statement once the value of *final* has been passed.

incr specifies a value by which to increment the counter (or decrement it if the value is negative). The value is added to the *init* field after each pass through the *DOIENDO* loop. The *incr* value can be either an integer constant or an integer variable. The default value is  $+1$ .

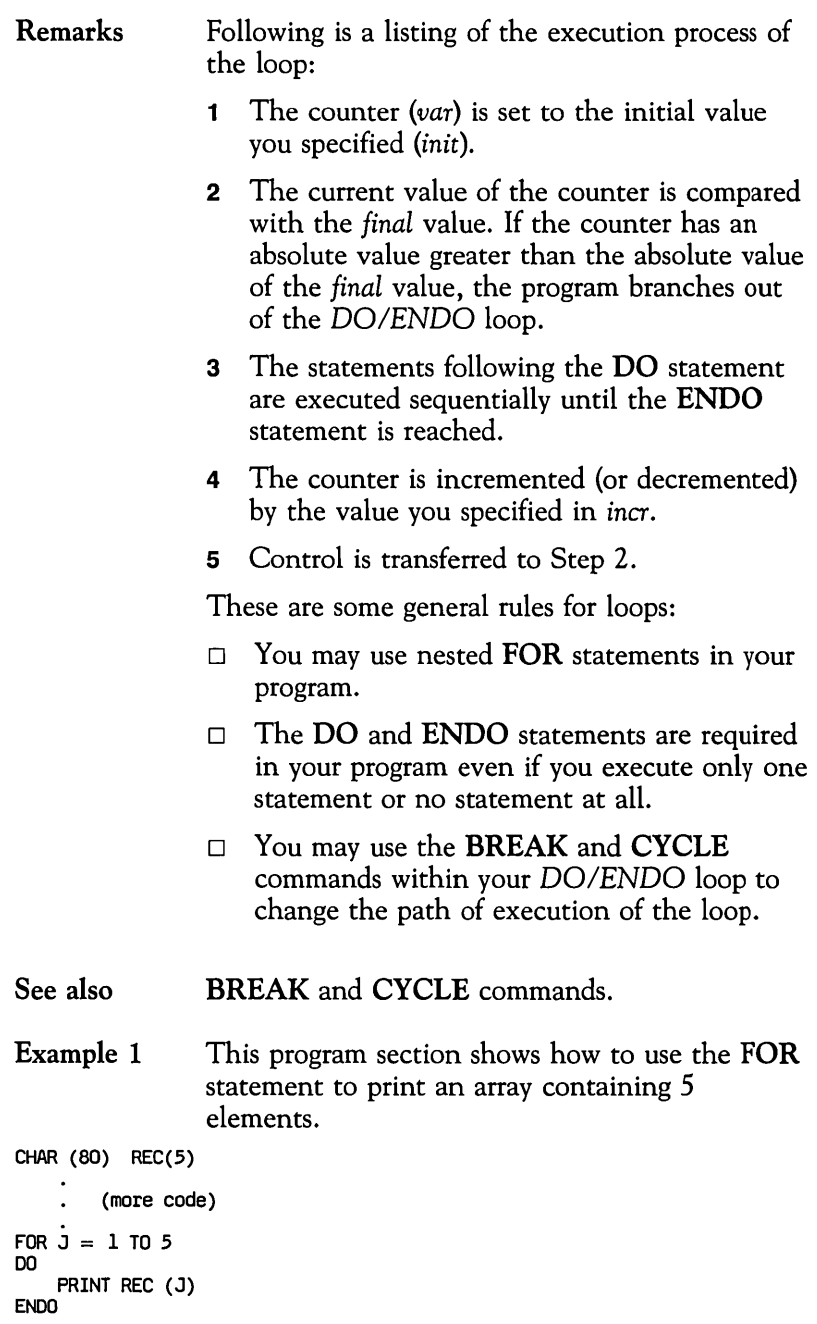

 $\sim 10^{-10}$ 

Example 2 In this example, 25 elements of a string array, *names,* are assigned from another array, *source.* If the name in *source* is *Hangman,* there is no assignment. Each element of the array is a 20 character string. Nested **FOR** loops are shown.

```
CHAR (20) names (25) 
CHAR (20) source (5)<br>INT i
INT i<br>INT j<br>INT k
INT
INT
source = ("Dude", " Badguy" , "Hangman", "Henchman", "Toad") 
FOR i=1 TO 5 \prime automatically defaults to increment of 1
DO 
    FOR j=1 TO 5 STEP 1 /* counter explicitly incremented by 1
    DO 
        IF source (j) = "Hangman"<br>THEN CYCLE \frac{1}{2} goes to first ENDO
        ENDIF 
    k = ((i-1)*5 + j) 1* next element subscript names (k) = source (j) ENDO
ENDO
```
# **FORMAT**

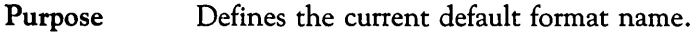

Format [label:] FORMAT format

format specifies the new default format name.

- Remarks The *format* operand in a FORMAT statement is defined in a FIELD statement. The FORMAT command is a preprocessing command that relieves you of the laborious task of coding format-qualified field names (specific screen field names). Field names preceded by a dot ( . ) in the statements following the FORMAT command are automatically prefixed with the specified format name.
- See also FIELD statement.
- Example 1 The first program does not use the FORMAT command. This program requires entry of full screen-field names in assignment statements.

```
TEXT " /FOR ORDER" /* get MFS format
ENTER<br>ORDER.ORDERNO = "00000034"
ORDER.ORDERNO = "00000034" 1* explicit qualification ORDER. CLEXTID = "USNENJF J" 
ORDER. INSTID = "USNENJF J" 
ORDER.REQDATE = "052986"
PF4<br>IF
      I($SCAN ("ADD COMPLETED" (24,1,80)))
THEN WTO "FAILED TO ADD ORDER" 
      EXIT 
ENDIF
```
Example 2 This example is similar to Example 1, except that the FORMAT command is used. Note the use of the dot in the field names.

```
TEXT "/FOR ORDER" /* get MFS format 
ENTER<br>FORMAT ORDER
  FORMAT ORDER /* set default qualifier .ORDERNO = "00000034" /* implicit qualification · CLEXTID = " USNENJF J" 
  .INSTID =" USNENJF J" 
  .REQDATE = "052986" 
PF 4 
       !($SCAN ("ADD COMPLETED" (24,1,80)))
THEN WTO "FAILED TO ADD ORDER"
EXIT 
ENDIF 
Example 3 
FORMAT customer 
                    This example illustrates the use of the FORMAT 
                    command to code the fields for customer and 
                    supplier screens. 
  • name "Brown's Shoes" • phone = "111- 3333"
```
 $\text{...} \, \text{acct} = "123400"$ <br> $\text{...} \, \text{street} = "Roosevelt Drive"$  $\text{city}$  = "Pasadena"<br>  $\text{.state}$  = "CA" FORMAT supplier<br>
.name = "Footwear Manufacturing Co."<br>
.phone = "222-33333"<br>
.acct = "5432100"<br>
.street = "Elm Street"<br>
.city = "Springfield"<br>
.state = "Il"

# **FRESH**

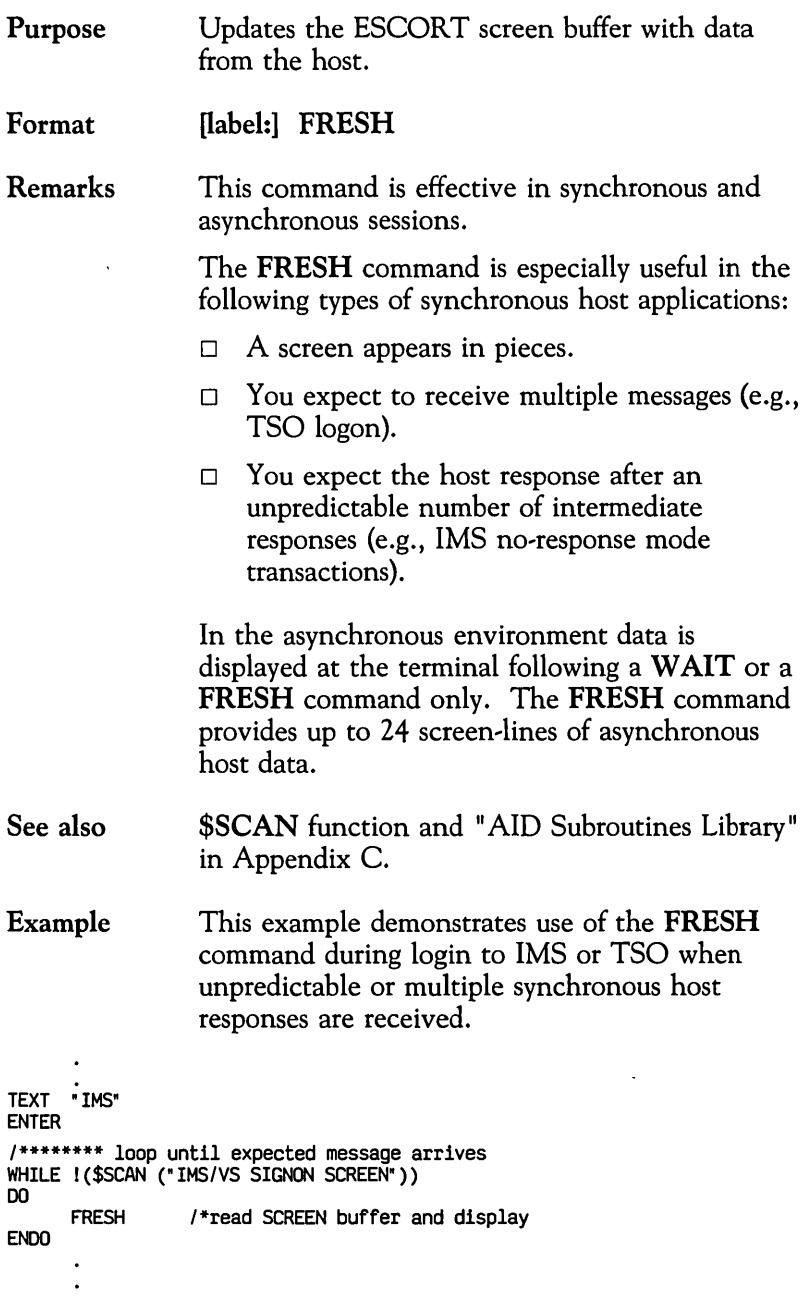

 $\overline{\phantom{a}}$ 

```
TEXT "TSOOM USERID" 
ENTER 
1******** loop until expected message arrives 
WHILE I($SCAN ("ENTER AN '5' BEFORE EACH OPTION OESIRED"» 
\overline{D0}FRESH 
ENOO
```
 $\ddot{\phantom{1}}$  $\ddot{\phantom{a}}$ 

 $\bar{z}$ 

# **GETFMT**

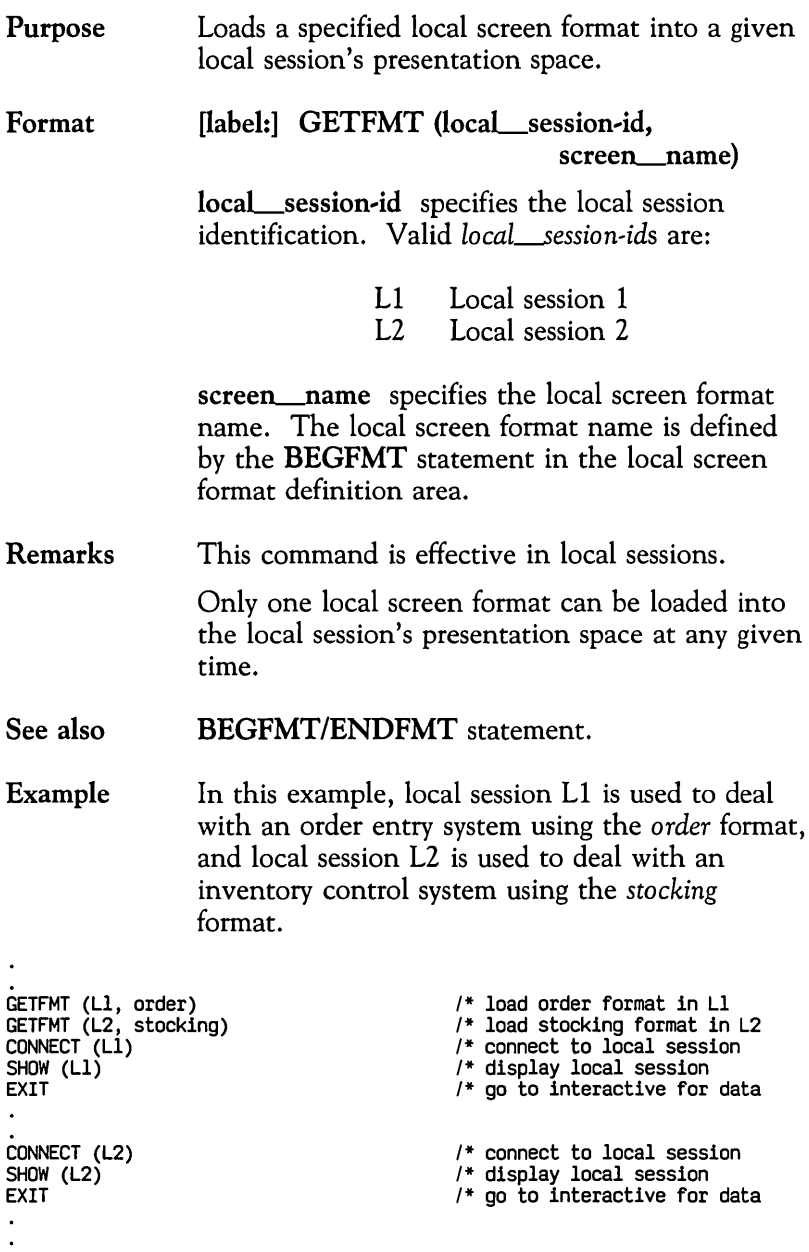

# **GOTO**

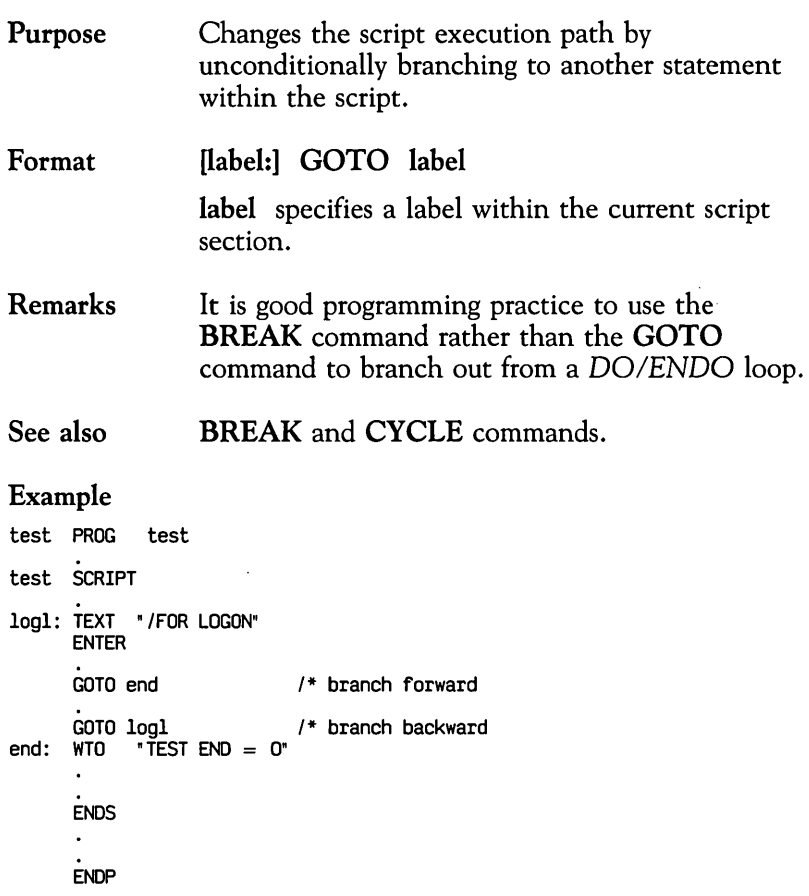

# **HOME**

PF3

 $\ddot{\cdot}$ 

 $\bar{\mathcal{L}}$ 

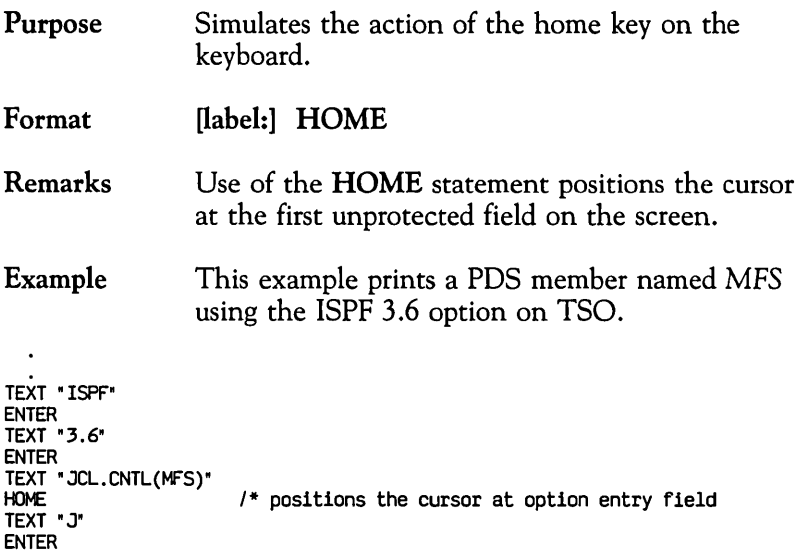

 $\bar{\bar{z}}$ 

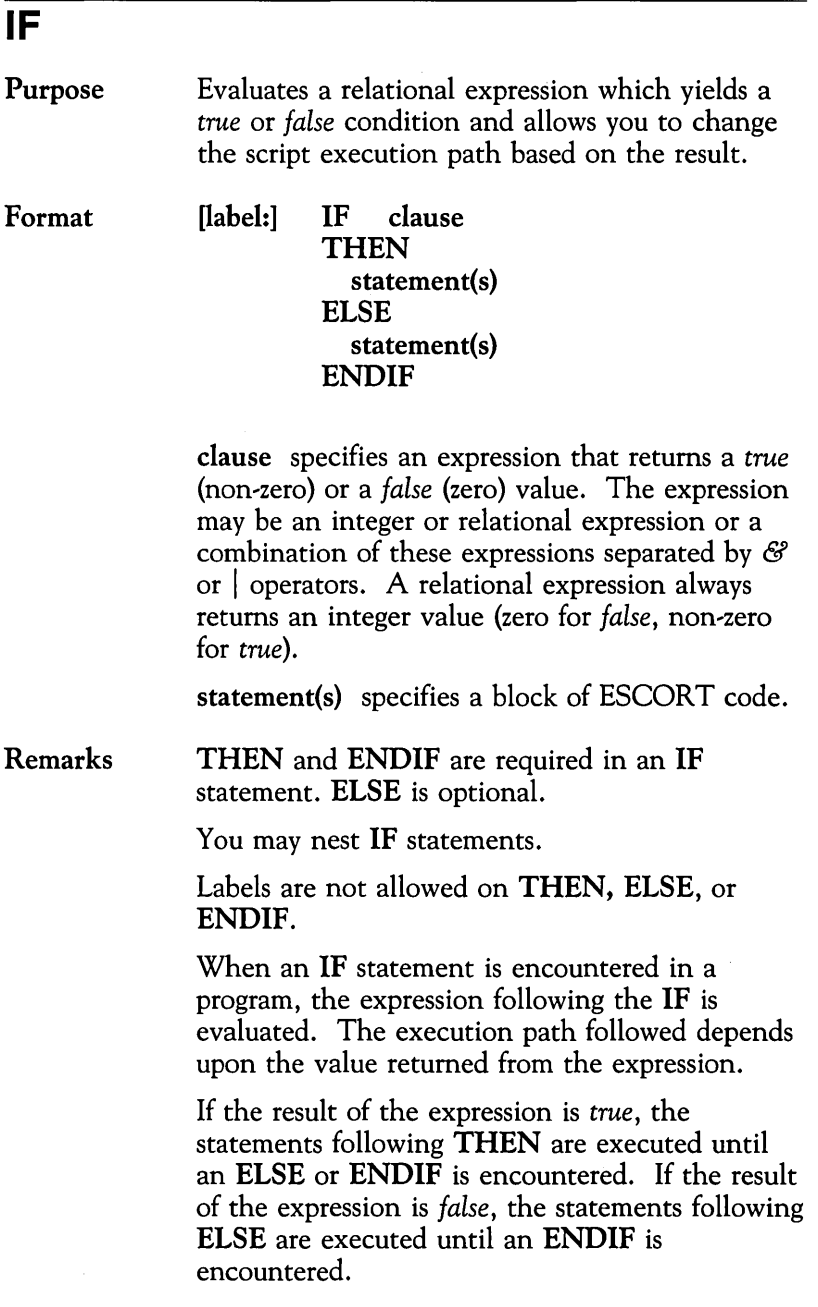

#### Example

```
IF (stringl = "abcdef") /* string variable/constant /* or
      \begin{array}{ccc} \text{(counter1 = counter2)} & & \text{/* integer variables} \\ \mid & & \text{ or } \end{array}I* or ($Scan ("ADD COMPLETED")) /* field scan (FIEN)
ELSE 
ENDIF 
                                      /* THEN action statements 
                                      /* ELSE action statements 
IF ((a>b) & (c>d))THEN ((e(5)=2) \& (f! = "SOS")) * or
                                      /* THEN action statements 
ENDIF 
/**where: a and b are integer variables
/** 
/** 
/** 
               a and b are integer variables<br>e is an integer array<br>c and d are string variables
               f is a field variable
```
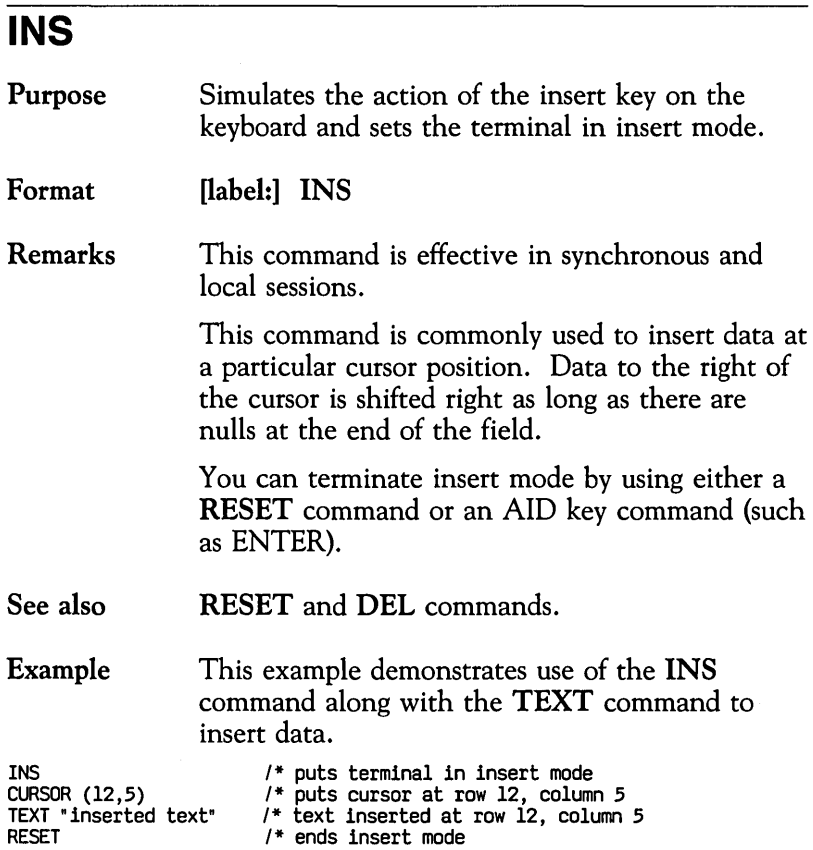

### **INT**

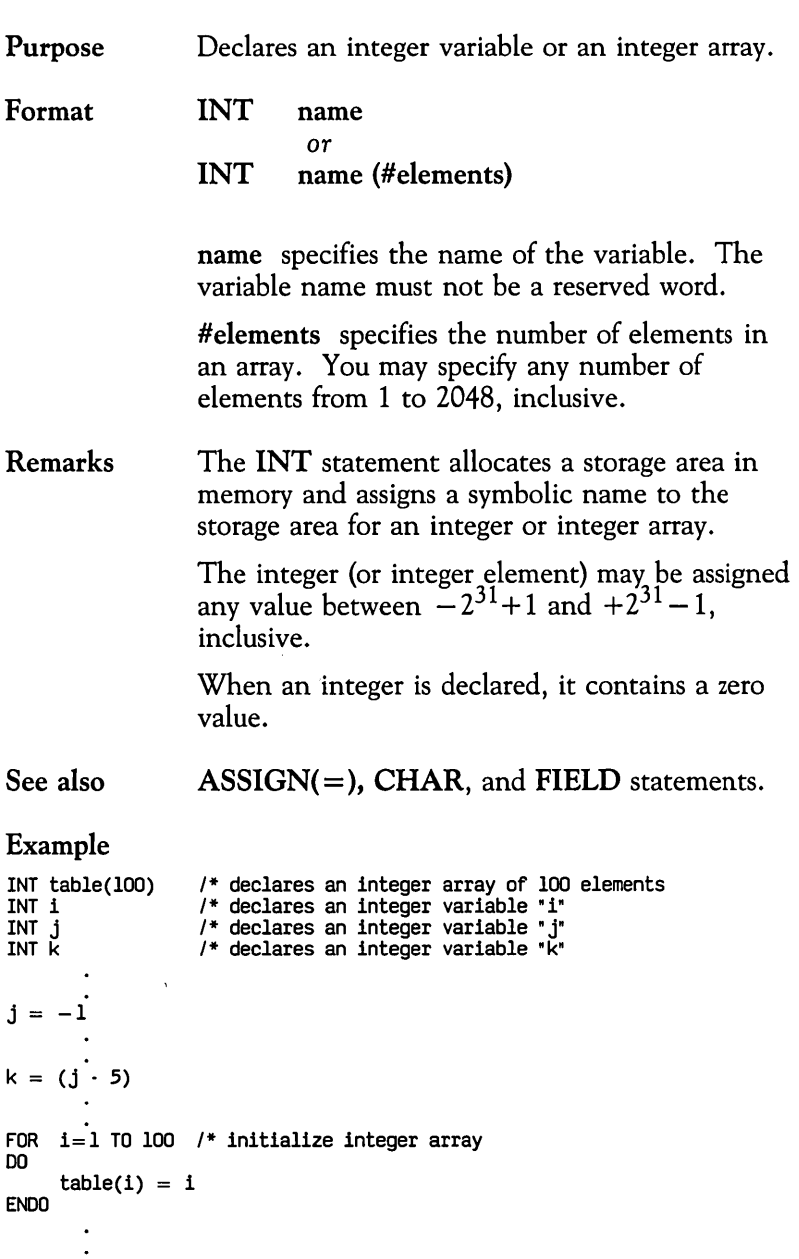

### **LBREAK**

 $\overline{a}$ 

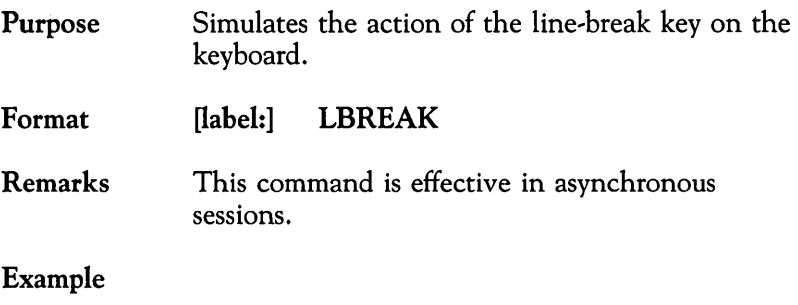

CONNECT (AI) ENTER  $/*$  wait for one second LBREAK WAIT (1, "SIGNON", "DISCONNECT") 1\* wait for prompts for one second  $\ddot{\phantom{0}}$ 

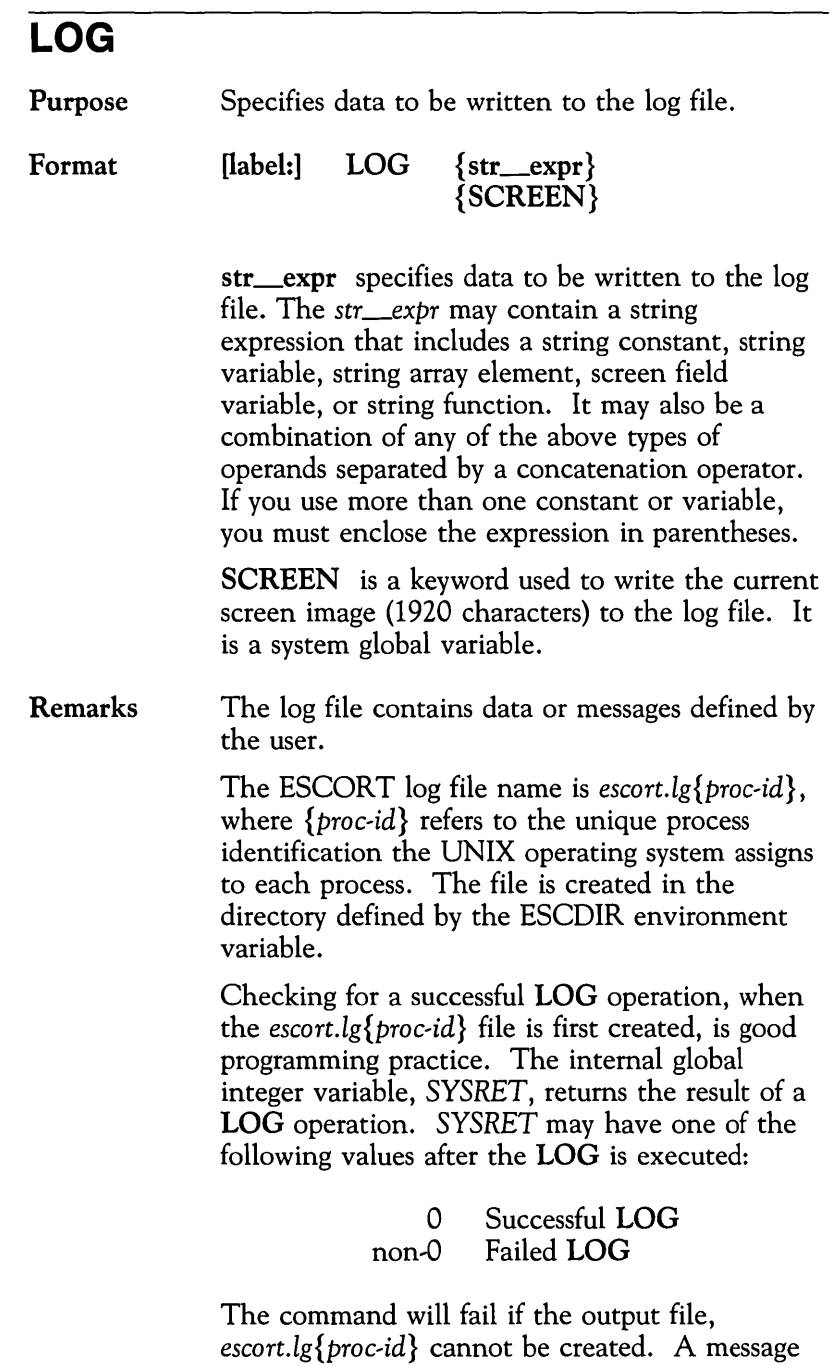

will be written to the *escort.pr{proc,id}* file.

See also CHKPT, PRINT, and WTO commands.

#### Example

LOG LINE24 /\* global field variable<br>LOG "case 20" /\* simple string constant<br>LOG (\$TIME + " TESTOO2 COMPLETED SUCCESSFULLY")<br>LOG SCREEN /\* log current screen image<br>LOG ("Code " \$ITOS(1) "=" codetype (1))

### **NL**

Purpose Simulates the action of the new-line key on the keyboard.

Format  $[label:col:col:ex1}$  NL  $[(n)]$ 

> n specifies the number of lines you want to skip. over. The n can be either an integer constant or an integer variable with a value between 1 and 64 inclusive. The default value for  $n$  is 1.

#### Example

CURSOR (12,34) /\* positions cursor at row 12, col 34 TEXT "some data"<br>NL (3) / NL (3) /\* skips 3 lines<br>TAB (4) /\* tabs over 4 f: TAB  $(4)$  /\* tabs over 4 fields<br>TEXT "more data" "more data"

### **OPEN**

Format

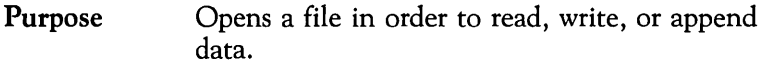

[ $label:1]$ ] OPEN (nickname, filename,  $\{R\}$ ) {W} {A}

nickname specifies the internal (ESCORT) name of the file. It must be declared in the OPEN command. The *nickname* must be 1 to 8 characters, and the first character must be alphabetic. This name is used in the READ, WRITE, CLOSE, and CHKPT commands. The *nickname* is global and can be used in any script within the entire program.

In an ESCORT program, you may specify up to 10 files, which may be open at the same time.

filename specifies the name of the disk file. The *filename* may be a string constant or a string variable. Up to 100 characters are allowed in a *filename.* It may contain the full path name.

 ${R}$ {W}{A} specifies the read, write, or append attribute. Append mode permits addition of new data to the end of an existing file. If you specify a  $\{W\}$  or  $\{A\}$  attribute and the file does not exist, it is automatically created.

Remarks Checking for a successful OPEN operation is good programming practice. The internal global integer variable, *SYSRET,* returns the result of an open operation. *SYSRET* may have one of the following values after the OPEN is executed:

> 0 Successful OPEN<br>-1 Failed OPEN Failed OPEN

If a file is opened as a pipe between scripts, the file must first have been created as a named pipe using the UNIX *mknod* system call.

Scripts are portable between the UNIX operating system version and the MS-DOS operating system version of ESCORT and you may, therefore, substitute the standard UNIX operating system slash character (/) in a UNIX file pathname with the MS-DOS back-slash  $(\nabla)$  file name separation character when using the OPEN command.

#### See also CHKPT, CLOSE, READ, and WRITE commands.

Example This example opens a file called /usr/myname/myfile and assigns the nickname F. A status check using *SYSRET* is made after the file is opened. If the OPEN failed  $(SYSRET =$  $-1$ ), a message is displayed on the terminal and the program exits to Interactive mode.

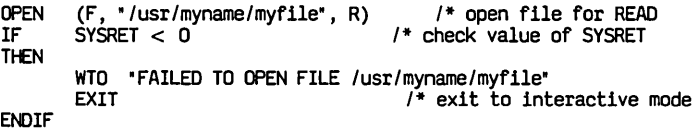

# **PAn**

 $\bullet$ 

 $\ddot{\phantom{a}}$ 

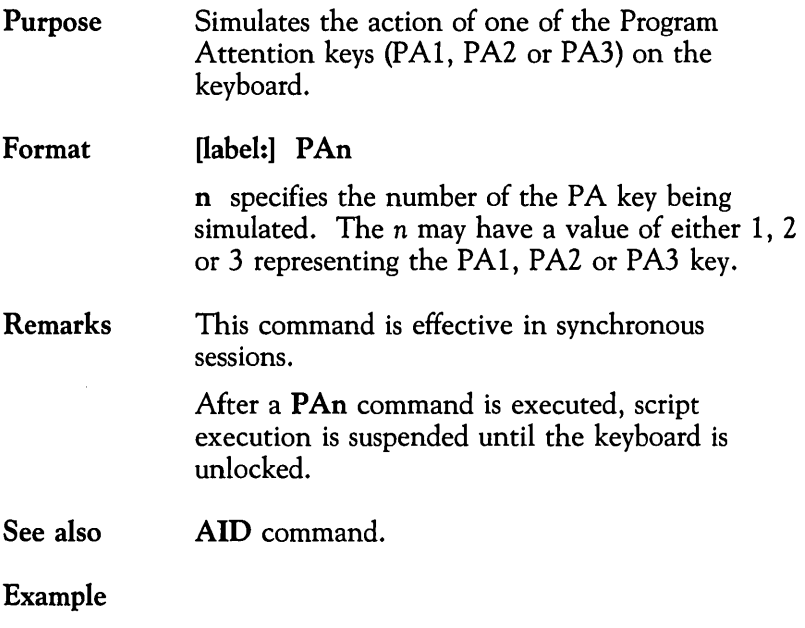

 $\overline{a}$ 

PA2 /\* clear IMS nessage queue<br>PA2 /\* before getting new format<br>TEXT " /FOR FORMATX"<br>ENTER  $\ddot{\phantom{a}}$ 

## **PFn**

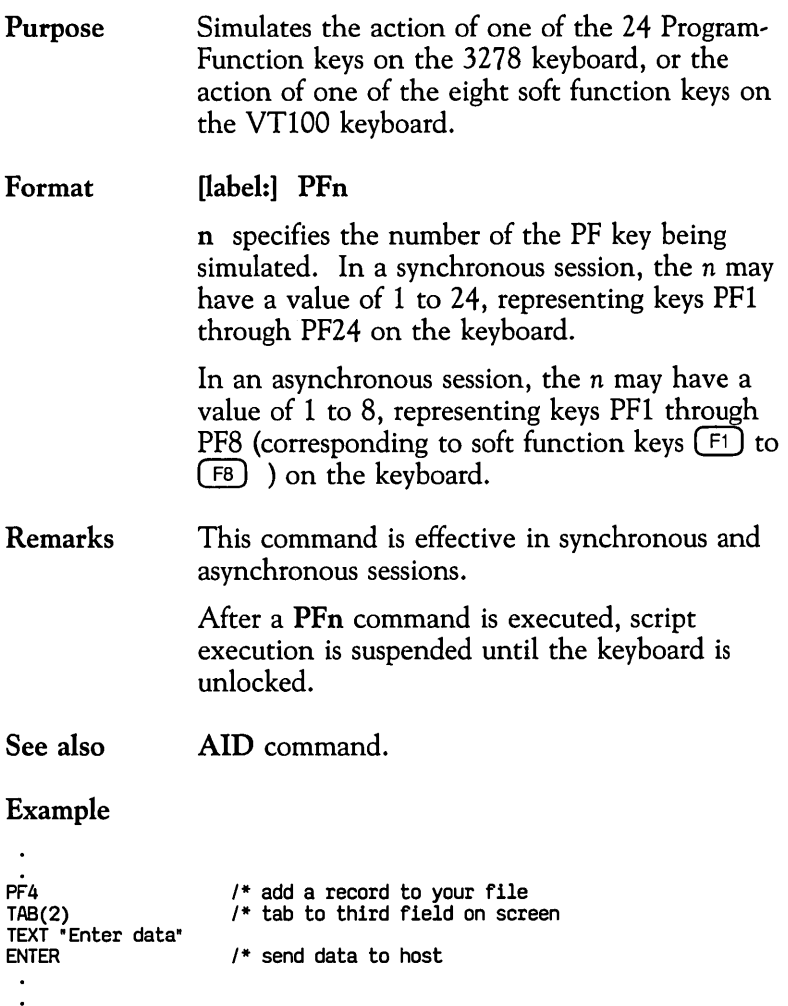

### **PRINT**

Purpose Sends data to the ESCORT print file.

Format  $[label:]$  PRINT  $\{str\_expr\}$ {SCREEN}

> str\_expr specifies data to be written to the print file. The *str \_expr* may contain a string expression that includes a string constant, string variable, string array element, screen field variable, or string function. It may also be a combination of any of the above operands separated by a concatenation operator. If you use more than one constant or variable, you must enclose the expression in parentheses.

SCREEN is a keyword that prints the current screen image (1920 characters). It is a system global variable.

Remarks The ESCORT print file is named *escort.pr{proc, id}* where *{proc,id}* refers to the unique process identification that the UNIX operating system assigns to each process. The print file is created in the directory defined by the ESCDIR environment variable.

#### Example

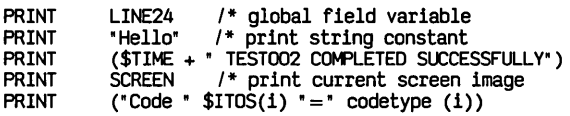

## **PROG**

 $\ddot{\phantom{a}}$ 

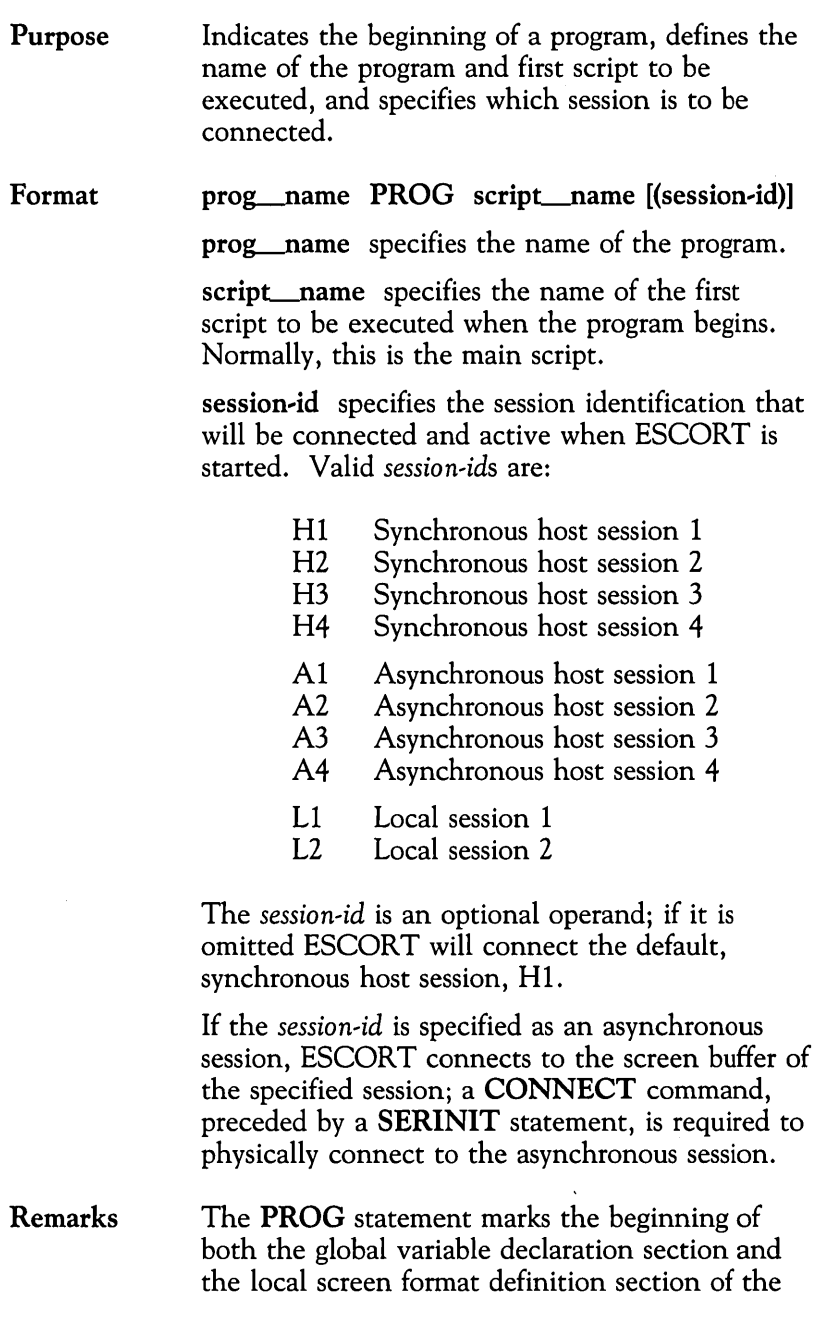

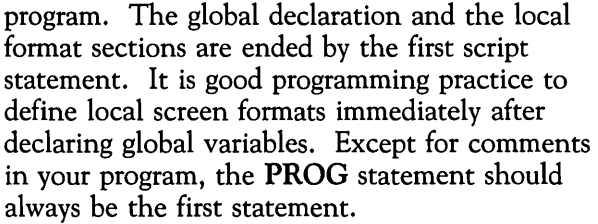

Each program must have at least one script.

A program contains an optional global variable declaration section, an optional local screen format definition section, and one or more scripts. The global variable section may contain only INT, CHAR, and FIELD statements and comments. The local screen format definition section may contain only BEGFMT, ENDFMT, and FIELD statements and comments.

You may also use the **COPY** statement in the global variable section to copy code containing declaration statements.

#### See also CONNECT, ENDP, SCRIPT and SERINIT commands.

### Example

```
pI PROG main (H2) /* beginning of program statement 
/* host session 2 connected 
                                /* global section 
      INT i 
      CHAR (8) order 
      BEGFMT logon             /* local screen format section<br>FIELD (10,12,9,(P,*,H,*,*,*,*)) DUMMY "PASSWORD:"
        FIELD (10,22,8,(*,*,0,*,*,*,*» passwd 
      ENDFMT 
main SCRIPT /* beginning of script main
      CALL s2 /* call to script s2 
       . (commands and statements) 
      ENDS /* end of script main
```
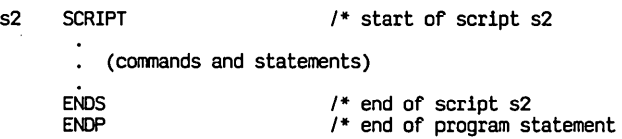

 $\mathcal{L}^{\text{max}}_{\text{max}}$  and  $\mathcal{L}^{\text{max}}_{\text{max}}$ 

## **PROMPT**

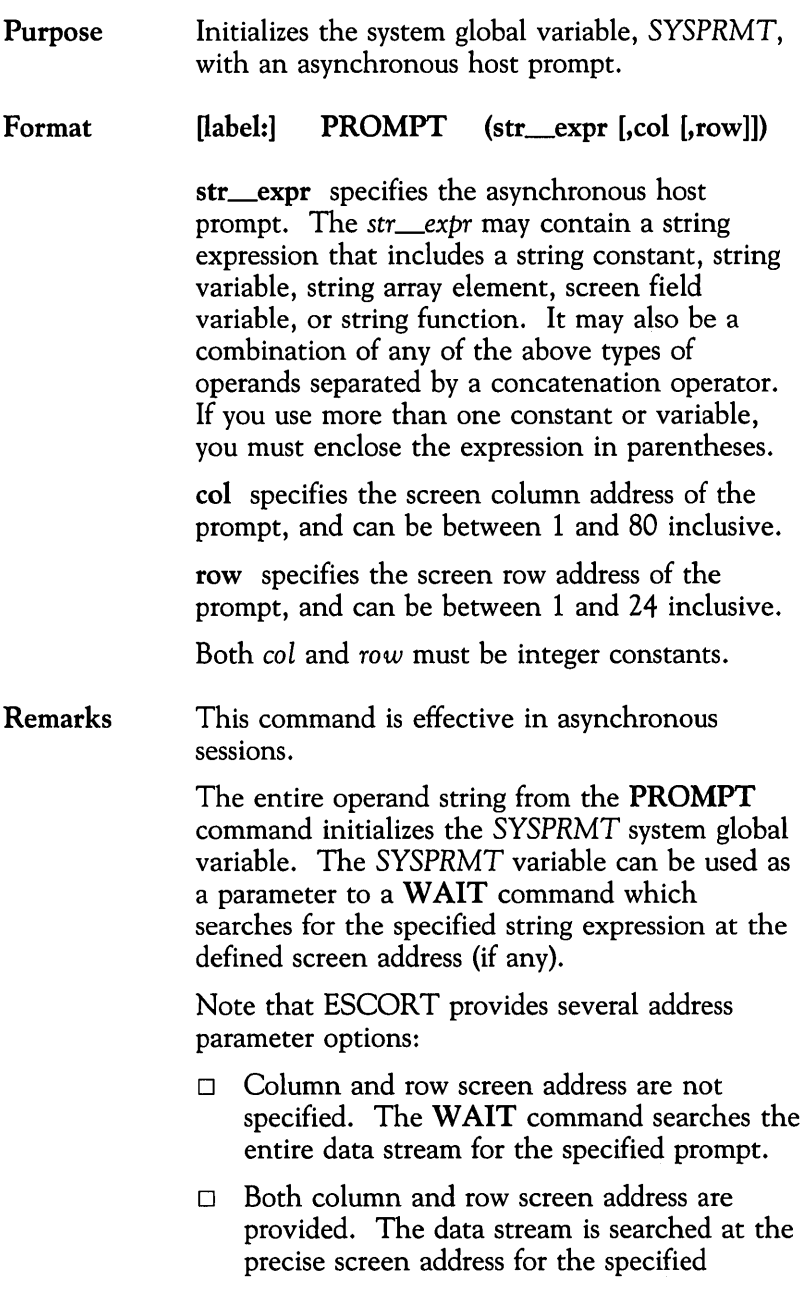

prompt.

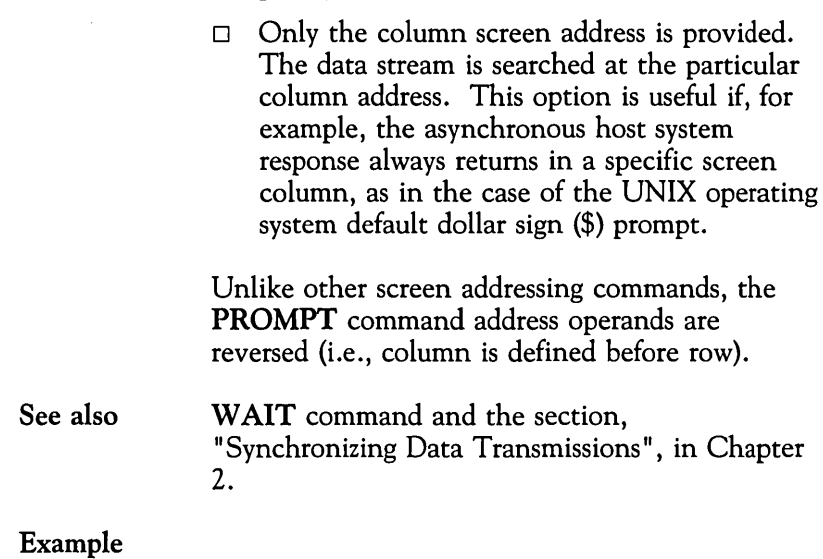

# CONNECT (AI) /\* connect to asynchronous host Al PROMPT ("\$" ,1) /\* initialize system prompt in column 1 TEXT "Input to async host" ENTER /\* send data to asynchronous host<br>WAIT (10, SYSPRMT) /\* wait for async host prompt (\$),<br> /\* time-out and proceed to next command /\* after 10 seconds

 $\bullet$ 

 $\ddot{\phantom{a}}$ 

 $\sim$  .

### **PUTENV**

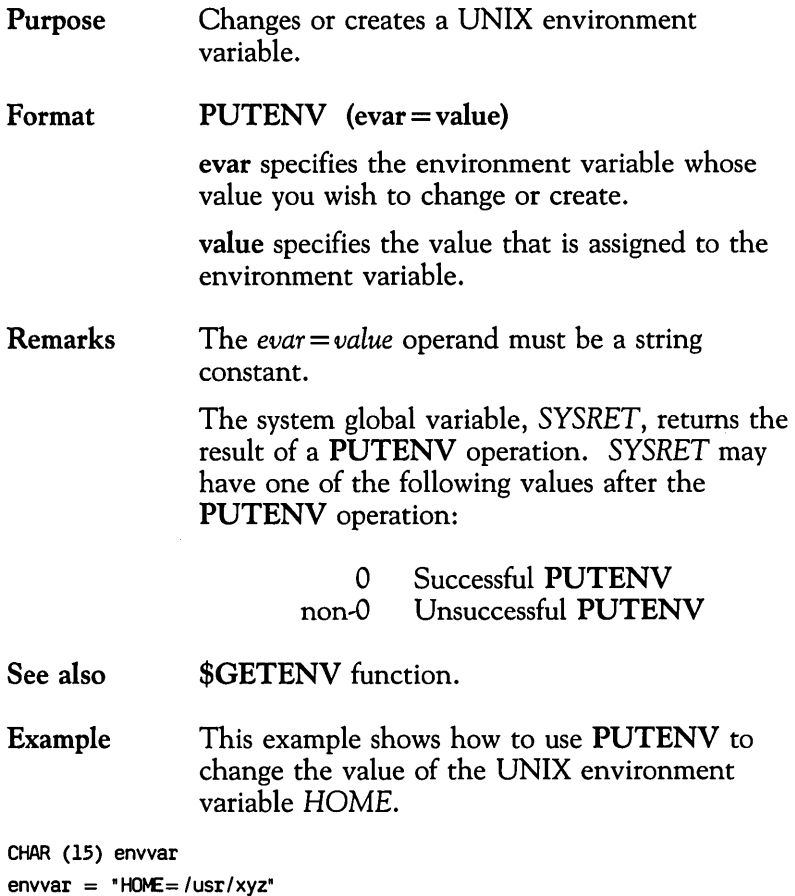

l,

envvar = "HOME=/usr/xyz"<br>PUTENV (envvar)

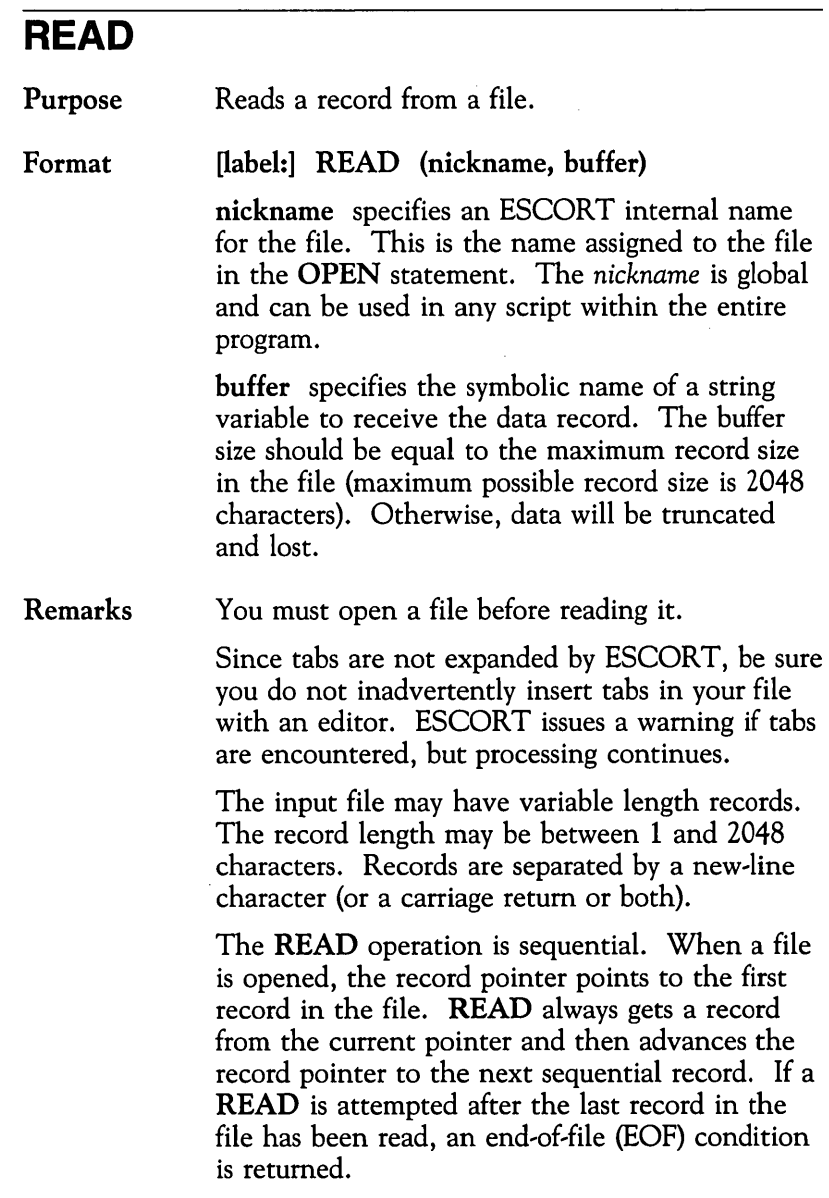

In order to rewind the file, issue a CLOSE command followed by an OPEN. This will position the record pointer at the first record in the file again.

Checking for a successful READ operation is good programming practice. The internal global variable, *SYSRET,* returns the result of a READ operation. *SYSRET* may have one of the following values after the READ operation:

- $0$  Successful **READ**.<br> $-1$  Frrot or end of file
- 1 Error or end of file encountered.<br>n Data truncated and lost (n is the
	- Data truncated and lost  $(n)$  is the number of characters returned).

The length of the data read into the buffer is either the maximum {declared} size of the buffer or the length of the record read. This length may be obtained by using the \$LENGTH function.

If a file is opened as a pipe between scripts and a READ operation is attempted before data has been written to the pipe, an end-of-file condition will be returned in *SYSRET.* In such a case, it may be necessary to include aWAIT command to ignore the end-of-file condition. Additionally, a true end-of-file flag must be agreed upon beforehand within the reading and writing scripts. Refer to the "Reading from a Pipe File" script in Appendix G for an example.

#### See also CHKPT, CLOSE, OPEN, WAIT, and WRITE commands and the \$LENGTH function.
Example In this example, records are read sequentially from a file (nickname F) until the end of file has been reached. The file contains variable length records. The maximum record size in this file is 80 bytes. After a record has been read, the program prints out each record's sequence number, length, and contents. Note that the **\$LENGTH** function is used.

```
CHAR (80) buffer 1* 80 byte buffer 
INT length<br>INT record
            record
OPEN (F, "FILE<mark>l", R) /* open file</mark><br>READ (F, buffer)       /* read firs<sup>;</sup>
                           1* read first record 
\text{record} = 1 /* set record count = 1
WHILE SYSRET != -1 /* if not EOF then
DO 
   length = $LENGTH(buffer) 
    PRINT ("Record # " + record) 
PRINT ("Length = " + length) PRINT buffer 
      . (more code) 
   READ (F, buffer) 1* read subsequent record 
ENDO 
/********skips to here when EOF encountered*******/
PRINT "END OF FILE ENCOUNTERED"
```
# **RESET**

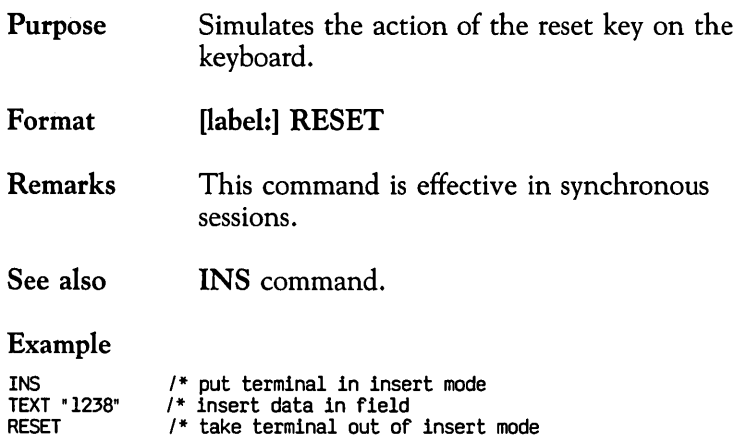

# **RETURN**

 $\mathbb{Z}$ 

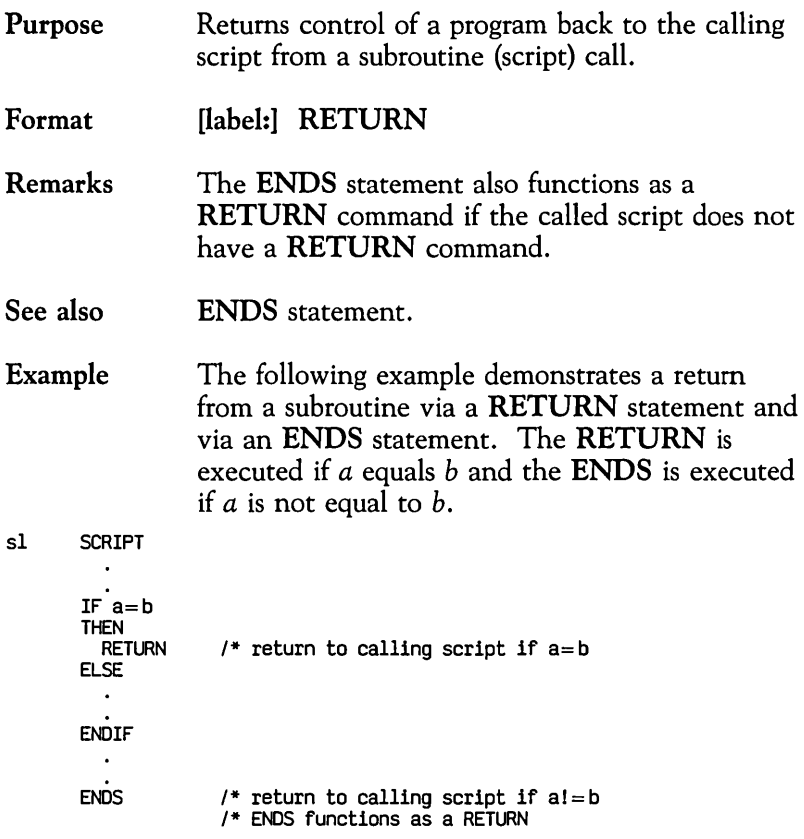

 $\mathbf{v}$ 

 $\bar{ }$ 

 $\ddot{\phantom{1}}$ 

### **RUN**

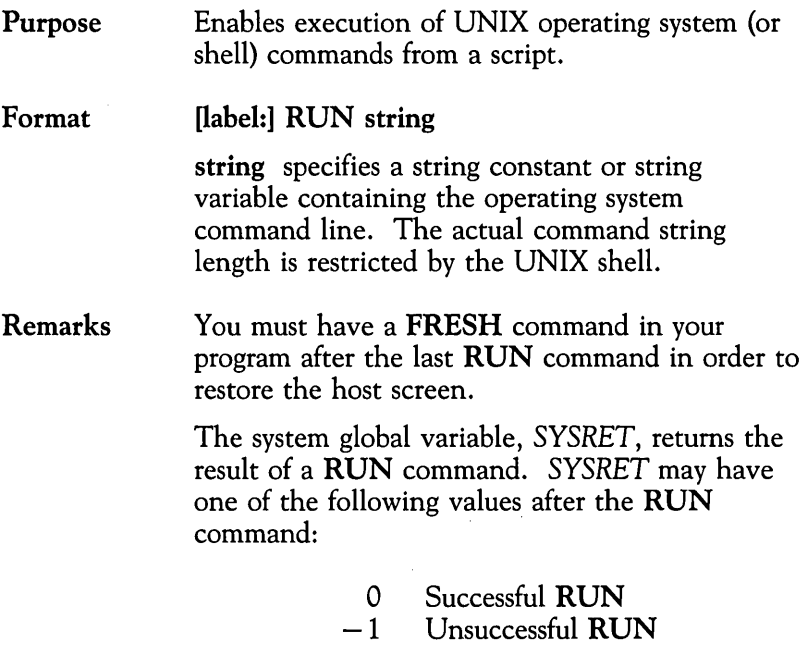

Note that a successful RUN *(SYSRET* value of 0) does not imply that the command, contained in the *string* operand, executed successfully.

#### Example

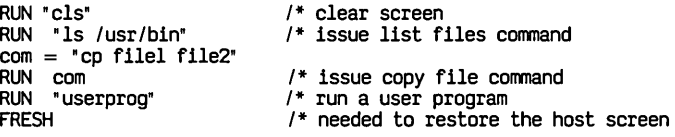

## **SCRIPT**

Purpose Indicates the beginning of a script section in your program and defines the name of the script.

#### Format script\_name SCRIPT [(decl\_list)]

script\_name specifies the name of the script. This name may appear in a PROG or CALL statement. The *script\_name* may be up to 8 characters. The first character must be alphabetic.

decl\_list declares parameters passed on a CALL statement. The *decl\_list* may contain an integer constant, integer variable, string constant, string variable, screen field variable, or more than one of the above separated by commas (arrays or array elements are not allowed). The *decl\_list* is required if parameters are passed to the script on a CALL statement, and it must be enclosed in left and right parentheses.

For each entry in the *decl\_list* in the SCRIPT statement, there must be a corresponding parameter in the *parm\_list* in the CALL statement. Each type of parameter in the *parm\_list* and *decl\_list* must be consistent. See the table below for examples:

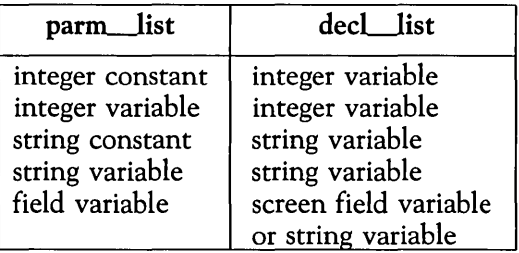

Remarks Passed parameters are defined in the SCRIPT statement. When a constant is passed, a local variable is allocated and the value of the constant is assigned to it. When a variable is passed, the address and length of the local variable are changed to those of the passed parameter. Therefore, any change to a locally declared variable in the *decl\_list* modifies the corresponding variable in the *parm\_list.* 

> If a field variable is passed, the *decl\_list*  parameter may be a field variable or a string variable. In the first case, the address and length of the passed field variable are assigned to the receiving field variable. In the latter case, a local string is allocated and the contents of the passed field are copied into it.

> The row, column, and length of a field variable in the *decl\_list* should contain an asterisk (\*). Note that only the contents of a field variable are passed, the attributes of the field variable, to which the contents are assigned, are governed by the defined attributes, if any, for that field.

Similarly, the length of a string variable should contain an asterisk (\*). For example:

#### S1 SCRIPT (INT i, CHAR (\*) buf, FIELD (\*, \*, \*) f1)

You may pass a global variable on the call in the *parm\_list.* In this case, you must not use the same variable in the *decl\_list.* Local variables may have the same name in both the *parm\_list*  and the *decl\_list.* 

#### See also

CALL and ENDS commands.

Example 1 This example shows the script structure in a program. pI PROG main *1\** program pI, start script 'main', default session HI  $\bullet$ *1\** global variable declaration main SCRIPT /\* start of script 'main' CALL s2 (parmLlist) *1\** call script s2 . (commands and statements) ENDS *1\** end of script 'main' s2 SCRIPT (dec1-list) *1\** start of script s2 . (commands and statements) ENDS *1\** end of script s2 ENDP *1\** end of program pI Example 2 In this example, four parameters are passed. Two will contain returned values. pgm PROG main main SCRIPT INT code 1 \* output parm - integer<br>CHAR (80) response 1 \* output parm - string<br>FIELD (24, 1, 80) (line24) CALL sub (80, code, "ADD COMPLETED", response)<br>code =  $0$ IF THEN PRINT "SUCCESSFUL ADD" ELSE PRINT "ADD FAILED" ENDIF PRINT response ENDS (INT length, 1 \* integer constant - input INT rtncode, *1\** integer variable - output CHAR (\*) message, *1\** string constant - input CHAR (\*) response,) *1\** string variable - output sub SCRIPT PF4<br>IF IF \$SCAN (message,  $(24,1,length)$ )<br>THEN rtncode = 0<br>ELSE rtncode = -1  $r$ tncode  $= -1$ ENDIF  $response = line24$ **ENDS** ENDP

### **SERINIT**

Purpose Initialize a communication port with the line parameters appropriate to a specific asynchronous host session.

Format [label:] SERINIT (port, speed, parity, stopbits, length, duplex, telephone\_number/ machine name. TTY port [,flow\_control])

> The port operand to the SERINIT command applies to the MS-DOS version of ESCORT and is not available in the UNIX operating system version of ESCORT. It is included for script compatibility between the UNIX operating system version and MS-DOS operating system version of ESCORT. However, a *port* number must be specified. Valid *port* numbers are 1 or 2.

speed specifies the speed, in bits-per-second, at which you will communicate with the asynchronous host. Valid *speeds* are:

> 300 bps 600 bps 1200 bps 2400 bps 4800 bps 9600 bps

parity specifies the type of parity setting the asynchronous host expects in the transmitted data. Valid *parity* settings are:

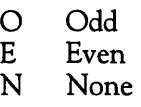

stopbits specifies the number of stopbits to be transmitted, depending on whether data is transmitted at high speed. Valid *stopbits* are

either 1 or 2.

length specifies the length, in bits, of a transmitted data "word ". Valid *lengths* are either 7 or 8.

duplex specifies how keyboard input is echoed to the terminal. Valid *duplex* settings are:

> full half

telephone\_number/machine\_name specifies either the telephone number or machine name of the asynchronous host. These parameters must be defined in the systems/device files associated with the UNIX operating system *uucp* facility.

TTY\_port specifies which TTY port will be used when dialing the asynchronous host. If this parameter is not specified, a null string (" ") must be substituted in the appropriate operand position in the SERINIT command.

flow\_control is an optional parameter that specifies flow control. Valid *flow\_control*  parameters are:

> 0 Disable<br>1 Enable **Enable**

The *flow\_control* parameter determines the settings of both IXON and IXOFF. The default value is 1.

Refer to the *Basic Network Utilities*  documentation for further information on communication port initialization parameters.

Remarks This command is effective in asynchronous sessions.

> Communication port initialization parameters must be provided by a SERINIT statement before attempting to physically connect to an asynchronous host using the CONNECT

command.

The first asynchronous **CONNECT** command, in a script, establishes a connection to an asynchronous host using the parameters provided by the preceding **SERINIT** statement. Successive **CONNECT** commands to this session, reactivate the existing connection. The connection is not dropped when the script is connected to another host session. Use the **DISCON** command to disconnect sessions.

New communication port initialization parameters are provided by subsequent **SERINIT**  statements. A **CONNECT** command to an asynchronous session, not already established, uses the parameters provided by the most recent **SERINIT** statement.

See **also CONNECT** and **PROG** commands, and the section, "Asynchronous Communication Port Initialization", in Chapter 2.

#### **Example**

```
SERINIT (1,300,0,1,7,full, machine_a,"') /* establish parameters
                                    /* for asynchronous host 
                                    /* (machine a) 
CONNECT (A1) /* connect to async host A1
                                    /* (machine a) 
CONNECT (H1) \sqrt{\frac{1}{2}} connect to sync host H1,
                                    /* connection to async host Al 
                                    /* dormant, not dropped 
CONNECT (A1) /* reconnect to async host A1
                                    /* (machine a) 
SERINIT (1,300,O,1,7,full,"5551234","") /* establish parameters 
                                    /* for asynchronous host 
                                    /* (phone number 555-1234) 
CONNECT (A2) /* connect to async host A2 
                                    /* using new parameters; 
                                    /* connections to async host Al 
                                    /* and sync host HI 
                                    /* dormant, not dropped
```
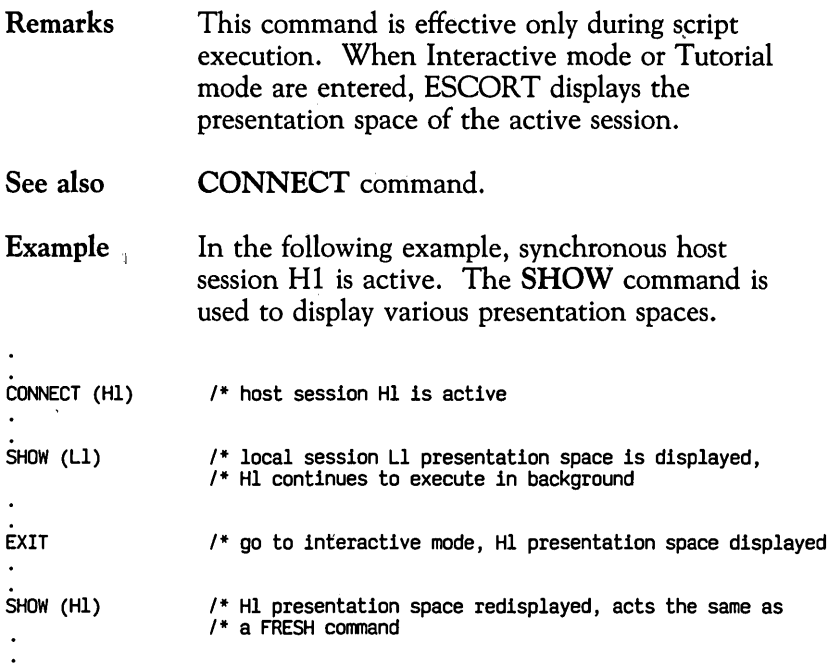

 $\lambda_{\rm g}$ 

## **SHOW**

Purpose Display the presentation space of a particular session.

#### Format [label:] SHOW (session-id)

session-id specifies the session identification of the session to be displayed. Valid session identifications are:

- H<sub>1</sub> Synchronous host session 1<br>H<sub>2</sub> Synchronous host session 2
- H<sub>2</sub> Synchronous host session 2<br>H<sub>3</sub> Synchronous host session 3
- H<sub>3</sub> Synchronous host session 3<br>H<sub>4</sub> Synchronous host session 4
- Synchronous host session 4
- 
- Al Asynchronous host session 1<br>A2 Asynchronous host session 2 A2 Asynchronous host session 2<br>A3 Asynchronous host session 3
- A<sub>3</sub> Asynchronous host session 3<br>A4 Asynchronous host session 4
- Asynchronous host session 4
- LI Local session I
- L2 Local session 2

# **SWITCH**

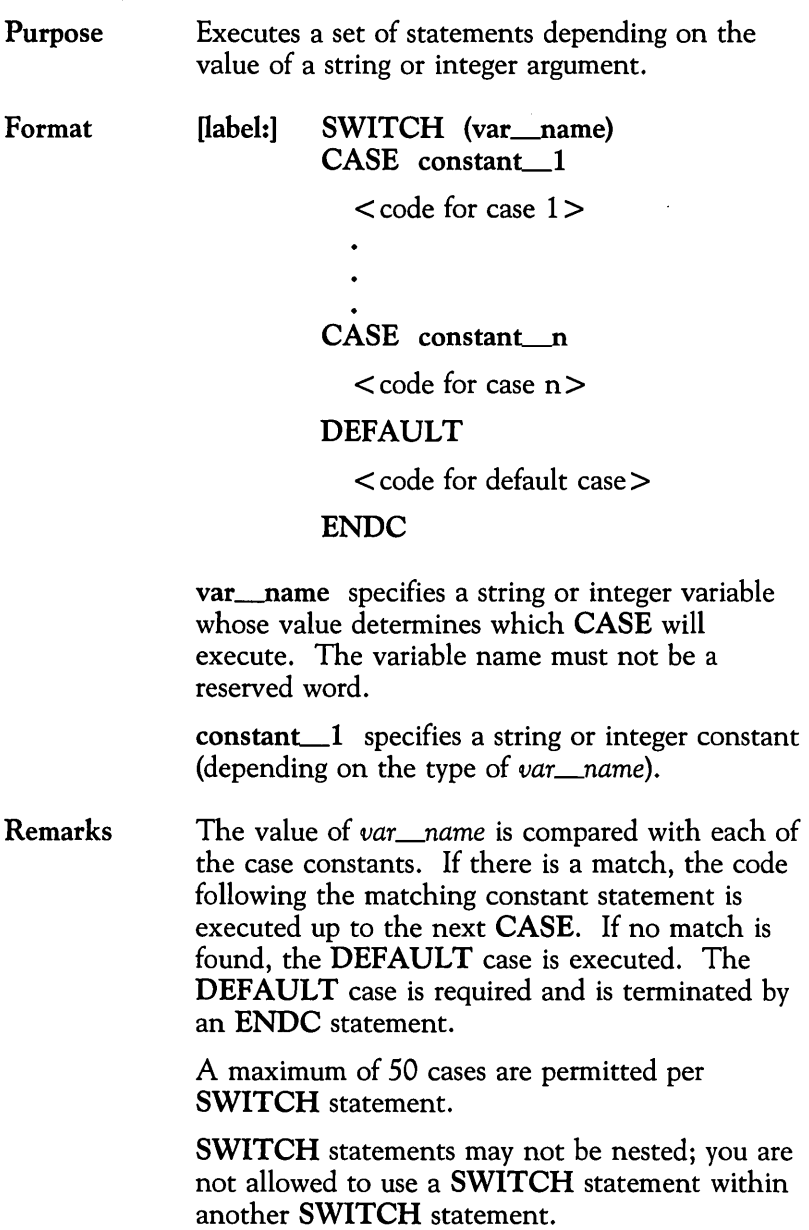

**Example 1** This example demonstrates use of the **SWITCH**  statement with a string variable.

```
CHAR (1) str 
CHAR (6) name 
INT i\overline{\phantom{a}}SWITCH (name) 
CASE "Bill"
                              /* name = Bill
           i = 1str = "b"CASE "John" 
                              1* name = John
           i = 2str = "j"CASE "Peter" 
                              1* name = Peter
           i = 3str = "p"CASE "Joe" 
                              1* name = Joe
           i = 4str = "j"1* name not 1n case 11st 
DEFAULT 
           1 = 5str = "x"ENDC
```
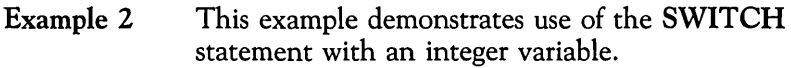

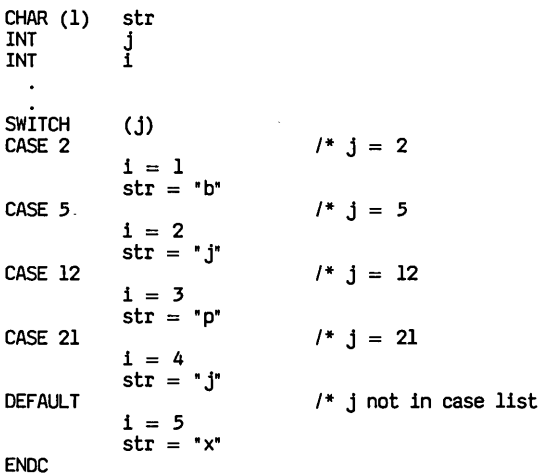

### **SVSREQ**

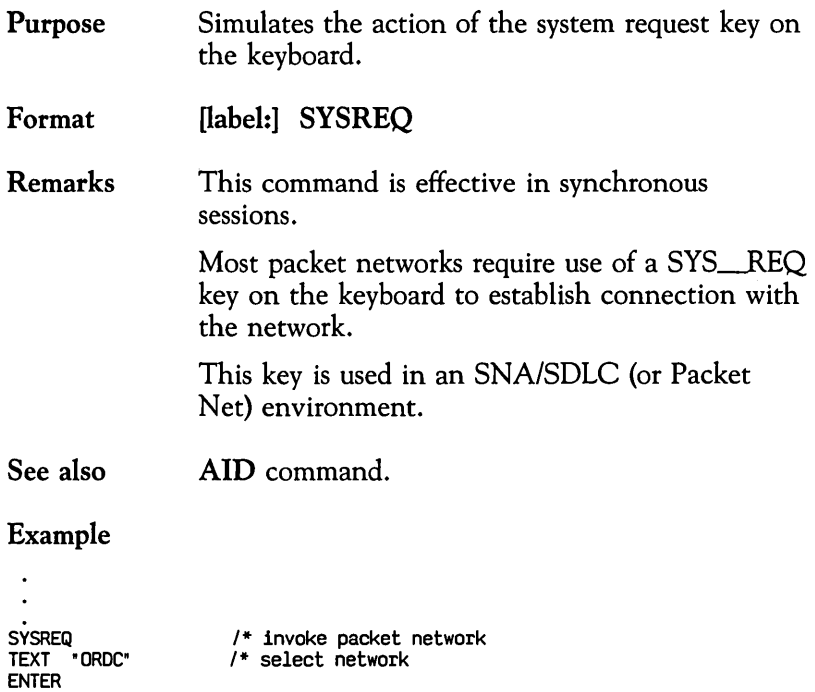

i,

 $\sim$ 

#### **TAB**  Purpose Format See also Example TAB<br>TEXT Simulates action of the tab key on the keyboard. [label:] TAB [(n)] n specifies the number of tabs to be perfonned. The *n* can be an integer constant or an integer variable and must be enclosed in parentheses. The *n* can have a value between  $\overline{1}$  and 64 inclusive. The default value for  $n$  is 1. **\$TAB** function and **BTAB** command. /\* execute 1 tab TEXT " 0000000414" TAB (2) /\* execute 2 tabs

/\* execute 5 tabs

1 = 5 TAB (1)

### **TEXT**

Purpose Simulates an operator entering data at a terminal.

Format nabel:] TEXT str\_expr

> str\_expr specifies the data you want to write. It is written at the current cursor position. The *str \_expr* may contain a string expression that includes a string constant, string variable, string array element, screen field variable, or string function. The *str \_expr* may also be a combination of any of the above operands separated by a concatenation operator. You must use a concatenation operator if the data exceeds one line. If you use more than one constant or variable, you must enclose the expression in parentheses.

Remarks If you enter a character in a protected field, you will receive an error message that the terminal is "input inhibited." The program will automatically exit to Interactive mode.

> The \$TAB function may be used to enter multiple data fields in a single TEXT statement. The **\$TAB** function can also be concatenated.

> If a string is longer than the field on the screen, the extra characters will appear in the next unprotected field.

See also  $ASSIGN( = )$  statement.

```
Example 1
```

```
TEXT ("USERID" + $TAB + "PASSWD" + $TAB + "GROUP") 
ENTER<br>TAB (2)<br>TEXT "X"
                                                                 \prime^* select order menu
ENTER<br>CURSOR (6,10)
CURSOR (6,10) 1* position cursor TEXT "XYZ Co." 1 * name of company TAB 
TEXT ("P.O.Box 24000" + $TAB + "PORTLAND" $TAB) /* address of company<br>TEXT ("NC" "97223")<br>ENTER
```
**Example 2** This example shows use of the concatenation operator to continue entry of data on multiple lines.

### TEXT ("DATA IN TEXT STATEMENT MAY BE CONTINUED" + "ON MULTIPLE LINES AS SHOWN IN THIS EXAMPLE")

 $\ddot{\phantom{0}}$  $\ddot{\phantom{a}}$ 

# **TIMEOUT**

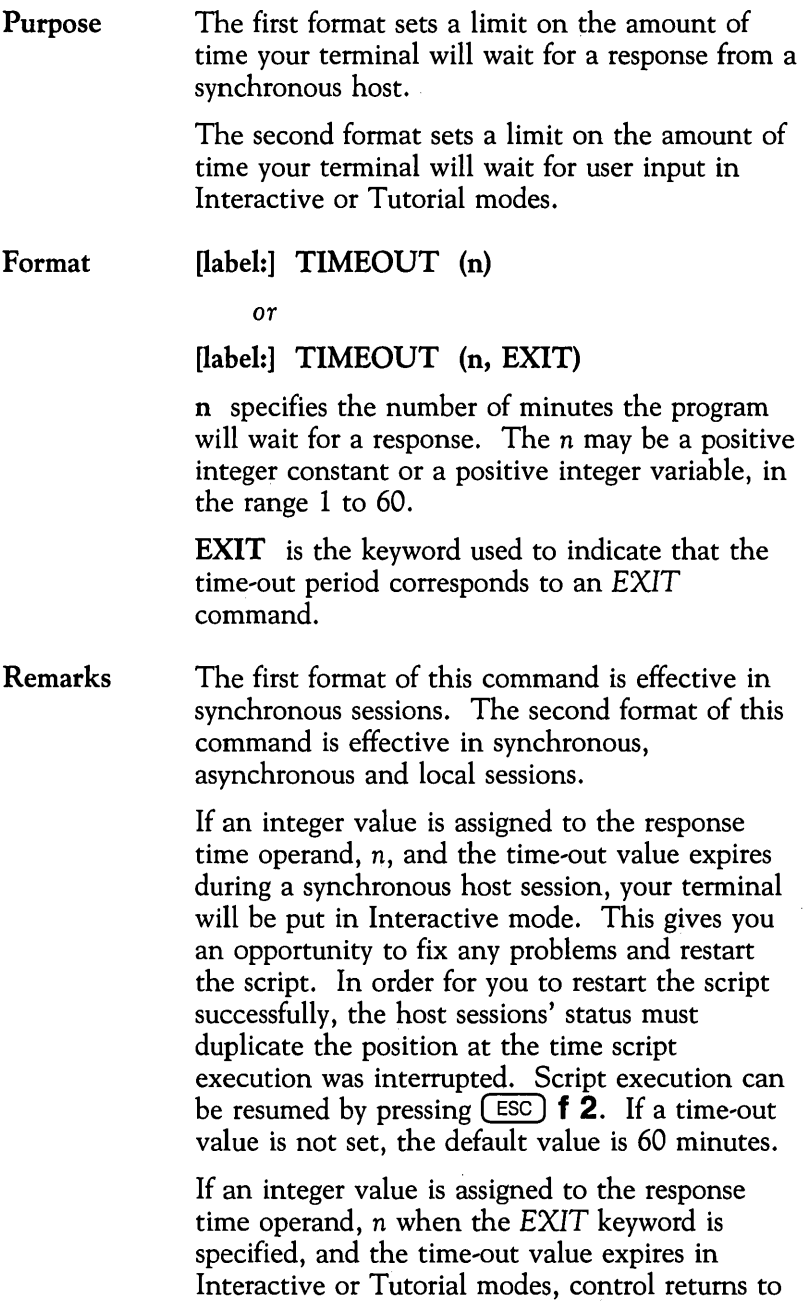

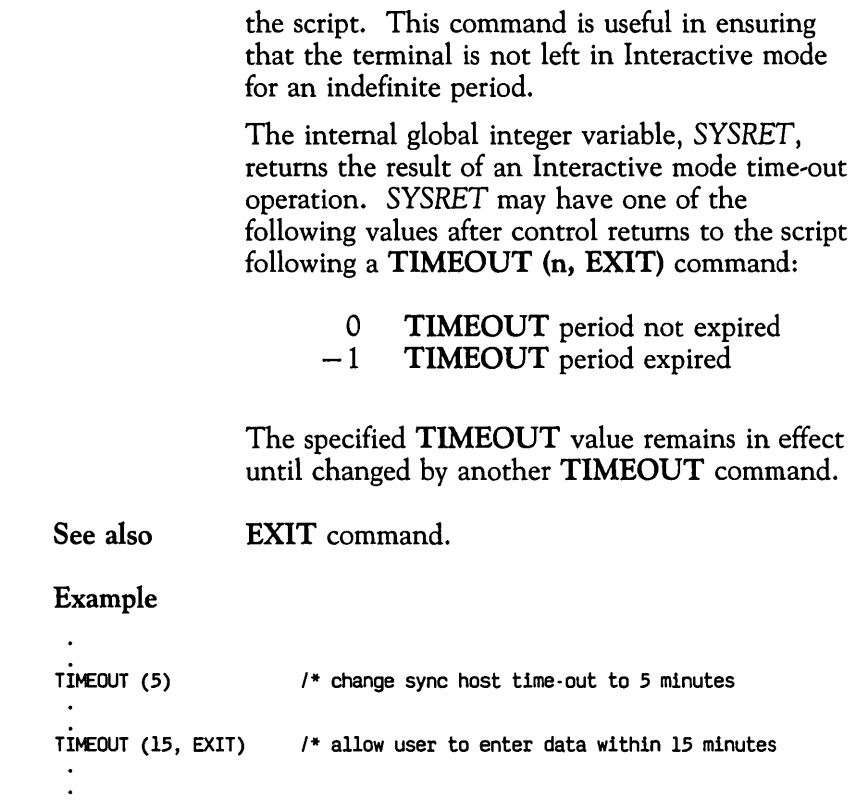

 $\sim 10^{-11}$ 

 $\sim 10^{11}$  km s  $^{-1}$ 

### **WAIT**  Purpose Format Remarks The first format temporarily delays script execution. The second format searches an asynchronous data stream. [label:] WAIT (seconds) or [label:] WAIT (seconds, search-str\_1  $[ssearch-str_2] \ldots [ssearch$ str\_8]) seconds specifies the number of seconds script execution is suspended. The *seconds* may be an integer constant or an integer variable. search-str $1$  to search-str $8$  specify the strings to be searched for in the incoming asynchronous host data stream. The *search-str* 1 to *searchstr\_8* operands may contain string expressions that include string constants, string variables, string array elements, screen field variables, or string functions. If you use more than one constant or variable, you must enclose the expression in parentheses. Any one of the eight search string operands may be substituted by the system global variable, *SYSPRMT.*  When using the asynchronous format WAIT command, control is immediately returned to the script when one of the search strings is detected in the incoming data stream. The system global. variable, *SYSRET,* returns the result of an asynchronous WAIT operation. *SYSRET* may

have one of the following values after the WAIT

operation:

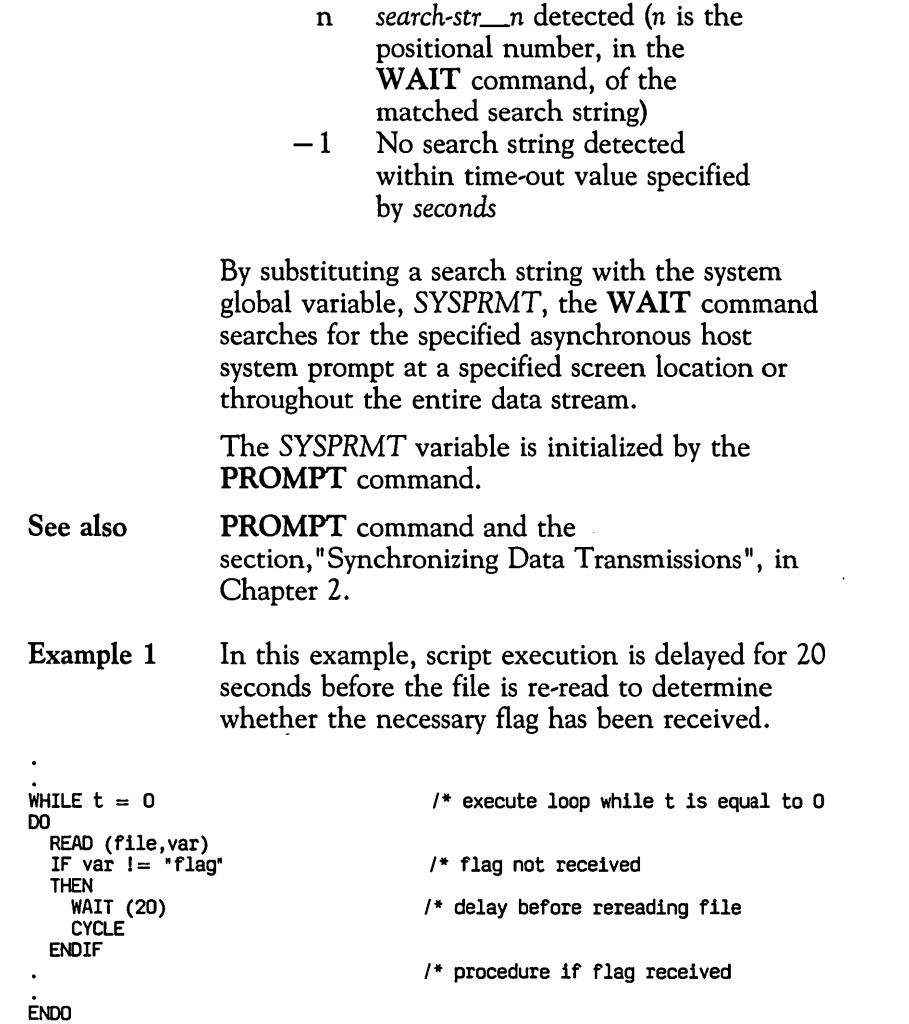

L.

 $\bullet$  $\ddot{\phantom{0}}$ 

**Example 2**  In this example, the **WAIT** command searches the data from the asynchronous host for either a specific response or for the dollar sign system prompt in column 1.

```
PROMPT ("$", 1)
CONNECT (AI) 
          (transactions with async host) 
WAIT (lO,"Update Successful",SYSPRMT) 
IF SYSRET = 1THEN
  PRINT ("Update Successful") 
ELSE 
  IF SYSRET = 2THEN 
    PRINT ("System Prompt Found") 
  ELSE
    PRINT ("Timed Out") 
  ENOIF 
ENDIF 
\ddot{\phantom{0}}
```
 $\ddot{\phantom{0}}$ 

### **WHILE**

Purpose Allows repetitive execution of a block of code *(loop)* as long as a given condition is true.

Format [label:] WHILE clause DO

statement{s)

### **ENDO**

clause specifies an expression that returns a *true*  (non,zero) or a *false* (zero) value. The expression can be an integer expression, a relational expression, or a combination of these expressions separated by "&" or "|" operators. A relational expression always returns an integer value (zero for *false*, non-zero for *true* condition).

statement{s) specifies a block of ESCORT code.

Remarks As long as the *clause* returns a true value, the statements between the DO and ENDO are executed repeatedly.

> At least one statement is required between the DO and ENDO. DO and ENDO are always required. Labels are not allowed on DO and ENDO.

Nested WHILE statements are allowed.

A \$SCAN function can be used to search for a given string in the screen buffer.

The BREAK and CYCLE commands may be used between DO and ENDO.

#### See also BREAK and CYCLE commands and \$SCAN function.

Example 1 This example demonstrates use of nested WHILE loops.

```
CHAR(80) REC(5) 
INT i 
\frac{1}{1} in \frac{1}{2}i = 25<br>WHILE i != 0\prime* execute loop while i is not equal to 0
DO 
ENDO 
        WHILE j < 10DO 
               j = (j+1)ENDO 
        CALL ADCUST 
        i = (i-1)/* nested WHILE 
                                      /* delay 
                                     /* subroutine to add a customer
```
Example 2 This example demonstrates use of a WHILE loop with string and relational expressions.

```
WHILE (stringl = "abcdef") /* string variable/constant 
       (counterl = counter2) \frac{1}{1} integer variables
       ($SCAN ("ADD COMPLETED")) /* field scan
DO 
       \ddot{\phantom{0}}IF a = b/* branches after ENDO 
       THEN BREAK 
       ELSE 
         \ddot{\phantom{a}}ENDIF 
ENDO
```
### **WINDOW**

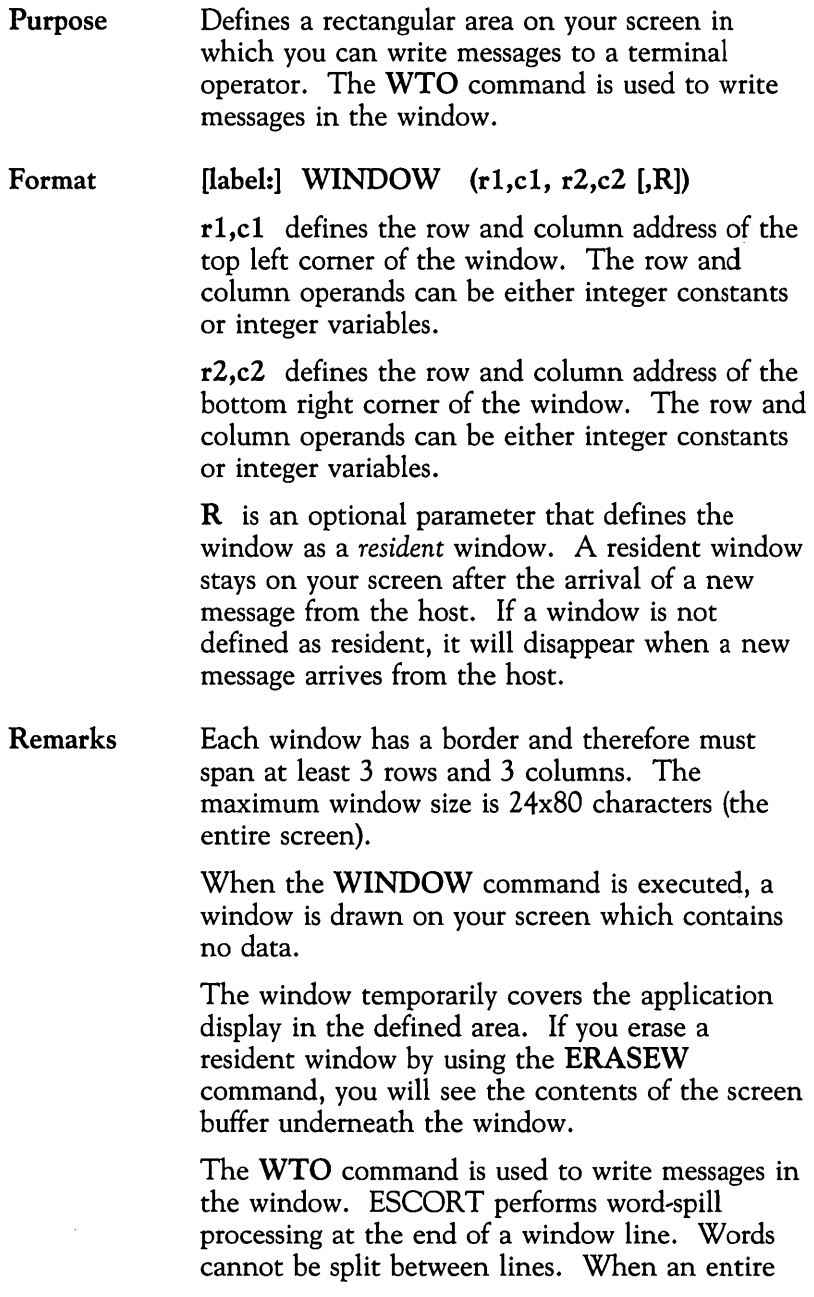

 $\mathcal{L}$ 

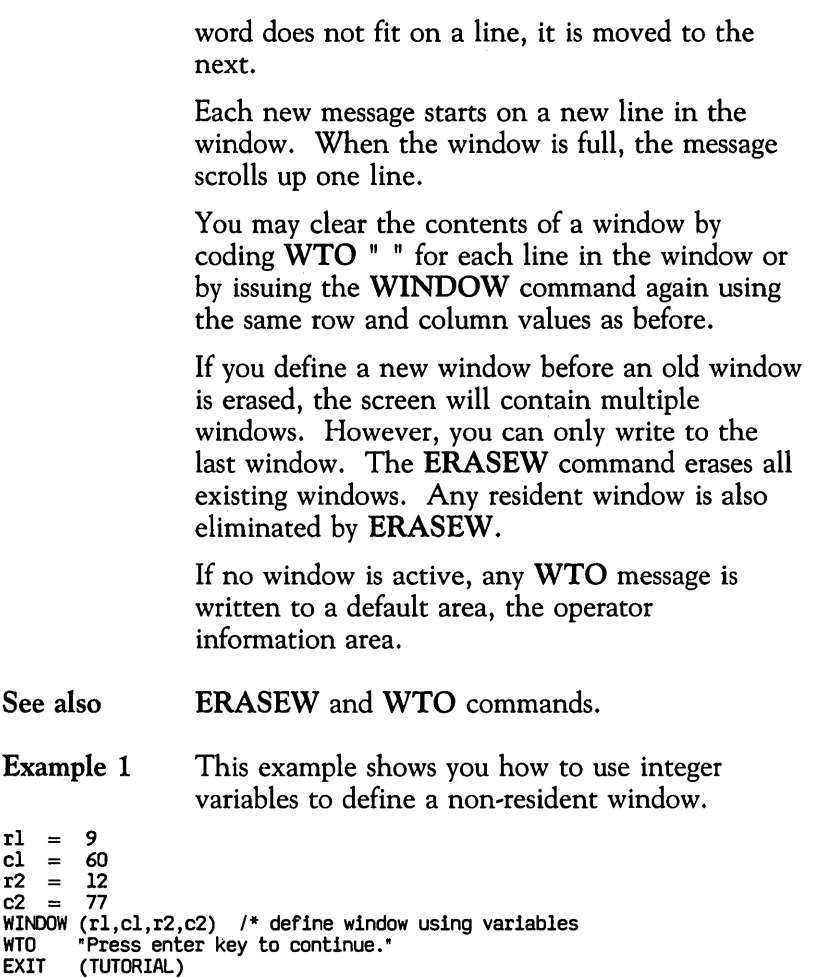

 $\bar{z}$ 

#### Example 2 This example shows you how to use integer constants to define a non-resident window.

WINDOW (2,5,22,75) /\* define non-resident window WTO "This is a large window."

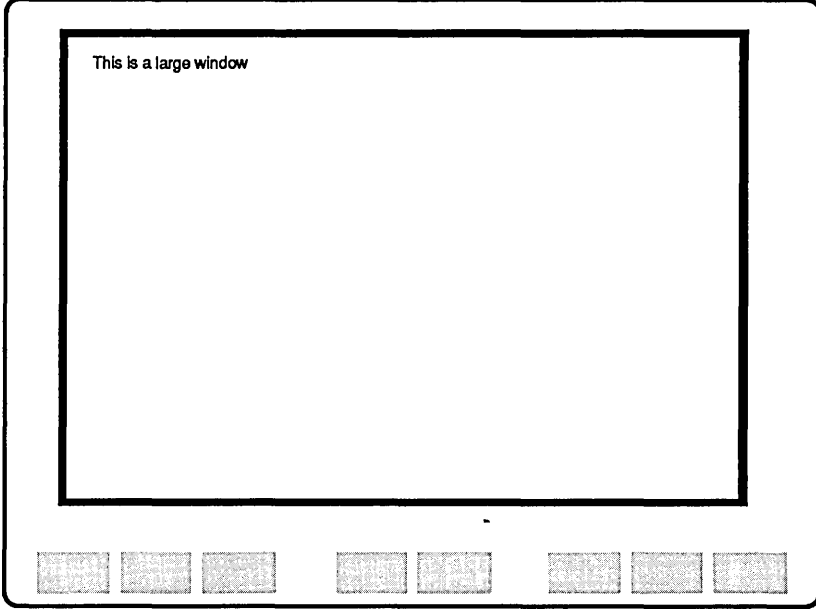

Example 3 This example shows you how to create another resident window.

```
WINDOW (4,4,8,42,R) /* define resident window 
WTO ("This is a small window." + 
             "It is a resident window.") 
/**employs word-spill EXIT (TUTORIAL) 
CLEAR /* clear screen but resident window stays<br>WTO "Enter 'Imstest'. Then press enter key."<br>EXIT (TUTORIAL)
           (TUTORIAL)
```
### **WRITE**

Purpose Writes a record to a file.

Format [label:] WRITE (nickname, buffer)

> nickname specifies the internal name of the file. This is the name of the file you assigned in the OPEN statement. The *nickname* is global and can be used in any script within the entire program.

buffer specifies the symbolic name of a string variable from which the data record is written. The *buffer* size must be equal to the maximum record size in the file (the maximum possible record size is 2048 characters).

#### Remarks You must open a file for write or append mode before attempting to write to it.

The WRITE operation is a sequential operation. Each WRITE operation writes data in the file at the end of the last record.

Data is not written from the internal system buffer to the file unless the internal system buffer is full or a CHKPT command in a script is encountered. In the event of a system failure, data in the internal system buffer is lost. If data is critical, therefore, a CHKPT command should be performed after each WRITE command. Such frequent use of the **CHKPT** command may cause slight degradation in script performance.

Checking for a successful WRITE operation is good programming practice. The internal global integer variable, *SYSRET,* returns the result of a WRITE operation. *SYSRET* may have one of the following values after the WRITE is executed:

> 0 Successful WRITE<br>-1 Failed WRITE Failed WRITE

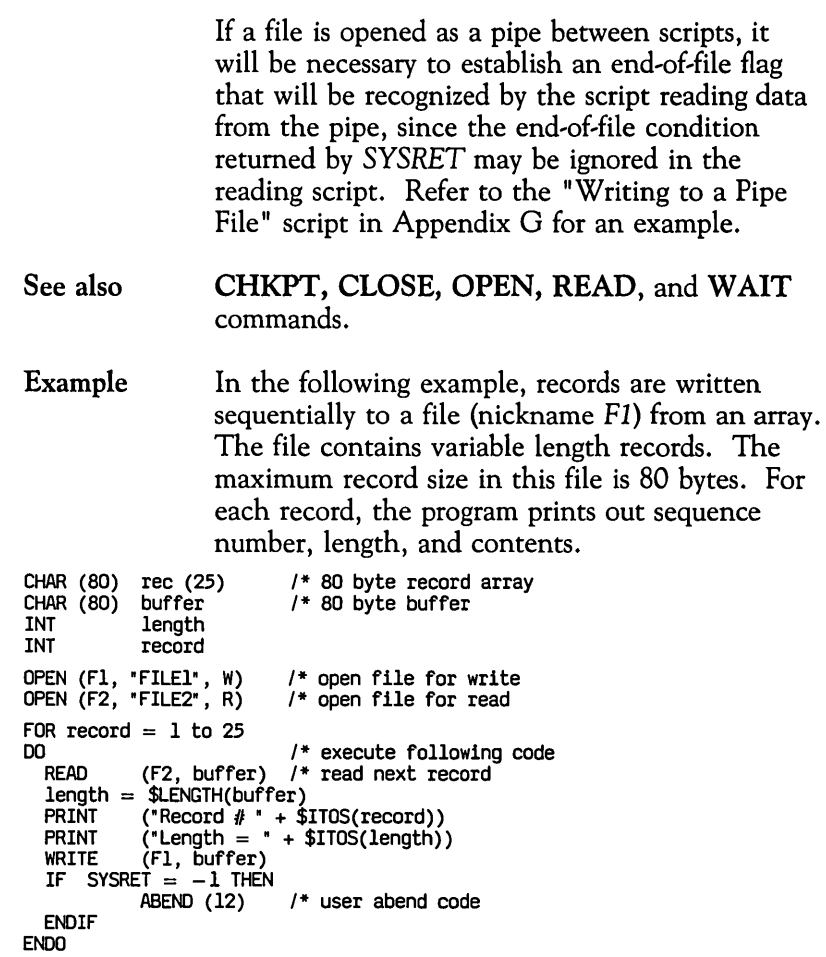

 $\sim$ 

### **WTO**

Purpose Writes a message to the operator, on the screen.

#### Format [label:] WTO str\_expr

str\_expr specifies the data to be written in a window or to the operator information area. The *str \_expr* may contain a string expression that includes a string constant, string variable, screen field variable, string array element, or string function. It may also be a combination of any of the above operands separated by a concatenation operator. If you use more than one constant or variable, you must enclose the expression in parentheses.

#### Remarks The WTO (Write To Operator) command may be used to communicate with the terminal operator.

If a window is active, the message is displayed in the window, beginning at the next free line. Successive messages may be sent to the same window. If there is insufficient space left in the window to complete the message, the window scrolls up.

Each WTO message starts on a new line inside the window. If a word cannot fit at the end of the line, word spill processing occurs and the word is written on the next line.

If no window is active, the message is displayed in the operator information area. If data exceeds 60 characters and no window is active, excess characters are lost.

See also ERASEW and WINDOW commands.

Example 1 This and the next example show how to use the WTO command with a string constant.

WINDOW (5,10,20,70) WTO • Enter your ID and password.·  $\bullet$ 

 $\overline{a}$ 

 $\ddot{\phantom{a}}$ 

 $\ddot{\phantom{a}}$ 

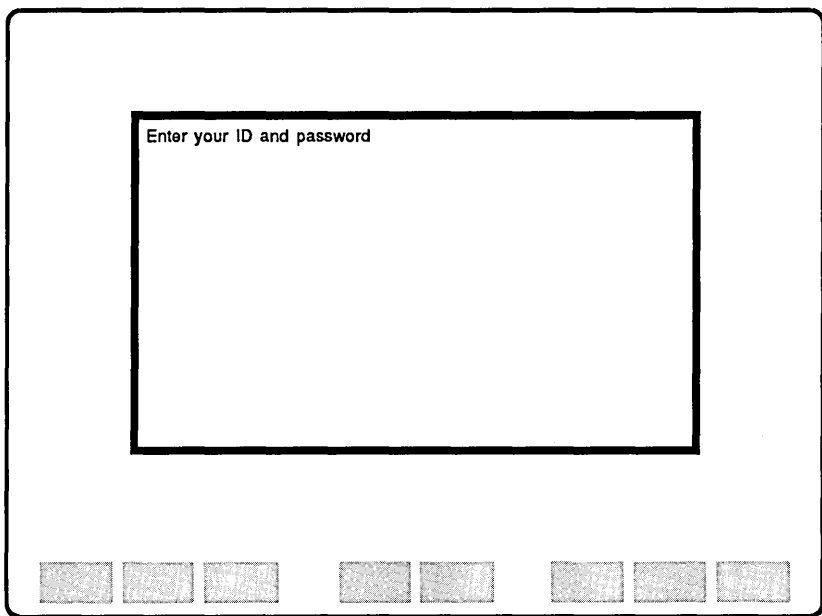

#### Example 2

l.

```
INT i 
CHAR (1) codetype (4) 
code type = ("a", "b", "c", "d") /* initialize array
TEXT "/for logon" 
ENTER /* Get logon screen<br>WTO "ENTER USERID AND PASSWORDS THEN PRESS ESC f 2"<br>EXIT /* enter interactive mode
                           /* enter interactive mode
/* program continues here after ESC f 2 pressed ENTER 
WHILE $SCAN ("LOGON FAILED" (24,1,80))
DO 
       WTO "TRY AGAIN" 
                                       /* enter interactive mode
       ENTER 
Ef'.I'DO 
Example 3 This example demonstrates use of the WTO 
                    command with functions and a string constant. 
WTO (SDATE + " " STIME + " TEST002 COMPLETED SUCCESSFULLY")BEEP
Example 4 This example demonstrates use of the WTO 
                    command with a string array. 
WINDOW (10,15,19,30) /* define window<br>WTO "Below is a list of valid code types:"
WTO \text{``Below' is a list of valid code types:''}<br>FOR i = 1 \text{ to } 4 /* write t
                                       /* write to successive window lines
        WTO ("code " IITOS(i)" = " codetype (i))
ENOO
```
### **Function Directory**

This function directory contains a complete alphabetical listing of all ESCORT functions.

### **Conventions Used**

Most functions have the following format:

#### \$FUNCTION operands

Function names always start with a dollar sign (\$) and are printed in capital letters.

Optional fields are noted in brackets. In the example below, you may enter a number (n) to indicate the number of tabs to be executed.

#### $$TAB$   $[(n)]$

Braces indicate a choice of operands. In the example below, you must enter one of the listed operands  $(P, A, H, D, \text{or } M)$ .

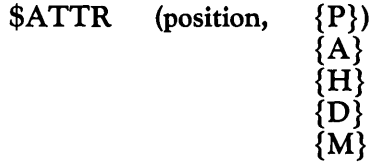

Operands are separated by commas, as in the example below:

#### \$CHDATE (n, date)

Parentheses must be entered where indicated. In the example above, the entries for n and *date* must be enclosed in parentheses. Functions are either string or integer functions. The one exception is the **\$TAB** function, which does not return a value and is therefore neither a string nor an integer function.

*String functions* may be assigned to a string variable, screen field variable, or string array element and may appear in a string or relational expression. A string function returns a character string.

*Integer functions* may be assigned to integer variables or integer array elements and may appear in an integer or relational expression. An integer function returns an integer value.

No function may appear as an operand of another function.

Several function descriptions use the term *position* or *screen position.* This term denotes the absolute position (offset  $+1$ ) rather than the row and column. This is the position returned by the \$SCAN, \$FLDADDR, and \$NEXTFLD functions. It may also be an operand in the CURSOR statement. For example, row 1, column 1 is screen position 1; row 24, column 80 is screen position 1920.

When used in this section, the term *null string* means a string of length zero (no characters).

The format  $mm$ -dd-yy stands for month-day-year.

The format *hh:mm:ss* stands for hours:minutes:seconds.

Most examples listed in this directory are program sections. Many examples use a dot (.) on a line by itself to denote additional code.
#### **Function Summary**

In the following table, a bullet (  $\bullet$  ) indicates the session type, (synchronous, asynchronous or local) in which each function is effective.

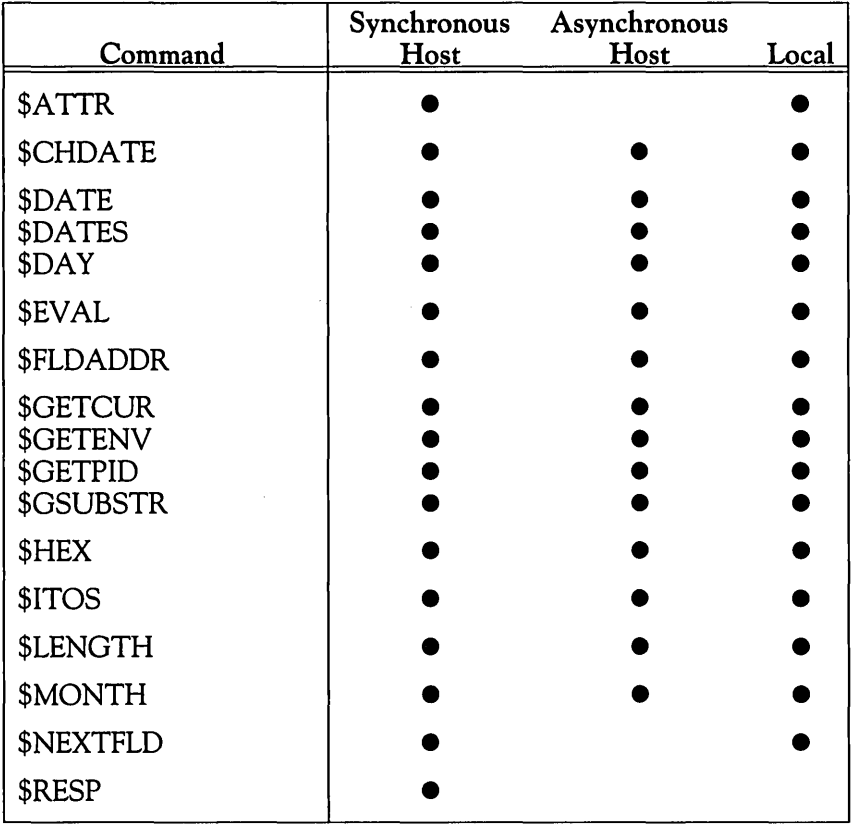

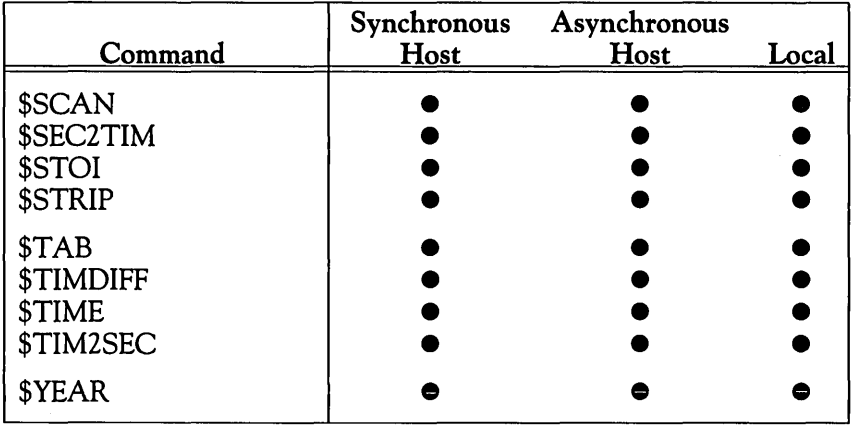

 $\mathcal{L}(\mathcal{A})$  and  $\mathcal{L}(\mathcal{A})$  .

 $\sim$   $\sim$ 

#### **\$ATTR**

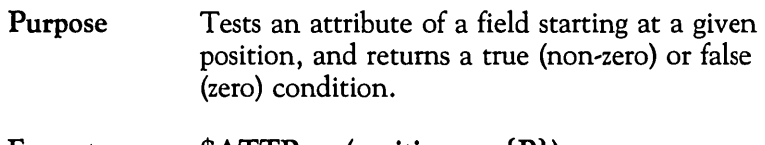

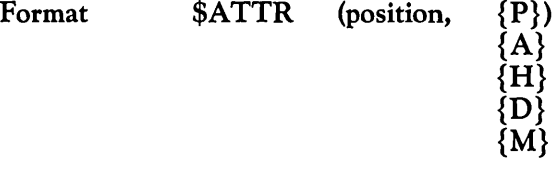

position specifies the screen position of a field. This is the position returned by the \$FLDADDR, \$GETCUR, and \$SCAN functions. The position is expressed as either an integer variable or a constant (in the range of 1-1920).

attribute specifies the mask for the attribute to be tested. Listed below are the keyword codes for the attributes that can be tested:

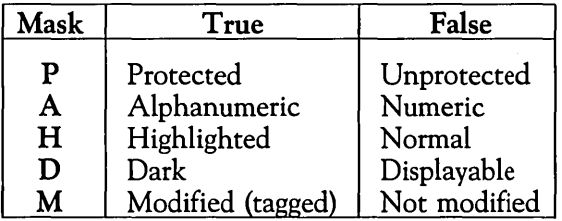

Remarks This function is effective in synchronous and local sessions.

\$ATTR is an integer function.

If you test a field for a specific attribute, the \$A TTR function returns a *true* or *false* value, depending on whether the attribute was found. The following is a list of the values:

- 1 True Attribute *found*.
- o False .. Attribute *not found.*
- Specified position not at start of a screen field.

See also \$FLDADDR, \$GETCUR, and \$SCAN functions.

Example The following example demonstrates how to use the \$ATTR function. The program first obtains the field position of the field *duedate* and then tests it to see if it is a protected field. An error message is written if the field does not start at the given position (i.e., if there is no preceding attribute byte).

FIELD (5,8,6) duedate INT n n=\$FLDADDR (duedate) *1\** get defined field position IF \$ATTR (n,P) = I THEN *1\** tests for protected field PRINT "'duedate' is a protected field" ELSE IF \$ATTR (n,P) = a THEN *1\** tests for unprotected field PRINT "'duedate' is an unprotected field" ELSE PRINT "'duedate' does not start at defined location" ENDIF ENDIF

## **\$CHDATE**

 $\sim$ 

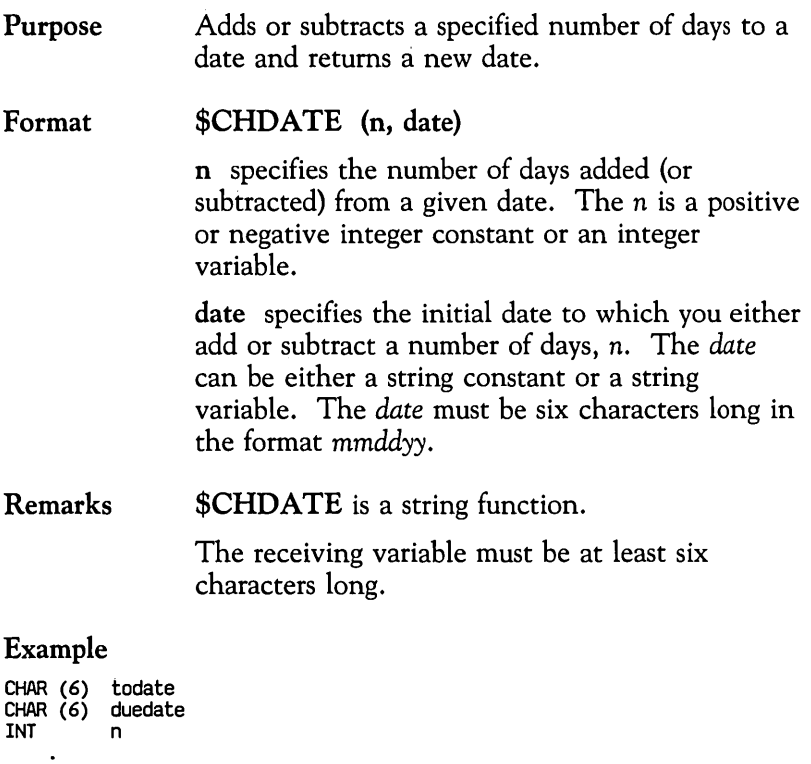

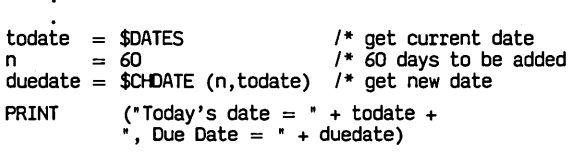

.

### **\$DATE**

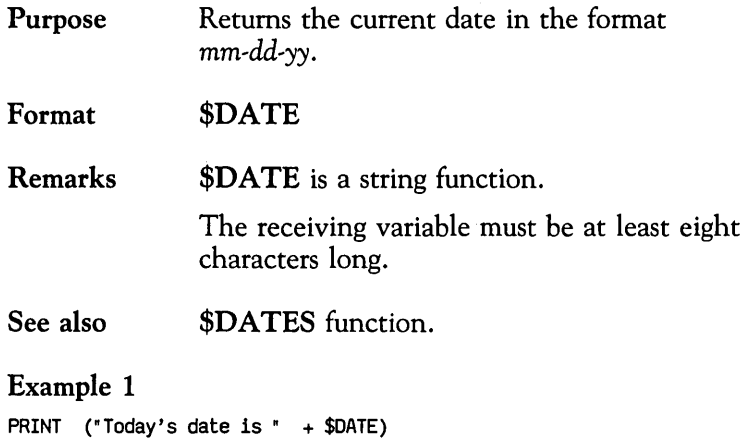

#### Example 2

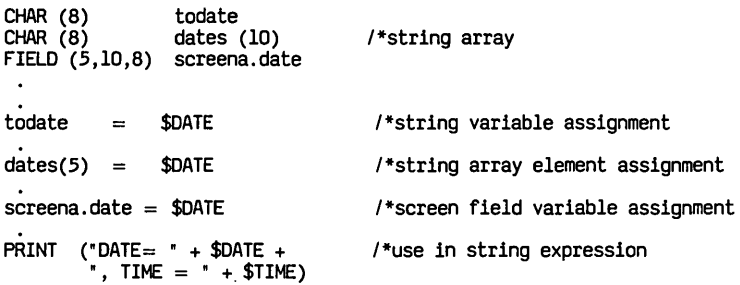

## **\$DATES**

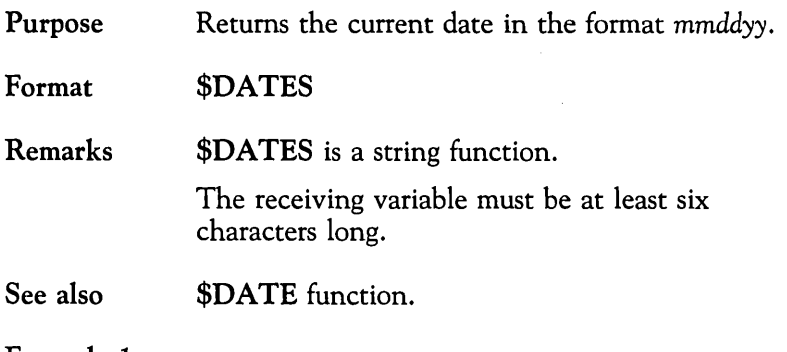

#### Example 1

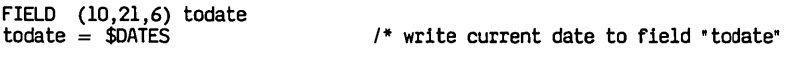

#### Example 2

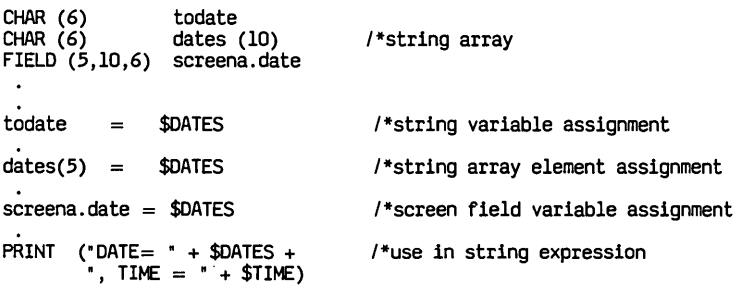

 $\ddot{\phantom{a}}$ 

#### **\$DAY**

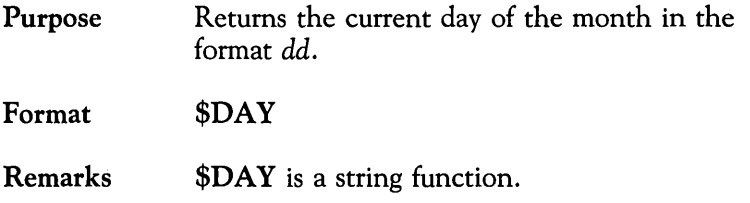

The receiving variable must be at least two characters long.

#### Example 1

FIELD (10,21,2) today today = \$DAY *1\** write current day to field "today"

#### Example 2

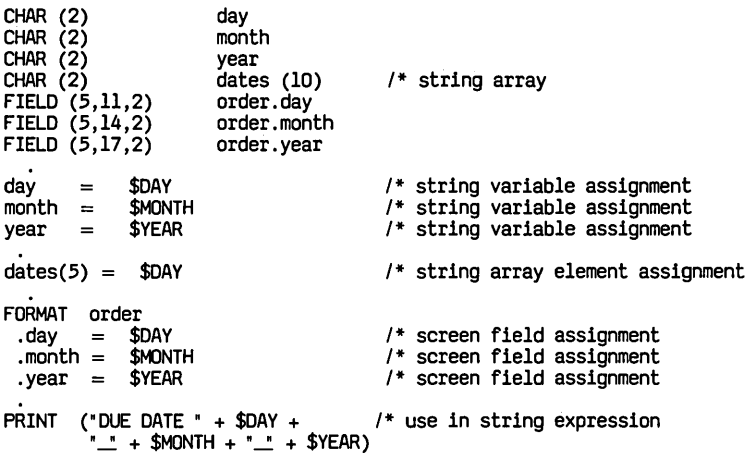

#### **\$EVAL**

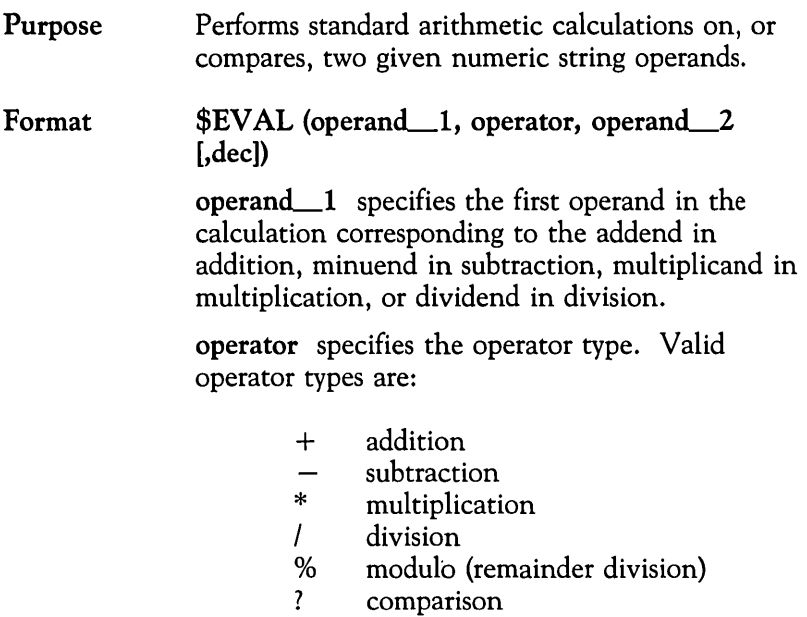

operand 2 specifies the second operand in the calculation corresponding to the addend in addition, subtrahend in subtraction, multiplier in multiplication, or divisor in division.

dec specifies the number of decimal places returned in the result. The *dec* can be an integer constant or integer variable in the range 0 to 12. The *dec* is an optional operand and, if omitted, \$EV AL returns a default value of zero decimal places in the result.

The *operand\_l* and *operand--.2* must be string constants or string variables containing integer numbers or floating point numbers. The *operand*<sub>---</sub>1 and *operand<sub>---</sub>-2* may contain commas or leading dollar signs (\$). \$EVAL ignores commas and leading dollar signs when evaluating operands.

The *dec* is ignored in comparison operations.

Remarks \$EVAL is a string function. The result of a **\$EVAL** arithmetic calculation can be assigned to a character string, the length of which determines the length of the \$EV AL result string. The maximum character string returned by \$EVAL is 14 characters made up as follows:

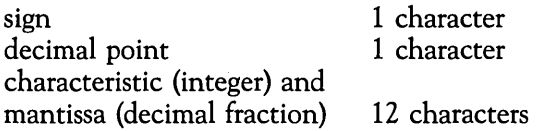

\$EVAL will truncate least significant digits from results that are longer than 14 characters.

The comparison operator returns one of three values:

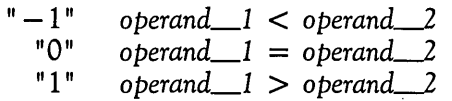

**Example** This example shows how to use both integer and floating point numbers and a combination thereof in **\$EVAL** arithmetic calculations.

```
CHAR(3) op\lrcornerCHAR (10) op 2CHAR (10) result \blacksquareCHAR (14) result_2<br>CHAR (2) result_3
CHAR (2)resulLl = $EVAL{"7" ,+," 5") 1* result-l = "12" 
resulLl = $EVAL{"7,350",-,"5,675")/* result-l = "1675" 
result-l = $EVAL{"3" , *," 5.2" ,7) 1* resulLl = "15.6000000" 
resul ~ = $EVAL (" $22" , 1 , "7" ,12) 1 * resul ~ = " 3 .142857142857" 
op_1 = "27"op_2 = "3.12"result_2 = $EVAL(op_1, /, op_2, 12) /* result_2 = $3.653846153846"result_2 = $EVAL(op_1,%,op_2,12) /* result_2 = "2.040000000000"
op_1 = '112"\overline{op2} = \overline{53.6}"
resultJ = $EVAL(00_1, ?, op_2) /* resultJ = "1"result 3 = $EVAL("15.3", ?, op. 2) \ell result 3 = "-1"
IF $EVAL(op_1,?,op_2) = "0" /* checks if op_1 = op_2
  THEN 
ENDIF 
IF $EVAL(op_1,+,op_2) = $ITOS(c) /* compares result to an integer
  THEN 
ENDIF 
\ddot{\phantom{0}}
```
## **\$FLDADDR**

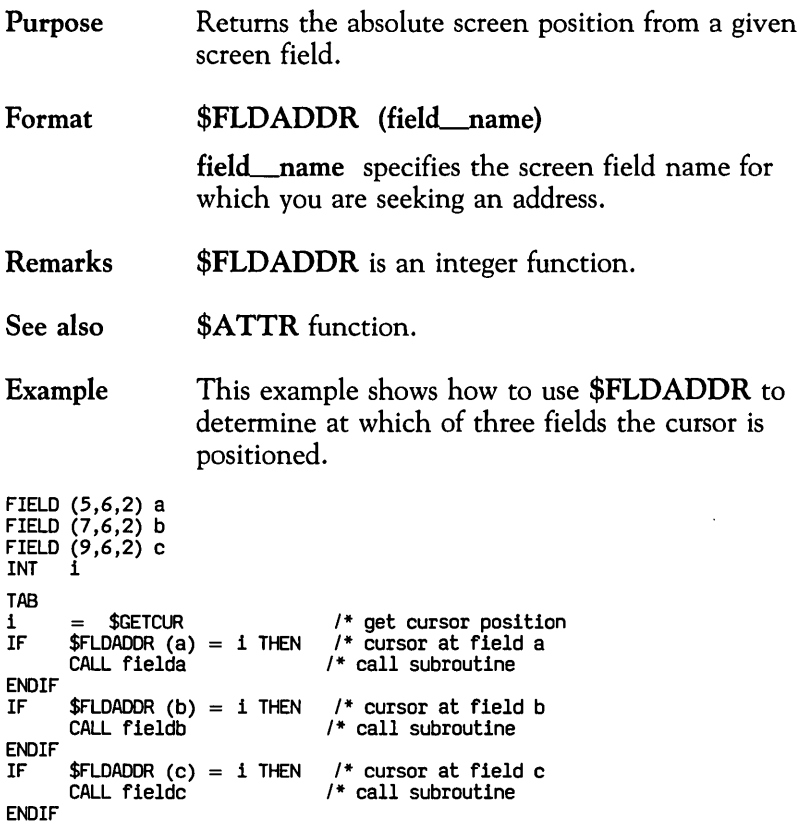

#### **\$GETCUR**

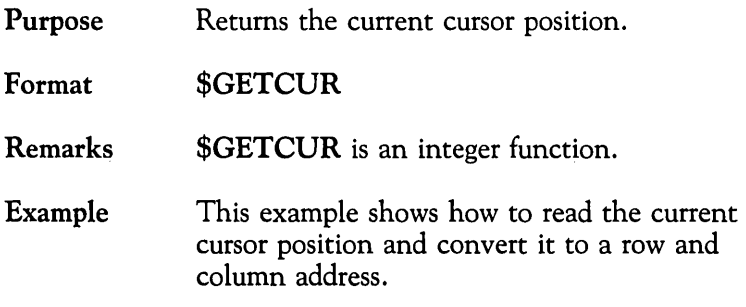

INT r /\* row INT c /\* column INT offset offset = (\$GETCUR - 1) /\* get screen offset of cursor<br>r = (offset/80 + 1) /\* get row<br>c = (offset%80 + 1) /\* get column WTO  $("ROW = " $ITOS(r) ", COL = " $ITOS(c))$ 

## **\$GETENV**

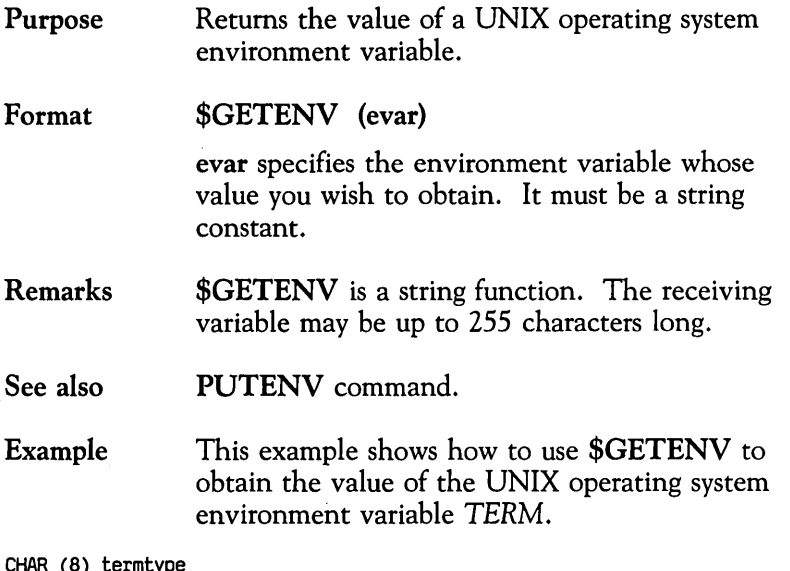

(8) termtype termtype = \$GETENV ("TERM")

 $\bar{z}$ 

 $\mathbf{A}$  and  $\mathbf{A}$  $\sim$   $\sim$ 

## **\$GETPID**

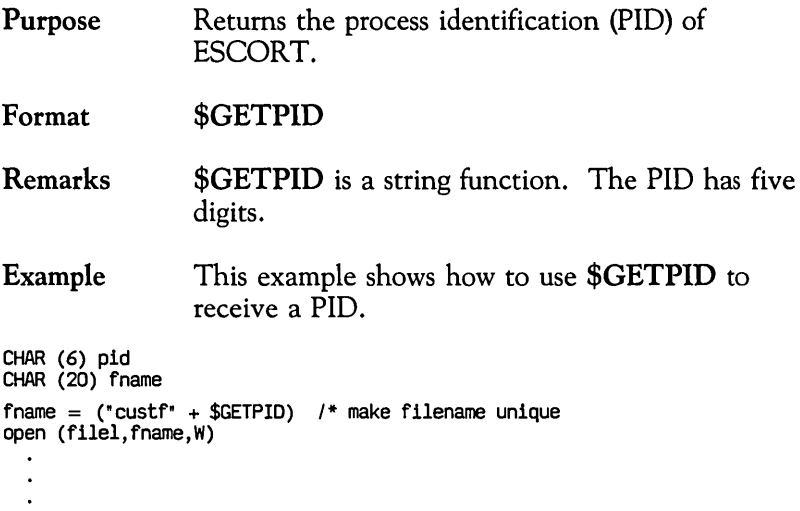

 $\sim$   $\lambda$ 

### **\$GSUBSTR**

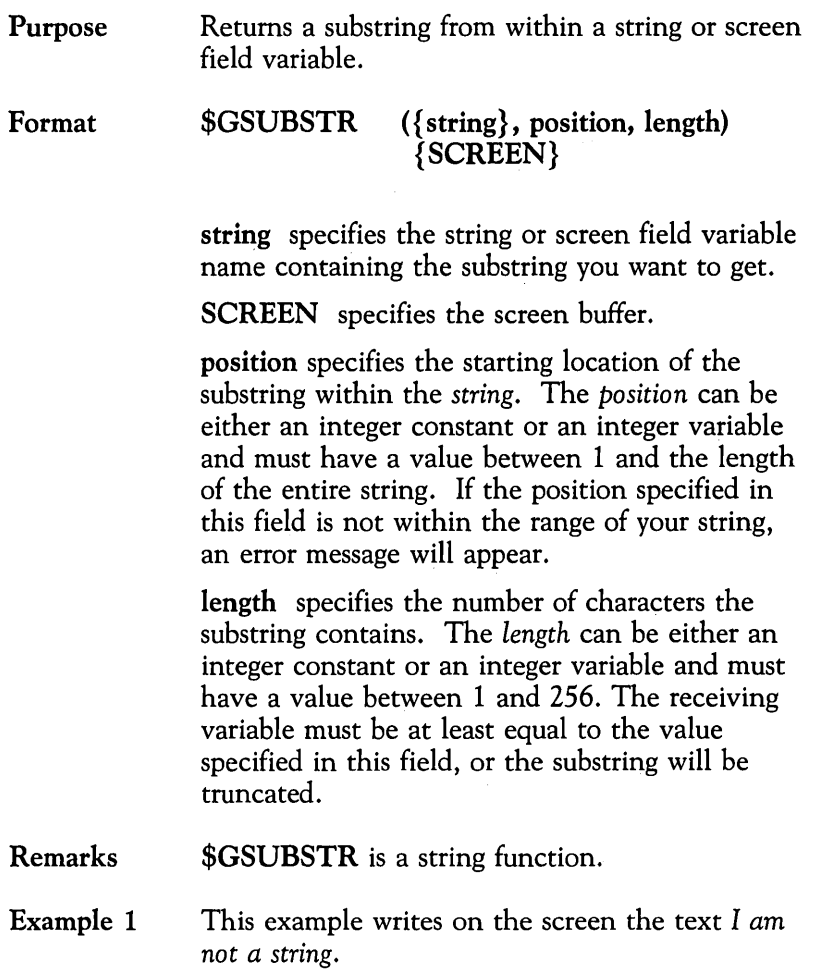

 $sl = "I$  am a string" TEXT ( $SUSUBSTR(s1,1,4) + " not a " +  $SGSUBSTR(s1,8,6)$ )$  Example 2 This example returns three characters from the screen.  $\ddot{\phantom{0}}$ TAB /\* position cursor<br>i = \$GETCUR /\* get cursor position<br>data = \$GSUBSTR (SCREEN,i,3) Example 3 This example reads the current time of day and sends a message to the operator based on the time of day.  $\overline{a}$ INT i INT ti<br>CHAR (8) tO<br>CHAR (2) tl CHAR  $(10)$  mea  $(3)$ *1\** 3 element array mea  $(1)$  = "MORNING"<br>mea  $(2)$  = "EVENING" *1\** initialize the array  $mea (\overline{3})$  = " AFTERNOON"  $\text{t0} = \text{STIME}$ *1\** get current time of day  $t1 = $GSUBSTR (t0,1,2)$ <br> $t1 = $ST0I (t1)$ <br>IF  $t1 < 12$ *1\** get hh from time string *1\** convert to integer IF  $ti < 12$ <br>THEN  $i = 1$ *1\** morning before 12 noon THEN  $i = 1$ <br>ELSE IF  $ti > 17$ THEN  $i=2$ *1\** evening after 5pm ELSE  $\overline{1}=\overline{3}$ *1\** afternoon between 12am-5pm ENOIF ENDIF<br>WTO

WTO ("GOOO " + mea(i» *1\** write good day message

#### **\$HEX**

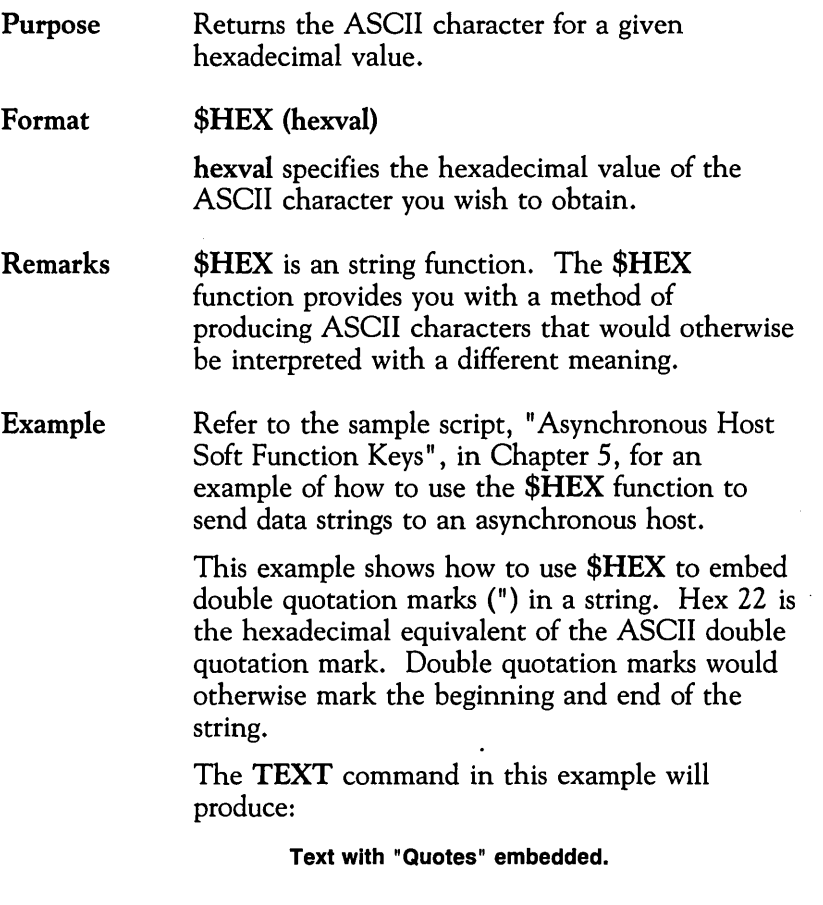

 $\bar{\mathcal{A}}$ 

```
CHAR (30) a 
\ddot{\phantom{a}}a = ("Text with" + $HEX("22" ) + "Quotes" +
$HEX("22") + " embedded.") 
TEXT a
```
## **\$ITOS**

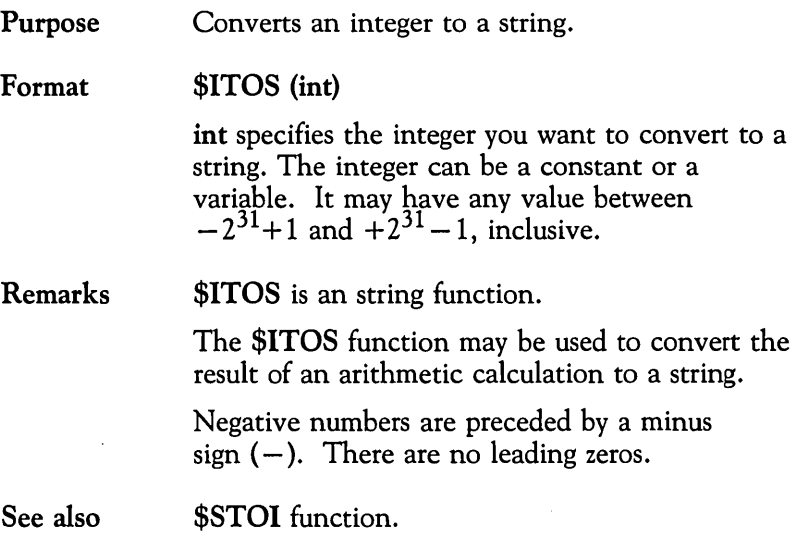

#### Example

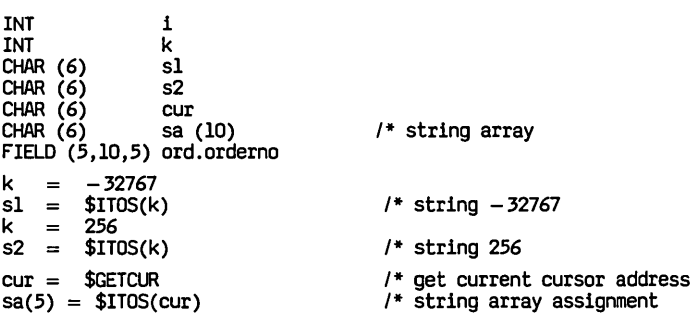

 $\sim 10^{-1}$ 

# **\$LENGTH**

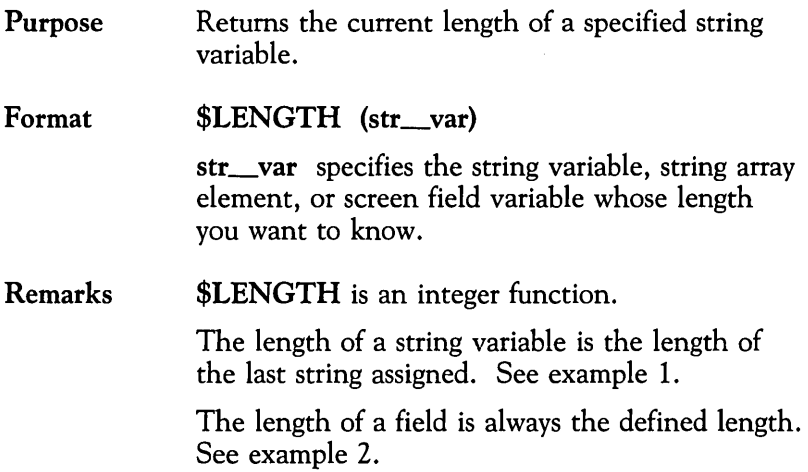

#### Example 1

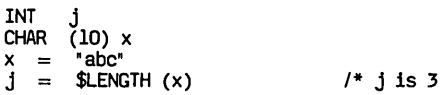

#### Example 2

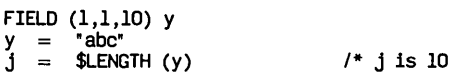

 $\sim$  10  $\sigma$ 

 $\sim$ 

```
Example 3 This is a script to find a particular substring in a
                    given string. If the substring is found, a zero is 
                    returned in code. Otherwise, -1 is returned.
ss SCRIPT (CHAR (*) str, 
CHAR (*) sub, 
INT i 
INT nl<br>INT n2
INT
                 INT code)
nl = $LENGTH (str) n2 = $LENGTH (sub) 
FOR i = 1 TO nlDO 
                                       1* source string 1* search string 1* return code 
                                         1* source string length 1* search string length 
      IF ($GSUBSTR (str,i,n2) sub) 
THEN code = 0 1* string found 
     RETURN
     ENDIF 
ENDO<br>\ncode = -1code = -1 1* string not found 
ENDS
```
 $\gamma_{\infty}$ 

## **\$MONTH**

 $\overline{\phantom{a}}$ 

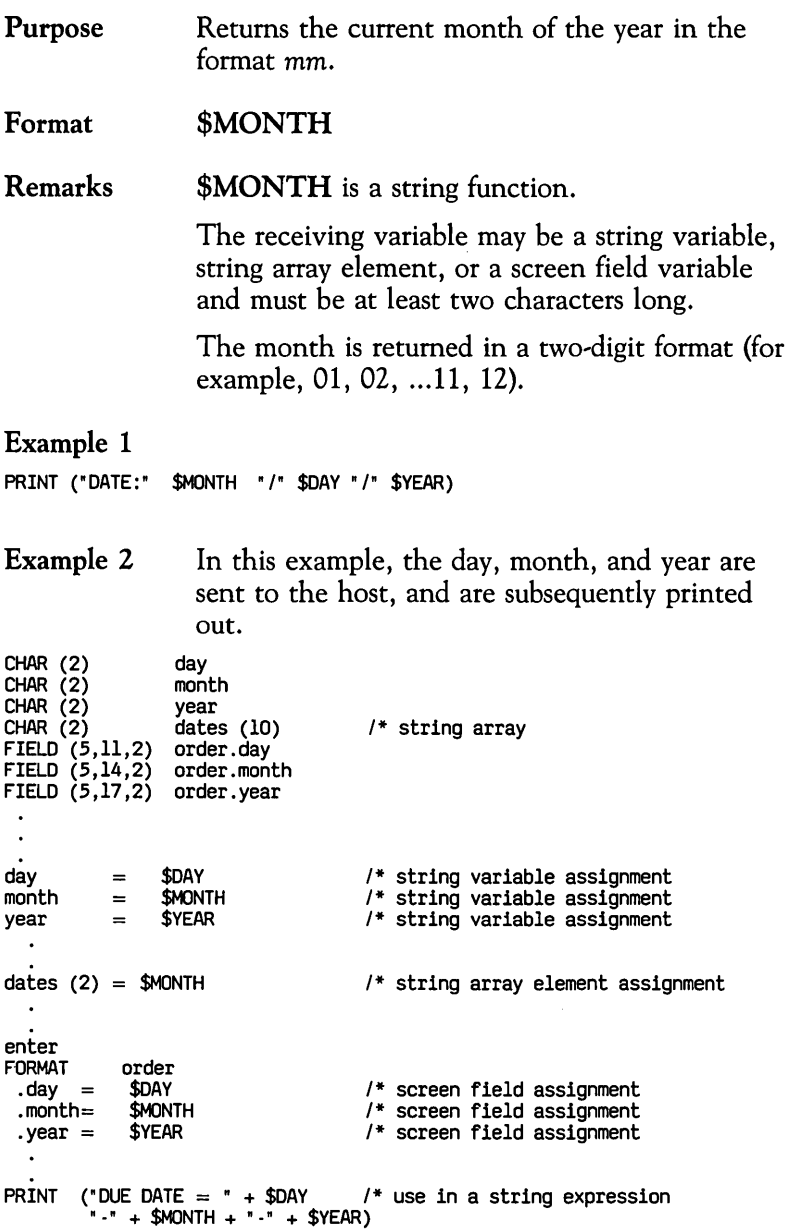

### **\$NEXTFLD**

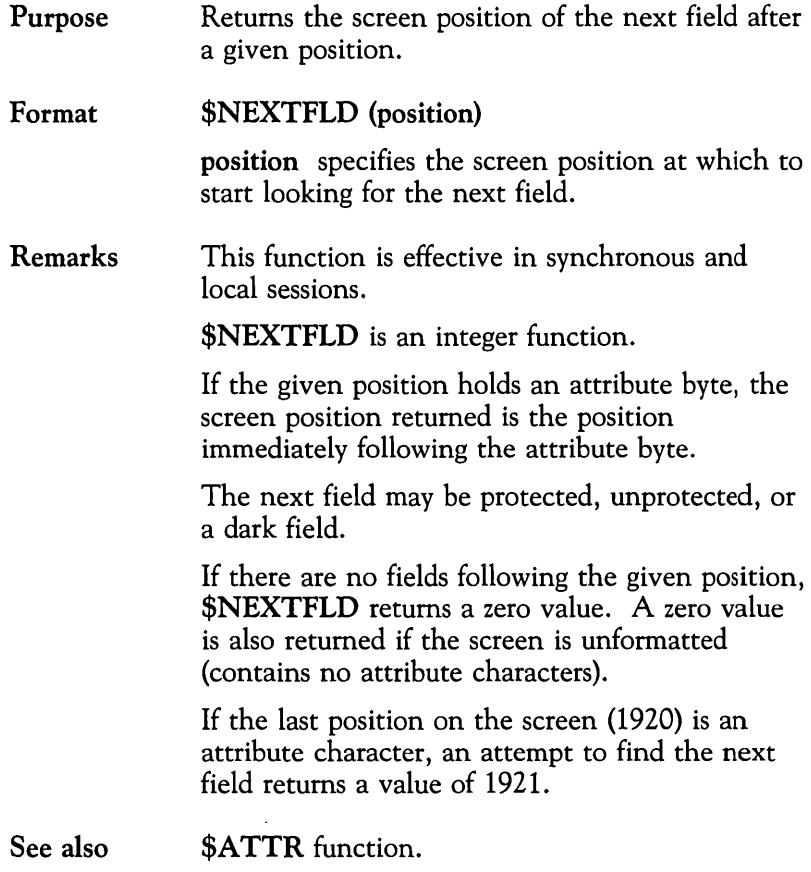

 $\sim$   $\sim$ 

Example 1 In this example, a screen has three fields at positions 162, 242, 322 (rows 3,4,5). The attribute byte begins each row at 161, 241, 321.

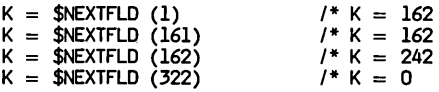

Example 2 This example prints out the starting position of every field on a given screen. It also reports if the screen is unformatted (contains no attribute characters) and if there is an attribute character at the last position on the screen (1920).

```
flds 
main 
       PROG main 
       SCRIPT 
        INT i 
        i = 1j = 0WHILE 
                                /* initial position /* number of fields 
               ((i \in 0) \& (i \in 1921))DO 
                j = (j + 1)<br>i = $NEXTFLD(i)IF (i := 0) & (i := 1921)THEN 
                    PRINT ($ITOS(j) + 
                           ' at position " + $ITOS(*i))ENDIF 
      ENDO 
      IF (i = 0) & (j = 1)THEN 
              PRINT ("unformatted screen") 
      ENDIF 
             (i = 1921) & (j = 1)THEN 
              PRINT ("I at position 1") 
      ENDIF<br>IF
             (i = 1921)THEN 
              PRINT ("attr. char at position 1920") 
      ENDIF 
              ("")
      ENDS 
      ENDP 
                                       /* blank line at the end
```
#### **\$RESP**

 $\bar{z}$ 

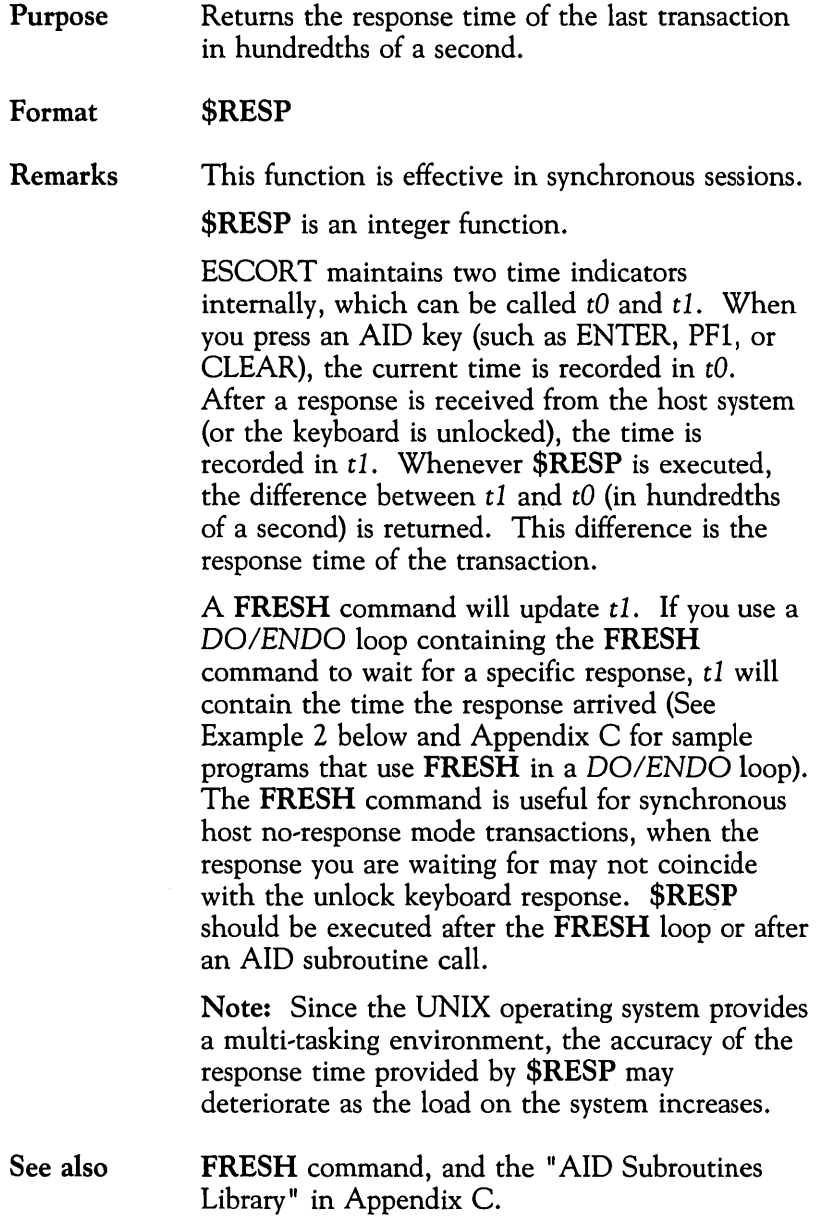

#### Example 1 This example returns the response time after an ENTER command.

```
\ddot{\phantom{a}}INT i 
TEXT "ispf" ENTER 
i = $RESP
PRINT ("Response time = " + $ITOS (i))
```
Example 2 In this example, the transaction response time is returned when the message, "ADD COMPLETED," is received from the host. It is important to limit the time consumed by the \$SCAN function by specifying as precisely as possible the starting position and scope of the scan. ESCORT cannot detect the incoming message while the \$SCAN function is executing.

TEXT "USNENJXZ" PFl WHILE ! (\$SCAN ("ADD COMPLETED", (24, 1, 80))) DO FRESH ENDO  $i =$  \$RESP PRINT ("Response = " +  $$ITOS(i)$ )

### **\$SCAN**

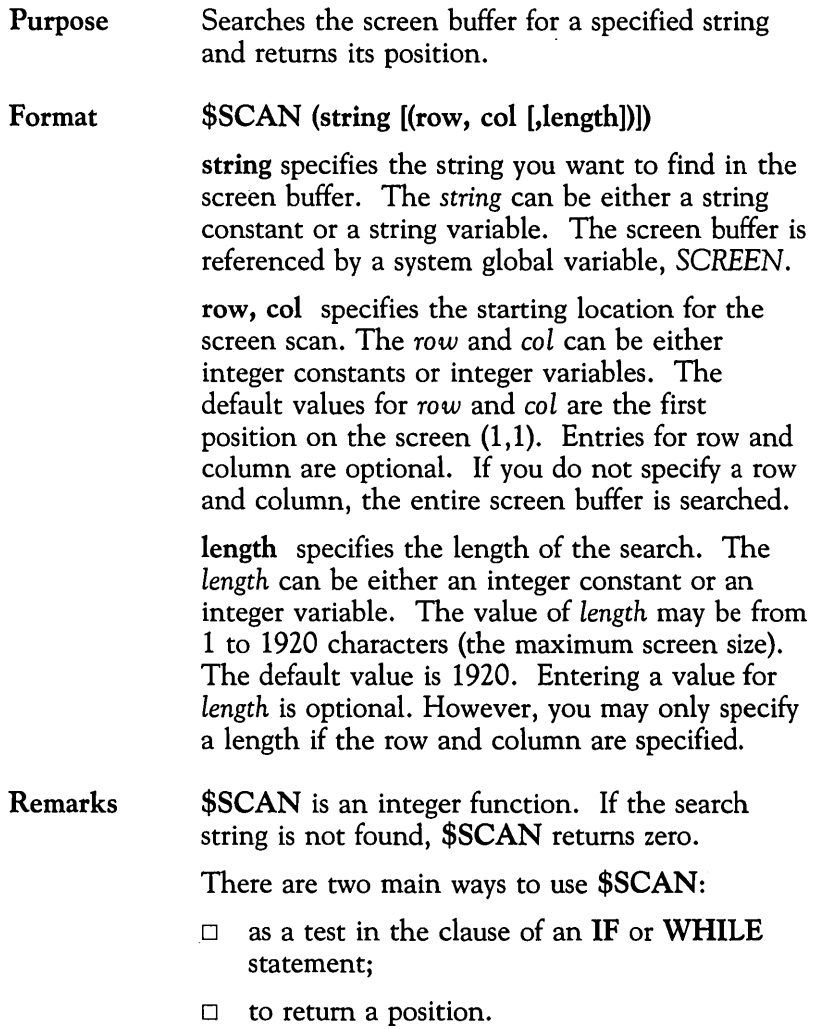

 $\gamma_{\rm s}$ 

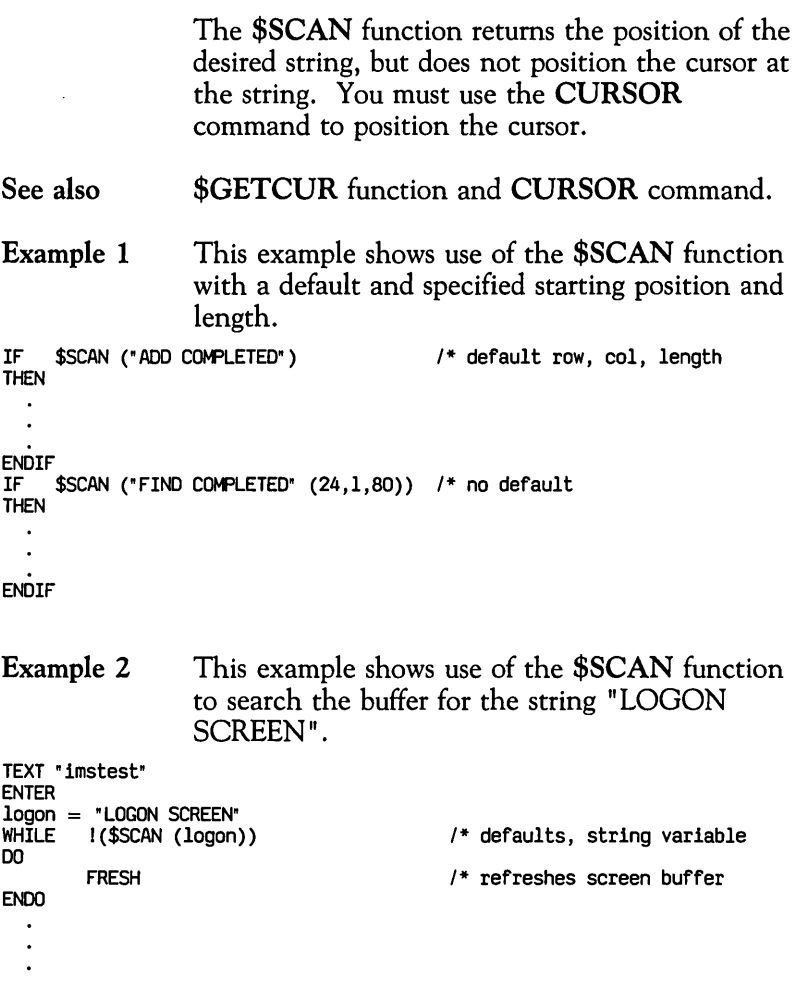

 $\sim$ 

 $\mathcal{L}^{\text{max}}_{\text{max}}$  and  $\mathcal{L}^{\text{max}}_{\text{max}}$ 

Example 3 The following example calculates the row and column address of the string on the screen.

```
INT r<br>INT c<br>INT offset<br>/* find_address_of_string
/* find address of string offset = ($SCAN ("000000414") - 1) 
IF offset < 0 THEN RETURN ENDIF<br>IF offset < 0 THEN RETURN ENDIF<br>c = (offset%80 + 1)
                                                                                /* row<br>/* column
                                                                                  /* not found 
                                                                                  /* get column
```
Example 4 The following example searches for a given string at a specific position on the screen and prints a message depending on whether the string is found. IF (\$SCAN ("ADD COMPLETED" (24,9,13)))

THEN PRINT "SUCCESSFUL" **ELSE** PRINT "UNSUCCESSFUL" ENDIF

### **\$SEC2TIM**

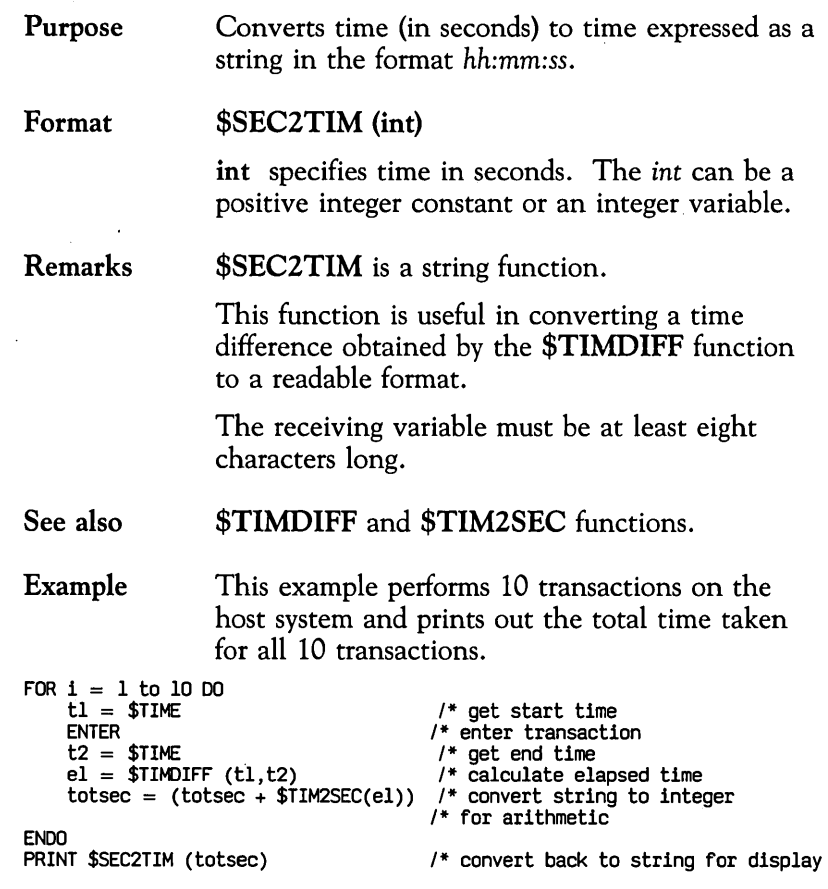

## **\$STOI**

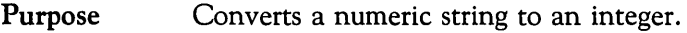

Format \$STOI (string)

> string specifies the string variable you want to convert to an integer. The value of the *string*  must be between  $-2^{31}+1$  and  $+2^{31}-1$ . If you exceed this range or if a nonnumeric character is found, your program will end abnormally and you will get an error message.

Remarks \$STOI is an integer function.

> Use the \$STOI function to convert a numeric string into an integer so that arithmetic calculations can be performed.

See also \$ITOS function.

Example This example captures two values, adds them together and prints out the total.

```
FIELD (15,6,4) price FIELD (10,12,6) qty 
 INT Q 
INT P 
INT total 
Q = $STOI (qty) 
P= $STOI (price) total =(Q * P) 
PRINT ("TOTAL = " + total)
```
## **\$STRIP**

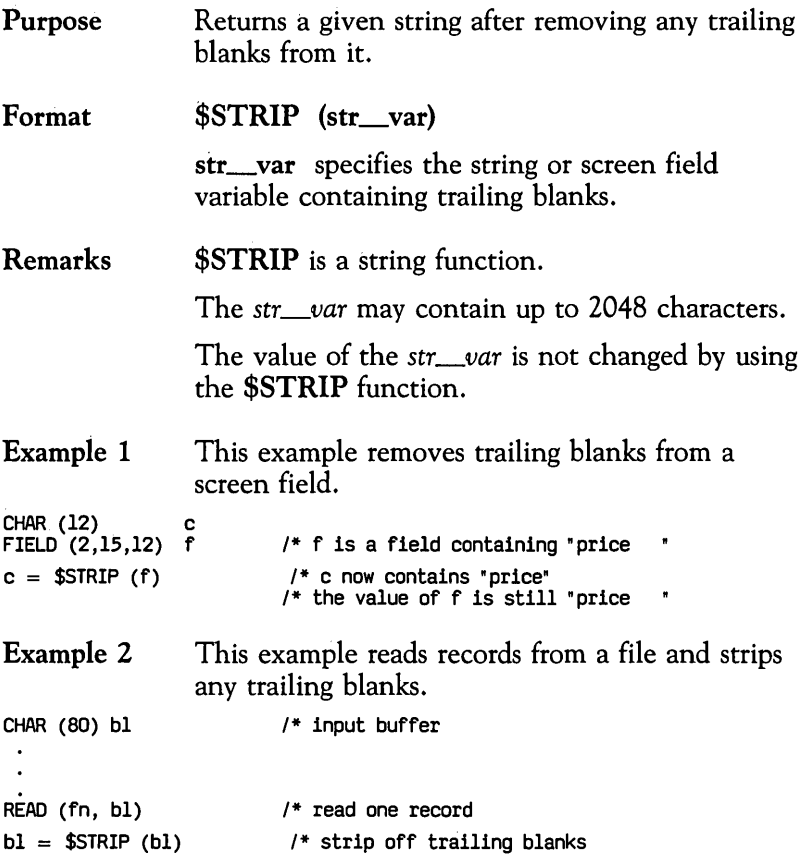

## **\$TAB**

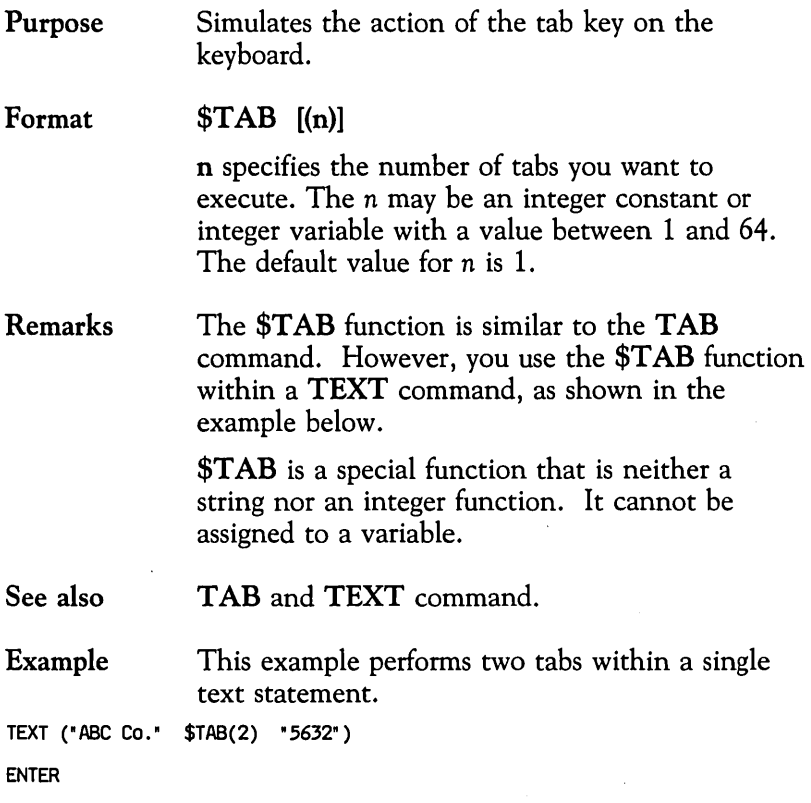

 $\bar{\mathbf{v}}$ 

 $\cdot$ 

## **\$TIMDIFF**

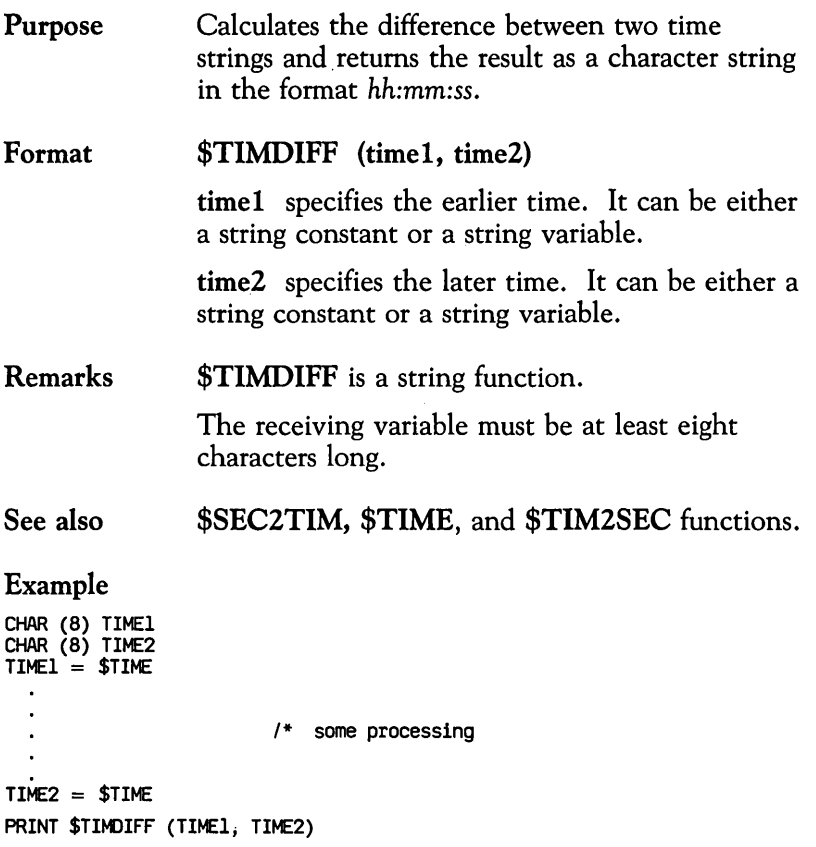

ï

### **\$TIME**

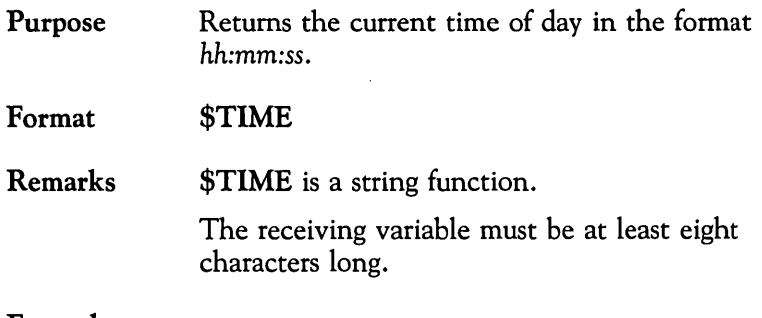

#### Example

PRINT ("TIME  $=$  " \$TIME)

L.

### **\$TIM2SEC**

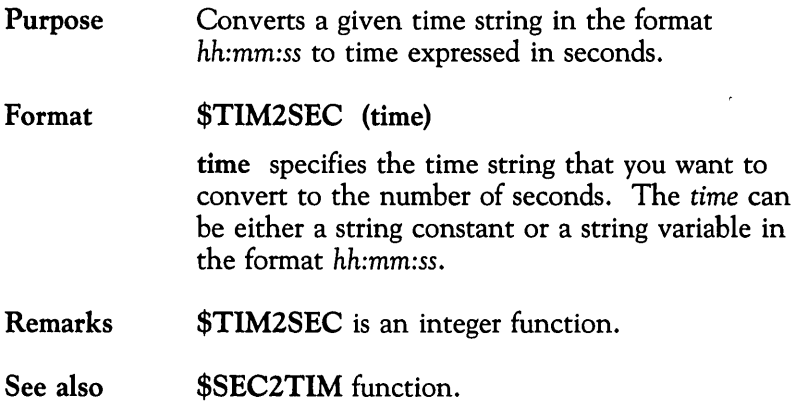

#### Example

FOR i = 1 to 10 00  $t1 = $TIME$ ENTER *1\** get start time *1\** enter transaction t2 = \$TIt-£ *1\** get end time el = \$TIKlIFF (tl, t2) totsec = (totsec + \$TIM2SEC(el» ENDO PRINT \$SEC2TIM (totsec) *1\** calculate elapsed time *1\** convert string to integer *1\** for arithmetic *1\** convert back to string for display
## **\$YEAR**

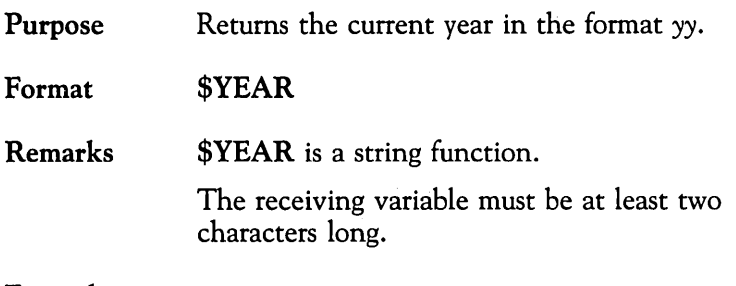

 $\mathbb{R}^2$ 

### Example

PRINT ("DATE = "  $$MONTH "I" $DAY "I" $YEAR)$ 

 $\mathcal{L}^{\text{max}}_{\text{max}}$  $\label{eq:2.1} \frac{1}{2} \sum_{i=1}^n \frac{1}{2} \sum_{j=1}^n \frac{1}{2} \sum_{j=1}^n \frac{1}{2} \sum_{j=1}^n \frac{1}{2} \sum_{j=1}^n \frac{1}{2} \sum_{j=1}^n \frac{1}{2} \sum_{j=1}^n \frac{1}{2} \sum_{j=1}^n \frac{1}{2} \sum_{j=1}^n \frac{1}{2} \sum_{j=1}^n \frac{1}{2} \sum_{j=1}^n \frac{1}{2} \sum_{j=1}^n \frac{1}{2} \sum_{j=1}^n \frac{$  $\mathcal{L}(\mathcal{L}^{\mathcal{L}})$  and  $\mathcal{L}(\mathcal{L}^{\mathcal{L}})$  and  $\mathcal{L}(\mathcal{L}^{\mathcal{L}})$ 

# **5 ESCORT Utilities**

 $\ddot{\phantom{0}}$ 

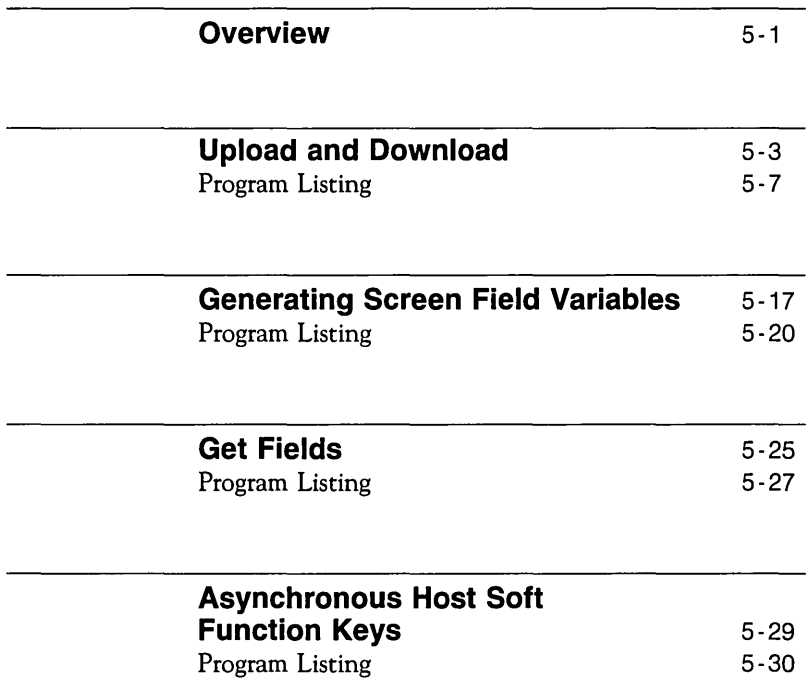

 $\overline{1}$ 

 $\bar{V}$  $\overline{1}$  $\overline{1}$  $\mathbf{L}$ 

> $\mathbf{L}$  $\frac{1}{1}$

 $\mathcal{L}(\mathcal{L}(\mathcal{$ 

## **Overview**

This chapter contains information on the ESCORT utility programs that are included on your ESCORT installation diskette.

Read this chapter to learn how to

- $\Box$  transfer files to and from a synchronous host
- D generate screen field variables for any synchronous host application screen
- D read variable length records into an' array
- D send soft function key values to an asynchronous host.

The operation of the utilities is described and the individual program listings are provided at the end of each section.

## **Upload and Download**

The two scripts provided on your ESCORT installation diskette, named *upload* and *dnload,* can be used for transmitting text data files between TSO on a synchronous host computer and the 3B processor.

### **Invoke Procedure**

The procedure for invoking *upload* or *dnload* from the UNIX shell is described below.

1 To upload files from the 3B processor, type on the command line

#### **escort lusrlescortlsllblupload**

To download files to the 3B processor, type on the command line

#### **escort lusrlescortlsllbldnload**

and press (RETURN).

- 2 The ESCORT banner screen is displayed briefly.
- 3 ESCORT then displays a File Transfer Facility input screen, (a local session screen defined by a local screen format). The File Transfer Facility screen indicates whether the transfer mode is upload or download.
- 4 You must specify source and target files and parameters in the appropriate fields. If all input fields are blank and you press (RETURN) the ESCORT script terminates and control returns to the UNIX shell.

The first input field in the File Transfer Facility screen prompts

#### **Enter UNIX File Name:**

You may enter the file name or the full path name for the UNIX file that is the source file in an upload or the target file in a download. Remember that the UNIX operating system is case sensitive and that the file name must be entered exactly as it appears in the directory. If the UNIX file name entered is less than 50 characters in length, press ( TAB) to move the cursor to the next input field.

5 You must next enter the TSO data set name at the screen prompt

#### Enter Host DSNAME (Full Name, NO Quotes):

If the data set name is less than 50 characters in length, press ( TAB) to move the cursor to the next input field.

6 The next File Transfer Facility screen input field is the logical record length of the file on the synchronous host system. At the prompt

#### Enter Host File's LRECL:

enter the logical record length; valid record lengths are between 1 and 255. If the record length entered is less than 3 characters, press ( TAB) to move the cursor to the next input field.

7 The final File Transfer Facility screen input field is the record format of the synchronous host system file. At the prompt

#### Enter Host RECFM (FB or VB):

enter the appropriate record format, FB for Fixed Block or VB for Variable Block. The record format may be entered in either upper or lower case letters. The cursor automatically moves to the first input field, the UNIX file name.

- 8 Edit any of the fields as necessary, using  $(TAB)$  to skip to the next field, following the procedures in steps 4 to 7 above. When all fields have been completed correctly, press  $($  RETURN $)$ and the ESCORT *upload* or *dnload* script verifies the data you have entered.
	- $\Box$  If the UNIX file does not exist in the upload mode, or you do not have write permission in the download mode the ESCORT script responds with the error message

#### Cannot open UNIX File: file\_name Please Re-enter UNIX File name and Press RETURN

where *file\_name* is the name of the UNIX file you entered in step 4 above. Re-enter the correct UNIX file name and press ( RETURN) to continue.

 $\Box$  If the logical record length is incorrect, the ESCORT script displays the error message

> Invalid LRECL - Valid Range Is between 1-255 Please Re-enter LRECL and Press RETURN

Type a valid record length and press ( RETURN) to continue.

 $\Box$  If the record format is incorrect, the following error message is displayed:

#### Invalid RECFM - valid entries are FB or VB Please Re-enter RECFM and Press RETURN

Type a valid record format and press ( RETURN) to continue.

- □ Note that the ESCORT *upload* and *dnload* scripts do not check the validity of the TSO data set name.
- 9 ESCORT next displays the synchronous host application screen together with the following login prompt in a window:

#### Please logon to TSO and leave at READY state, then press ESC f 2 to resume script execution

Log in to the application. You can log in to the application. manually or you can use a script to log in automatically. To effect an automatic login, edit the *upload* or *dnload* scripts as appropriate to include your own login procedure. At the *Ready* state press the Resume key sequence, ( [ESC ] **f 2**), to resume ESCORT script execution. The login prompt is redisplayed if you attempt to resume script execution before the login procedure is complete.

The ESCORT *upload* or *dnload* script automatically invokes IEBGENER from SYSl.LINKLIB so that no synchronous host program installation is necessary. If IEBOENER is not

contained in SYS1.LINKLIB, the user will have to modify the *upload* and *dnload* scripts (contained in *lusr/escortlslib)* to point to the appropriate libraries.

10 Blocks of data being uploaded or downloaded are displayed on the terminal. The following message is displayed in a window for each screen load of *n* records transferred:

#### **n Records Up (Down) - loaded**

The following message, in a window, is displayed on the final screen:

#### **n Total Records Up (Down) -loaded**

- **11** The *upload* and *dnload* scripts then redisplay the File Transfer Facility input screen. You may continue to select source and target files for transmission of data, following the procedures outlined in steps 4 to 10 above. Note that since you have already logged in to your application you do not have to repeat the procedure in step 9 above.
- **12** When you have completed all uploading or downloading of data, at the File Transfer Facility screen press (RETURN), leaving all input fields blank. The ESCORT script automatically logs off from the application. A count of the number of records uploaded or downloaded is written to the *escort.pr{proc,id}* file, in the directory defined by the ESCDIR environment variable. The following example indicates that 58 records were downloaded:

58 Total Records Down-loaded from dsname to UNIX file name

#### **Note**

When uploading, the ESCORT script pads short records with blanks up to the logical record length. The *upload* and *dnload*  scripts do not recognize tabs. Files containing special characters (for example, binary data) may not be transmitted using the *upload* or *dnload* scripts.

### **Program Listing**

### **Downloading Files from TSO**

```
***********************************
1 + +1*/* This program is for downloading text files from TSO. You
/* will be prompted for the TSO file name, the UNIX file name, and<br>/* the logical record length. The host file must be cataloged.
/* The full data set name is required without quotes.
I^*/* The file to be downloaded can contain only displayable standard ASCII
/* characters. Otherwise, transmission error may occur.
1*/* The download is accomplished by executing IEBGENER in the
/* foreground. A CLIST is uploaded and executed line by line to
/* run the GENER. You may speed this process up by storing the
/* CLIST on TSO.
1*dnload prog main(Ll)
         char (50)
                      unixname
         char (50)dsname
         int
                       lrecl
         int
                       hlk
         char (4)recfm
         char(255)buf
         char (255) tmpbuf
         int
                       rtncode
                                    /* local screen for Parms
         copy "parms.l"
main
          script
          int
                        b
          int
                        e
          int.
                        i
          int
                        j<br>k
          int
          int
                        \mathbf{1}int
                        \blacksquareint
                        tot
          int
                        consw
          int
                        endsw
          int
                        fldpos
 while(1)do
         call getdata
                                    /* Get User Parameters for DNLOAD
         if (r\textrm{encode} = 1)/* No more files to DNLOAD - EXIT
         then
                   connect(H1)
                   if (sysret = -1) /* Host connection failed
                   then
                     connect(L1)
                     fldpos = \n$fldaddr(parms<u>.ermsgl)</u>
                     chgattr(L1, f1dpos, (0, *, *, *, *, *, *, *),
```

```
parms.errmsgl = ("Cannot Connect to Host \cdot Please Try Later")
                    chgattr(L1, \bar{f}ldpos, (P, *, *, *, *, *, *, *),show(L1)exit
                    return
                  endif
                  if (\$scan("READV "))then.
                           show(H1)
                           text
                                   "LOGOFF" /* Log off TSO
                           enter
                  endif
                  return
                                             /* Exit DNLOAD
         endif
          /* Exit to Interactive Mode to allow user to
          /* logon to TSO and bring to READY state.
          manlog: while !($scan("READY ")) do
                 window (21,20,24,79)<br>window (21,20,24,79)<br>wto (" Please logon to TSO and leave at READY state,")
                  wto (" then press ESC f 2 to resume script execution.")
                  exit
          endo
          call allocate
                                 /* allocate iebgener files
          e = 81/* initialize end of line
          \text{tot} = 0endsw = 0consw = 0window (22,50,24,79,r) /* message window
                    Down-loading Data ")
          wto ("
          k = 1while k = 1 do
             if tot I = 0 then
                  e = 0endif
             cursor (24, 80)<br>for i = 0 to 23 do
                                  /* is this last page ?
                   j = (80*1 + 2)If $gsubstr (screen, j, 5) = "READY" then
                       endsw = 1j = (j + 80)cursor (j)break
                   endif
             endo
                                     /* process current page
              for i = 1 to 24 do
                                     /* get beginning of record
                   b = $nextfd(e)/* bottom\tilde{?}if b = 1842 then
                     break
                   endif
                   if endsw = 1 then /* not full page
                       if $gsubstr(screen, b, 5) = "READY" then
                           k = 2break
                       endif
                   endif
                   e =$nextfld (b)
                                     /* get end of record
```

```
1 = (e \cdot b \cdot 1)if \ncosw = 1 then<br>tmpbuf = $gsubstr(screen,b,1)
                                                /* get record length
                          if ((1 + $length(buf)) > [tree1)](($length(tmpbut)' = 1) & tmpbuf' = " ') then call write" /* write out previous record
                                                /* write out previous record
                               buf = $gsubstr(screen, b, 1)<br>tot = (tot + 1)else t* concatenate records
                               buf = (buf + $asubstr(screen, b, l))endif 
                     else 
                          buf = $asubstr (screen, b, 1)endif 
                      consw = 0if (e = 1842)<br>consw = 1break 
                      endif 
                      call writeo 
                      if \begin{array}{r} \text{start}(e, h) \text{ then} \\ e = (e - 1) \end{array}endif 
                                         /* rec continues next page 
                                                /* write a record 
                                               /* means no real end attr 
                                                /* so this is begin attr 
                                                /* for next record 
               \text{tot} = (\text{tot} + 1)<br>endo
               wto (" " $itos(tot) " Records Down-loaded") 
               enter 
           endo 
           window (22,44,24,79) /* non-resident message window 
           wto (" " $itos(tot) " Total Records Down-loaded") 
           print ($itos(tot) " Total Records Down-loaded" 
           " From" dsname " To " unixname) 
          close(unixflle) 
 endo /* MAIN WHILE LOOP 
           ends 
writeo script /* write a record
           write (unixfile, buf)
           if sysret = -1 then
              window (21,40,24,79) 
              wto " Write Error \cdot Aborted"<br>wto " ENTER to terminate"
                     " ENTER to terminate"
               exit (tutorial) abend 
           endif
           ends 
allocate script 
           clear 
           text "FREE FI(SYSIN SYSPRINT SYSUTI SYSUT2) ATTR(L)" 
           enter 
           text "ALLOC FI(SYSIN) DA('NULLFILE') SHR" 
           enter 
           text "ALLOC FI(SYSPRINT) DA('NULLFILE') SHR" 
           enter 
           text ("ATTR L LRECL(" lrecl ") BLKSIZE(" blk ")" 
           enter 
           text ("ALLOC FI(SYSUTl) DA('" dsname "') SHR ") 
           enter 
           text "ALLOC FI(SYSUT2) DA(*) USING(L)" 
           enter
```

```
ends 
              clear 
              text "CALL 'SYSl.LINKLIB(IEBGENER)'" 
              enter 
getdata script 
 while(l) 
 do 
             char(3) work
             rtncode = 0getfmt(Ll,parms) 
             connect(Ll) 
             show(L1)<br>fldpos = $fldaddr(parms.process)
             fldpos = $fldaddr(parms.process) chgattr(Ll,fldpos,(U,*,*,*,*,*,*» 
             parms. process = "DNLOAD" 
             ch{attr}(L1, f1dpos, (P, *, H, *, *, *, *))exit 
             unixname = $strip(parms.unixname) /* Get UNIX file name<br>dsname = $strip(parms.dsname) /* Get USNAM<br>work = $strip(parms.lrecl) /* Get LRECL<br>recfm = $strip(parms.recfm) /* Get RECFM
                                                                1* Get User Parameters 
                                                                              1* Get DSNAME 
                                                                  1* Get LRECL 
                                                                              1* Get RECFM 
             if (unixname = "" \& dsname = "" \& work = "" \& recfm = "")
             then 
             endif
                          rtncode = 1return 
             open (unixfile,unixname, W)<br>if (sysret != 0)<br>then
             endif 
                          call error(l) cycle 
             lrecl = $stoi(work)<br>if (lrecl < 1 | lrecl > 255)<br>then
            endif 
                          call error(2) cycle 
            blk = (lrecl * 10)<br>switch (recfm)<br>case "fb"<br>case "FB"<br>case "vb"
             blk = (blk + 4)<br>case "VB"blk = (blk + 4) default
             call error(3)<br>cycle<br>endc
             break 
                                                                              1* Exit File transfer 
                                                                              1* Convert to integer 
                                                                              1* for record desc word 
                                                                               1* for record desc word 
                                                                               1* Break out of while loop
```

```
endo
```

```
show(HI) 
ends 
error script(int code)<br>int fldnos
ends 
                       fldpos
             fldpos = $fldaddr(parms.errmsgl) /* Unprotect Error Message Field<br>chgattr(Ll, fldpos, (U,*,*,*,*,*,*))<br>fldpos = $fldaddr(parms.errmsg2)<br>chgattr(Ll, fldpos, (U,*,*,*,*,*,*))
            switch (code) case I 
               parms.errmsgl = ("Cannot Open UNIX File: " UNIXNAME) 
               parms.errmsg2 = "Please Re-enter UNIX File name and Press RETURN" 
               fldpos = $fldaddr(parms.unixname) /* Position Cursor 
               cursor(fldpos) 
            case 2 
                parms.errmsgl = "Invalid LRECL - Valid Range is between 1-255" 
parms.errmsg2 = "Please Re-enter LRECL and Press RETURN" 
            fldpos = $fldaddr(parms.lrecl)<br>cursor(fldpos)<br>close(unixfile)<br>case 3
               params.errmsql = "Invalid RECFM \cdot Valid Entries are FB or VB"
               parms.errmsg2 = "Please Re-enter RECFM and Press RETURN" 
               fldpos = $fldaddr(parms.recfm)<br>cursor(fldpos)
            close (unixfile) default 
            endc 
            fldpos = $fldaddr(parms.errmsgl) /* Protect Error Message Field 
            chgattr(L1, fldpos, (P, *, *, *, *, *, *, *),fldpos = $fldaddr(parms.errmsg2)
            chgattr(L1, fldpos, (P,*,*,*,*,*,*,*))
```
connect(HI)

endp

### **Uploading Files to TSO**

```
1 +/* This program is for uploading text files to TSO. You
/* will be prompted for the TSO file name, the UNIX file name, and
/* the logical record length. The host file must be cataloged.
/* The full data set name is required without quotes.
I^*/* The file to be uploaded can contain only displayable standard ASCII
/* characters. Otherwise, transmission error may occur.
\sqrt{t}/* The upload is accomplished by executing IEBGENER in the
/* foreground. A CLIST is uploaded and executed line by line to
/* run the GENER. You may speed this process up by storing the
/* CLIST on TSO.
1*prog main(Ll)
upload
        char (50)dsname
        char (50)unixname
        int
                   lrecl
        char (4)recfm
        int
                   rtncode
        copy
                "/usr/escort/slib/parms.l"
main
         script
         int.
                     1
         int
                     \mathbf{j}int
                     Ř
         int.
                     \mathbf{1}int
                     m
         int
                     lim
         int
                     tot
         int
                     count
         int
                     fldpos
         char (255) buf
         char (255) a (22)<br>char (2048) block
         char (80)blank
         blank = (" blank)
                                              /* initialize with blanks
 while(1)do
        call getdata
                                          /* Get User Parameters for UPLOAD
                             /* No more files to UPLOAD - EXIT
        if (rincode = 1)
        then
                 connect(H1)
                 if (sysret = -1) /* Host connection failed
                 then
                   connect(L1)
                   fldpos = $fldaddr(parms.crrmsgl)chgattr(L1, fldpos, (U, *, *, *, *, *, *, *),))params.errmsgl = ("Cannot Connect to Host \cdot Please Try Later")
                   chgattr(L1, \tilde{f}ldpos, (P, *, *, *, *, *, *),
```

```
show(L1)exit
           return
         endif
         if ($scan("READY "))
         then<sup>1</sup>
                   show(H1)<br>*ext. *LOGOFF* /* Log off TSO
         endif
                                     /* Exit DNLOAD
         return
endif
 /* LOGON TO TSO ..
 /* Exit to Interactive Mode to allow user to
 /* logon to TSO and bring to READY state.
                                      ------<br>*********|
 /****<del>*****</del>**
              ........................
while !($scan("READY ")) do
         window (21,20,24,79)<br>wto ("Please logon to TSO and leave at READY state,")
         wto (" then press ESC f 2 to resume script execution.")
         exit
 endo
 \lim = (1760 \cdot \text{Irecl})/* set bound on block size
 call allocate
                                    /* allocate gener files
 count = 0window (22,50,24,79,r)
                                      /* message window
 wto ("
            Up-loading Data
                                  \rightarrowk = 1while k = 1 do
     \text{tot} = 0for i = 1 to 21 do
          read (unixfile, buf)
                                               /* end of file ?
          if sysret = -1 then
              k = 0a(i) = "break
          endif
          count = (count + 1)1 = $length (buf)
          j = (lrecl - 1)<br>if j < 0 then
            erasew
            window (21,40,24,79)
            wto ("Record read > "$itos(lrecl))<br>wto "ENTER to terminate"
            print (" Record read > " $itos(lrecl))
            exit (tutorial)
            abend
          endif
          m = (j / 80)<br>j = (j % 80)switch (m)/* pad record with blanks
            case 0
              a(i) = (buf $gsubstr (blank, 1, j))case 1
              a(i) = (buf blank $gsubstr (blank, 1, j))
```

```
endo 
                        case 2<br>
a (i) = (buf blank blank $gsubstr (blank, 1, j))<br>
case 3<br>
a (i) = (buf blank blank blank $gsubstr (blank, 1, j))<br>
default
                     abend (12) endc 
                      \text{tot} = (\text{tot} + \text{lrecl})if tot > lim then / the \frac{1}{x} max block
                          break 
                     endif 
                for i = (i+1) to 21 do<br>
a (i) = "" 1.11 unused elements<br>
endo
                block = (a(1) a(2) a(3) a(4) a(5) a(6) a(7) a(8) a(9) a(10)a(ll) a(12) a(13) a(14) a(15) a(16) a(17) a(18) a(19) 
                                                              \lambda^* build block
                if $length (biock) = 0 then
                     break 
                endif 
               clear<br>sysret = .5/* required for upload
                text block<br>sysret = 0/* reset "sysret"
               enter 
                wto (" " $itos(count) " Records Up·loaded ") 
           endo 
           sysret = 0text "1*" 
           enter 
           erasew 
           window (22,44,24,79) \qquad \qquad 1* non-resident message window
           wto (" " $itos(count) " Total Records Up·loaded ") 
           print ($itos(count)" Total Records Up·loaded" 
           " From " unixname " To " dsname) 
          close(unixfile) 
 endo /* MAIN WHILE LOOP
ends 
allocate script 
 ends 
           clear 
           text "FREE FI(SYSIN SYSPRINT SYSUT1 SYSUT2) ATTR(L)"
           enter 
           text "ALLOC FI(SYSIN) DA('NULLFILE') SHR" 
           enter 
           text "ALLOC FI(SYSPRINT) DA('NULLFILE') SHR" 
           enter 
           text ("ATTR L LRECL(" $itos(lrecl) ")") 
           enter 
           text "ALLOC FI(SYSUT1) DA(*) USING(L)" 
           enter 
           text ("ALLOC FI(SYSUT2) DA('" dsname "') SHR ") 
           enter 
           text "CALL 'SYS1.LINKLIB(IEBGENER)'" 
           enter 
           clear
```

```
getdata script 
 while(l) 
 do 
           int fldpos char(3) work 
           rtncode = 0getfmt(Ll,parms) 
           connect(L1)
           show(Ll)<br>fldpos = $fldaddr(parms.process)
            fldpos = $fldaddr (parms. process) chgattr(Ll,fldpos,(U,*,*,*,*,*,*» 
            parms.process = "UPLOAD" 
           chgattr(L1, f1dpos, (P, *, H, *, *, *, *), *)exit 
           dsname = $strip(parms.dstance)<br>work = $strip(parms.lrec1)<br>recfm = $strip(parms.recfm)1* Get User Parameters 
           1* Get UNIX file name 1* Get OSNAME 
                                                         1* Get LRECL 
                                                                    1* Get RECFM 
            if (unixname = "" & dsname = "" & work = "" & recfm = "")<br>then \qquad /* Exit File t
 endo 
           endif 
                       rtncode = 1return 
           open (unixfile,unixname, R) 
           if (sysret I = 0)
           then 
           endif 
                       call error(l) 
                       cycle 
           lrec1 = $stoi(work)if (lrecl < 1 | lrecl > 255) then
           endif 
                       call error(2) 
                      cycle 
           switch (recfm)<br>case "fb"<br>case "vb"<br>case "VB"
           default 
           endc 
           break 
                      call error(3) 
                      cycle 
 connect(Hl) 
 show(Hl) 
ends 
error script(int code) 
                                                                   1* Exit File transfer 
                                                                     1* Convert to integer 
                                                      1* Break out of while loop 
                                                     1* Connect Back to Host T50
```
 $\overline{\phantom{a}}$ 

```
int fldpos 
fldpos = $fldaddr(parms.errmsgl) 1* Unprotect Error Message Field 
chgattr(Ll, fldpos, (U, *, *, *, *, *, *),fldpos = $fldaddr(parms.errmsg2)
chgattr(Ll, fldpos, (U,*,*,*,*,*,*,*))
switch(code) 
case 1 
  parms.errmsgl = ("Cannot Open UNIX File: " UNIXNAME) parms.errmsg2 = "Please Re-enter UNIX File name and Press RETURN" 
  fldpos = $fldaddr(parms.unixname) /* Position Cursor
cursor(fldpos) case 2 
  params.errmsgl = "Invalid LRECL - Valid Range is between 1-255"parms.errmsg2 = "Please Re-enter LRECL and Press RETURN" 
  fldpos = $fldaddr(parms.lrecl)cursor(fldpos) 
  close(unixfile) 
case 3 
  params.errmsgl = "Invalid RECFM \cdot Valid Entries are FB or VB"
  parms.errmsg2 = "Please Re-enter RECFM and Press RETURN" 
  fldpos = $fldaddr(parms.recfm) cursor (fldpos) close(unixfile) 
default 
endc 
fldpos = $fldaddr(parms.errmsgl) 1* Protect Error Message Field<br>chgattr(Ll, fldpos, (P,*,*,*,*,*,*))<br>fldpos = $fldaddr(parms.errmsg2)<br>chgattr(Ll, fldpos, (P,*,*,*,*,*,*))
```
ends

endp

## **Generating Screen Field Variables**

The ESCORT script named *fldgen,* contained on the ESCORT installation diskette, can be used to generate screen field variables for any screen within your synchronous host application.

### **Procedure for Generating Variables**

The procedure for generating screen field variables follows:

1 On the command line, type

#### escort /usr/escort/slib/fldgen filename[,ALL]

and press ( RETURN).

*filename* is the name of the output file to which the generated screen field variables will be written.

The optional parameter ALL can be used to generate screen field variables for all fields on the screen (both protected and unprotected). If you omit this parameter, field statements for unprotected fields only are generated.

2 The ESCORT banner screen is displayed briefly. ESCORT then displays the appropriate synchronous host application screen together with the following field generation prompt in a window:

> **Select Application Screen and -Press ESC f 2 to generate field variables, OR -Log off and exit ESCORT (ESC f 1) to quit**

- 3 Log in to the application (either manually or via a login script).
- 4 Select the application screen for which you want to generate screen field variables.
- 5 Press the Interrupt/Resume  $(I/R)$  key combination,  $(FSC)$  **f 2**, to generate the field variables for the application screen you have selected. The field generation prompt and window are redisplayed. The window and its contents do not affect the generation of screen field variables that may be obscured by this prompt.
- 6 Repeat the operations in steps 4 and 5 above for all remaining application screens for which you want to generate screen field variables.
- 7 When you have generated all the required screen field variables, log off from the application in the usual way and press ( ESC) f 1 to quit ESCORT and return to the UNIX shell.

## **Generated Variables Format**

The output file, *filename,* contains the screen field variables for each application screen that you selected. A blank line separates field statements for each application screen. The format of the field statement generated in the output file is

FIELD(row,col,length)fld $\{n\}/*$ Attributes, Groups 1 to 4 (offset)

row,col,length follow the conventions defined in the FIELD statement in Chapter 4.

 $\left\{ \mathbf{d}\right\}$  specifies the field name automatically assigned by the *fldgen* script, where n is a sequential number starting at 0001. The first FIELD statement generated by *fldgen* from each application screen is assigned the field name *fldOOO* 1; subsequent fields are named *fld0002, fld0003,* etc.

It is recommended that the field names in the output file be amended to unique names to avoid conflicts in field names across multiple screen definitions.

*1\** Attributes, Groups 1 to 4 specifies the Primary Attributes .. Group 1 to Group 4 for the generated field. The attributes are shown as a comment to the FIELD statement. Note that *fldgen*  does not generate comments for Extended Field Attributes -Group 5 to Group 7.

The following table lists the comments generated by the *fldgen*  script together with their attribute group and meaning.

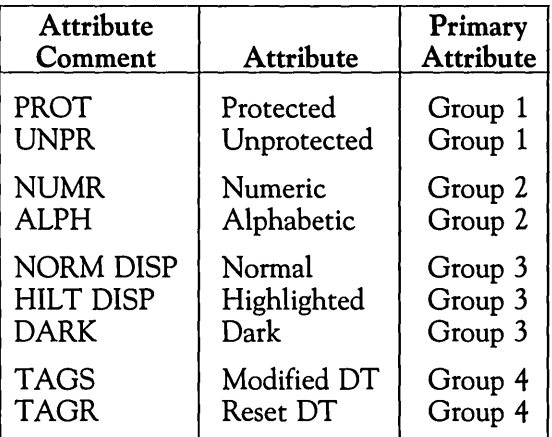

To use the output file FIELD statements to generate a local screen format containing Primary Attributes and Extended Field Attributes, you must amend such FIELD statements by replacing the attribute comments with the corresponding attribute operand. See the FIELD statement in Chapter 4 for more information on Primary Attributes and Extended Field Attributes.

(offset) specifies the absolute screen address of the first character of the field generated. This comment may be deleted when you use the generated FIELD statement in an ESCORT script.

The following example indicates the contents of an output file created using the *fldgen* script from two synchronous host application screens. The first synchronous host application screen contains two fields and the second screen three fields; the generated field variables for each screen are separated by a blank line in the output file.

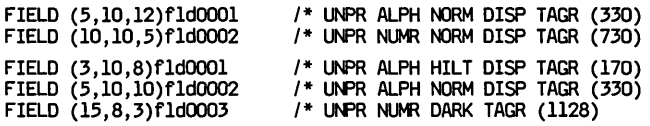

### **Program Listing**

 $1***$  $1+$  $1 +$ This program generates field statements from the current  $1^{\frac{1}{2}}$ screen. To generate a file containing field variables,  $1*$ you have to be on that screen. From the UNIX prompt, enter:  $1*$  $^{\prime}$ **FI DGFN FSCORT** outfile[,ALL]  $^{\prime}$  $1*$ where 'outfile' is the name of the file that will contain the  $1*$ field statements for the current screen. The optional parameter  $^{\prime}$ ALL can be used to generate statements for all fields, /\* i.e., protected and unprotected. If you omit this parameter,<br>/\* i.e., protected and unprotected. If you omit this parameter,<br>/\* then statements for unprotected fields only are generated. /\* This script has been changed for the 3B version of ESCORT. /\* The script is in a loop where the user is allowed to position /\* themselves on the screen for field generation, they will /\* then PRESS ESC f 2 and the script will then generate the field /\* statements for that screen. The script will then allow the  $1*$ user to go to other screens and repeat the process. /\* All field statements generated will be placed in the file  $\sqrt{ }$ specified by the user at the time of execution. Each format will  $^{\prime}$ be separated by a blank line. 74  $^{\prime}$  $^{\prime}$ **BUGS:**  $1*$ 1. If two or more consecutive attributes are present, then  $1*$ the length of the field may be incorrect.  $^{\prime}$ 2. If a field is wrapped (from last field to first field),  $1*$ then two field statements are generated, i.e., last field  $1*$ and first field, instead of one contiguous field.  $1+$  $1 + 1$ **PROG** fldgen main main **SCRIPT INT** 1 /\* field position j<br>k **INT** /\* number of fields **INT FIRSTFID** /\* 1st attr found flag INT /\* protected/unprotected<br>/\* alphanumeric/numeric **CHAR** (5) P  $(5)$  A<br> $(5)$  H **CHAR** /\* highlighted/normal **CHAR**  $(5)$  D<br> $(5)$  M **CHAR** /\* displayable/dark /\* data tag set/reset **CHAR**  $(4)$  s<br> $(2)$  r<br> $(2)$  c **CHAR CHAR CHAR CHAR**  $(4) 1$ **CHAR**  $(8)$  f **CHAR**  $(80)$  line  $/*$  line buffer  $(40)$  file /\* filename **CHAR** /\* ALL option **CHAR**  $(10)$  opt  $/$ \* row INT. **TOW**  $/*$  column INT col  $/*$  length len INT /\* old length **INT** olen INT all /\* print all fields flag **INT** total /\* total length

```
\overline{I^*}\overline{I}check input parameters and open 'outfile'
\mathbf{r}.*****
           \text{FILE} = "&1"/* outfile name
               opt = "&2"/* all option
               IF file = ""/* no outfile name specified
               THEN
               WINDOW
                                (21, 20, 23, 62)WTO " USAGE: ESCORT FLDGEN outfile(, ALL)"
               EXIT(tutorial)
               ARFND
               FNDTF
               OPEN (fl, "&&l",a) /* open file to append, handles multiple screens
               IF SYSRET I = 0THEN
                                               /* outfile open failed
               WINDOW (21,20,23,62)
               WTO '
                          cannot open output file - &&l"
               EXIT(tutorial)
               ABEND
               ENDIF
               SWITCH (opt)
                                             /* check ALL option
               CASE **
                                        /* null option
                                             /* unprotected fields only
               all = 0CASE "all"
                                        /* all fields
               all = 1CASE "ALL"
                                        /* all fields
               all = 1DEFAULT
                                (21, 20, 23, 62)WINDOW
               WTO *
                         USAGE: ESCORT FLOGEN outfile(, ALL)"
                EXIT(tutorial)
               ABEND
               FNDC
1*1+$NEXTFLD returns 0 if no field is found.
/* $NEXTFLD returns 1921 if there is an attr. byte at position 1920.
/* case O' means last field wrapped (no attr at position 1).
/* case 1" is normal formatted screen field.
1*7***while(1)do
               WINDOW (19,15,23,70)
               WTO "Select Application Screen and . "<br>WTO " Press ESC f 2 to generate field variables, OR"
               WTO
                   " Log Off and exit ESCORT (ESC f 1) to quit."
               exit
                                     /* initial position
               i = 1\begin{array}{cc} \mathbf{j} & = & \mathbf{0} \\ \mathbf{k} & = & \mathbf{0} \end{array}/* fields counter
                                     /* Next field position
               FIRSTID = 1/* New Screen - NO ATTR Found Yet
               WHILE ((i \in 0) \& (i \in 1921))DO.
               i = $NEXTFLD(i)IF
                                (1 := 0) & (1 := 1921)
```

```
THEN
 IF (FIRSTFID) & (1 != 2) & (k = 0)THEN i = 1/* no attr at position 1
   WTO "case O"
ELSE
      j = (j+1)<br>WTO "case l"
                                        /* bump fields count
                             /* attr at position 1
ENDIF
FIRSTID = 0IF $ATTR(i,P) THEN P = P PROT ELSE P = P UNPR" ENDIF<br>IF (P = P PROT') & (all = 0) /* Unprotected fid only
 THEN
                                        /* reset field count
      j = (j-1)cycle
ENDIF
 IF $ATTR(i,A) THEN A = " ALPH" ELSE A = " NUMR" ENDIF
IF \overline{S}ATTR(1,H) THEN H = r HILT* ELSE H = r NORM* ENDIF
IF \frac{1}{2} \frac{1}{2} \frac{1}{2} \frac{1}{2} \frac{1}{2} \frac{1}{2} \frac{1}{2} \frac{1}{2} \frac{1}{2} \frac{1}{2} \frac{1}{2} \frac{1}{2} \frac{1}{2} \frac{1}{2} \frac{1}{2} \frac{1}{2} \frac{1}{2} \frac{1}{2} \frac{1}{2} \frac{1}{2} \frac{1}{2} \frac{1}{2}IF \text{SATTR}(1,N) THEN M = " TAGS" ELSE M = " TAGR" ENDIF
CALL rowcol(i, row, col)
 s = $ITOS(row)IF $LENGTH(s) = 1 THEN r = ("0" + s) ELSE r = s ENDIF
 s = $ITOS(col)IF $LENGTH(S) = 1 THEN c = ("0" + s) ELSE c = s ENDIF
k = $NEXTFLD(1)len = (k \cdot i \cdot 1)IF k = 0 THEN len = (1922-1-1) ENDIF /* EOF<br>IF k = 1921 THEN len = (1921-1-1) ENDIF /* NORM
total = (total + len)s = $ITOS(len)k = $LENGTH(s)/* fill 'Os' in length fieldSWITCH (k)
 CASE
                      1
  1 = ('000' + s)CASE
 1 = ('00" + s)CASE
                      \overline{3}1 = ("0" + s)DEFAULT
 1 = (" + s)ENDC
if ( j < 1)
then
 j = 1endif
s =$ITOS(i)$LENGTH(s)
                                        /* fill 'Os' in field names
k =SWITCH (k)
CASE
                      1
 f = ("fld000" + $IT0S(j))CASE
                      \overline{2}f = ("fld00" + $IT0S(j))CASE
                      \overline{\mathbf{3}}f = ("f1d0" + $ITOS(j))DEFAULT
```
 $\mathbf{r}$ 

```
f = ("f1d" + $ITOS(j))FNDC.
                line = ("FIELD (" +
                      \Gamma + " , " + C + " , " + L +<br>\n") " + f + " /P + A + H + D + M +IF (P = " UNPR") | (all = 1)THEN
                                               /* write a line
                    WRITE (fl, line)
                ENDIF
               ENDIF
              ENDO
       1***1+1*case of an unformatted screen (no attributes)
1*IF (i = 0) & (j = 0) /* un-formatted screen
               THEN
               total = (total + 1920)("FIELD (01, 01, 1220)<br>"/* UNPR ALPH NORM DISP TAGR (1)")
               line =WRITE (fl, line) /* write a line
               line =\mathfrak{r}/* UN-FORMATTED SCREEN")
               WRITE (fl, line) /* write a line
               ENDIF
                  1***1*\overline{I^*}case of an unformatted screen (no attributes)
^{\prime}1***IF (i = 1921) & (j = 0) /* only attr at 1920
               THEN
              WTO "case 2"
1*total = (total + 1919)FIELD (01, 01, 1919) f1d0001' +
               \lim_{n \to \infty} in \lim_{n \to \infty}/* UNPR ALPH NORM DISP TAGR (1)')
               WRITE (fl, line) /* write a line
              ENDIF
1***1*1*
   print attributes at position 1920
^{\prime}IF (i = 1921) /* attr at position 1920
              THEN
\prime^*WTO "case 3"
               IF $ATTR(1,P) THEN P = " PROT" ELSE P = " UNPR" ENDIF<br>IF $ATTR(1,A) THEN A = " ALPH" ELSE A = " NUMR" ENDIF<br>IF $ATTR(1,H) THEN H = " HILT" ELSE H = " NORM" ENDIF<br>IF $ATTR(1,D) THEN D = " DARK" ELSE D = " DISP" ENDIF<br>IF $A
               j =<br>line =
                   = (j+1)/* bump attr count
                               \binom{n}{n}/*" + P + A + H + D + M +
                                                  *(* + $ITOS(1920) + ")" )IF (P = " UNPR") | (all = 1)THEN
```

```
WRITE (fl. line)/* write a line
             ENDIF
             ENDIF
             line = ("") /* blank liv<br>WRITE (fl, line) /* write a line
                              /* blank line at the end
  endo
             /* MAIN WHILE LOOP
1*\overline{1}diagnostics
\mu.<br>/*
             total = (total + j) /* add number of attr
             line = ("TOTAL LENGTH = " + $itos(total))<br>
WRITE (fl, line) /* write total length
^{\prime}^{\prime}line = ("NUM OF ATTR = " + $itos(j))<br>WRITE (fl, line) /* write value of attr
7*
^{\prime}ENDS
            /**************
1*7*This routine returns row and column position
7*7**SCRIPT (int cur, int row, int col)/* calc. row & col
rowcol
             INT offset
             n (fisch = (cur-1)<br>
row = ((offset/80)+1)<br>
col = (offset-(80*(row-1))+1)
             ENDS
copy "/usr/escort/slib/aid_cc"
```
**ENDP** 

## **Get Fields**

The *getflds.s* script facilitates the parsing of input records into fields. It is used to read variable length records, that may contain variable length fields. The fields within the record must be delimited by a vertical bar  $(| \rangle)$  field separation character.

To include the *getflds.s* subroutine in your script, add the following **COpy** command:

COpy "/usr/escort/common/getflds.s"

You must perform a **READ** operation before calling the *getflds.s*  subroutine.

The subroutine is invoked in your script by using a **CALL**  command.

The *getflds.s* subroutine parses variable length input strings and populates a field table named *fld\_tbl.* The values assigned to the *fld\_tbl* array can then either be addressed directly or can be assigned to suitable variables within your script.

The following declarations are required in the global variable declarations section of the calling program:

CHAR (15) fldLtbl (20)

The *fld\_tbl* array is defined with a maximum field length of 15 characters and with a maximum of 20 fields per record. The field length and the number of table entries can be amended to suit your needs. When values are assigned to the array, *fld\_tbl*  (1) will contain the first field and *fld\_tbl (n)* will contain the nth field.

CHAR (80) inbuf

The *inbuf* variable is the input buffer into which the records are read. The maximum record size contained in the file is 80 characters. Similarly, the record size can be amended to suit your needs.

The variable names may also be amended to suit your particular application.

 $\downarrow$ 

 $\bar{z}$ 

## **Program Listing**

```
1*GETFLDS
/* This function will parse an input string, delimited by "|"s
/* individual fields. These fields will be stored in an array called<br>/* individual fields. These fields will be stored in an array called<br>/* "fldtbl", each element containing the field value as it was
/* encountered.
getflds script
                   int i
                   int indx
                   int e
                                                         /* end of field position
                   int b
                                                         /* beginning of fld
                  int_1/* length of field
                   int len
                                                        /* length of string
                  char (80) string
                   \mathbf{indx} = \mathbf{0}len = $length(intbuf)/* contents of record read
                  while (len l = 0)
                  do
                  e = 0\text{ind}x = (\text{ind}x + 1)for i=1 to len
                  do
                                        if (\text{fsubstr}(\text{inbuf},i,l) = \top)then
                                                        e = (i-1)break
                                        endif
                  endo
                   if (e = 0)/* "|" not found, last field
                   then
                                        e = 1\text{fid\_thl}(\text{indx}) = \text{g}(\text{substr}(\text{induf},1,e))len = 0else
                                        \text{fid\_thl}(\text{indx}) = \text{g}(\text{substr}(\text{inbuf}, 1, e))b = (e+2)if (b > len)then
                                                         len = 0goto ENDLOOP
                                        endif
                                        1 = (len \cdot (e+1))inbuf = §gsubstr(inbuf,b,1)len = $length(inbur)endif
 ENDLOOP: string = fld_tbl(intx)\text{fid\_thl}(\text{indx}) = \text{String}(\text{string})
```
endo

ends

 $\label{eq:2.1} \frac{1}{\sqrt{2}}\int_{\mathbb{R}^3}\frac{1}{\sqrt{2}}\left(\frac{1}{\sqrt{2}}\right)^2\frac{1}{\sqrt{2}}\left(\frac{1}{\sqrt{2}}\right)^2\frac{1}{\sqrt{2}}\left(\frac{1}{\sqrt{2}}\right)^2\frac{1}{\sqrt{2}}\left(\frac{1}{\sqrt{2}}\right)^2.$  $\mathcal{L}(\mathcal{L}(\mathcal{L}))$  and  $\mathcal{L}(\mathcal{L}(\mathcal{L}))$  and  $\mathcal{L}(\mathcal{L}(\mathcal{L}))$  . The contribution of  $\mathcal{L}(\mathcal{L})$  $\sim$   $\sim$ 

## **Asynchronous Host Soft Function Keys**

In the asynchronous host environment, many applications use the soft function keys,  $(F1)$  to  $(F8)$ . ESCORT allows the use of these keys from within a script by using PFl to PFB, or AID keys 1 to 8, to transmit the soft function keys to the asynchronous host.

The escape sequences sent by ESCORT when these commands or keys are used, are the defaults specified for a VT100 terminal. In some instances, applications will define alternate key sequences for the soft functions keys. In this case, use of the PFl to PFB, or AID keys 1 to 8, will not provide the correct function.

In order to transmit the  $(F1)$  to  $(F8)$  keys in this situation, you must use the \$HEX function to send the appropriate escape sequences to the asynchronous host.

The *fkeys.p* sample program provides an illustration of how the \$HEX function is used to send the soft function keys to the host.

The sample script includes dummy **SERINIT** parameters which must be amended for your particular asynchronous session. A sample CALL command, which sends soft function key  $(F<sup>2</sup>)$ default values to the asynchronous host, is also shown.

## **Program Listing**

/\* PURPOSE: This sample program demonstrates the use of the /\* \$HEX function to send any string of data to the  $1*$  host.  $7*$ /\* The use of the \$HEX function is very effective /\* when you need to send the soft function keys /\* (F1-F8) to the host and the host has modified<br>/\* (F1-F8) to the host and the host has modified<br>/\* the default VT100 values for those keys. /\* In that case, you need to be able to send the /\* sequence of characters that the host application  $\frac{1}{100}$  expects to receive for the keys F1-F8.

fkeys prog main(Al)

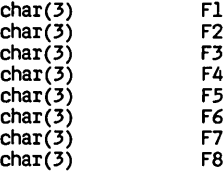

main script

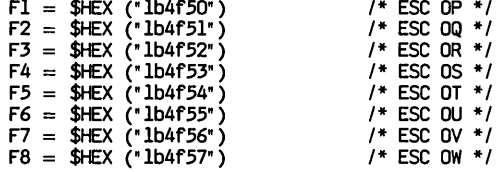

serinit(1,1200,e,1,7,full,"hostl","")  $connect(a)$ if  $(s\text{ssret} = -1)$ then

log "Connection to HOST1 failed" return

endif

 $/*$  Send F2  $*$ / call sendfkey(2)  $\ddot{\phantom{0}}$ 

ends

\*\*\*\*\*\*\*\*\*\*\*\*\*\*\*\*\*\*\*\*\*\*\*\*\*\*\*\*\*\*\*  $^{\prime}$ \*\*\*\*\*\* SENDFKEY<br>PURPOSE: Send ASCII Soft Function Keys F1-F8  $1*$  $^{\prime}$ .<br>. . . . . . . . .  $1 + 4$ 

#### sendfkey script(int key)

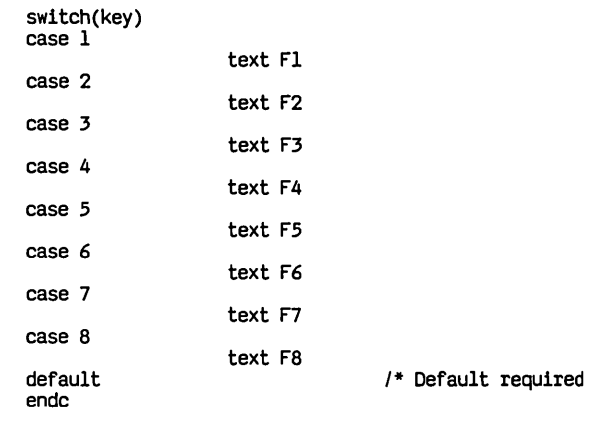

 $+1$ 

ends

endp

 $\mathcal{L}^{\text{max}}_{\text{max}}$  and  $\mathcal{L}^{\text{max}}_{\text{max}}$ 

 $\label{eq:2.1} \mathcal{L}(\mathcal{L}^{\text{max}}_{\mathcal{L}}(\mathcal{L}^{\text{max}}_{\mathcal{L}})) \leq \mathcal{L}(\mathcal{L}^{\text{max}}_{\mathcal{L}}(\mathcal{L}^{\text{max}}_{\mathcal{L}}))$ 

 $\mathcal{L}^{\text{max}}_{\text{max}}$  and  $\mathcal{L}^{\text{max}}_{\text{max}}$
## **6 Local Screen Generator Utility Program**

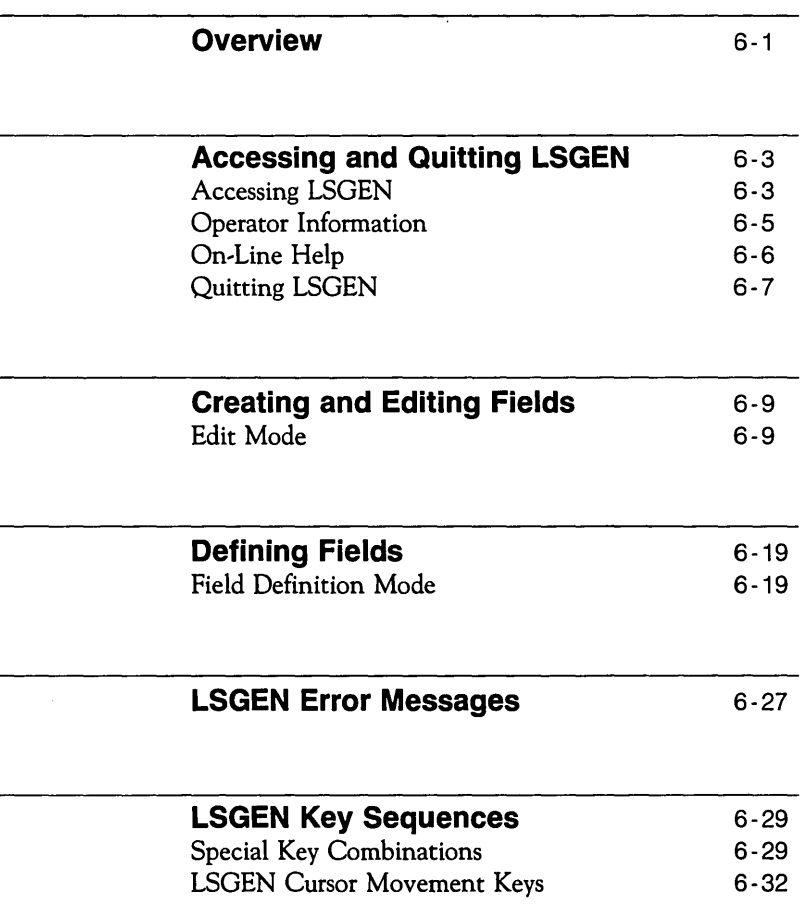

 $\mathcal{L}(\mathcal{L}^{\text{max}}_{\mathcal{L}}(\mathcal{L}^{\text{max}}_{\mathcal{L}}))$  $\mathcal{L}^{\text{max}}_{\text{max}}$  and  $\mathcal{L}^{\text{max}}_{\text{max}}$  $\sim 10^{11}$  km  $^{-1}$ 

### **Overview**

This chapter contains information you need to know to use the ESCORT Local Screen Generator (LSGEN) Utility Program.

LSGEN is a full screen editor program that allows you to create local screen formats for subsequent use with an ESCORT program. The formatted screens may contain a variety of field attributes. Formatted screens created using LSGEN are saved on your system as standard UNIX files and can be accessed using your system editor utility. Local Screen files can also be retrieved and modified by the LSGEN program and can be included in an ESCORT program by use of the ESCORT COpy command.

Local screens formats are created independently of any ESCORT program and, therefore, you do not require a knowledge of ESCORT to be able to create local screen formats using LSGEN.

This chapter is divided into four sections:

- $\Box$  accessing and quitting LSGEN
- $\Box$  modes of operation of the program
- o LSGEN error messages
- $\Box$  key sequences specific to LSGEN.

#### **Note**

LSGEN is a separate utility program and, therefore, it utilizes a separate set of key sequences which may differ from the key sequences used in ESCORT.

A demonstration local screen format file, named *lusrlescort/commonldemoscrn* is available, as part of the LSGEN utility program, on your system. Access this demonstration screen to test the various features of LSGEN.

When you have read this chapter you will be able to create local screen formats, using all of the field attributes available with your system, for use with an ESCORT program.

 $\bar{z}$ 

## **Accessing and Quitting LSGEN**

This section provides you with information on accessing LSGEN from the UNIX shell and on quitting the LSGEN program. Information regarding the on-line help screen and the operator information area is also reviewed.

## **Accessing LSGEN**

The procedure for invoking LSGEN from the UNIX shell is described below.

1 On the command line, type

**Isgen file\_1 [file\_2]** 

and press (RETURN).

*file\_l* specifies the name of the local screen format input file. The *file\_l* may be either a new file or an existing file. LSGEN checks the format of the file and displays an error message if it does not conform to the syntax rules required by ESCORT.

file\_2 specifies the name of the local screen format output file. The *file* 2 may be either a new file or an existing file. The *file-'2* is an optional parameter and, if omitted, *file\_l* is used as the output file.

If the output file exists the contents are overwritten when you quit LSGEN and save the generated output.

LSGEN automatically assigns the output file name to the *screen\_name* operand of the **BEGFMT** statement in the generated local screen format.

2 An LSGEN banner screen is displayed. Press (RETURN) to continue.

3 If the output file, *file* 2, has been specified on the command line and this file exists, LSGEN displays the following warning message:

> Output file  $file_2$  exists. You may overwrite it.  $RETURN =$  continue  $ESC =$  quit

4 LSGEN checks the read and write permissions to the files specified on the command line. If you do not have read permission for file\_I, LSGEN displays the following error message and quits; control is returned to the UNIX shell:

Cannot open file\_1 file.

If you do not have write permission for the output file, file<sub>---</sub>1, (or file<sub>---</sub>2 if specified) LSGEN displays the following message:

You do not have write permission to the  $file\_n$  file.

#### Updates are not allowed, you may only view the format.

The *file* n specifies the output file.

- 5 If file\_l is a new file, LSGEN displays a blank, unformatted screen.
- 6 If file\_l is an existing file, LSGEN displays a summary of the local screen format with the following information for each field statement contained in the file\_l file:
	- $\Box$  statement line number
	- $\Box$  sequential field statement number
	- $\Box$  field row, column and length
	- $\Box$  field attributes
	- $\Box$  format name and field name
	- o the flag, *STR,* indicating that the field has been initialized with a string.

A warning is also displayed if any field has been initialized with a character string longer than the defined field length.

Press (RETURN) to display the contents of file\_l as a formatted screen.

## **Operator Information**

LSGEN displays certain operator information messages in the operator information area. If your terminal has a 24,line screen, the operator information area must first be toggled on. Press  $\left[\overline{\text{esc}}\right]$  to toggle on the operator information area. The operator information area is automatically displayed on terminals with 25line screens. The operator information area can be toggled off or on by pressing  $\sqrt{|\text{esc}|}$  I.

In addition to error messages and operator prompts, the operator information area displays

 $ESC 1 = HFIP$  row: col:

The row and column location of the current cursor position are displayed.

## **On-Line Help**

While in Edit mode, an on-line help screen is available. Edit mode is discussed in the next section. Press  $\overline{(\text{esc})}$  1 to display the on-line help screen. The help screen

- $\Box$  summarizes the special function keys and other key combinations that you can use in LSGEN
- $\Box$  summarizes the cursor movement keys that are available in Edit mode.

Press any key to return to Edit mode from the help screen.

## **Quitting LSGEN**

You can quit the LSGEN program, in Edit mode, and either save or cancel the generated local screen format.

- $\Box$  To save the generated local screen format and return to the UNIX shell, press  $(ESC)$  2. The local screen format is written to either *file* 1 or to *file* 2, depending on the files specified on the command line. See the section "Accessing LSGEN" for further information.
- $\Box$  To exit LSGEN and return to the UNIX shell without saving the contents of the generated local screen format, press ~ **q.** The LSGEN program requests confirmation that the generated local screen format is not to be saved.

 $\label{eq:2} \mathcal{L} = \mathcal{L} \left( \mathcal{L} \right) \left( \mathcal{L} \right) \left( \mathcal{L} \right)$ 

 $\sim 10^{-10}$ 

## **Creating and Editing Fields**

The two modes of operation of LSGEN, Edit mode and Field Definition mode, are discussed in this section. Features covered include creating a local screen format; deleting and inserting characters and lines; selecting and copying, moving, and deleting fields; and defining fields.

### **Edit Mode**

Edit mode provides the functions of a screen editor. It is the default mode when LSGEN displays either a blank screen when creating a new local screen format, or a formatted screen when modifying an existing local screen format.

You can move the cursor to any position on the screen and type uppercase and lowercase text, numbers, and special characters. Type narrative, either before or after creating fields, at the appropriate location to pre-initialize the field.

Various functions are available that provide you with the ability to insert and delete individual characters, lines of text, and fields. These functions are described in this section.

### **LSGEN Cursor Movement**

Cursor movement is controlled by use of the following key combinations and function keys:

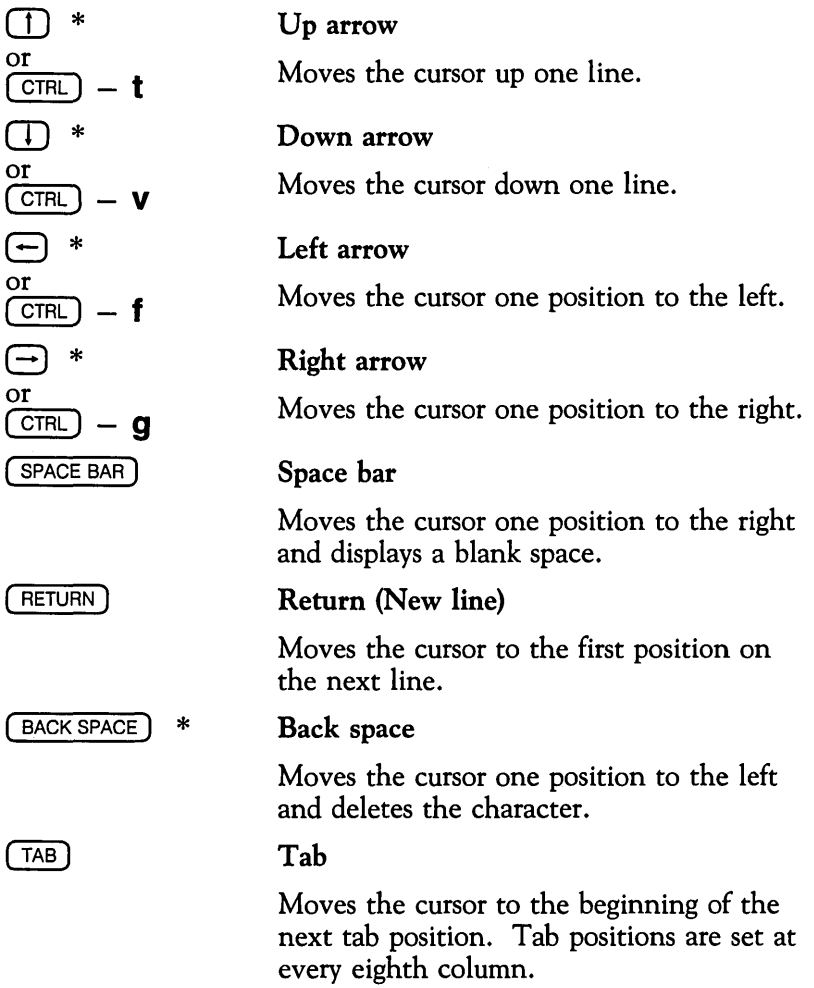

<sup>\*</sup> These keys must be defined in the UNIX system, *terminfo,* terminal information files.

### **Insert Characters**

Entering characters normally *overtypes* any existing characters on the screen. Press (ESC) **i** to *insert* characters at the current cursor position. LSGEN displays

#### **INS**

in the operator information area when *insert* is selected. (ESC) **i** toggles between *insert* and *overtype* modes of typing.

Characters can be inserted inside a field or into a string located in an unformatted area of the screen. When inserting characters, characters to the right of the cursor are shifted. The shift area extends to the end of the current field or to the end of the current line, depending upon whether insertion is inside or outside a field. Characters are lost if they are shifted out of the shift area.

A field cannot be shifted off the current line by inserting characters to the left of, or inside the field.

### **Delete Characters**

Press  $\left(\overline{\text{esc}}\right)$  **x** to delete individual characters at the current cursor position. Characters can be deleted from within a field or from a string located in an unformatted area of the screen. When deleting characters, characters to the right of the cursor are shifted. The shift area extends to the end of the current field or to the end of the current line, depending upon whether deletion is inside or outside a field.

Characters cannot be deleted from the left of a field that wraps around the current line.

Field attribute bytes and field termination characters,  $\left( \langle \rangle \right)$ , cannot be deleted.

The delete character key sequence,  $(ESC)$  **X**, can be used in insert mode.

### **Insert and Delete Lines**

To insert a blank line at the current cursor position, press  $(\overline{\text{esc}})$  **o**. The screen area following the inserted line scrolls down. You cannot insert blank lines inside a field that wraps around the current line, nor can fields be shifted off the bottom of the screen.

To delete a line at the current cursor position, press  $\left(\overline{\text{esc}}\right)$  **d**. The screen area following the deleted line scrolls up and a blank line is inserted at the bottom of the screen. You cannot delete a line that contains a field.

### **Create Fields**

Every local screen field is preceded by an attribute byte. The attribute byte occupies a single screen position. To create a new field:

1 Position the cursor at the screen location immediately before the first position of the field to be created. Press  $\left(\overline{\text{esc}}\right)$  4 and the attribute byte is displayed at the current location. LSGEN also displays

#### **Field not terminated.**

in the operator information area. The attribute byte overwrites any character at the current screen location. Refer to Appendix D "Interpretation of Attribute Bytes" for information on interpreting field attribute bytes.

- 2 Extend the field created using the cursor movement keys. Refer to the row and column indicators displayed in the operator information area to determine the correct length of the field.
- 3 Terminate the field. Press  $\overline{f}$  ESC) 4 and the field termination character  $(<)$  is displayed at the first screen location following the last character in the field.
- 4 You may now choose to define the name and attributes for the field created. Position the cursor at any location within the field and press  $\overline{\text{ESC}}$  3. LSGEN enters Field Definition mode and allows you to specify the field name, define the attributes and redefine the field length if necessary. Refer to "Defining Fields" in this section for further information.

Defining the field is optional; if you do not define the field,

a LSGEN automatically assigns the current field attributes to the field. Current field attributes are those attributes last specified in Field Definition mode. If current field attributes have not been specified in Field Definition mode, LSGEN assigns the default field attributes. Refer to the attribute tables listed in the **FIELD** statement detailed in Chapter 4 for information on default attributes.

**b** The default field name *dummy* is assigned to the field when the local screen format is saved.

LSGEN checks to ensure that fields are not created with zero length and that they do not overlap.

### **Delete Fields**

To delete a field, position the cursor at any location within the field and press  $\left(\overline{\text{esc}}\right)$  6. LSGEN displays

#### **Delete the field? RETURN = YES ESC = NO**

in the operator information area. Press ( RETURN) and the attribute byte and the field termination character  $(<)$  are deleted. Any literal characters previously contained within the field are not deleted, however, allowing you to move the literal string and recreate the field in another location. Literal string characters may be overtyped or deleted. Refer to the section "Delete Characters" in this chapter.

Press  $\left(\overline{\text{esc}}\right)$  if you do not want to delete the field.

You can also delete a field that has not been terminated by pressing  $\left( \overline{ \text{esc} } \right)$  6.

### **Copy Fields**

To copy an existing field:

- 1 Position the cursor at any location within the field to be copied and press  $\sqrt{ESC}$  5. LSGEN copies (yanks) the field length, attributes and any literal character string contained within the field.
- 2 Position the cursor at the screen location of the attribute byte for the new field and press  $\overline{f}$  (ESC) 5. LSGEN displays (puts) a copy of the field in the new location. The field length, attributes and literal character string, if any, duplicate the original field. LSGEN assigns the default field name dummy to the new field. The field name can be amended using the Field Definition mode.

LSGEN checks to ensure that sufficient unformatted screen space exists to accommodate the copied field.

### **Move Fields**

To move an existing field to a new location, use a combination of the LSGEN Copy Field,  $(ESC)$  5, Delete Field,  $(ESC)$  6, and Define Field,  $(ESC)$  3, key combinations.

- 1 Select the field to be moved and copy (yank) the field using  $\left($  ESC) 5.
- 2 Put a copy of the field in the new location using  $\left(\overline{esc}\right)$  5.
- **3** Delete the original field using  $\overline{(\text{esc})}$  6.
- 4 Redefine the field name of the new field using  $(ESC)$  3.

### **Field Display**

LSGEN provides four functions that assist in visualizing formatted screens:

- $\Box$  Press (ESC) **7** to toggle on the attribute bytes and field termination characters  $(<)$  for all fields. Use (ESC) 7 to toggle on and off the attribute bytes and field termination characters. Refer to Appendix D "Interpretation of Attribute Bytes" for information on interpreting field attribute bytes.
- $\Box$  Press (ESC) **8** to display all fields using the defined visual attributes: Intensity, (primary Attribute, Group 3), and Display, (Extended Field Attribute, Group 5). Use ( ESC) 8 to toggle on and off the display of visual attributes.

LSGEN displays

**FMT** 

in the operator information area when display attributes mode is selected.

 $\Box$  Press (ESC) **f** to display all unprotected fields, that do not contain a literal character string, with dot ( . ) fill characters. The fill character is not part of the formatted screen and is not saved to the file. Use  $\left(\overline{\text{ESC}}\right)$  **f** to toggle on and off display of the fill character.

LSGEN displays

**FIL** 

in the operator information area when fill mode is selected.

 $\Box$  Press (ESC) **r** to refresh the entire screen. Use this feature to repaint the screen to remove, for instance, unwanted UNIX system messages that may appear at the terminal when you are creating a formatted screen.

LSGEN provides the option of clearing the entire screen. *Note that all screen data are lost and are not saved to the file.* To clear the screen, press  $(ESC)$  **z**.

 $\label{eq:2.1} \frac{1}{\sqrt{2}}\left(\frac{1}{\sqrt{2}}\right)^2\left(\frac{1}{\sqrt{2}}\right)^2\left(\frac{1}{\sqrt{2}}\right)^2\left(\frac{1}{\sqrt{2}}\right)^2\left(\frac{1}{\sqrt{2}}\right)^2.$  $\bar{1}$  $\bar{\rm I}$  $\overline{1}$  $\overline{1}$  $\mathbf{I}$ L  $\overline{1}$  $\bar{1}$  $\overline{1}$  $\mathfrak{f}$  $\overline{1}$  $\overline{1}$  $\label{eq:2.1} \mathcal{L}(\mathcal{L}(\mathcal{L}))=\mathcal{L}(\mathcal{L}(\mathcal{L}))=\mathcal{L}(\mathcal{L}(\mathcal{L}))=\mathcal{L}(\mathcal{L}(\mathcal{L}))=\mathcal{L}(\mathcal{L}(\mathcal{L}))=\mathcal{L}(\mathcal{L}(\mathcal{L}))=\mathcal{L}(\mathcal{L}(\mathcal{L}))=\mathcal{L}(\mathcal{L}(\mathcal{L}))=\mathcal{L}(\mathcal{L}(\mathcal{L}))=\mathcal{L}(\mathcal{L}(\mathcal{L}))=\mathcal{L}(\mathcal{L}(\mathcal{L}))=\mathcal{L}(\mathcal{L}(\$ 

## **Defining Fields**

## **Field Definition Mode**

Field Definition mode is entered from Edit mode. Field Definition mode allows you to define or modify a field and its attributes. This section contains information on defining all the characteristics of a field.

### **Enter Field Definition Mode**

The following procedure shows you how to enter Field Definition mode:

- $\Box$  Every local screen field is preceded by an attribute byte. To create a new field, position the cursor at the screen location immediately before the first character in the field. The attribute byte occupies this position.
- $\Box$  To define the attributes of a field created by use of the Create Field key combination,  $\left[\overline{ESC}\right]$  4, position the cursor anywhere within the field.
- $\Box$  To modify an existing field, position the cursor anywhere within the field.

When the cursor is positioned correctly, press  $\overline{\text{csc}}$  3. The following menu is displayed in a window:

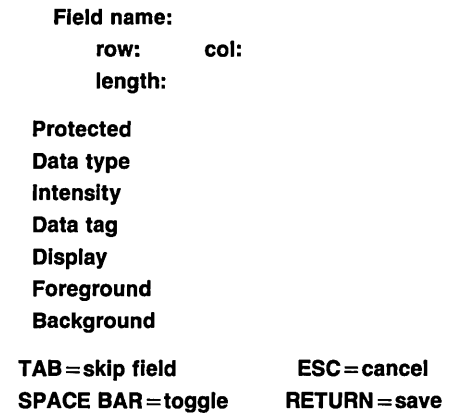

The field name, length and attributes are displayed if you are modifying an existing field.

For new fields, the field name is blank, the length is shown and current field attributes are displayed. Current field attributes are those attributes last specified in Field Definition mode. If current field attributes have not been specified in Field Definition mode, LSGEN assigns the default field attributes.

The following sections describe the procedure for defining or modifying a field.

### **Define Name**

Enter the field name in the following format:

### [format.]field\_name

where format specifies an optional screen format name to identify uniquely a field name that may appear in multiple formats.

**field name** specifies the simple field name. The *format* and *field\_name* may each be up to eight alphanumeric characters, and the first character must be alphabetic. The *format* is optional, but when it is included it must be separated from the *field\_name* by a dot ( . ).

If the field name is not specified, LSGEN automatically assigns the default name *dummy* to the field when the local screen format is saved. This default value corresponds to the keyword DUMMY used in the ESCORT FIELD statement, and is used to declare a literal field.

You can modify an existing field name by overtyping and using ( BACKSPACE) if necessary.

Press ( $\overline{TAB}$ ) or  $\overline{T}$ ) to skip to the *length* field. LSGEN checks the field name entered and displays

#### Duplicate name.

in the operator information area if the field name entered is not unique. Press ( RETURN) and amend the field name.

### **Define Length**

Enter the new field length, or overtype the existing field length. Valid field lengths are in the range from 1 to 1919. LSGEN displays

#### Overlapping fields.

in the operator information area if the length entered would cause the current field to overlap an existing field.

Press  $(TAB)$  or  $(T)$  to skip to the attributes fields. Press  $(T)$  to return to the previous field.

The field length may be left as *undefined.* However, if the field length is not defined, when you exit from Field Definition mode, LSGEN displays

#### Field not terminated.

in the operator information area. You must either

- $\Box$  extend the field, using the cursor movement keys, and terminate the field, by pressing  $(ESC)$  4, or,
- $\Box$  delete the field by pressing  $\textsf{ESC}$  6.

See "Create Fields" and "Delete Fields" in the "Edit Mode" section of this chapter for further information.

### **Define Attributes**

Press the Space Bar,  $\ominus$  or  $\ominus$  to cycle through all of the available attribute options.

Press  $(TAB)$  or  $\Box$  to skip to the next attribute field. Press  $\Box$ to return to the previous field.

You can select one attribute, from the following tables, for each of the seven groups. Note that *Code* relates to the attribute code that LSOEN writes to the field statement in the local screen format file.

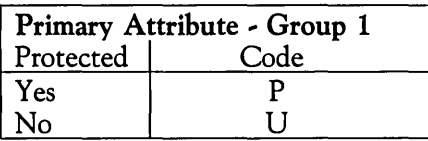

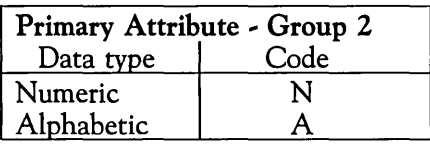

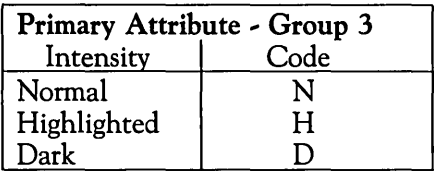

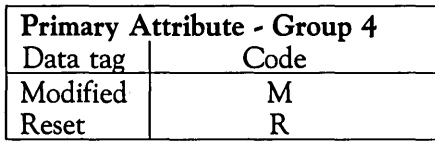

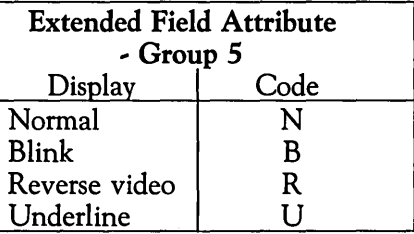

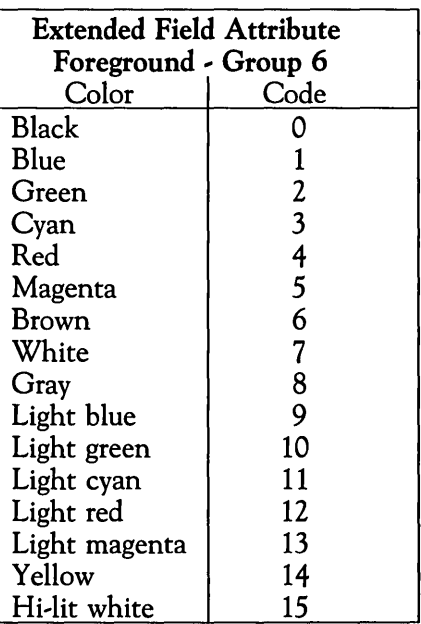

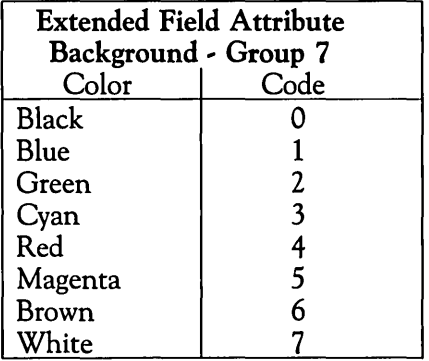

### **Note**

The foreground and background colors, defined by the Extended Field Attribute, Groups 6 and 7, are not available in the UNIX operating system version of LSGEN. They are defined for local screen format compatibility between the UNIX operating system version and the MS-DOS operating system version of LSGEN.

Note that if you select *Dark* Intensity from the Primary Attribute, Group 3, the foreground color, defined in Extended Field Attribute, Group 6, automatically changes to the background color defined in Extended Field Attribute, Group 7.

### **Exit Field Definition Mode**

Amend any fields as necessary by using  $(TAB)$ ,  $(T)$  or  $(T)$  to move between fields.

Choose one of the following options to exit Field Definition mode and return to Edit mode:

- $\Box$  If you are satisfied that the field is correctly defined, press RETURN to save the field and its associated name, length and attributes. The Field Definition window is erased and the field is displayed on the screen at the appropriate location.
- $\Box$  To cancel the generated field, press  $\boxed{\text{esc}}$ . The Field Definition window is erased and the defined field is *not*  saved.

## **LSGEN Error Messages**

This section lists error messages that LSGEN writes to the operator information area. A brief explanation of each error message is included.

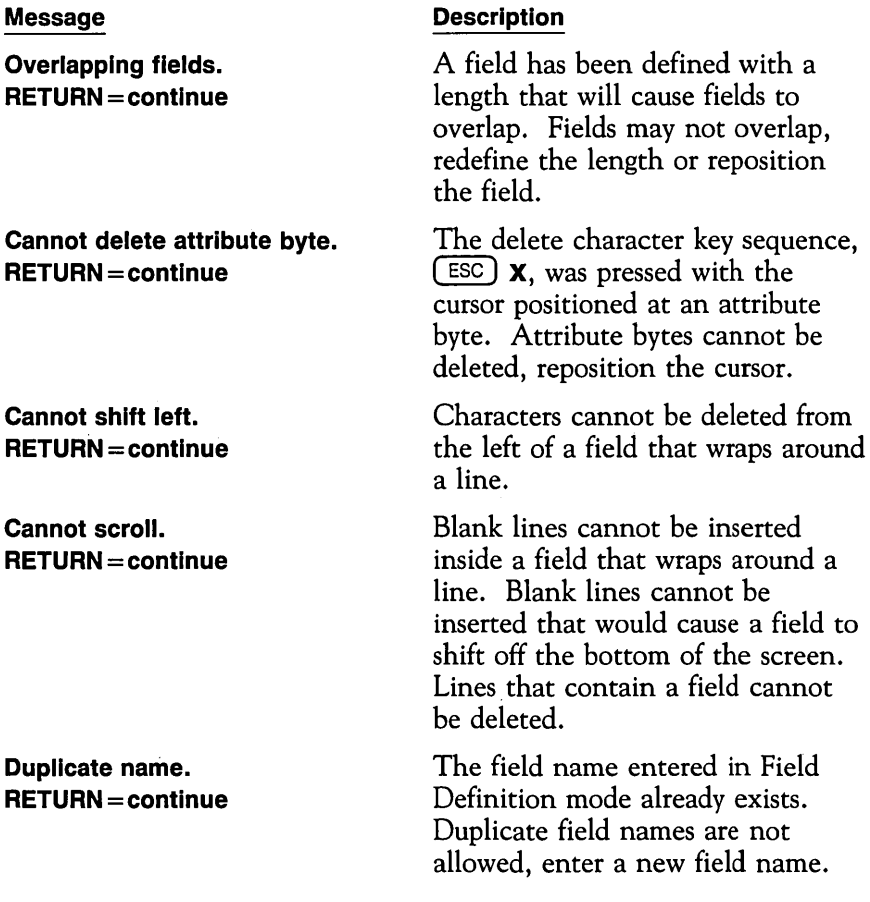

#### **Message**

**Length undefined. RETURN = continue** 

**Nothing to delete. RETURN = continue** 

**Cannot shift right. RETURN = continue** 

**Name too long. RETURN = continue** 

**Bad name. RETURN = continue** 

#### **Description**

Field length has not been defined. Extend the field using the cursor movement keys and terminate the field, or delete the field.

The cursor was not positioned within a field when the delete field key sequence,  $~$  (ESC) 6, was pressed. Reposition the cursor.

Characters cannot be inserted in a field that would cause the field to shift off the current line.

The field name exceeds the maximum allowed length. The *format* and *field name* may each be up to eight characters in length, separated by a dot ( . ).

An illegal character (e.g., unprintable character) has been used in a field name. The first character in a field name must be alphabetic.

## **LSGEN Key Sequences**

This section lists the special key combinations together with the cursor movement key sequences available in Edit mode in the LSGEN program.

You can program the special function keys,  $\left[\overline{F1}\right]$  to  $\left[\overline{F8}\right]$ , on your terminal, if available, to simulate the key combinations,  $\left(\overline{\text{esc}}\right)$  1 to  $(ESC)$  8.

### **Special Key Combinations**

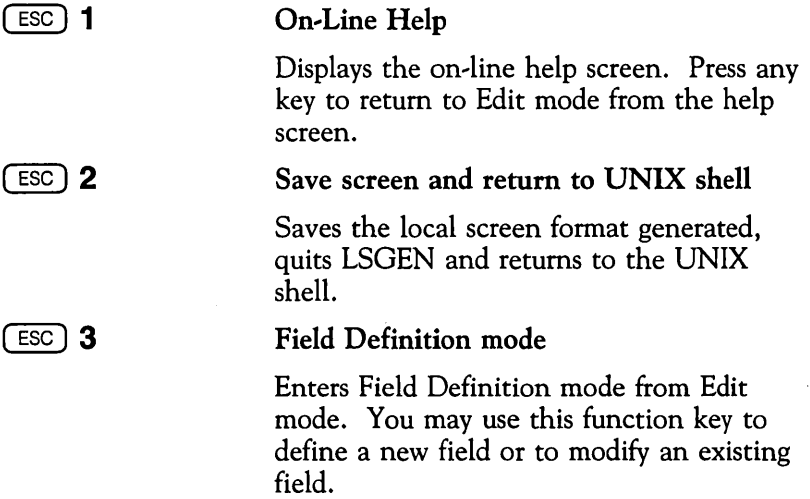

#### ESC 4 Create Field

Establishes the start of a new field and displays the field attribute byte. When the field has been extended, by use of the cursor movement keys, press  $(ESC)$  4 to terminate the field and display the field termination character,  $(<)$ .

#### Copy Field

Copies (yanks) an existing field. The field length, attributes and any literal string are copied. Position the cursor at the new screen location, by use of the cursor movement keys, and press  $(ESC)$  5 to display (put) the copied field. LSGEN assigns the default name dummy to the copied field.

#### Delete Field

Deletes a field. Literal characters previously contained within the deleted field are not deleted.

#### Toggle field limit characters

Toggles on and off field attribute bytes and field termination characters,  $(<)$ .

#### Toggle field visual attributes

Toggles on and off the defined visual attributes, Intensity and Display. **FMT** is displayed in the operator information area when display attributes mode is selected.

#### Delete line

Deletes a line at the current cursor position. Screen lines that contain fields cannot be deleted. The screen automatically scrolls.

 $ESC$  5

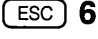

 $ESC$ ] 7

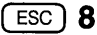

 $ESC$   $\mathbf{d}$ 

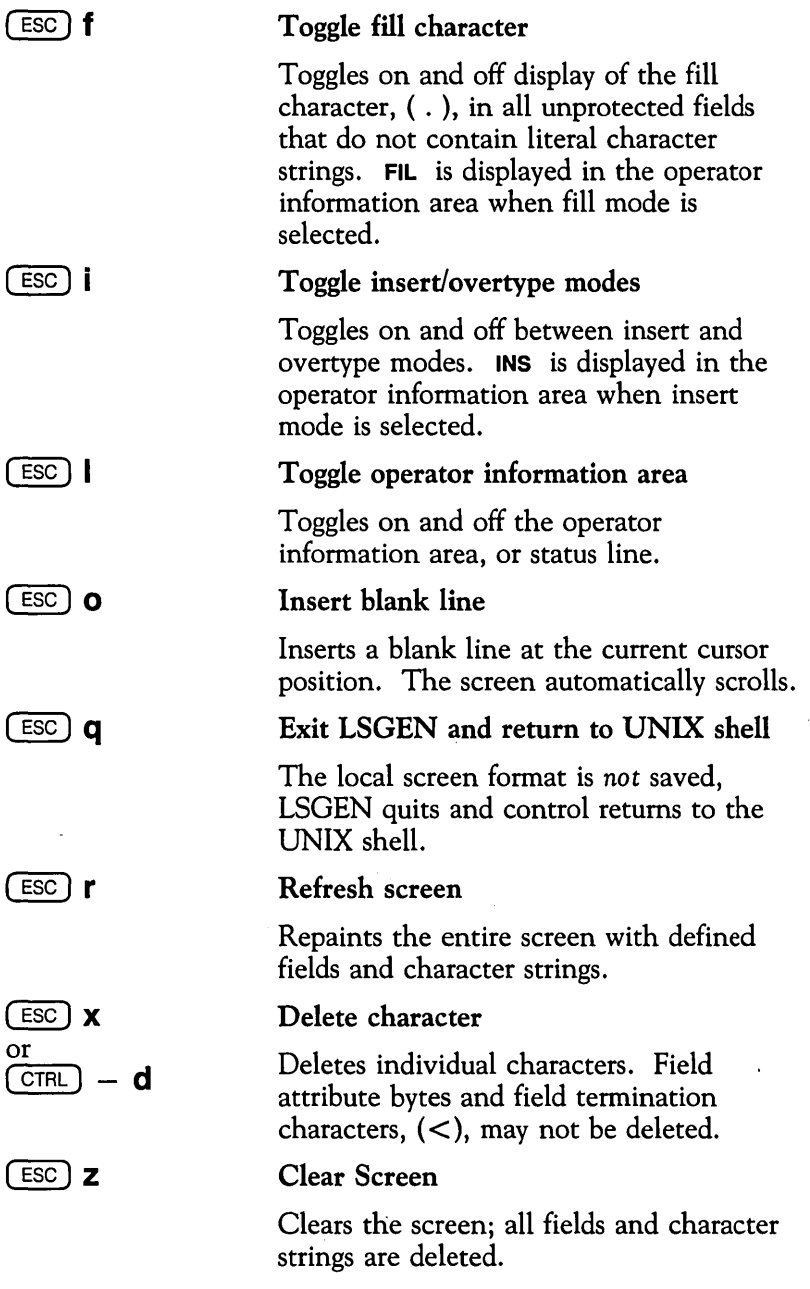

 $\mathcal{L}^{\mathcal{L}}(\mathcal{L}^{\mathcal{L}})$  . The contract of  $\mathcal{L}^{\mathcal{L}}(\mathcal{L}^{\mathcal{L}})$ 

## **LSGEN Cursor Movement Keys**

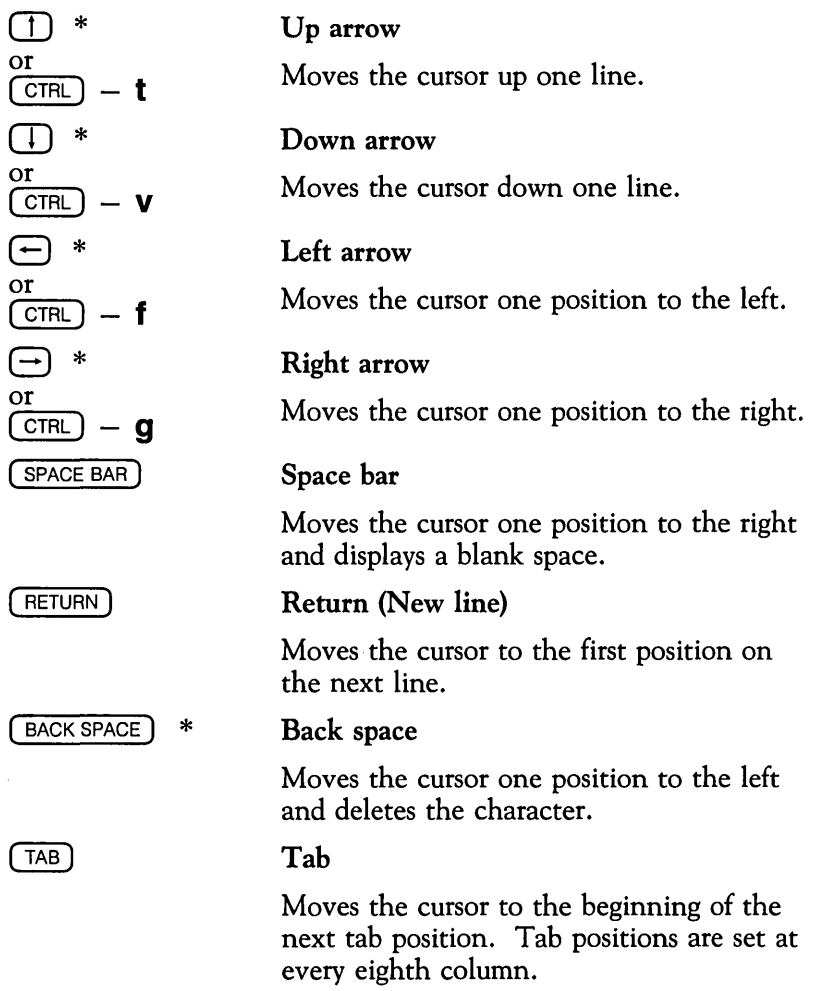

<sup>\*</sup> These keys must be defined in the UNIX system, *terminfo,* terminal information files.

# **Appendices**

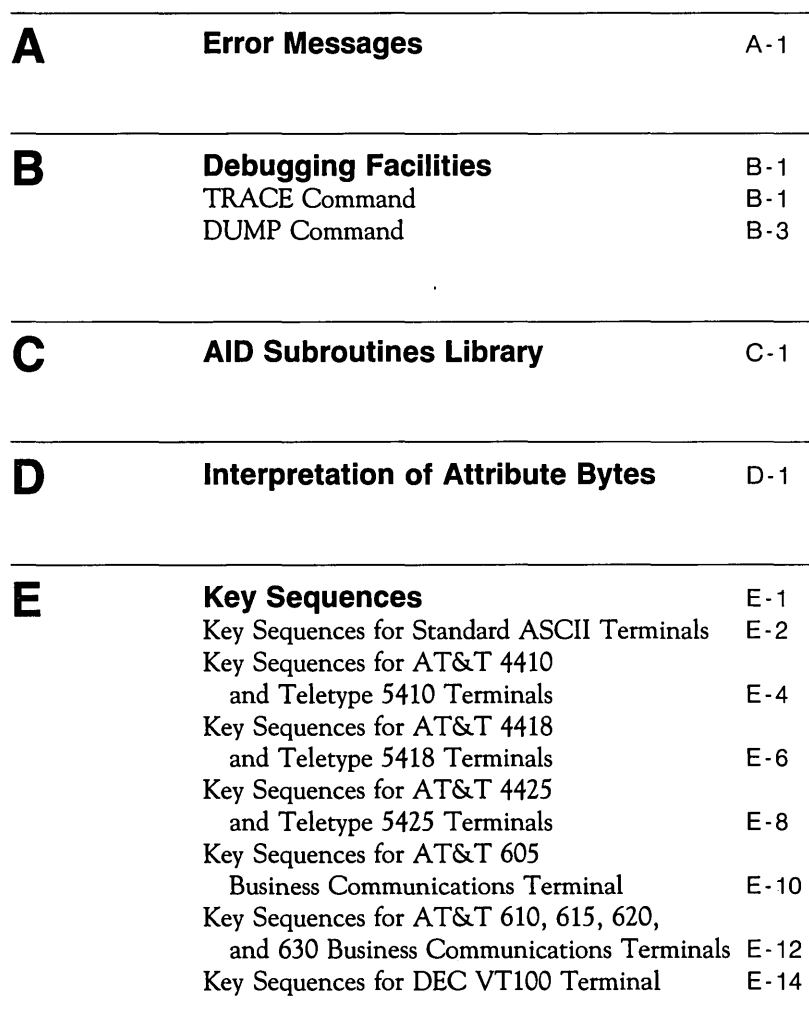

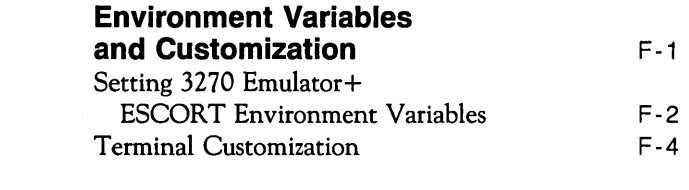

 $G - 1$ G-2 G-4  $G-7$ G-8

#### **Additional Programs**  Writing a Tutorial Script Performing Regression Testing Reading from a Pipe File

Writing to a Pipe File

 $\bar{\mathbf{z}}$
# **Error Messages**

This section lists all numbered ESCORT error messages in numerical order, together with a partial list of the more common run time error messages. A brief explanation of each error message is included.

### **ESCORT Error Messages**

If an error occurs during syntax checking, ESCORT prints the line number, external file name, script name, and source (i.e., the operand/operator) of the error to a file, in the directory defined by the ESCDIR environment variable, named *escort.pr{proc'id}* , where *{proc-id}* refers to the unique process identification the UNIX operating system assigns to each session.

If an error occurs during execution, ESCORT prints the name of the script in which the error was detected, the name of the script which called that script, and the command causing the error, also to the *escort.pr{proc,id}* file.

Following is a list of all numbered error messages. All ESCORT error messages are preceded by the literal *ECS;* for example, ECSOOO.

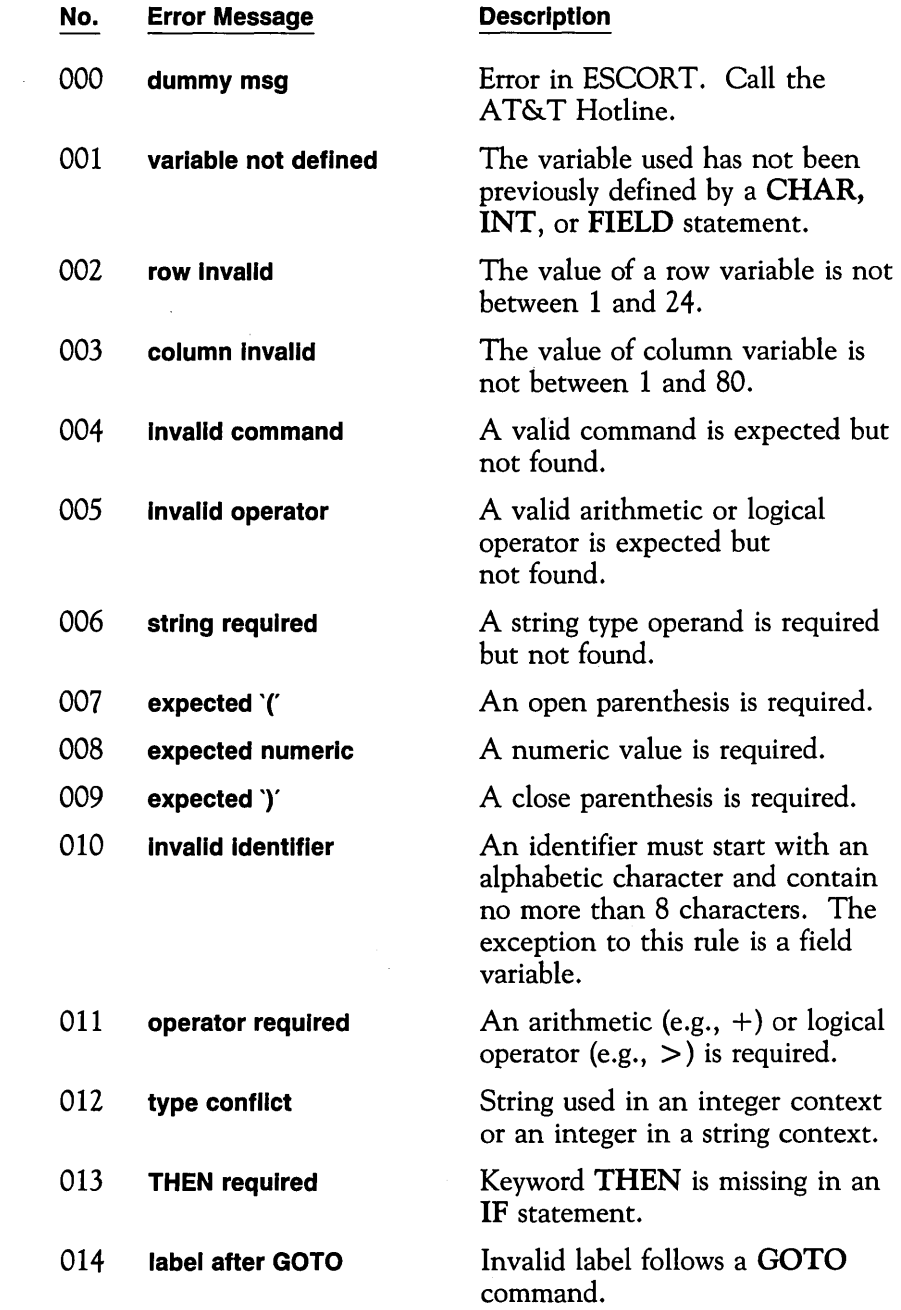

 $\mathcal{A}^{\text{max}}_{\text{max}}$  and  $\mathcal{A}^{\text{max}}_{\text{max}}$ 

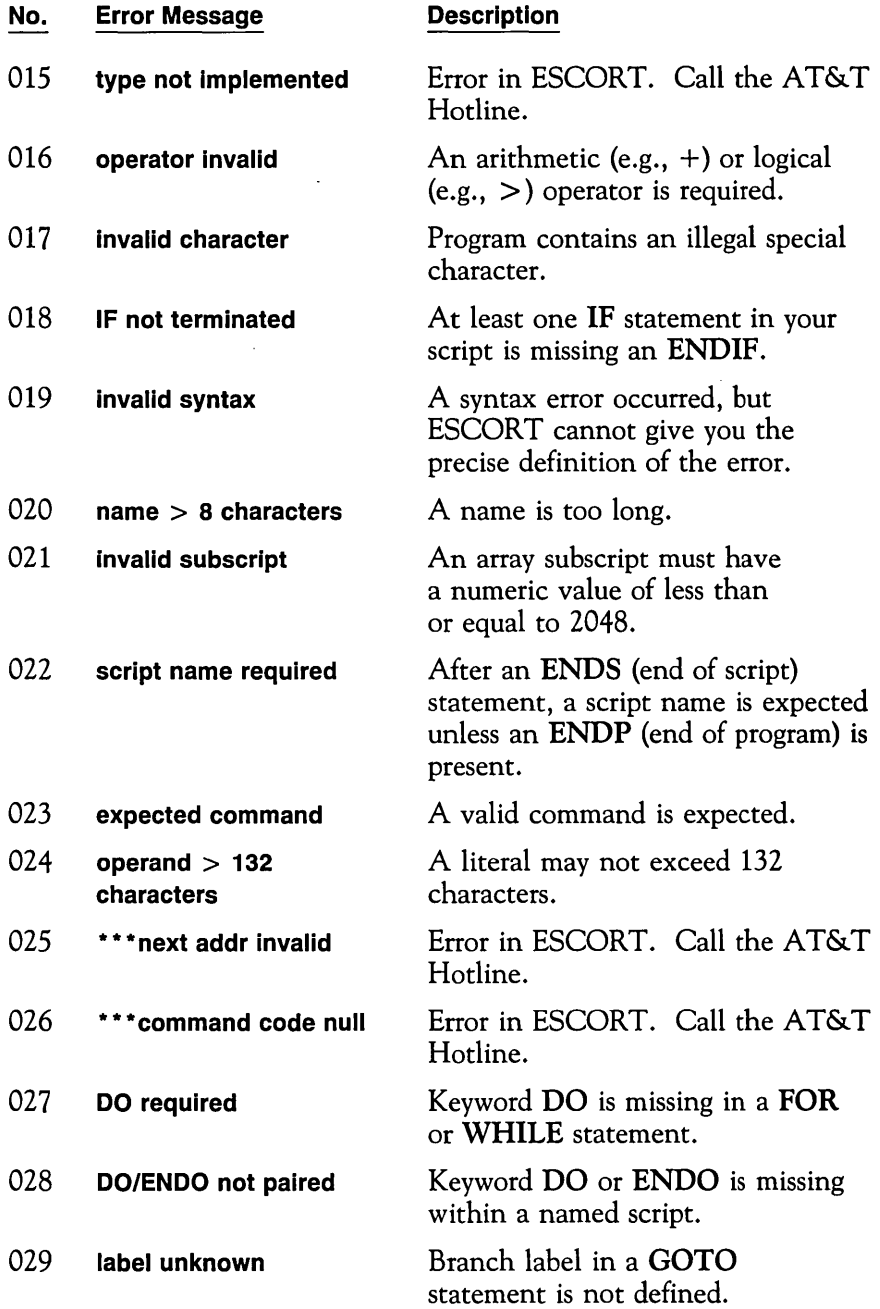

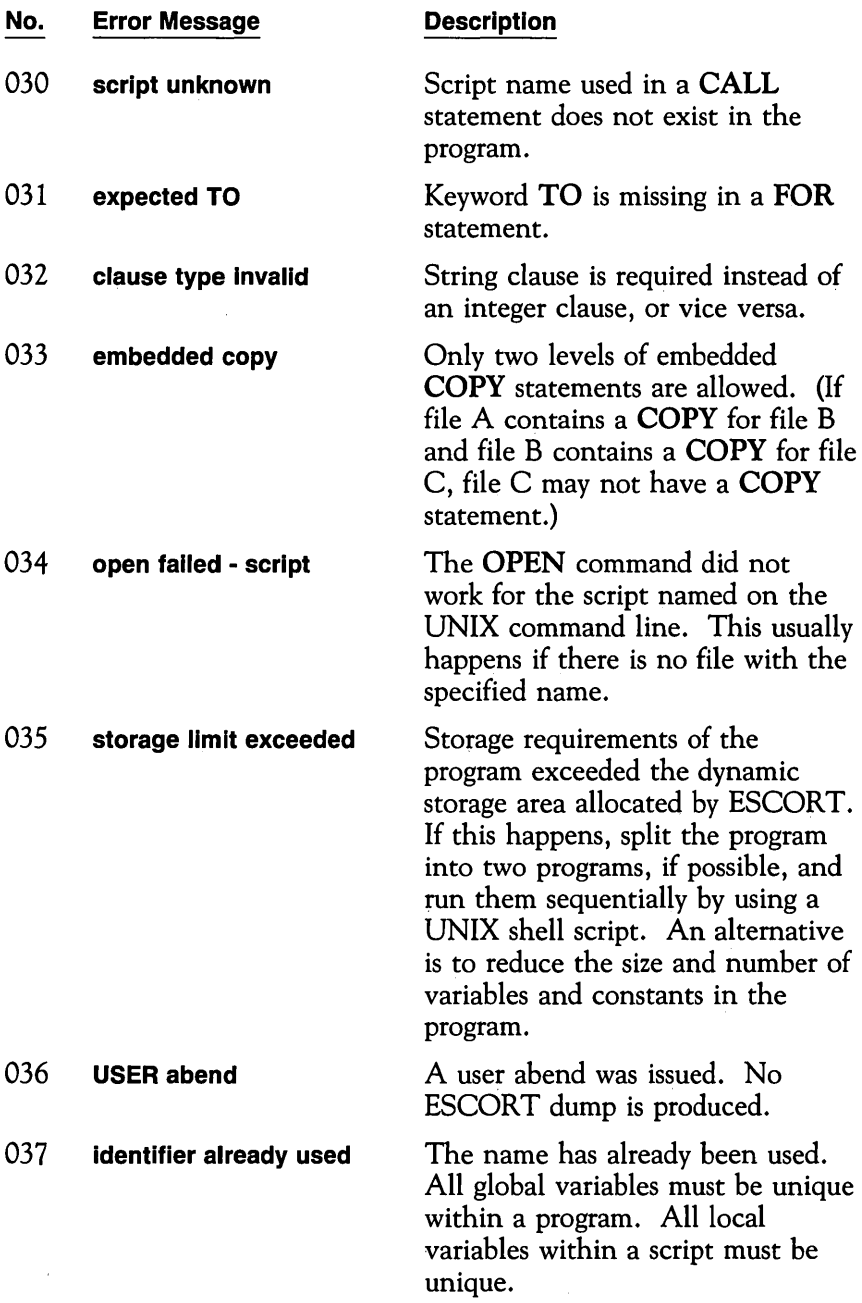

 $\ddot{\phantom{0}}$ 

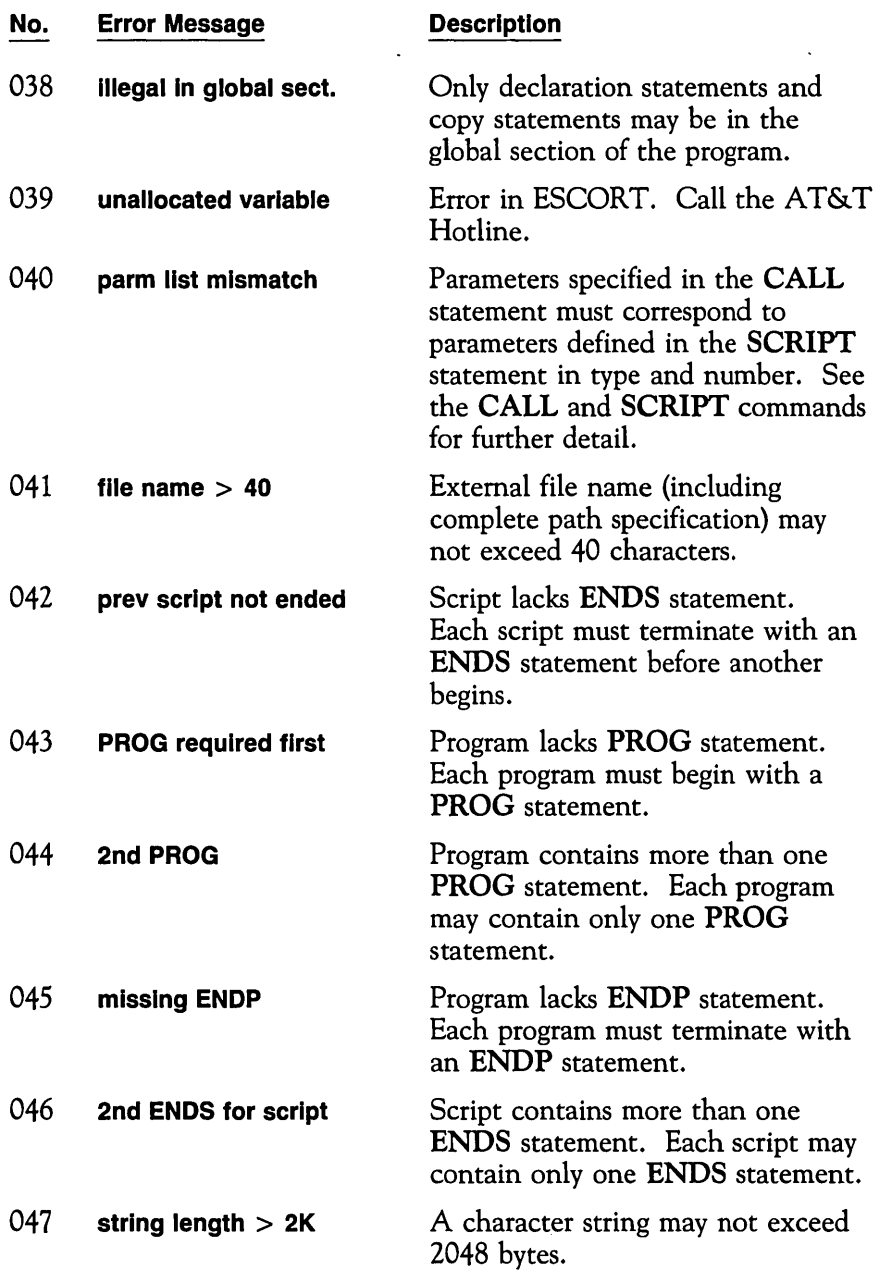

 $\mathcal{L}^{\text{max}}_{\text{max}}$  and  $\mathcal{L}^{\text{max}}_{\text{max}}$ 

 $\sim$ 

 $\sim 10^{-10}$ 

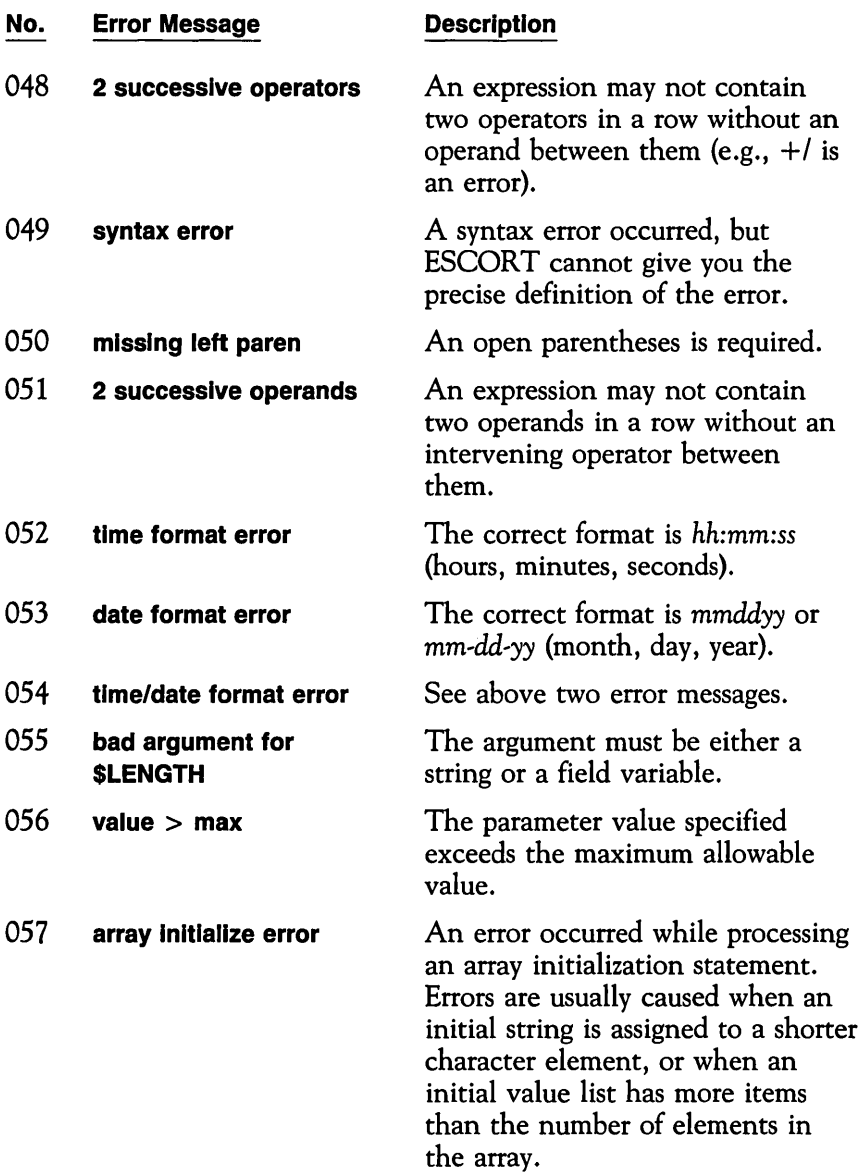

 $\mathcal{L}$ 

 $\ddot{\phantom{0}}$ 

 $\ddot{\phantom{0}}$ 

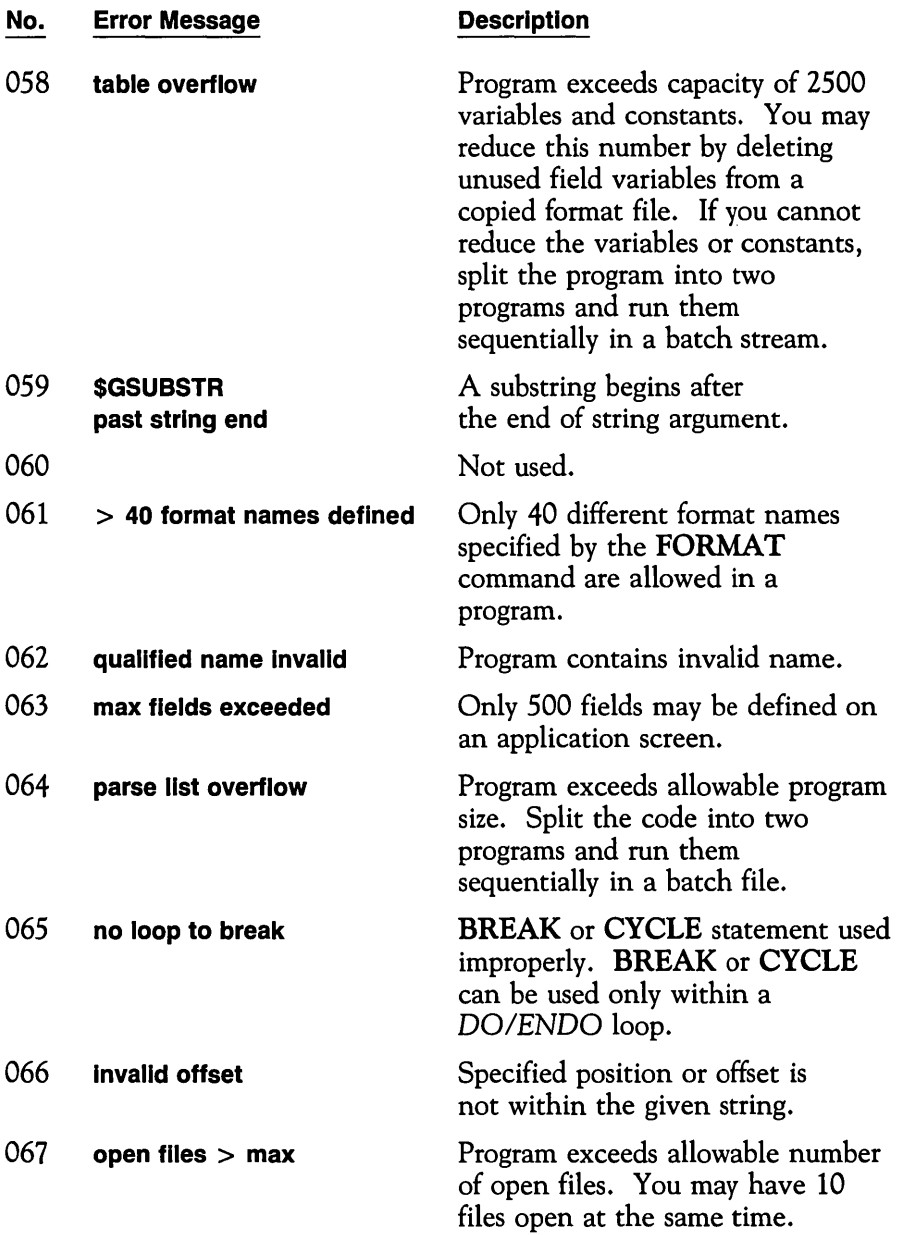

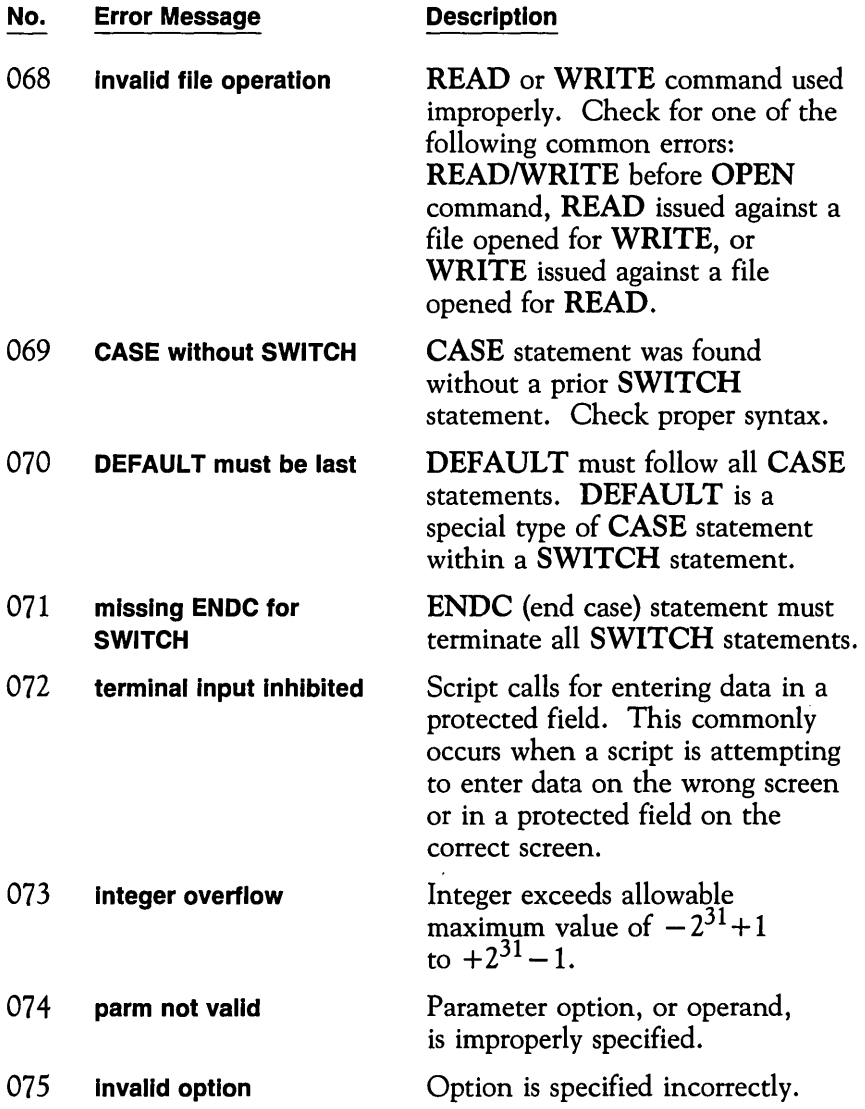

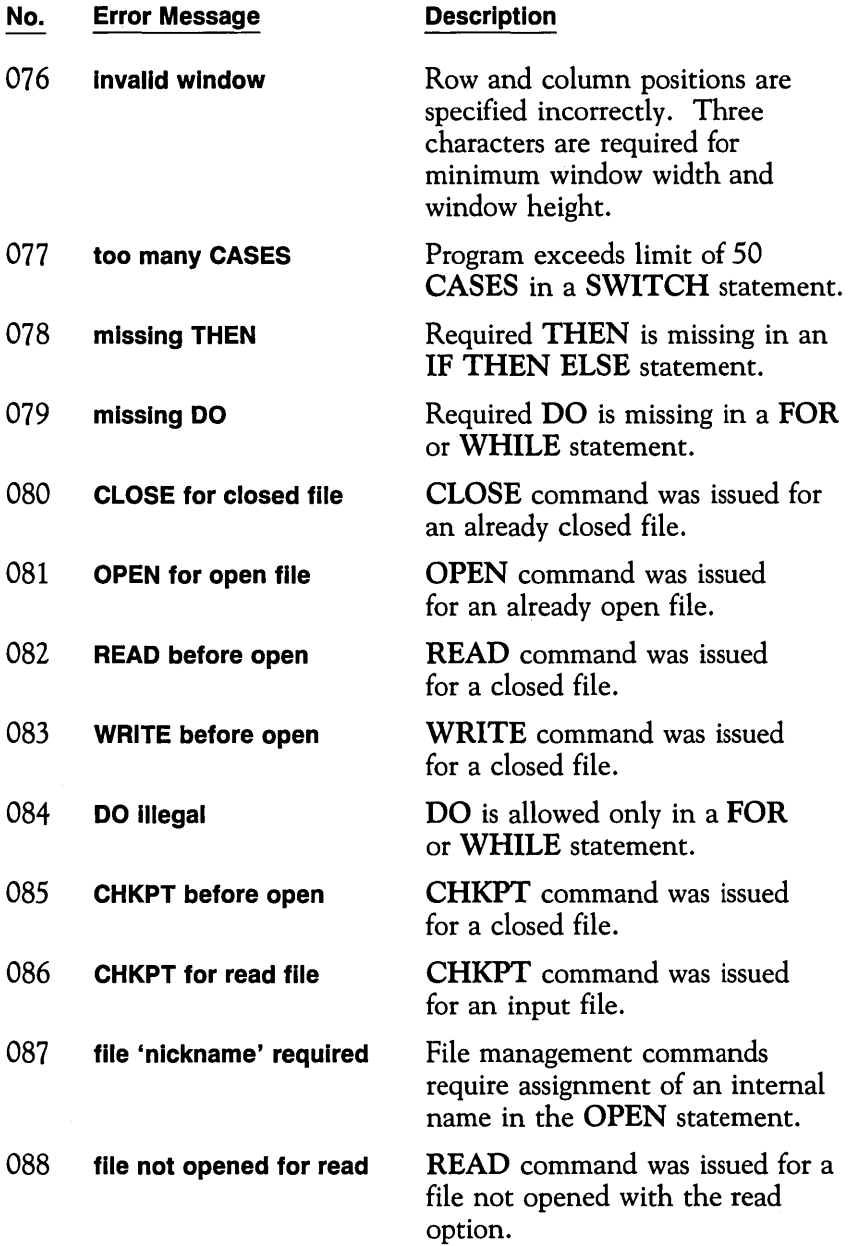

 $\mathcal{L}^{\text{max}}_{\text{max}}$  and  $\mathcal{L}^{\text{max}}_{\text{max}}$ 

 $\sim$ 

 $\mathcal{L}^{\text{max}}_{\text{max}}$ 

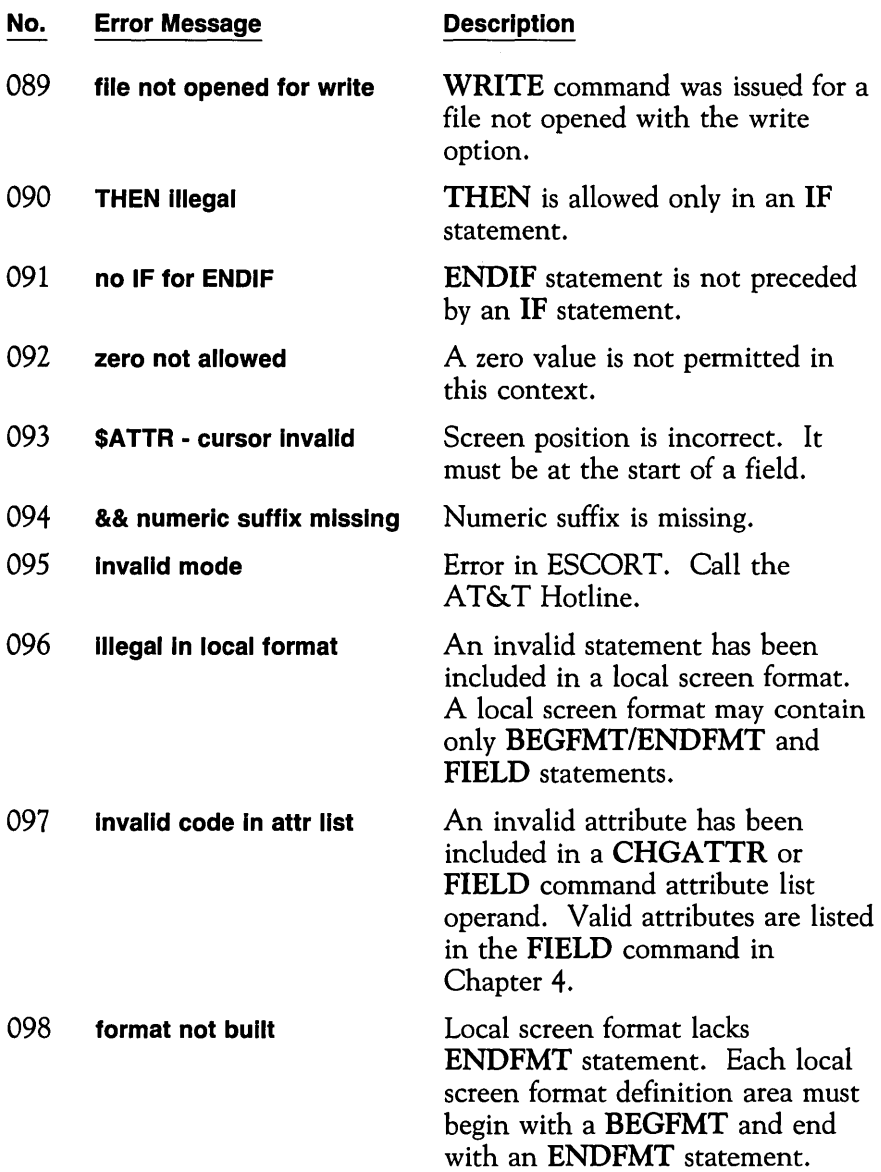

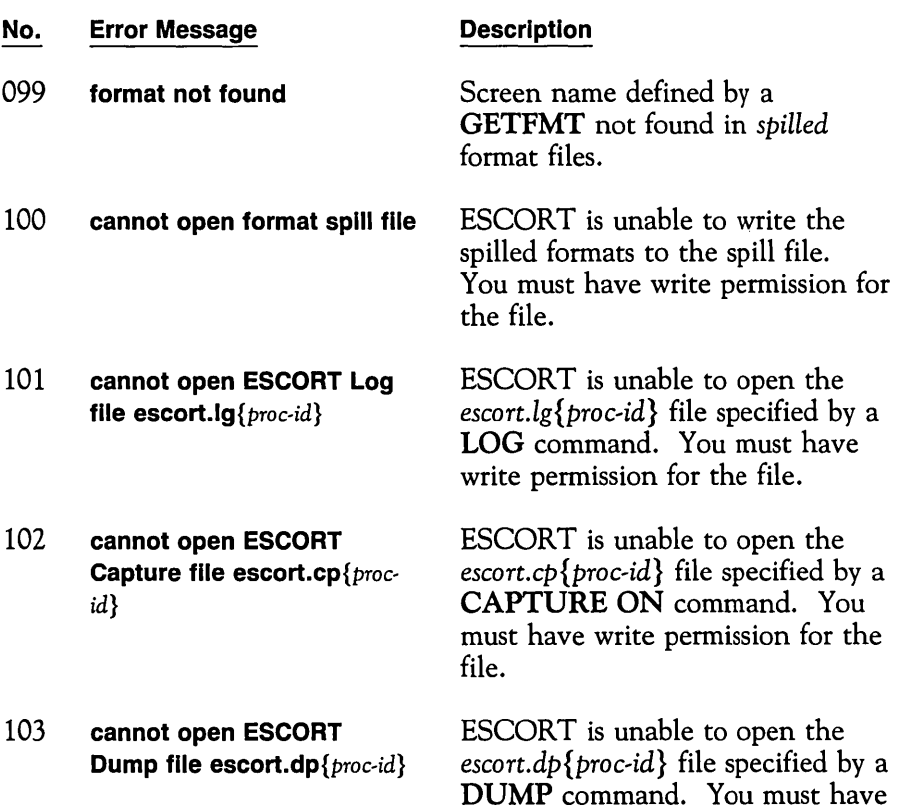

 $\mathcal{L}^{\text{max}}_{\text{max}}$  and  $\mathcal{L}^{\text{max}}_{\text{max}}$ 

 $\sim$ 

write permission for the file.

### **Run Time Error Messages**

A list of the more common run time error messages follows. Those messages marked OIA indicate that the message is displayed in the operator information area. All other run time errors terminate ESCORT, and the message is written to the standard error.

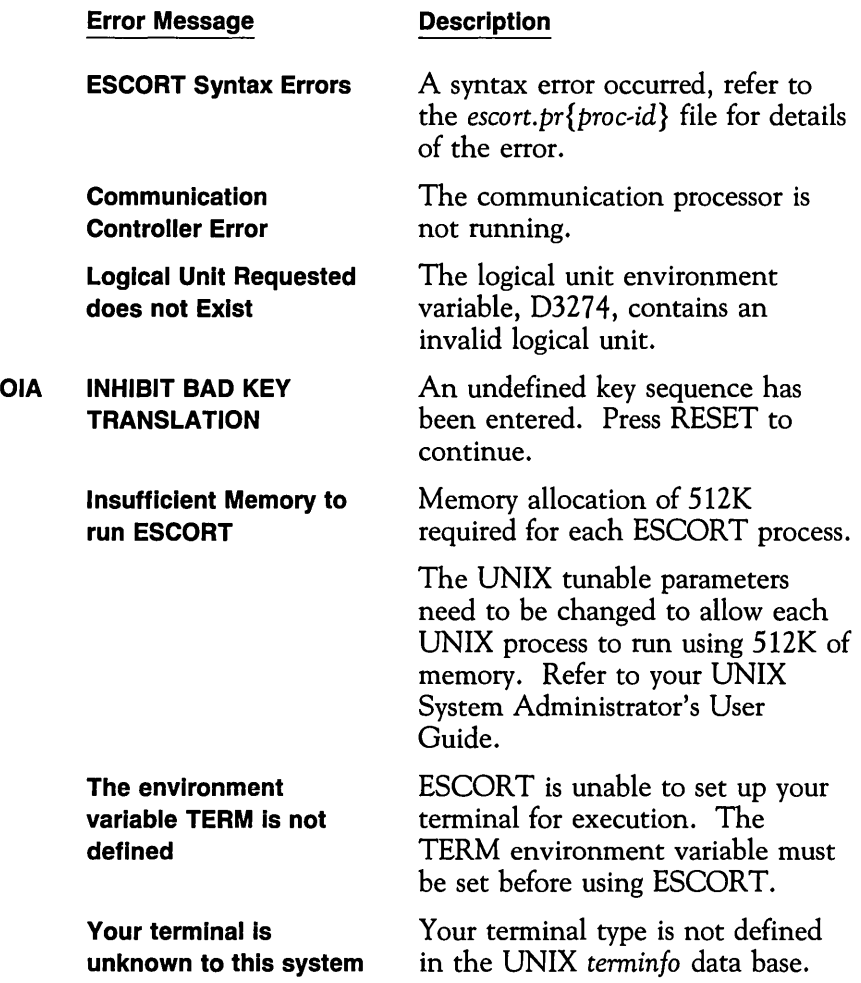

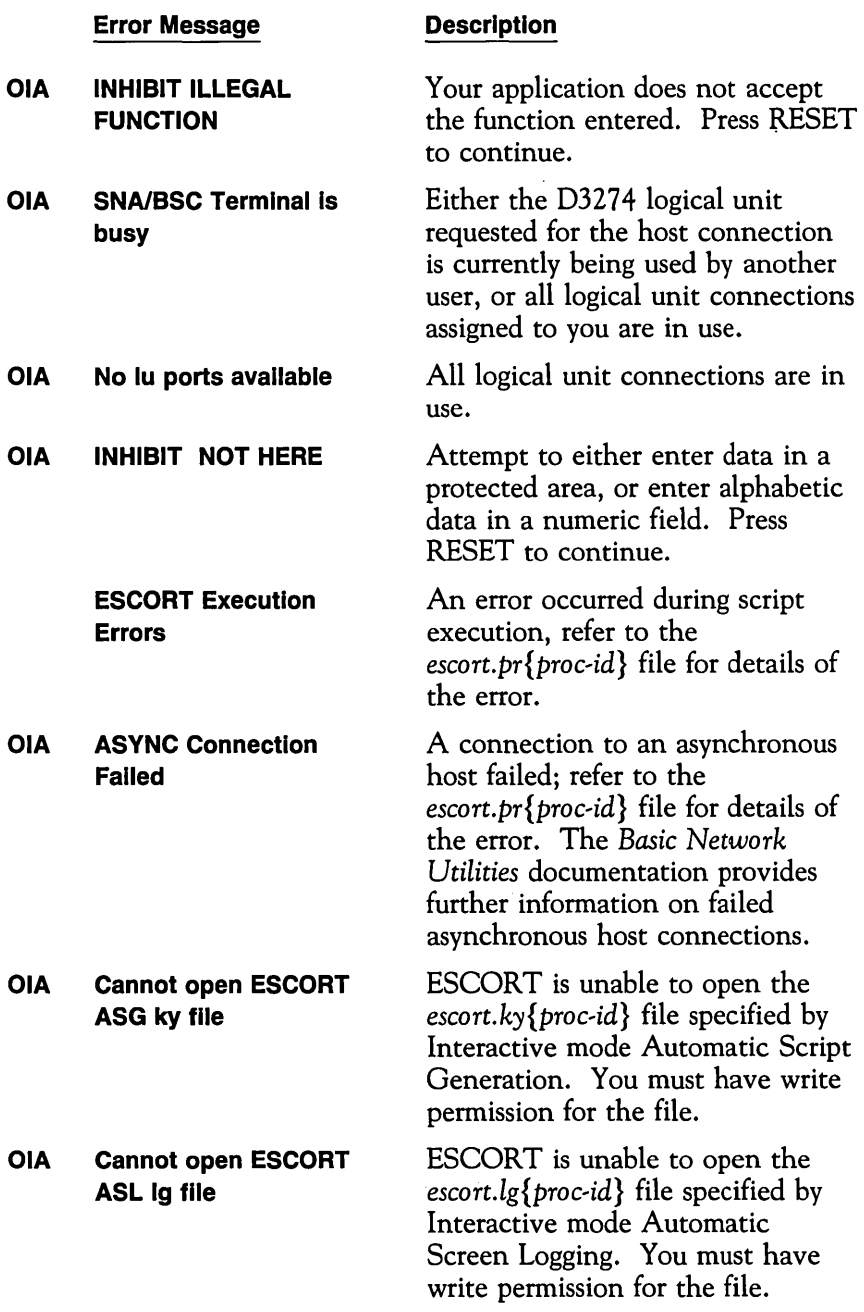

#### **Error Message**

#### **Description**

**Cannot open ESCORT Print file: escort.pr**{proc*id}* 

The ESCORT process was unable to open the *escort.pr*{*proc-id*} file. You must have write permission for the file.

# **Debugging Facilities**

The ESCORT commands, TRACE and DUMP, are tools designed to assist you in debugging *hard* to *find* problems in scripts.

This appendix describes the use of these debugging commands, it does not tell you how to analyze their output.

## **TRACE Command**

Use the TRACE command to activate or deactivate the trace facility.

The format of the TRACE command is as follows:

$$
\begin{array}{ll}\text{TRACE} & \text{(X,} & \{1\})\\ & \{0\} \end{array}
$$

X indicates tracing the program execution phase.

The TRACE command can be placed anywhere between the PROG and ENDP statements. The operand 1 toggles tracing on and the operand 0 toggles tracing off. The TRACE command can be toggled on and off as required in a script. This allows you either to trace the entire program or to trace portions of the program only.

The output from TRACE is directed to a file, created in the directory defined by the ESCDIR environment variable, named *escort.pr{proc-id}*, where *{proc-id}* refers to the unique process identification the UNIX operating system assigns to each process.

The format of the execution phase trace line gives you the command code, command mnemonic, and parse list address of each command as it is being executed. Thus, any program loop can be readily found with the execution trace.

### **Example 1**

In this example, the **TRACE** command is used to trace the entire program.

```
logoftso prog main<br>trace (X,1)
trace (X,1) \qquad /* turn tracing on main script
          clear<br>text
                    ('logoff')enter 
          while ! ($scan("WELCOME TO"))
          do 
          endo 
          ends 
          endp 
                   fresh
```
### **Example 2**

In this example, the **TRACE** command is used to trace a portion of program code containing a **WHILE** loop.

```
logoftso prog main<br>main script
            script
            clear<br>text
                       ('logoff")enter<br>trace (X,1)trace (X,1) /* turn tracing on while 1($scan('WELCOME TO"))
            do 
                       fresh 
            endo 
            trace (X,O) ends 
            endp 
                                      1* turn tracing off
```
# **DUMP Command**

An ESCORT dump can be produced by using the **DUMP**  command. The dump is written to a file, created in the directory defined by the ESCDIR environment variable, named *escort.dp {pro c,id}* , where *{proc,id}* refers to the unique process identification the UNIX operating system assigns to each process. A dump is also produced when a program abends. A program abend occurs if there is a user run-time error or a disastrous error in ESCORT itself.

A dump provides you with the following data:

- $\Box$  Current values of all ESCORT table indices.
- $\Box$  Parse list (stored commands and operands) dump.
- $\Box$  Constant and variable tables with table index, storage address, length, type, and value for each entry.
- D Label table.
- □ Script table.
- $\Box$  User file table.
- $\Box$  Format table.
- $\Box$  Static storage area.
- $\Box$  Dynamic storage area.
- $\Box$  Return address stack nested calls.
- $\Box$  Frame stack address of storage frames for local variables.

The operands that follow commands stored in the parse list are nearly always represented by the corresponding table indices. Expressions are terminated by hex FFFF. Operators in integer expressions are stored as the two's complement of the ASCII code.

For example, "+" (hex 2B) becomes hex FFD5.

### **Example**

This example activates **DUMP** after the **ENTER** command is executed.

 $\ddot{\phantom{a}}$ 

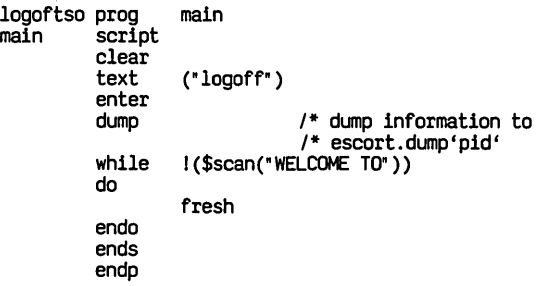

# **AID Subroutines Library**

This section provides you with a listing of the scripts for the AID subroutines contained on your ESCORT installation disk. These programs are listed for your information.

See the section, "Synchronous Response/No-Response Mode Transactions" , in Chapter 2 for more information about using the AID subroutines.

## **AID\_GC**

Writes a tag in row 24, column 79, sends an AID key, and waits until the tag has been overwritten by the response from the synchronous host system.

```
aid_gc script (int aid_key)<br>field (24,79,1) tag_fld<br>char (1) tag
                                  (1) tag
                 tag = "g"<br>tag_fld = tag<br>aid (aid_key)<br>while tag_fld = tag<br>do
                 endo 
                 ends 
                                  fresh
```
# **AID\_CC**

Moves the cursor to the last position on the screen, sends an AID key, and waits until the cursor has moved to another location on the screen.

```
aid_cc script (int aid_key)
           cursor (24,80)<br>aid (aid_key)<br>while $getcur = 1920
           do 
                        fresh 
           endo 
           ends
```
### **AID\_01C**

Sends an AID key and waits until line 1 changes.

```
aid Dlc script (int aid key)<br>field (1,1,80) newl<br>char (80) oldl 1
                        (80) old1oldL = newL1<br>aid (ald_key)while new1 = old1do 
           endo 
            ends 
                       fresh
```
### **AID\_24C**

Sends an AID key and waits until line 24 changes.

```
aid_24c script (int aid_key)<br>field (24,1,80) newl_24<br>char (80) oldl 24
                        (80) old124oldL24 = newL24<br>aid (ald_key)while new1.24 = old1.24do 
            endo 
            ends 
                        fresh
```
## **AID\_LC**

Sends an AID key and waits until data on a specified line has changed.

```
aid_lc script (int aid_key, int lcrow)<br>int lcoffset
          int lcoffset<br>char (80) lcl
                    (80) lcline
          lcoffset = (80*lcrow-79)lcline = $gsubstr (SCREEN, lcoffset, 80)<br>aid (aid_key)
          while $scan (lcline (lcrow, 1, 80))
          do 
          endo 
          ends 
                    fresh
```
### **AID\_Fe**

Sends an AID key and waits until a specified field on the screen has changed.

```
aid fc script (int aid key, field (*,*,*) new fld) char (80) old fld
                    (80) old fldold_fld = new_fld<br>aid (ald_key)while new\_fld = old\_fld . do
          endo
          ends 
                    fresh
```
### **AID\_SMA**

Sends an AID key and waits until a specified message appears on the screen.

```
aid_sma script (int aid_key, char (*) smsmsg, int smsrow,<br>int smscol, inst smslen)
            aid (aid_key) aid (aid_key)<br>while I($scan (smsmsg (smsrow, smscol, smslen)))
            do 
            endo 
            ends 
                        fresh
```
### **AID\_SMD**

Sends an AID key and waits until a specified message disappears from the screen.

```
aid-smd script (int aidLkey, char (*) smsmsg, int smsrow, 
           int smscol, inst smslen)<br>aid (aid_key)<br>while $scan (smsmsg (smsrow, smscol, smslen)
          do 
          endo
          ends 
                     fresh
```
## **AID\_KC**

Writes a PF key in row 24, column 74, sends an AID key, and waits until the tag has been overwritten by a response from the synchronous host system.

```
aid_kc script (int aid_key)<br>field (24, 74, 5) tag_fld<br>char (5) tag
                                    switch (aid_key)<br>
case 0 tag = "ENTER"<br>
case 2 tag = " PF2 "<br>
case 2 tag = " PF2 "<br>
case 3 tag = " PF3 "
                                             case 3 tag = " PFT3"<br>case 4 tag = " PT4"<br>case 5 tag = " PT5"<br>case 6 tag = " PT6"
                                               case 6 tag = " PF6 "<br>
case 8 tag = " PF7 "<br>
case 9 tag = " PF9 "<br>
case 10 tag = " PF10"<br>
case 11 tag = " PF11"<br>
case 12 tag = " PF12"<br>
case 13 tag = " PF13"
                                             case 13 tag = * PF13<br>case 14 tag = * PF14<br>case 15 tag = * PF15<br>case 16 tag = * PF16
                                               \begin{array}{rcll} \text{case 16} & \text{tag} &=& \text{FF16'}\\ \text{case 17} & \text{tag} &=& \text{FF17'}\\ \text{case 18} & \text{tag} &=& \text{FF18'}\\ \text{case 19} & \text{tag} &=& \text{FF20'}\\ \text{case 20} & \text{tag} &=& \text{FF21'}\\ \text{case 22} & \text{tag} &=& \text{FF22'}\\ \text{case 24} & \text{tag} &=& \text{FF24'}\\ \text{case 25} & \text{tag} &=& \text{FT27'}\\ \text{case 26} & \text{tag} &=& \text{case 30 tag = "SYSRQ"<br>default tag = "11111"endc 
                                   tagfld = tag<br>aid (aid_key)<br>while tagfld = tag<br>do
                                    fresh en do 
                                    ends
```
## **AID\_RESP**

Moves the cursor to the last position on the screen, sends an AID key, and waits until the cursor has moved to another location on the screen.

This subroutine is used when you press  $\left(\overline{\text{esc}}\right)$  **f 0** to activate or deactivate AID subroutine substitution while in Automatic Script Generation.

This is a generic subroutine which you may change to suit your particular application environment.

```
aid_resp script (int aid_key)
             cursor (24,80)<br>aid (aid\_key)<br>while $getcur = 1920
             do 
             endo 
             ends 
                        fresh
```
# **Interpretation of Attribute Bytes**

When you press  $\left(\overline{\text{esc}}\right)$  **f** 5 while connected to a synchronous host session, ESCORT displays an alpha character in the position of each attribute byte on the screen. The character displayed represents the Primary Attributes for each field; this appendix shows you how to interpret the displayed characters.

The following table shows you how to convert the character displayed on the terminal screen into attribute bytes.

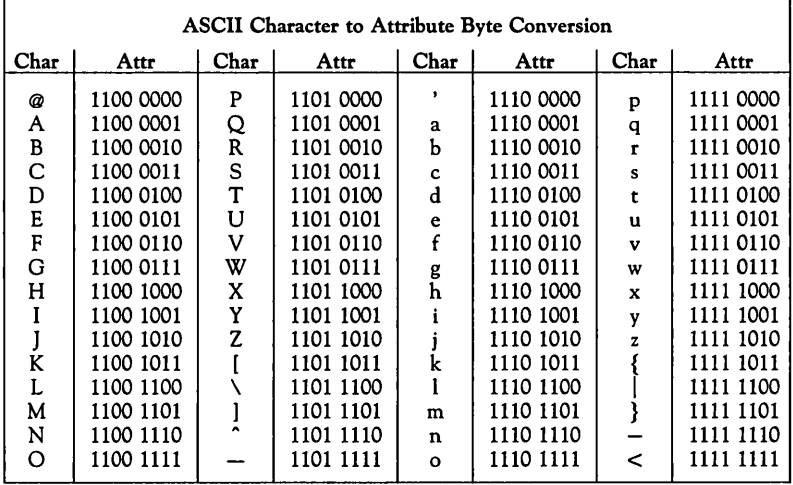

The following diagram shows you how to read the bits in an attribute byte. Note that bits 3 and 2 are coupled and are read together. *Detectable* refers to detectable by a light pen.

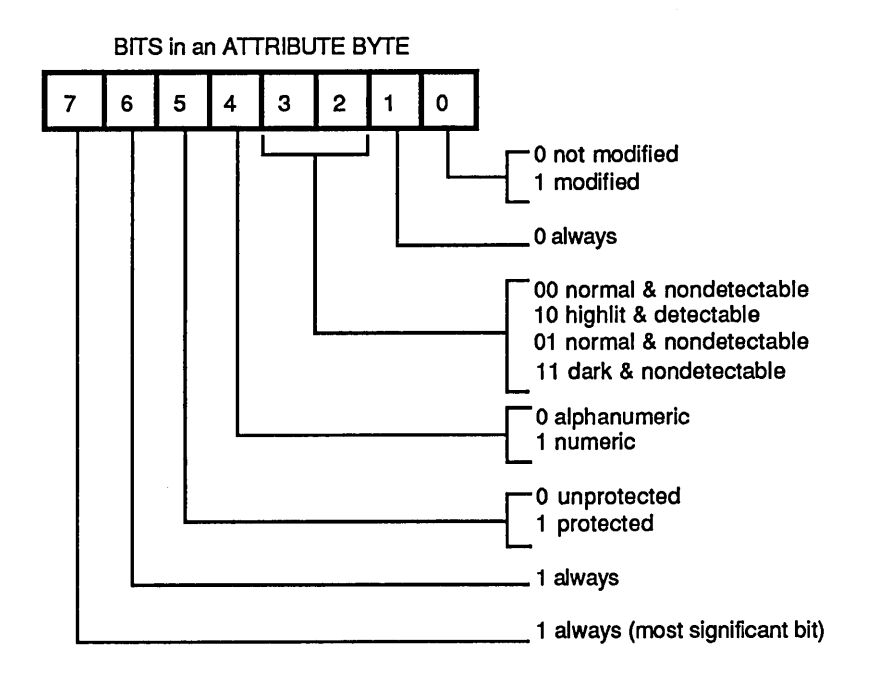

For example, if the alphabetic character  $X$  is displayed when the Display Attribute key sequence ( $\overline{( \text{ Esc})}$  **f** 5) is pressed, the corresponding attribute byte is 1101 1000. Interpretation of the attribute byte shows that the field has the following characteristics :

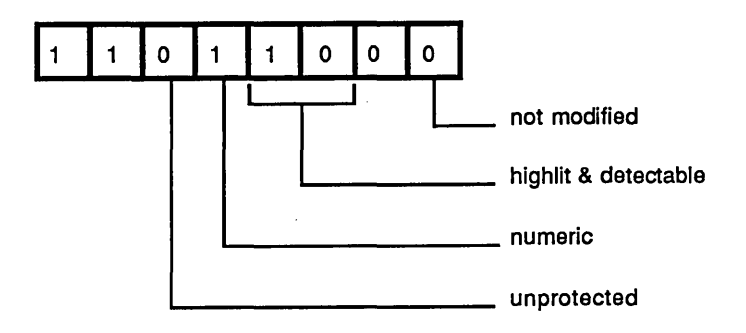

 $\mathcal{L}^{\text{max}}_{\text{max}}$  .  $\mathcal{L}^{\text{max}}_{\text{max}}$  , where  $\mathcal{L}^{\text{max}}_{\text{max}}$ 

# **Key Sequences**

This appendix lists the key sequences that emulate IBM 3278 key functions for the following terminals:

#### **Synchronous Terminals**

- □ Standard ASCII terminals
- □ AT&T 4410 and Teletype® 5410 terminals
- □ AT&T 4418 and Teletype 5418 terminals
- □ AT&T 4425 and Teletype 5425 terminals
- o AT&T 605 Business Communications Terminal (BCT)
- o AT&T 610, 615, 620, and 630 Business Communications Terminals (BCTs).

#### **Asynchronous Terminals**

DEC VT100 terminal.

Note that certain key functions are ignored if either ESCORT or the terminal does not support them. The following key functions are *not* supported by ESCORT:

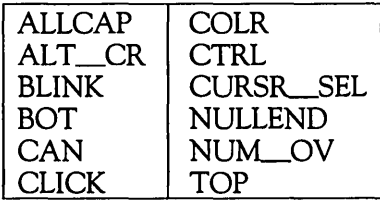

The synchronous keyboard files are the same as the keyboard files used by the AT&T 3270 Emulator+ software.

# **Key Sequences for Standard ASCII Terminals**

The AT&T 4415, 5420 and the Tektronix<sup>™</sup> 4105 terminals use these key sequences.

 $\ddot{\phantom{a}}$ 

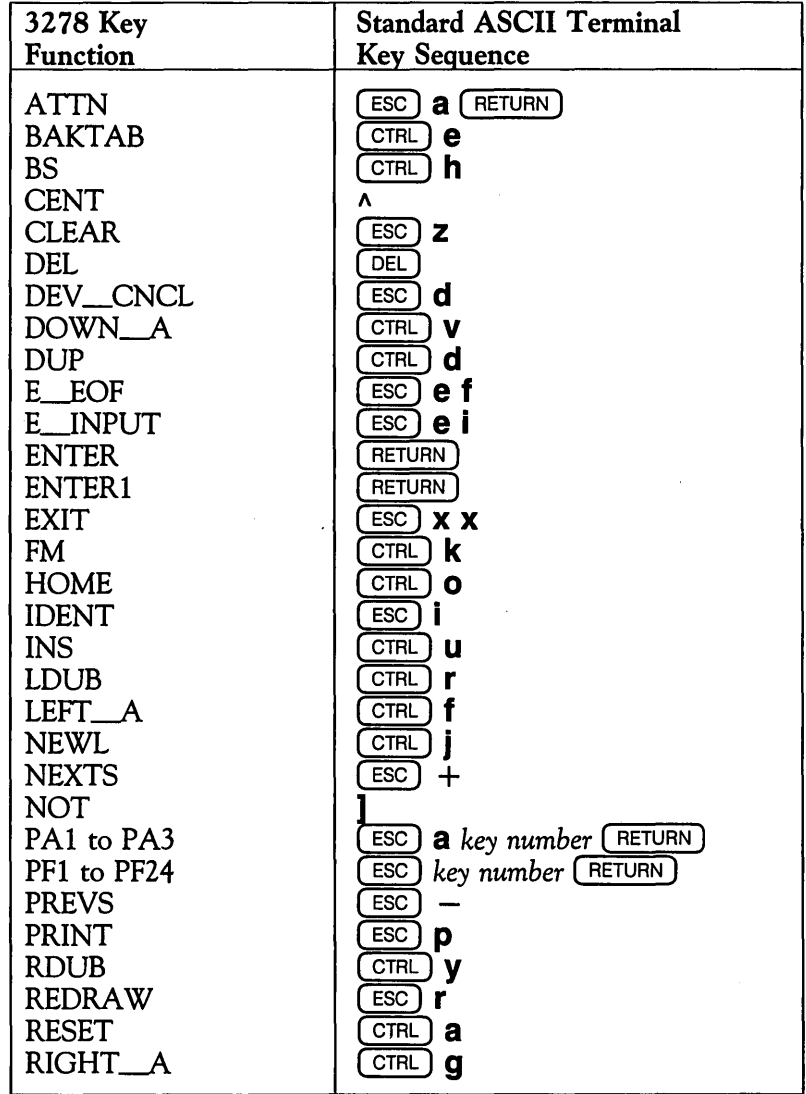

### **Key Sequences for Standard ASCII Terminals (continued)**

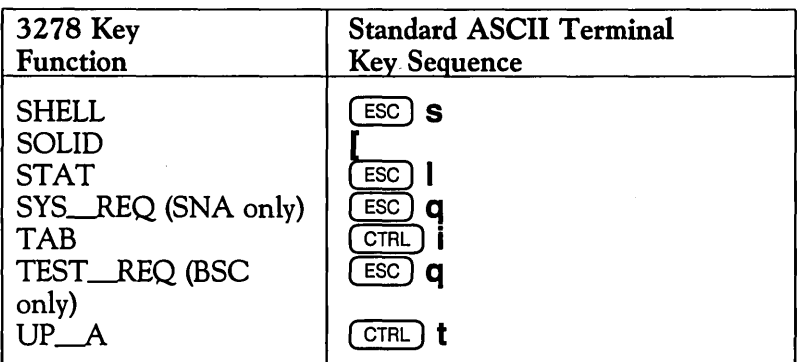

## **Key Sequences for AT&T 4410 and Teletype 5410 Terminals**

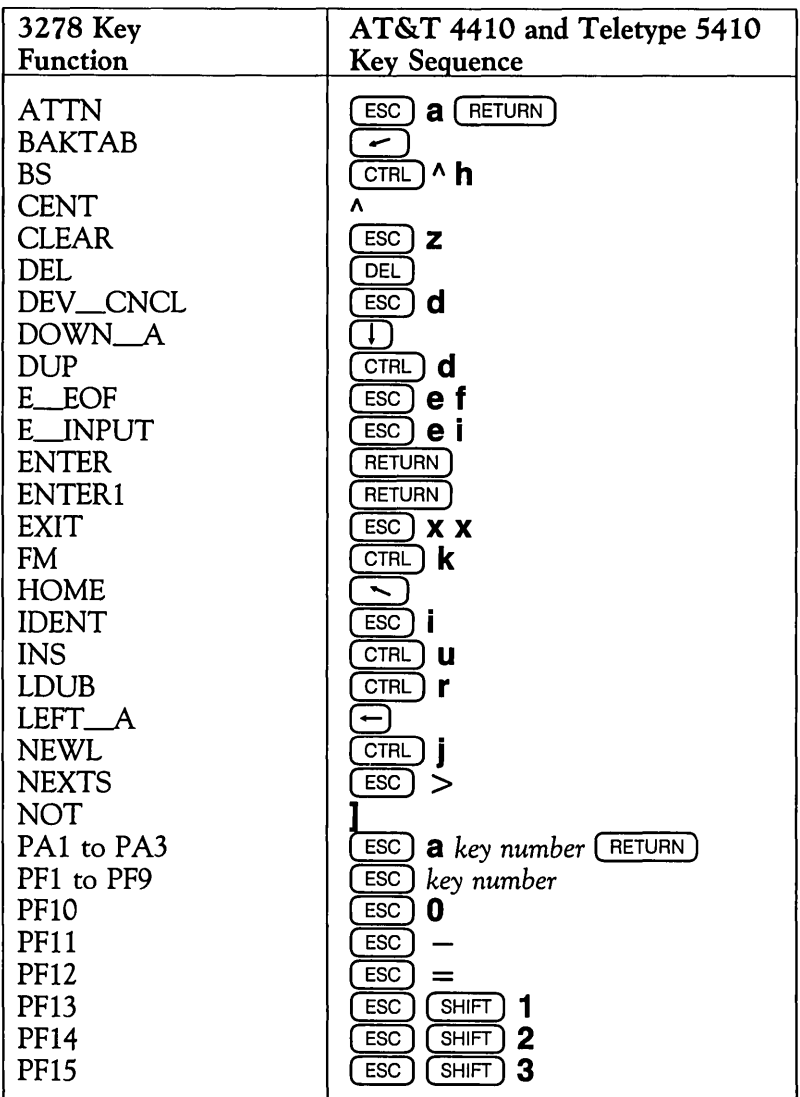

### **Key Sequences for AT&T 4410 and Teletype 5410 Terminals (continued)**

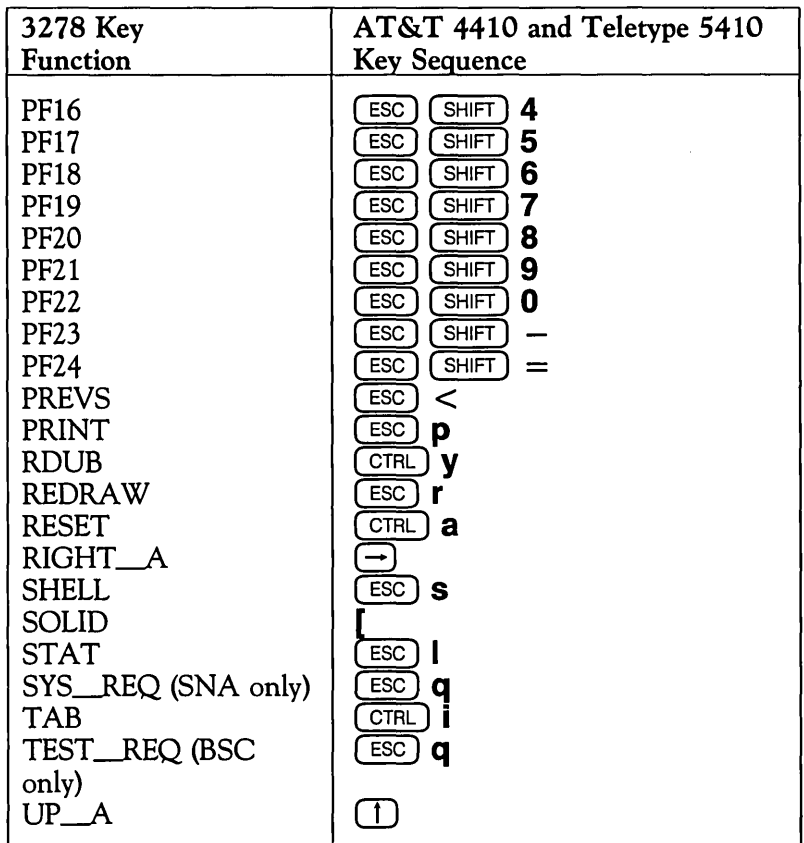

## **Key Sequences for AT&T 4418 and Teletype 5418 Terminals**

Note that on these terminals there is no key marked  $(ESC)$  or (CTAl].

To emulate  $($  ESC), press  $($ ALT) and  $|$ .

For  $\overline{\text{CTRL}}$  use the key immediately to the left of the space bar.

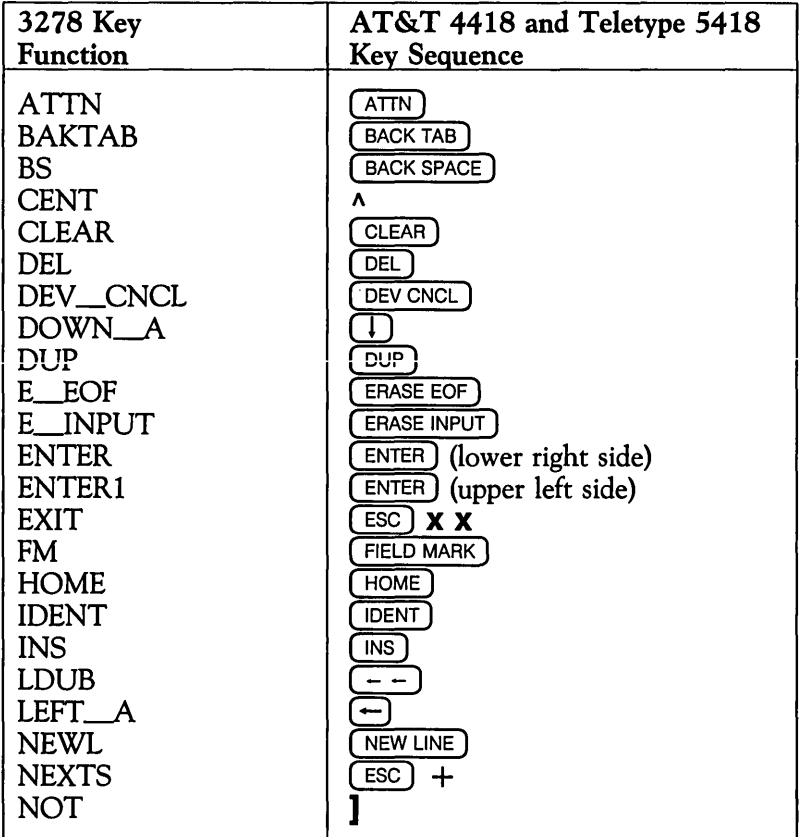

#### **Key Sequences for AT&T 4418 and Teletype 5418 Terminals (continued)**

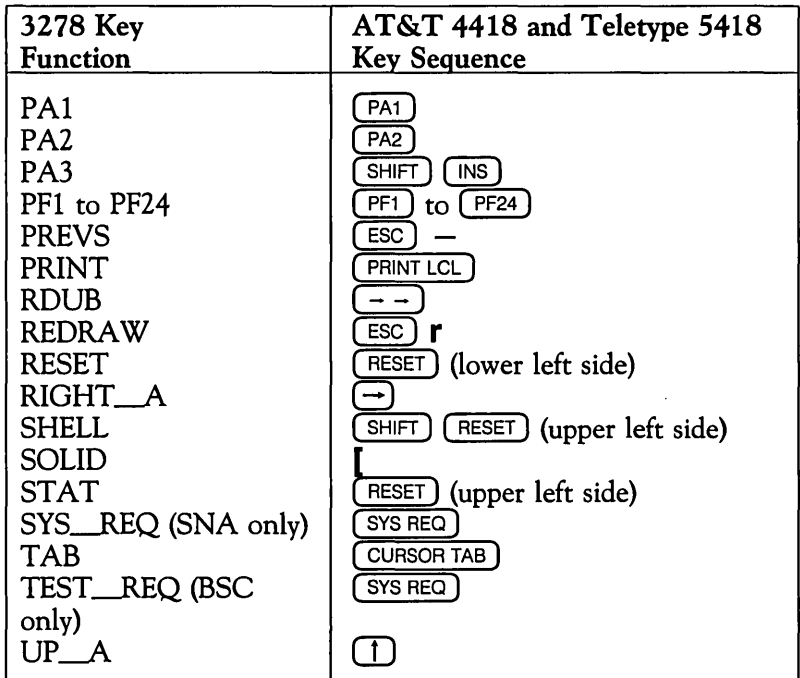

## **Key Sequences for AT&T 4425 and Teletype 5425 Terminals**

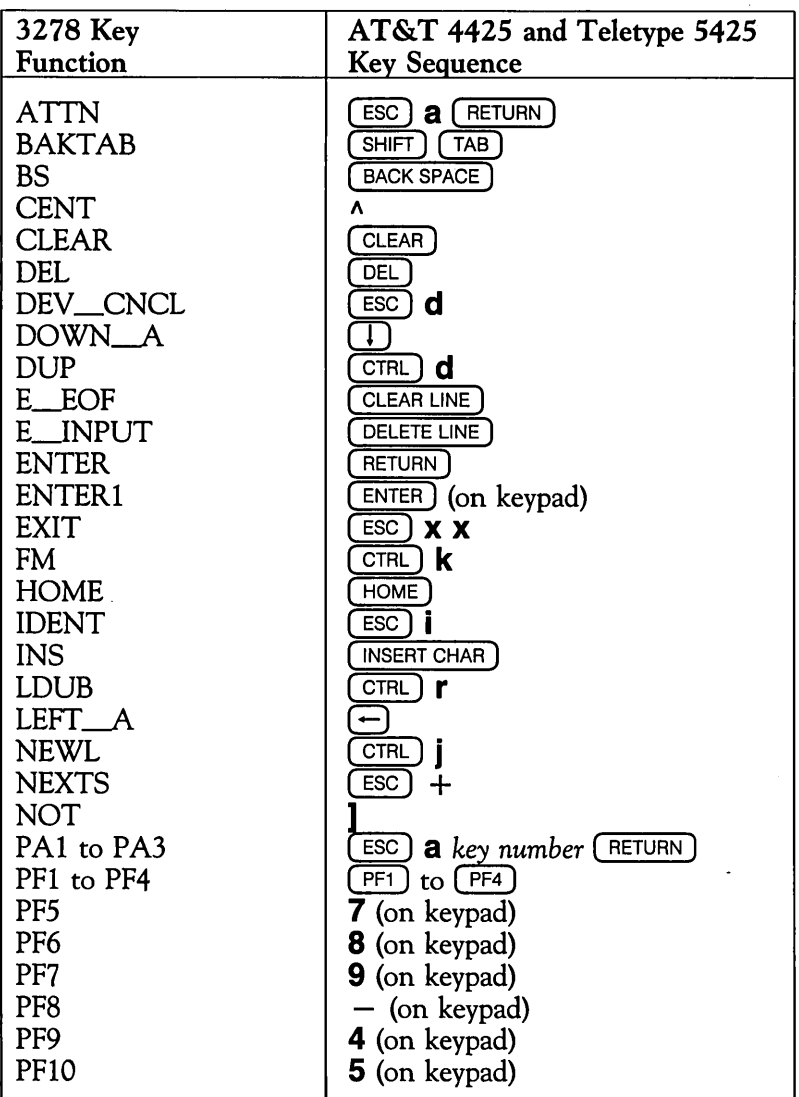
### **Key Sequences for AT&T 4425 and Teletype 5425 Terminals (continued)**

 $\ddot{\phantom{a}}$ 

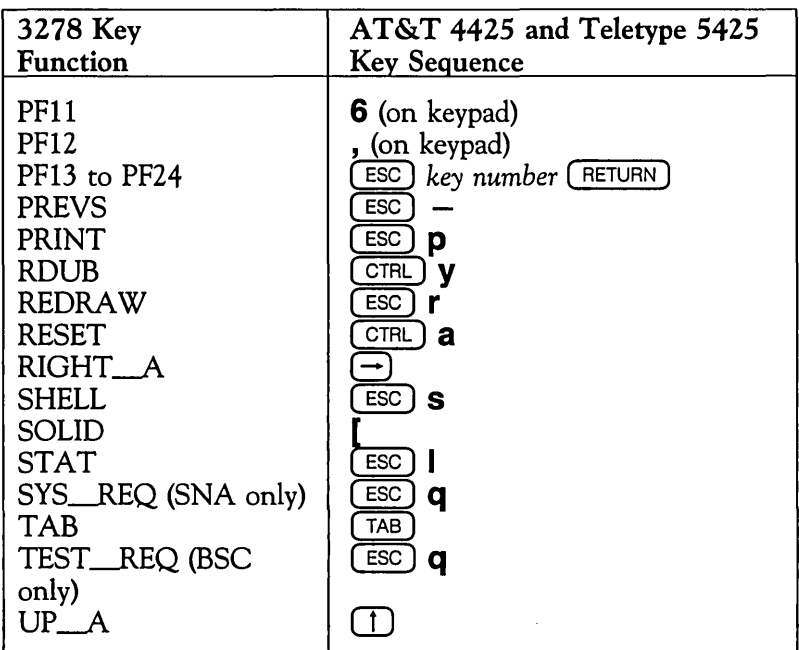

### **Key Sequences for AT&T 605 Business Communications Terminal**

The AT&T 605 Business Communications Terminal (BCT) has a 102-key keyboard.

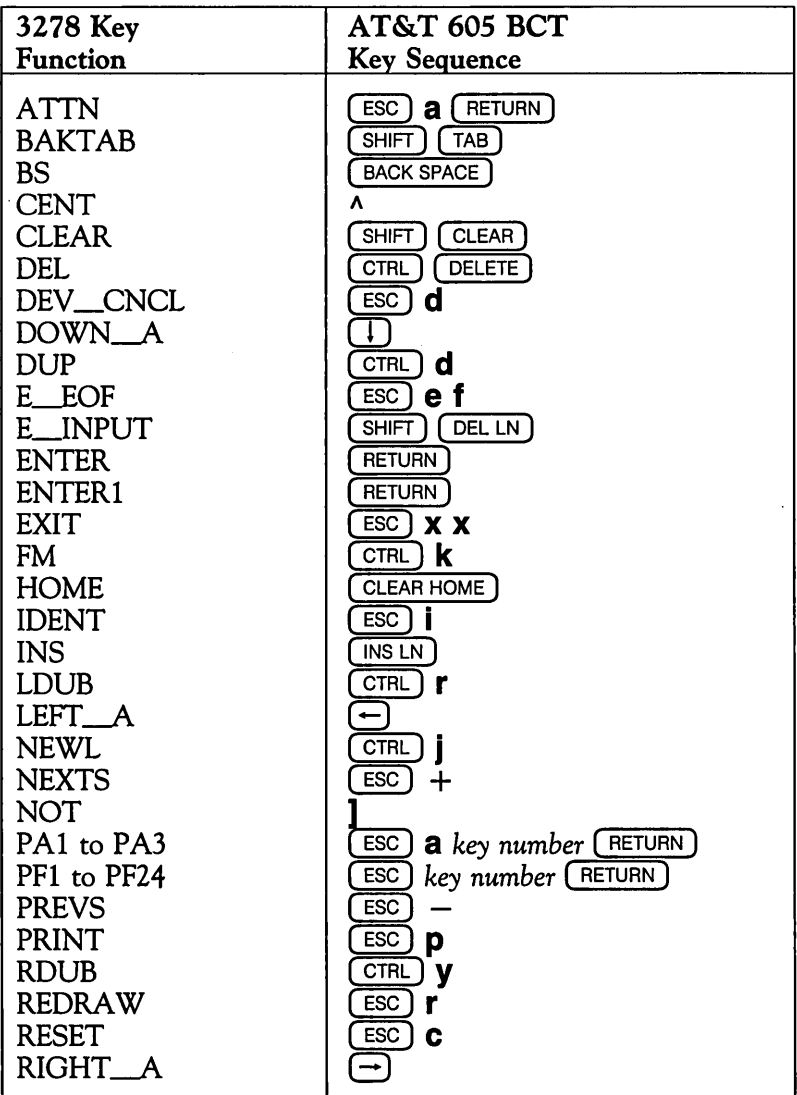

### **Key Sequences for AT&T 605 Business Communications Terminal (continued)**

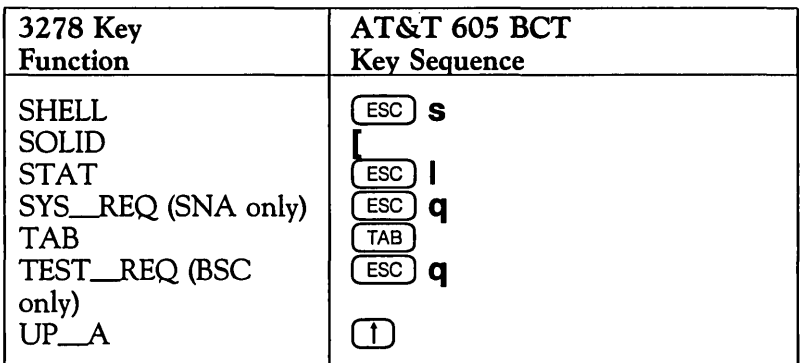

### **Key Sequences for AT&T 610,615, 620, and 630 Business Communications Terminals**

The AT&T 610, 615, 620, and 630 Business Communications Terminals (BCTs) have 98-key keyboards.

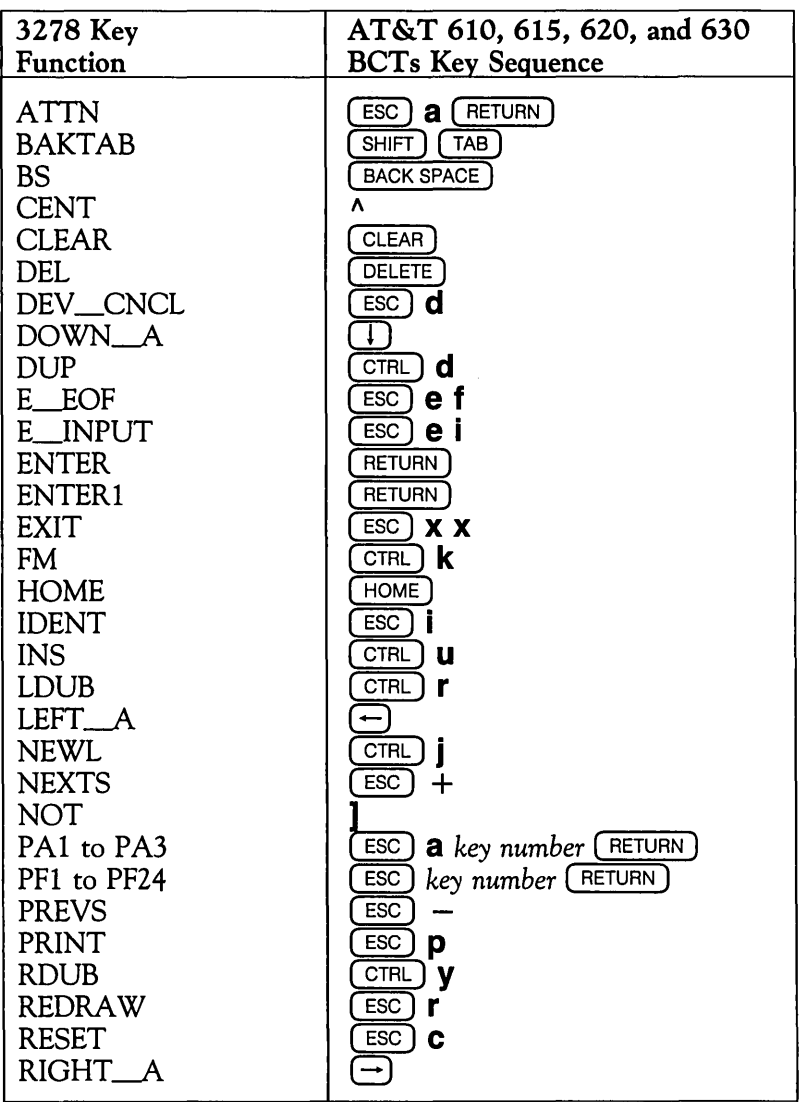

### **Key Sequences for AT&T 610,615, 620, and 630 Business Communications Terminals (continued)**

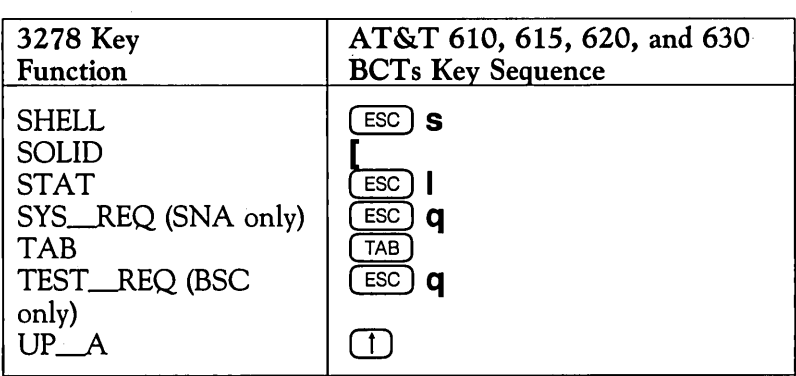

 $\mathcal{L}_{\mathrm{in}}$ 

### **Key Sequences for DEC VT100 Terminal**

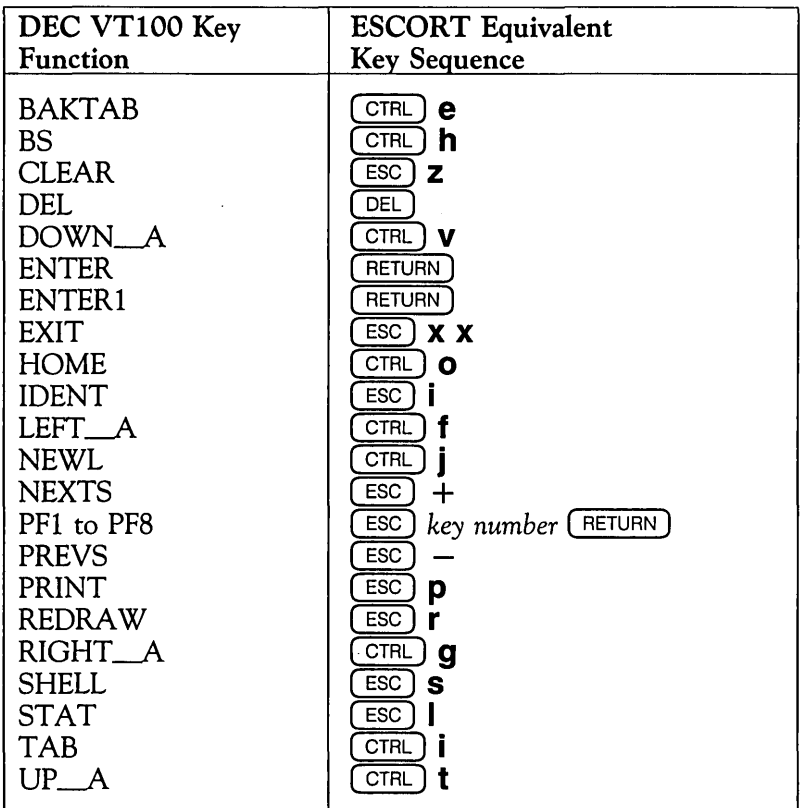

#### **Note**

This key sequence table should be used in asynchronous-only environments. If you communicate with both synchronous and asynchronous hosts, use the appropriate key sequence table for your specific synchronous terminal for all synchronous and asynchronous applications.

# **Environment Variables and Customization**

This appendix provides information on setting environment variables applicable to your operating environment and on customizing terminal functions for different types of ASCII terminals.

### **Setting 3270 Emulator + ESCORT Environment Variables**

Once the ESCORT software has been installed, certain prerequisite variables should be set in your *profile* file. When invoking ESCORT, ensure that the 3270 Emulator+ terminal manager process is running.

### **Terminal Environment Variable**

. ESCORT uses the environment variable, *TERM,* to access terminal information in the system file *terminfo* for screen management. The following example shows the environment variable set for an AT&T 4410 terminal type.

> TERM=4410 export TERM

#### **3270 Emulator + Environment Variables**

ESCORT runs in conjunction with the AT&T 3270 Emulator+ software. Your *profile* file should be edited to include the following command:

• /usr/bscadm/runtlme/bscenvset

or

. /usr/snaadm/runtlme/snaenvset

Set the appropriate environment variables so that 3270 Emulator+ and ESCORT will execute properly.

#### **03274 Environment Variable**

The default value for the D3274 environment variable provided by the *snaenvset* command allows access to all available logical unit connections. Setting the D3274 environment variable provides controlled access to certain host applications. You can assign ranges of logical unit ports to particular users. In the following example, a user is given access to eight logical unit ports.

> $D3274 = 1-5, 13, 14, 15$ export D3274

### Host/Local Session Environment Variable

The UNIX operating system environment variable, *ESCHOST,*  determines whether a synchronous connection is to be established. The environment variable can be set to  $0$  or 1; if set to a value of 1 (the default value if this variable is not set) the ESCORT script will be able to connect to a synchronous host session.

Setting the ESCHOST environment variable to 0 is useful

- in limiting access to prototyping local screen formats
- if ISC or SDLI cards have not been installed in the 3B processor
- if the user accesses only asynchronous host applications.

In the following example, a user's ESCORT connections will default to a local session.

#### $ESCHOST=0$ export ESCHOST

### Directory Environment Variable

The UNIX operating system environment variable, *ESCDIR,*  determines the path for the five types of ESCORT utility files. If the *ESCDIR* environment variable is not set, ESCORT utility files are created in your *\$HOME* directory. In the following example, a user's ESCORT utility files will be created in a directory named *sys*<sub>1</sub>, a subdirectory of /usr/john.

> ESCDIR = /usr/john/sys\_1 export ESCDIR

### Terminal Information Environment Variable

To use the *terrninfo* terminal information files installed by ESCORT, set the *terrninfo* variable as follows:

#### TERMINFO =/usr/escort/terminfo export TERMINFO

Setting this environment variable is only necessary if the systemsupplied files contain errors or have been modified in some way and ESCORT does not function correctly.

# **Terminal Customization**

The screen and keyboard layouts of various types of ASCII terminals differ from those found on actual IBM 3278 display stations. The AT&T 3270 Emulator+ software is designed to work with many different types of ASCII terminal by using a terminal emulator process to translate the logical IBM 3278 functions to the target ASCII terminal.

To be consistent, ESCORT uses the same keyboard sequence defined in the AT&T 3270 Emulator+ software. The AT&T 3270 Emulator+ key sequences that are supported by ESCORT, together with the default ESCORT specific keys, are listed in this section.

You should utilize the AT&T 3270 Emulator+ software utilities *kyinit* and *scinit* to customize the IBM 3278 functions. Follow the procedure outlined in the *AT&T 3270 Emulator+ User's and System Administrator's Guides.* 

### **Caution**

If you modify the keyboard source files and fail to run the *kyinit*  utility, it is possible that the key sequences generated will not be unique.

The default ESCORT specific key sequences can be modified for your particular environment by appending the ESCORT key labels and their associated values to the keyboard mapping files in the AT&T 3270 Emulator + software. The following table details the default values for the ESCORT specific keys.

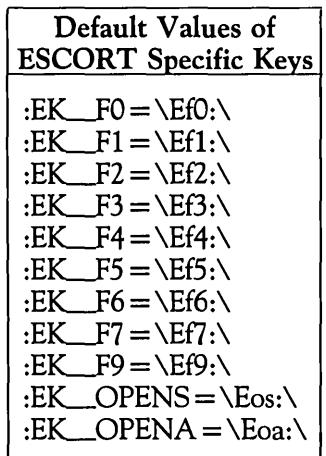

### **Defining Multiple Key Sequences**

As part of the terminal customization feature, ESCORT allows you to specify two separate key sequences for the same function. For example, when customizing a standard ASCII terminal you may wish to specify the key sequence  $(\text{esc})$  Z, in addition to the standard key sequence of  $\left(\overline{\text{esc}}\right)$  **z**, to represent the function, ( CLEAR).

In this case, the mapping file should be amended to included the following:

> $KY$   $CLEAR = \Ez$ :  $KY$   $CLEAR = \E2$ :

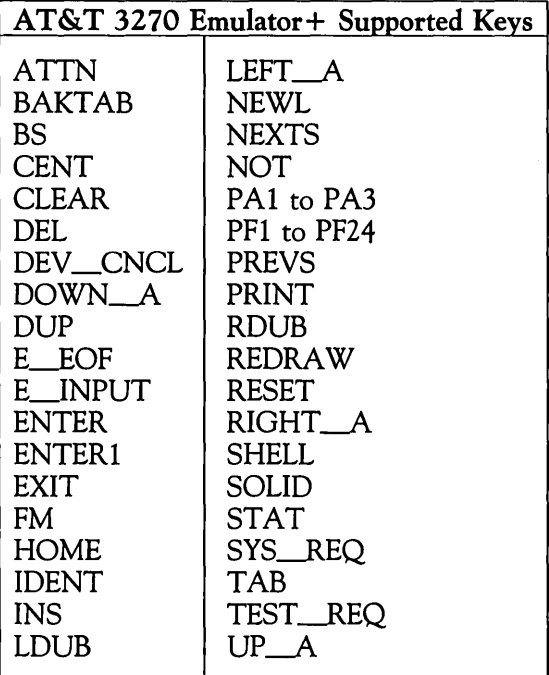

 $\ddot{\phantom{a}}$ 

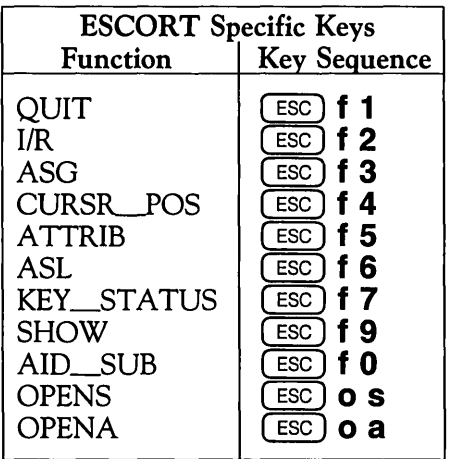

## **Additional Programs**

This section contains more advanced programs written in ESCORT for more experienced programmers to use.

These programs serve two purposes. They provide you with scripts that you may be able to modify for use with your particular application, and they give you an idea of how to write more complicated programs in ESCORT.

A short description before each program listing explains what the program does and points out any important programming techniques used.

# **Writing a Tutorial Script**

This program can be used as a model for writing a tutorial script. The program accesses a sample host application and must be modified to suit your particular application.

It employs a subroutine that takes a set of literals to be entered by an operator in a training session and displays them in a window. When the operator has entered the data, the subroutine checks the data at locations passed in the global array *offsets.* If the data entered is not what was requested, an error message is displayed and the operator must reenter the data.

```
tutor prog main 
             int i 
             int j 
int k 
             int 1 
             int offsets (12)
             char (20) values (12) 
main script 
repeat: 
            clear 
             tab 
            offsets (1) = 855values = ("imstest", "end")<br>call check
             enter 
             offsets = (505, 825) 
values = (" userid", "imsgrp", "end") 
                                                       /* where to check for "imstest" 
                                                      /* won't return until "imstest" 
                                                      /* has been entered 
             call check 
             enter 
             offsets = (1613)values = ("/test mfs", "end") 
            call check 
             enter 
            window (1,63,6,80) 
             wto "Hit CLEAR key"<br>exit (tutorial)<br>if sysaid != 25 then
                                                      \prime* operator did not hit CLEAR
               window (9,63,13,80) 
               j = (j + 20)wto ("Wrong, again ! That's a \frac{1}{2} " fine.")<br>ooto repeat \frac{1}{2} /* loop
             goto repeat<br>endif<br>clear
                                                      /* send the CLEAR
             offsets = (1)values = ('/rel", "end")
             call check 
             enter 
             ends 
                                                      /* sign off
```

```
check script 
again: 
          window (1,63,6,80,r)<br>wto ("Enter:")
          for i = 1 to 100 \prime * display values in window
            do 
              if values (i) = "end" then
                break 
              endif 
            wto values (i) endo 
          exit (tutorial) 
          rc = 0for i = 1 to 100
            do 
              if values (i) = "end" then
                break 
              endif 
              1 = $length (values (i))k = offsets (i)1* check for correct data 
              if $gsubstr (screen, k, 1) != values (i) then rc = 1endif 
            endo 
         if \nvert c = 1 then 1* error erin
           window (1,63,6,80) 
           wto ("Enter:")
           for i = 1 to 100
             do 
               if values (i) = "end" then
                 break 
               endif 
             wto values (i)<br>endo
           window (9,63,13,80) 
           j = (j + 20)wto ("Wrong, again ! That's a \" j" fine.")
           exit (tutorial) 
         goto again<br>endif
         ends
```
endp

### **Performing Regression Testing**

This program performs regression testing on the PFI (Find) key in an order entry application. Numerous comments are included' to guide you through the program. You may be able to use this program for your synchronous host application with some slight modifications.

The program consists of 2 scripts. The main script logs on to an application, brings up a particular order entry screen, and then accesses a second script that performs a regression test on the PFI (Find) key. Note the use of the AID subroutines and the **LOG**  command to save the results of the test.

ORDERS PROG MAIN

/\*\*\*Global Variable Declaration

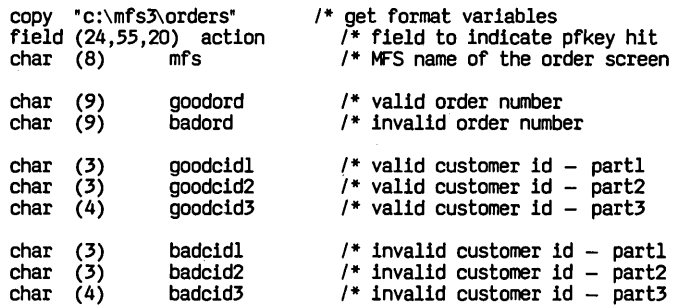

#### MAIN SCRIPT

/\*\*\*Local Variables Declaration

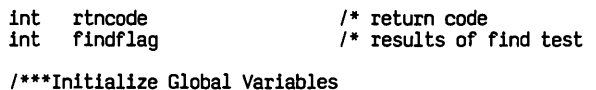

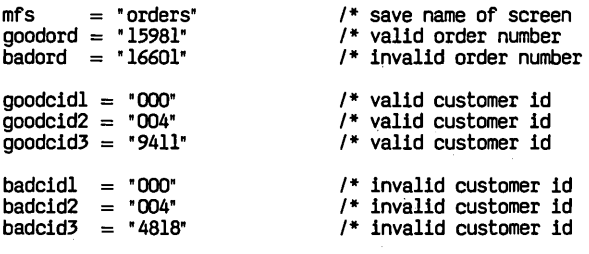

/\*\*\*Logon to Application

```
if (rtncode i = 0) then
                  abend 
            endif 
             1***Call Up Screen 
             call aidLresp (25) 
             text ("/for orders") call aidLresp (0) 
1* clear screen 1* request orders format 
             1***00 Find Key Regression Test 
            call pflreg (rtncode) 
            find ag = rtncode
             1***Logoff Application 
             call aidLresp (25) 
text (" Ircl") 
1* clear screen 1* tells system we want to logoff 1* press enter to end session 
            call aid resp (0)ENDS 
PFIREG SCRIPT (int rtncode) 
             1***Initialize Variables 
            char (80) message<br>rtncode = 01***Establish Format 
            format orders 
            1***00 Find With Valid Data 
            call logon (rtncode) /* logon to application<br>if (rtncode i = 0) /* is there a mistake?
                                                       1* 'couldn't logon, so quit 
                                                       1* press enter to bring up screen 
                                                      1* run find key regression test 
                                                        1* save the results 
                                                      1* error message 1* assume good return code 
                                                       1* set format to orders 
             .orderno = goodord / 1 load good order
             action = " ACTION = FIND " <sup>1</sup> * tell user which pfkey pressed call aid_gc (1) " <sup>1</sup> * press find key<br>if 1($scan("FIND COMPLETED")) <sup>1</sup> * check for error<br>then
                 rtncode = (rtncode + 4) /* set bad return code
                 message = 'PFI - GOOD KEY TEST FAILED'call error (message,mfs) 1* handle the error endif 
            \text{action} = \text{?} \text{ACTION} = \text{REFRESH} \cdot \text{/*} \text{ tell user which of key pressed}<br>call aid \text{gc}(8) /* refresh the screen
            1***00 Find With Zeroes 
             .orderno = "0000000000" /* load zero order<br>action = " ACTION = FIND " /* tell user which pfkey pressed<br>call aid_gc (1) /* press find key<br>if !($scan("INVALID ORDER SEGMENT NUMBER")) /* check for error<br>then
                 rtncode = (rtncode + 2) 1* set bad return code 
message = "PFI - ZERO KEY TEST FAILED" 
            call error (message,mfs) 1* handle the error endif 
            action = " ACTION = REFRESH " /* tell user which pfkey pressed call aid_gc(8) ' refresh the screen
```

```
'***00 Find With Invalid Data
```
¥

```
\text{orderno} = \text{badord} \text{hand} \text{bad} \neq \text{bad}\text{action} = \text{r} ACTION = FIND \text{r} \text{t} tell user which pfkey pressed
call aidLgc (1) '* press find key 
if !($scan("SECURITY VIOLATION"» '* check for error then 
    \text{tr roote} = (\text{tr roote} + 1) /* set bad return code
    message = • PFl - BAD KEY TEST FAILED" 
call error (message, mfs) /* handle the error<br>endif
action = ' ACTION = REFRESH' /* tell user which of key pressed call aid <math>gc(8)</math>\prime* refresh the screen
'***Log Completion of PFI Regression Test 
log ("ORDERS - PF1 - REGRESSION TEST COMPLETED")
if (thcode = 0) /* check for all good runs then
   log ("ORDERS - PF1 - NO ERRORS FOUND")
endif 
ENDS
ENDP
```
 $\bullet$ 

# **Reading from a Pipe File**

This program demonstrates the ability of ESCORT to allow a user to read data from a file opened as a pipe. The script complements the "Writing to a Pipe File" program detailed in this section.

The script uses the WAIT command to ignore the end-of-file condition that would arise if the pipe file is read before data has been written. A true end-of-file flag must be agreed upon beforehand within the reading and writing scripts; in this example, the variable *buffer* will contain the flag *STOP*  indicating that no more records exist.

### **Note**

The file used in this program must first have been created as a named pipe using the UNIX *mknod* system call.

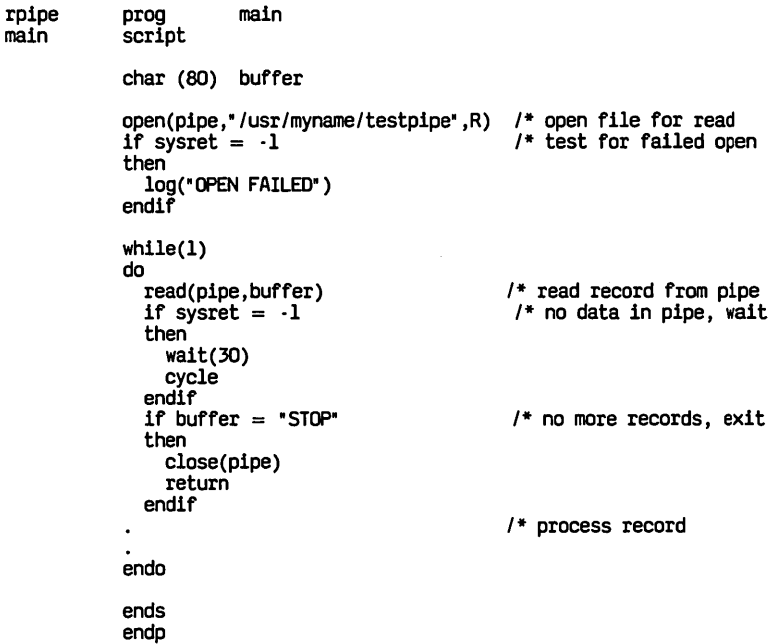

# **Writing to a Pipe File**

This program demonstrates the ability of ESCORT to allow a user to write data to a file opened as a pipe. The script complements the "Reading from a Pipe File" program detailed in this section.

A true end-of-file flag must be agreed upon beforehand within the reading and writing scripts since the reading script will ignore the usual end-of-file condition indicated by the system global variable, *SYSRET.* In this example, the variable *buffer* will contain the flag *STOP* indicating that no more records exist.

### **Note**

The file used in this program must first have been created as a named pipe using the UNIX *mknod* system call.

wpipe main prog main script char (SO) buffer char (20) usersays open(plpe,"/usr/myname/testplpe",W) *1\** open file for write if sysret = -1 *1\** test for failed open then 10g("OPEN FAILED") endif while(1)  $\qquad$  /\* process user requests<br>do<br>if usersays = "STOP"  $\qquad$  /\* no more records if usersays = "STOP" then<br>buffer = "STOP" /\* notify reading process *1\** no more records else *1\** build record in buffer  $\bullet$ endif write(pipe,buffer) *1\** write record to pipe if sysret  $= -1$ *1\** test for failed write then 10g("WRITE FAILED") endif endo ends endp

### **Glossary**

This glossary contains definitions for terms and acronyms used throughout this guide. These terms are defined according to their meaning in ESCORT and may not have the same meaning in other programming languages.

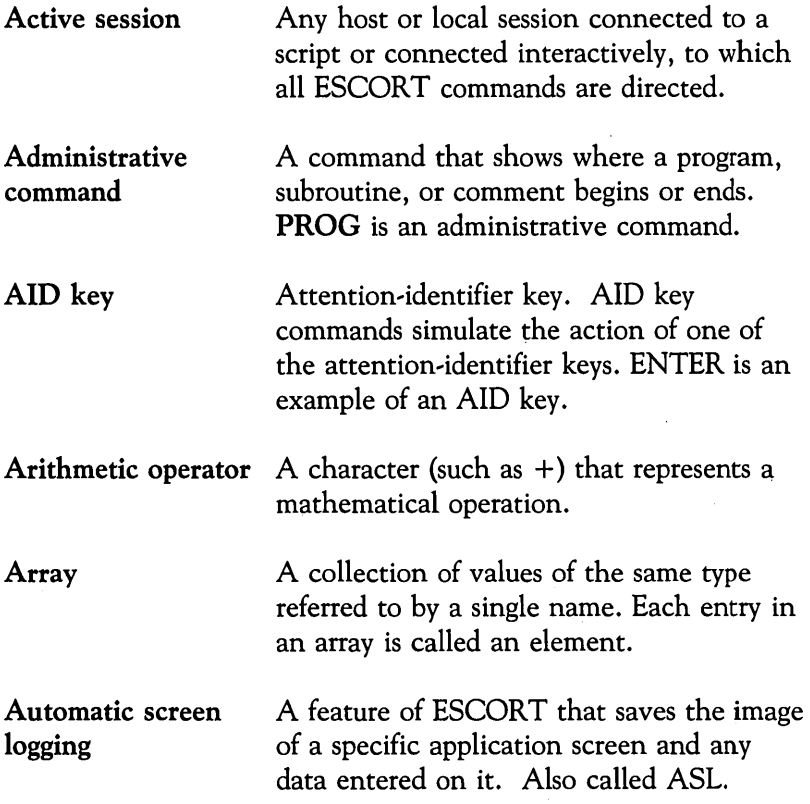

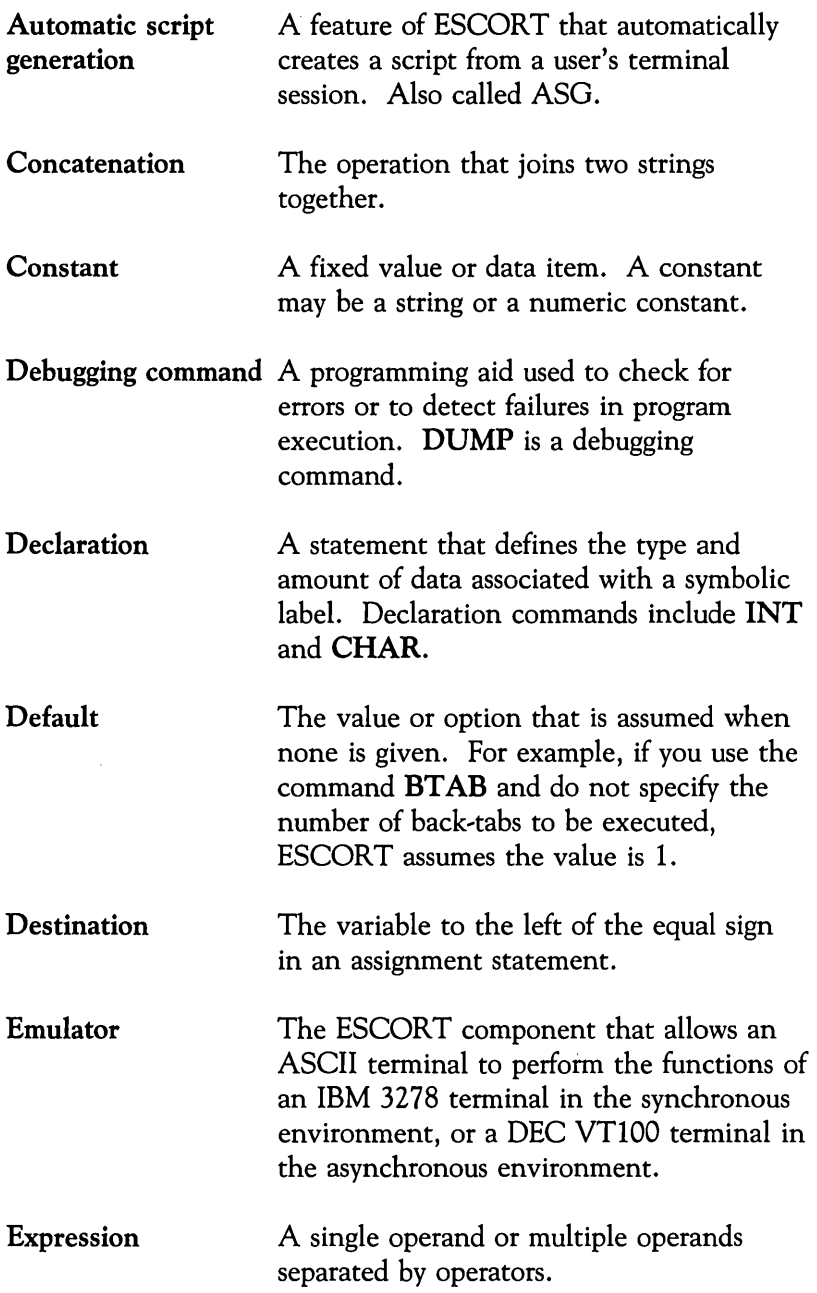

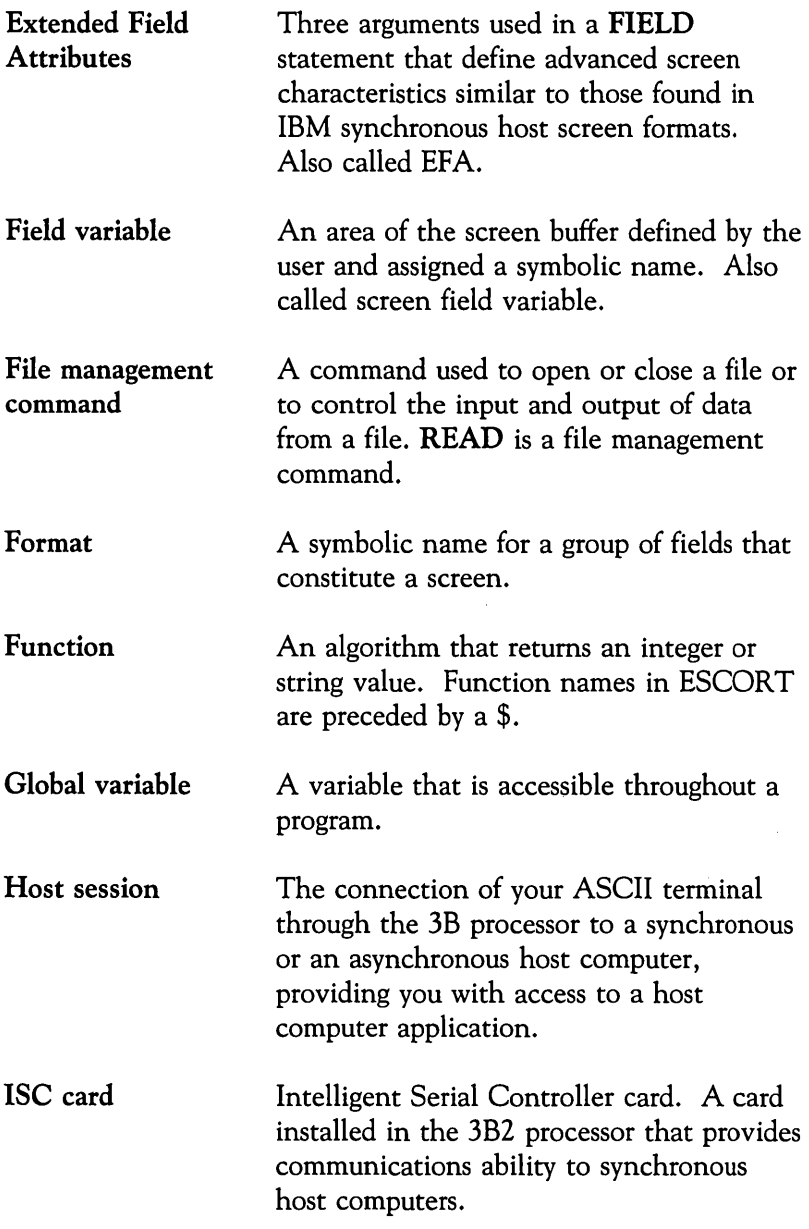

 $\sim 10^{-11}$ 

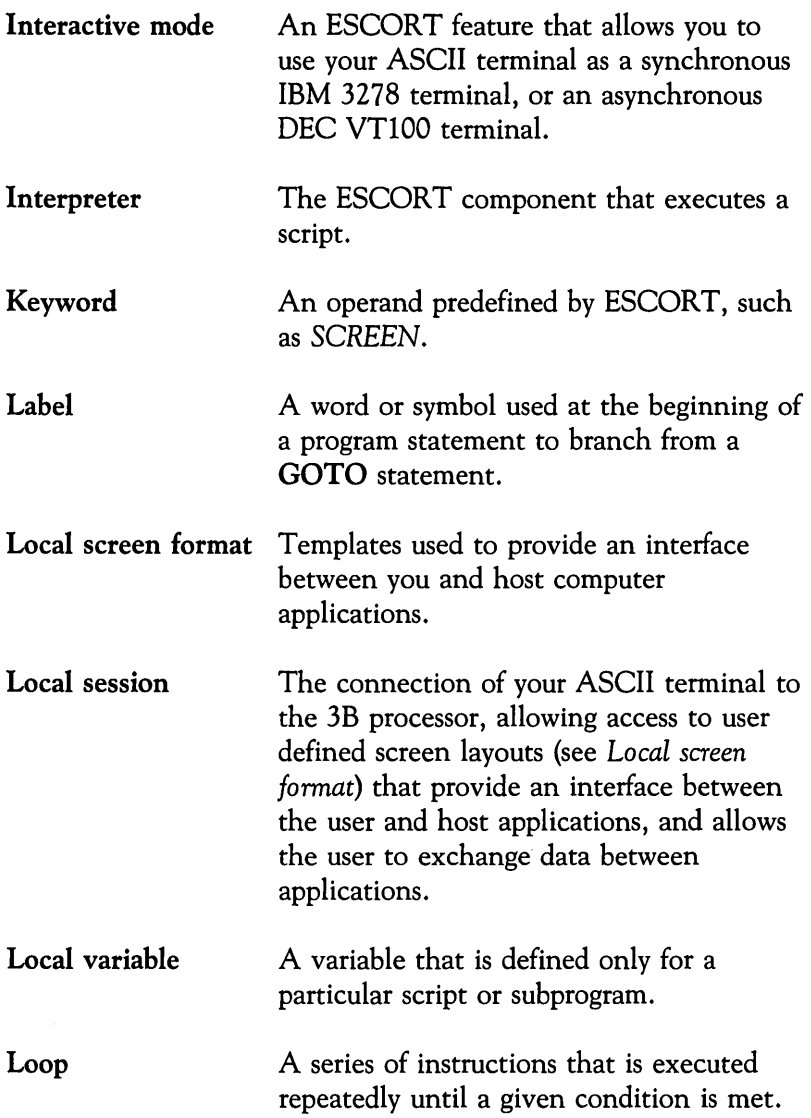

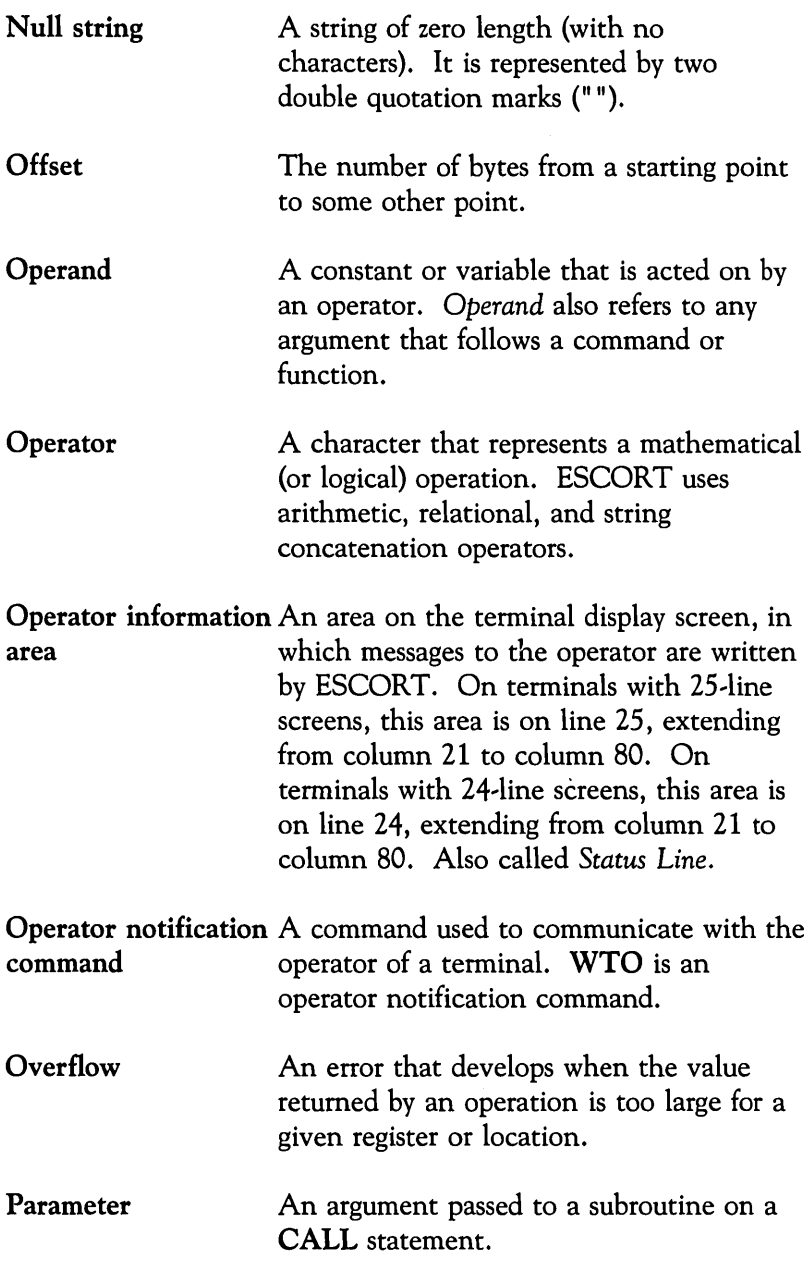

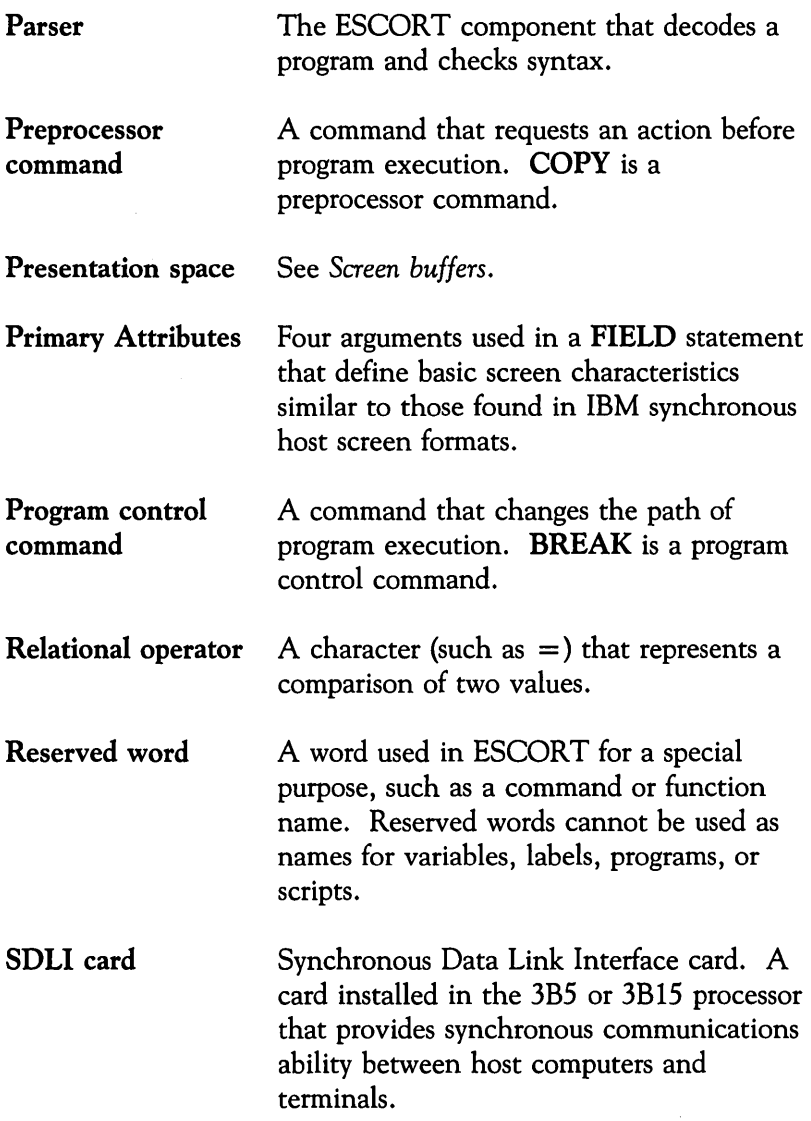

 $\sim 10^{-1}$ 

 $\sim 10^7$ 

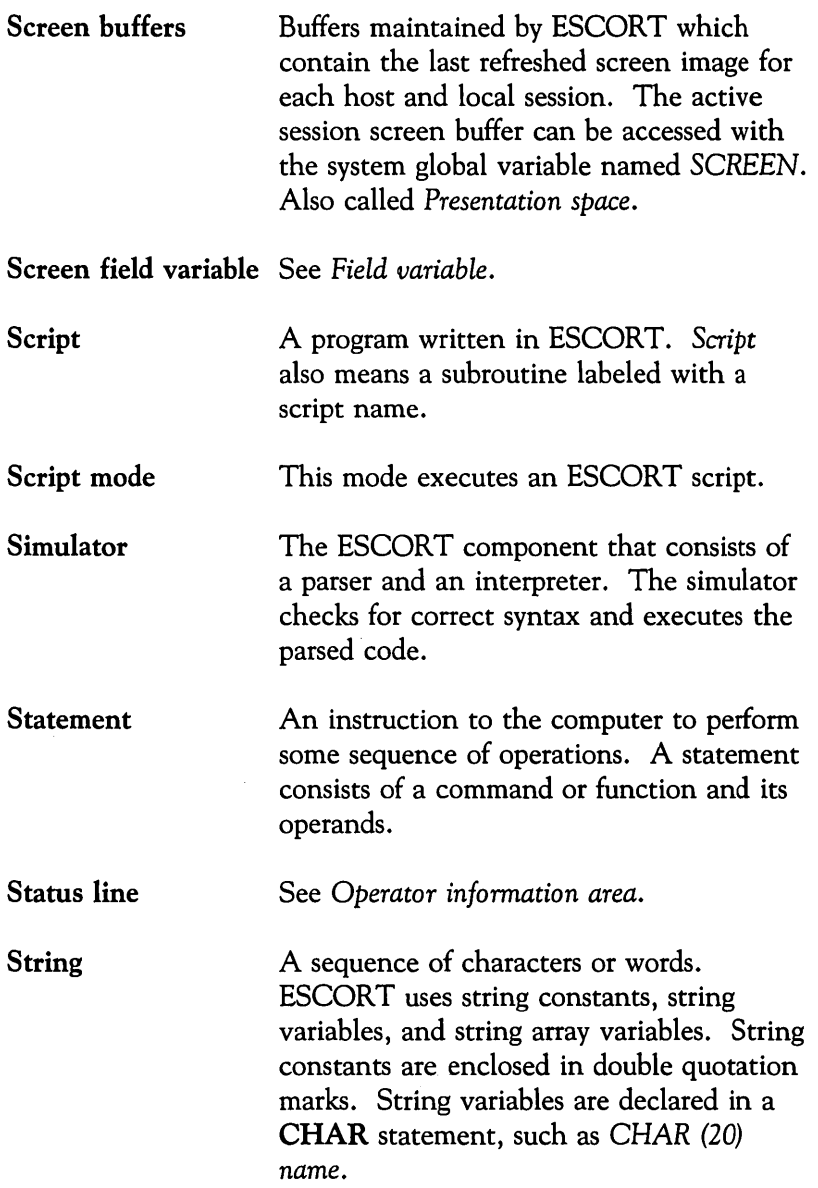

 $\bar{\gamma}$ 

 $\sim$   $\sim$ 

 $\mathcal{L}$ 

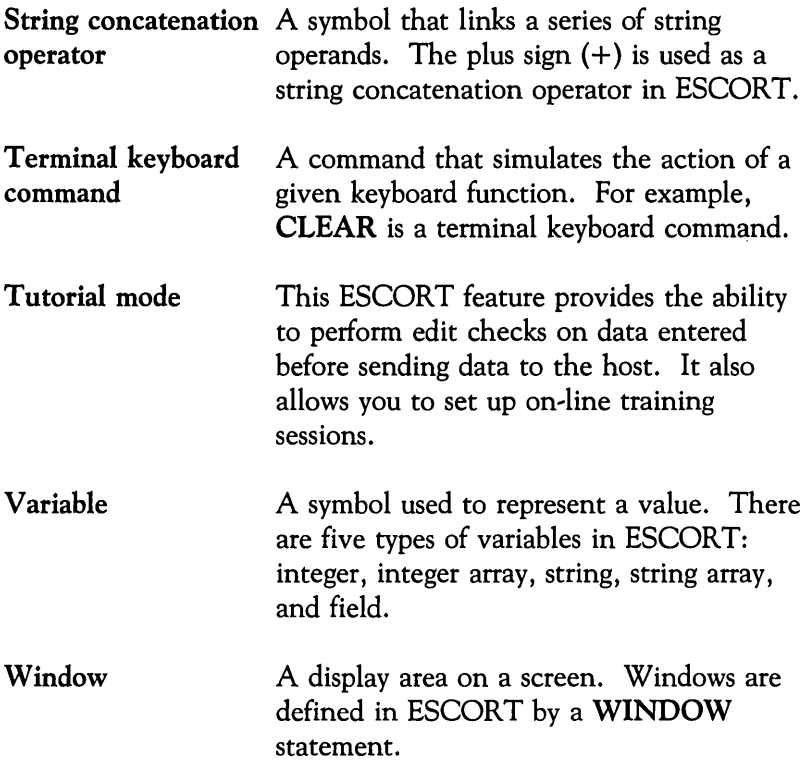

### **Index**

### A

ABEND command, 4~8 AID command, 4~9 AID keys, 2-46 AID subroutines, 2~43 library, C-1 Arithmetic operators, 2~22 ASSIGN  $(=)$  command, 4-11 Asynchronous communication port initialization, 2-47 Asynchronous host, Automatic Script Generation, 2~50 scanning data, 2-49 system prompts, 2~49 ATIN command, 4~16 \$ATTR function, 4-141 Attribute bytes, interpretation of, D-1

#### B

BEEP command, 4-17 BEGFMT/ENDFMT command, 2~29, 4~18 BREAK command, 4~20 BTAB command, 4~21

### C

CALL command, 4~22 CAPTURE ON/OFF command, 4~26 CHAR command, 2-16, 4-28 Character set, 2~7 \$CHDATE function, 4-143 CHGATTR command, 4-30 CHKPT command, 4~32 CLEAR command, 4·34 CLOSE command, 4~35 COLOR command, 4~36 Command summary table, 4·5 Commands, ABEND, 4~8

AID, 4~9  $ASSIGN (=), 4-11$ ATIN, 4~16 BEEP, 4~17 BEGFMT/ENDFMT, 2-29, 4-18 BREAK, 4~20 BTAB, 4~21 CALL, 4~22 CAPTURE ON/OFF, 4~26 CHAR, 2~ 17, 4~28 CHGATTR, 4~30 CHKPT, 4~32 CLEAR, 4~34 CLOSE, 4~35 COLOR, 4·36 COMMENT *(/\*),* 4~38 CONNECT, 4~39 COPY, 4~43 CURSOR, 4~5 CYCLE, 4~6 DEL, 4~7 DISCON, 4~48 DUMP, B~3 DUP, 4~50 EJECT, 4~51 ENDFMT, 2~29 ENDP, 2~3, 4~52 ENDS, 2~3, 4~53 ENTER, 4~54 ERASEW, 4~55 ERIN, 4~57 EROF, 4~58 EXIT, 4·59 FIELD, 2·18, 2~31, 4~63 FM, 4~71 FOR, 4~72 FORMAT, 4~75 FRESH, 4·77 GETFMT, 2~32, 4~79 GOTO, 4~80

HOME, 4-81 IF, 4-82 INS, 4-84 INT, 2-15, 4-85 LBREAK, 4-86 LOG,4-87 NL,4-89 OPEN, 4-90 PAn, 4-92 PFn, 4-93 PRINT, 4-94 PROG, 2-3, 4-95 PROMPT, 2-49, 4-98 PUTENV, 4-100 READ, 4-101 RESET, 4-104 RETURN, 4-105 RUN, 4-106 SCRIPT, 2-3, 4-107 SERINIT, 2-47, 4-110 SHOW, 4-114 SWITCH, 4-116 SYSREQ, 4-118 TAB, 4-119 TEXT, 4-120 TIMEOUT, 4-122 TRACE, B-1 WAIT, 2-49, 4-124 WHILE, 4-127 WINDOW, 4-129 WRITE, 4-132 WTO, 4-134 COMMENT (/\*) command, 4-38 CONNECT command, 4-39 Constants, integer, 2-11 string, 2-11 Conventions, commands, 4-3 data entry, 1-6 documentation, 1-5 functions, 4-137 COpy command, 4-43 CURSOR command, 4-45 CYCLE command, 4-46

### D

\$DATE function, 4-144 \$DATES function, 4-145 \$DAY function, 4-146 Debugging facilities, B-1

Declaring variables, 2-13 Definitions, 1-7 DEL command, 4-47 DISCON command, 4-48 DUMP command, B-3 DUP command, 4-50

### E

EJECT comand, 4-51 ENDFMT command, 2-29 ENDP command, 2-3, 4-52 ENDS command, 2-3, 4-53 ENTER command, 4-54 Environment variables, 3270 Emulator+, F-2 03274, F-2 Directory, F-3 Host/Local Session, F-3 Terminal, F-2 Terminal Information, F-3 ERASEW command, 4-55 ERIN comand, 4-57 EROF command, 4-58 Error messages, execution, A-I run time, A-12 syntax, A-I \$EV AL function, 4-147 EXIT command, 4-59 Expressions, integer, 2-25 relational, 2-25 string, 2-26

### F

FIELD command, 2-18, 2-31, 4-63 Field variables, 2-18 \$FLDADDR function, 4-150 FM command, 4-71 FOR command, 4-72 FORMAT command, 4-75 FRESH command, 4-77 Function summary table, 4-139 Functions, \$A TTR, 4-141 \$CHDATE, 4-143 \$DATE, 4-144 \$DATES, 4-145 \$DAY, 4-146 \$EVAL, 4-147

\$FLDADDR, 4,150 \$GETCUR, 4,151 \$GETENV, 4,152 \$GETPID, 4,153 \$GSUBSTR, 4-154 \$HEX, 4,156 \$ITOS, 4,157 \$LENGTH, 4-158 \$MONTH, 4,160 \$NEXTFLD, 4,161 \$RESP, 4,163 \$SCAN, 4-165 \$SEC2TIM, 4-168 \$STOI, 4,169 \$STRIP, 4-170 \$TAB, 4,171 \$TIM2SEC, 4,174 \$TIMDIFF,4,172 \$TIME, 4,173 \$YEAR, 4,175

### G

\$GETCUR function, 4,151 \$GETENV function, 4,152 GETFMT command, 2,32, 4,79 \$GETPID function, 4-153 Global and local variables, 2,13 GOTO command, 4,80 \$GSUBSTR function, 4,154

### H

\$HEX function, 4,156 HOME command, 4-81

### $\mathbf{I}$

IF command, 4,82 INS command, 4,84 INT command, 2,15, 4,85 Integer, array variables, 2-15 constants, 2-11. expressions, 2-25 variables, 2-15 \$ITOS function, 4,157

### K

Key sequences, AT&T 4410 and Teletype 5410 terminals, E-4 AT&T 4418 and Teletype 5418 terminals, E-6 AT&T 4425 and Teletype 5425 terminals, E-8 AT&T 605 Business Communications Terminal, E-10 AT&T 610,615,620, and 630 Business Communications Terminals, E,12 DEC VT100 terminal, E-14 standard ASCII terminals, E-2

### L

LBREAK command, 4,86 \$LENGTH function, 4-158 Local screen format, 2,29 defining, 2-31 definition area, 2-29 loading, 2-32 multiple format files, 2-30 spilled files, 2,30 LOG command, 4,87 LSGEN, accessing, 6-3 copy fields, 6-16, 6-30 create fields, 6,13, 6,29 cursor movement keys, 6-10, 6-32 define attributes, 6-23 define length, 6-22 define name, 6-21 delete characters, 6-11, 6-31 delete fields, 6-15, 6-30 delete lines, 6-12, 6-30 edit mode, 6-9 enter field definition mode, 6-20, 6-29 error messages, 6-27 exit field definition mode, 6-26 field definition mode, 6-19 field display, 6,17, 6,30, 6,31 insert characters, 6-11, 6-31 insert lines, 6-12, 6-31 move fields, 6-16 on-line help, 6-6, 6-29 operator information, 6-5, 6-31 quitting,  $6-7$ ,  $6-29$ 

### M

\$MONTH function, 4,160 Multiple key sequences, defining, F-5

### N

Naming variables, 2-13 \$NEXTFLD function, 4~161 NL command, 4~89

### o

OPEN command, 4~90 Operators, arithmetic, 2~22 precedence of, 2~24 relational, 2~22 string concatenation, 2~23

### p

PAn command, 4~92 Parameter passing, 2~38 PFn command, 4~93 Pipe file, reading from, G-7 writing to, G~8 Port initialization, asynchronous communication, 2~47 Precedence of operators, 2~24 PRINT command, 4~94 PROG command, 2~3, 4~95 Program, requirements, 2~3 structure, 2~4 PROMPT command, 2~49, 4~98 PUTENV command, 4~ 100

### R

READ command, 4~101 Regression testing, G~4 Relational, expressions, 2~25 operators, 2~22 Reserved words, 2~9 RESET command, 4~104 \$RESP function, 4~163 RETURN command, 4~105 RUN command, 4~106

### S

Sample program, asynchronous host, 3~ 39 synchronous host, 3~3

\$SCAN function, 4-165 Screen buffers, 2~37 SCREEN variable, 2~35 SCRIPT command, 2~3, 4~107 \$SEC2TIM function, 4~168 SERINIT command, 2-47, 4-110 SHOW command, 4-113 \$STOI function, 4-169 String, array variables, 2-17 concatenation operators, 2~23 constants, 2~ 11 expressions, 2~26 variables, 2~16 \$STRIP function, 4-170 SWITCH command, 4-115 Synchronous ResponselNo~Response mode transactions, 2~41 SYSAID variable, 2~35 SYSPRMT variable, 2~35 SYSREQ command, 4-117 SYSRET variable, 2~36 with 'CAPTURE ON command, 4~26 with CLOSE command, 4~35 with CONNECT command, 4~39 with DISCON command, 4~48 with LOG command, 4~87 with OPEN command, 4~90 with PUTENV command, 4~ 100 with READ command, 4~101 with RUN command, 4-106 with TIMEOUT command, 4~121 with WAIT command, 4~123 with WRITE command, 4-131

### T

TAB command, 4~118 \$TAB function, 4-171 Terminal customization, FA TEXT command, 4-119 \$TIM2SEC function, 4~ 17 4 \$TIMDIFF function, 4~ 172 \$TIME function, 4-173 TIMEOUT command, 4~ 121 TRACE command, B-1

### U

Utilities, Asynchronous Host Soft Function Keys, 5-27 Generating Screen Field Variables, 5-17 Get Fields, 5-25 Upload and Download, 5-3

### V

```
Variables, 
 declaring, 2-13
 field, 2-18
 global and local, 2-13
 integer, 2-15
 integer array, 2-15
 naming, 2-13
 string, 2-16
 string array, 2-17
```
### w

WAIT command, 2-49, 4,123 WHILE command, 4,126 WINDOW command, 4-128 WRITE command, 4,131 Writing a tutorial script, G-2 WTO command, 4,133

### V

\$YEAR function, 4-175

,

 $\label{eq:2.1} \mathcal{L}(\mathcal{A}) = \mathcal{L}(\mathcal{A}) \otimes \mathcal{L}(\mathcal{A})$  $\label{eq:2.1} \frac{1}{2} \sum_{i=1}^n \frac{1}{2} \sum_{j=1}^n \frac{1}{2} \sum_{j=1}^n \frac{1}{2} \sum_{j=1}^n \frac{1}{2} \sum_{j=1}^n \frac{1}{2} \sum_{j=1}^n \frac{1}{2} \sum_{j=1}^n \frac{1}{2} \sum_{j=1}^n \frac{1}{2} \sum_{j=1}^n \frac{1}{2} \sum_{j=1}^n \frac{1}{2} \sum_{j=1}^n \frac{1}{2} \sum_{j=1}^n \frac{1}{2} \sum_{j=1}^n \frac{$  $\label{eq:2.1} \mathcal{L}(\mathcal{L}^{\text{max}}_{\mathcal{L}}(\mathcal{L}^{\text{max}}_{\mathcal{L}})) \leq \mathcal{L}(\mathcal{L}^{\text{max}}_{\mathcal{L}}(\mathcal{L}^{\text{max}}_{\mathcal{L}}))$  $\mathcal{L}^{\text{max}}_{\text{max}}$  and  $\mathcal{L}^{\text{max}}_{\text{max}}$  $\label{eq:2.1} \frac{1}{\sqrt{2}}\left(\frac{1}{\sqrt{2}}\right)^{2} \left(\frac{1}{\sqrt{2}}\right)^{2} \left(\frac{1}{\sqrt{2}}\right)^{2} \left(\frac{1}{\sqrt{2}}\right)^{2} \left(\frac{1}{\sqrt{2}}\right)^{2} \left(\frac{1}{\sqrt{2}}\right)^{2} \left(\frac{1}{\sqrt{2}}\right)^{2} \left(\frac{1}{\sqrt{2}}\right)^{2} \left(\frac{1}{\sqrt{2}}\right)^{2} \left(\frac{1}{\sqrt{2}}\right)^{2} \left(\frac{1}{\sqrt{2}}\right)^{2} \left(\$  $\label{eq:2.1} \mathcal{L}_{\mathcal{A}}(\mathcal{A})=\mathcal{L}_{\mathcal{A}}(\mathcal{A})\otimes\mathcal{L}_{\mathcal{A}}(\mathcal{A})$ 

 $\sim 30\,$  km  $^{-1}$